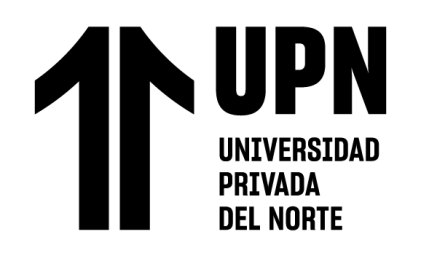

# FACULTAD DE INGENIERÍA

Carrera de **INGENIERÍA CIVIL**

"PROPUESTA DE MURO DE CONTENCIÓN COMO MEDIDA DE CONTROL PARA EVITAR DAÑOS POR INUNDACIONES DEL RÍO CHONTA, CASERÍO TARTAR CHICO, 2022"

Tesis para optar al título profesional de:

**Ingeniero civil**

## **Autores:**

Victor Manuel Garcia Diaz Hans Kevin Morales Linares

# **Asesor:**

Ing. Mg. Lizbeth Milagros Merma Gallardo <https://orcid.org/0000-0002-4644-063X>

Cajamarca - Perú

# **2023**

<span id="page-1-0"></span>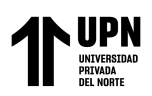

## **JURADO EVALUADOR**

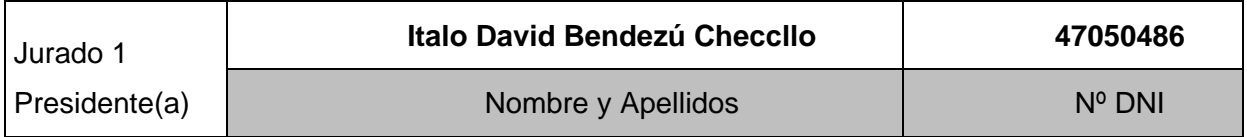

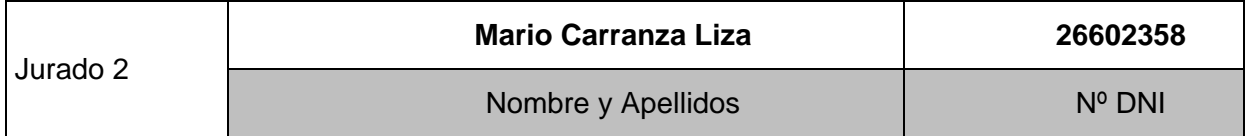

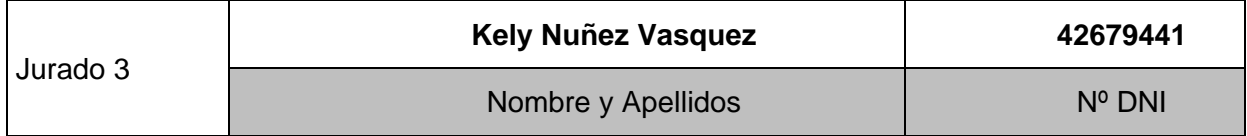

<span id="page-2-0"></span>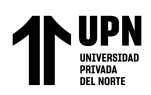

## **INFORME DE SIMILITUD**

PROPUESTA DE MURO DE CONTENCIÓN COMO MEDIDA DE CONTROL PARA EVITAR DAÑOS POR INUNDACIONES DEL RÍO CHONTA, CASERÍO TARTAR CHICO, 2022

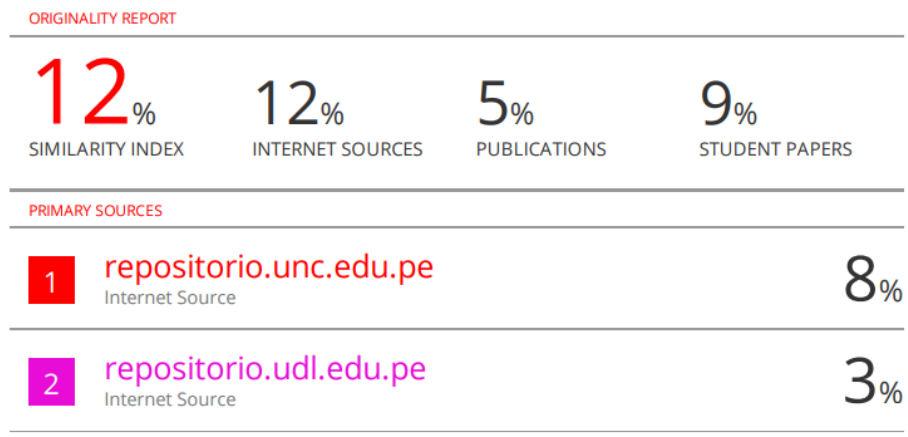

<span id="page-3-0"></span>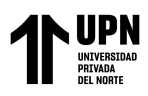

#### **Dedicatoria**

A Dios, por guiarnos y acompañarnos siempre en cada momento, ayudándonos a cumplir con nuestras metas y objetivos trazados; a nuestros padres, por el apoyo mutuo y la confianza que nos generaron para creer en nosotros mismos, por contribuir día a día a nuestro crecimiento personal y profesional.

<span id="page-4-0"></span>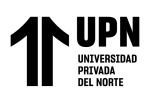

### **Agradecimiento**

Agradecemos a Dios por iluminarnos siempre. Por otro lado, a nuestros docentes que siempre nos brindaron sus conocimientos, enseñándonos a aprender cosas nuevas para nuestro futuro, por orientarnos y siempre resolver nuestras dudas que se nos presentaron en alguna oportunidad; a nuestra asesora de tesis, por resolver nuestras consultas respecto a la realización de la presente tesis. A nuestros padres por brindarnos su apoyo infinito.

<span id="page-5-0"></span>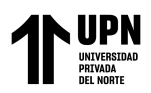

#### **Tabla de contenido**

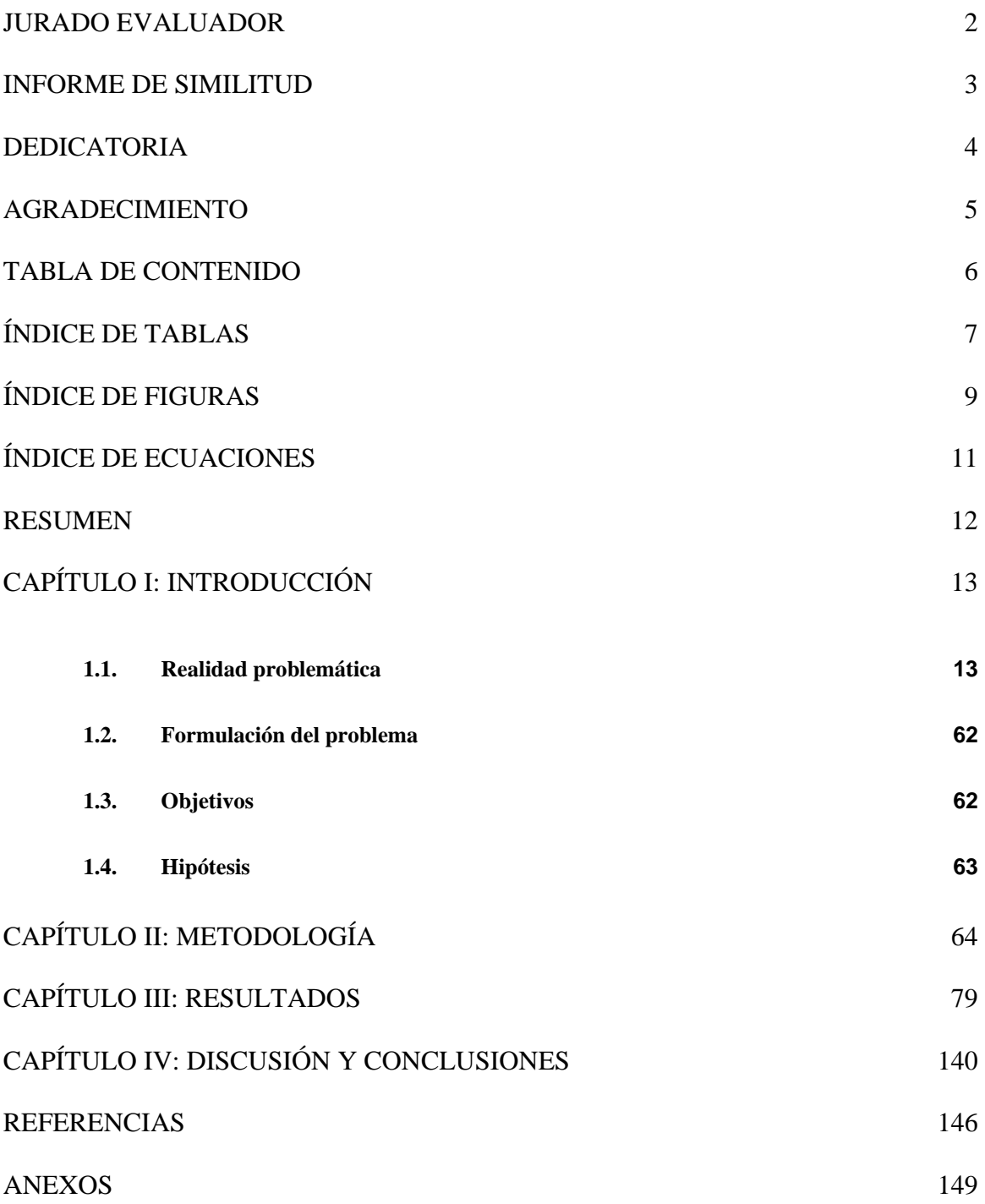

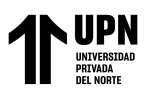

## **Índice de tablas**

<span id="page-6-0"></span>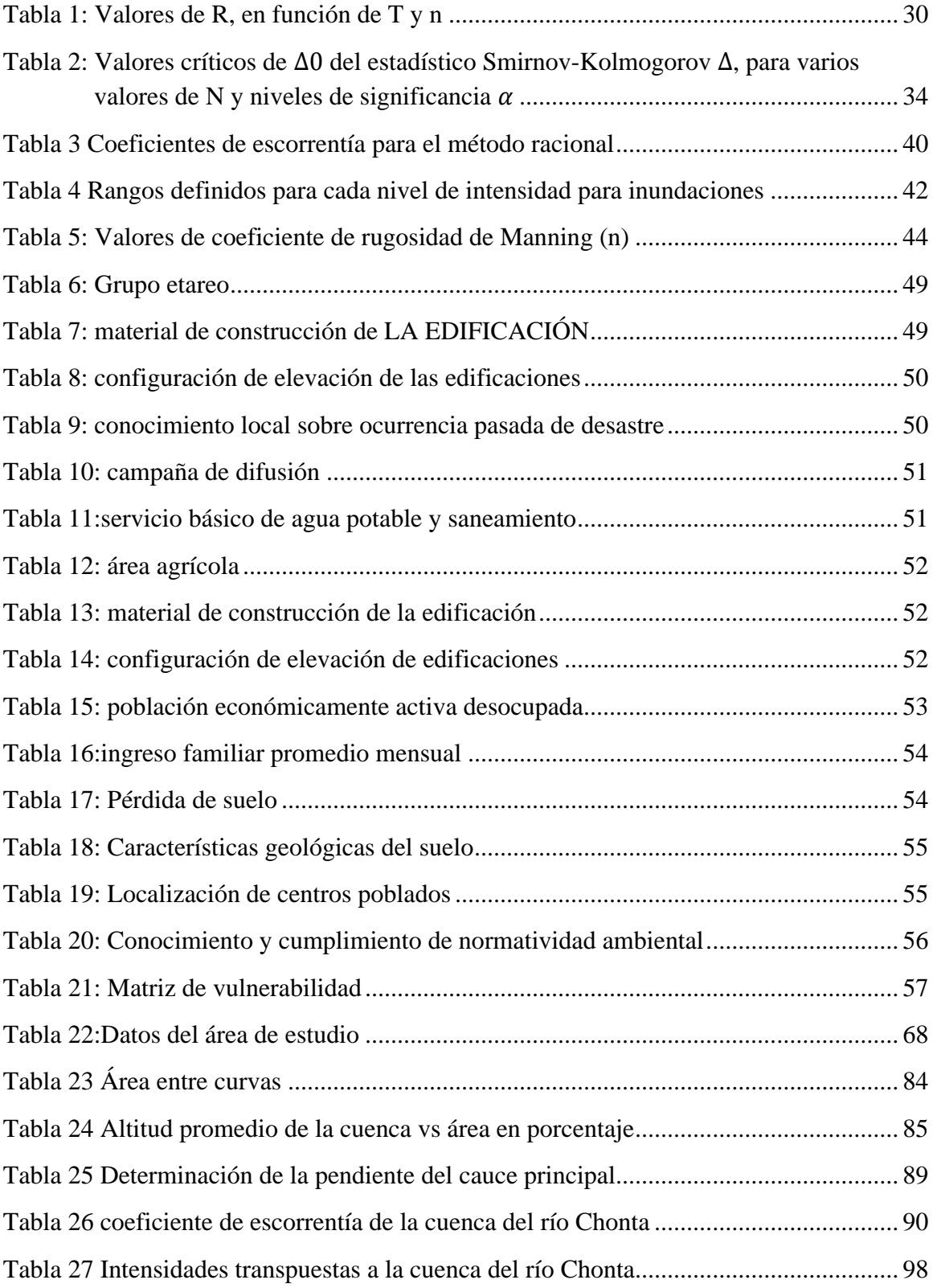

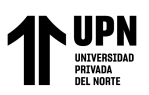

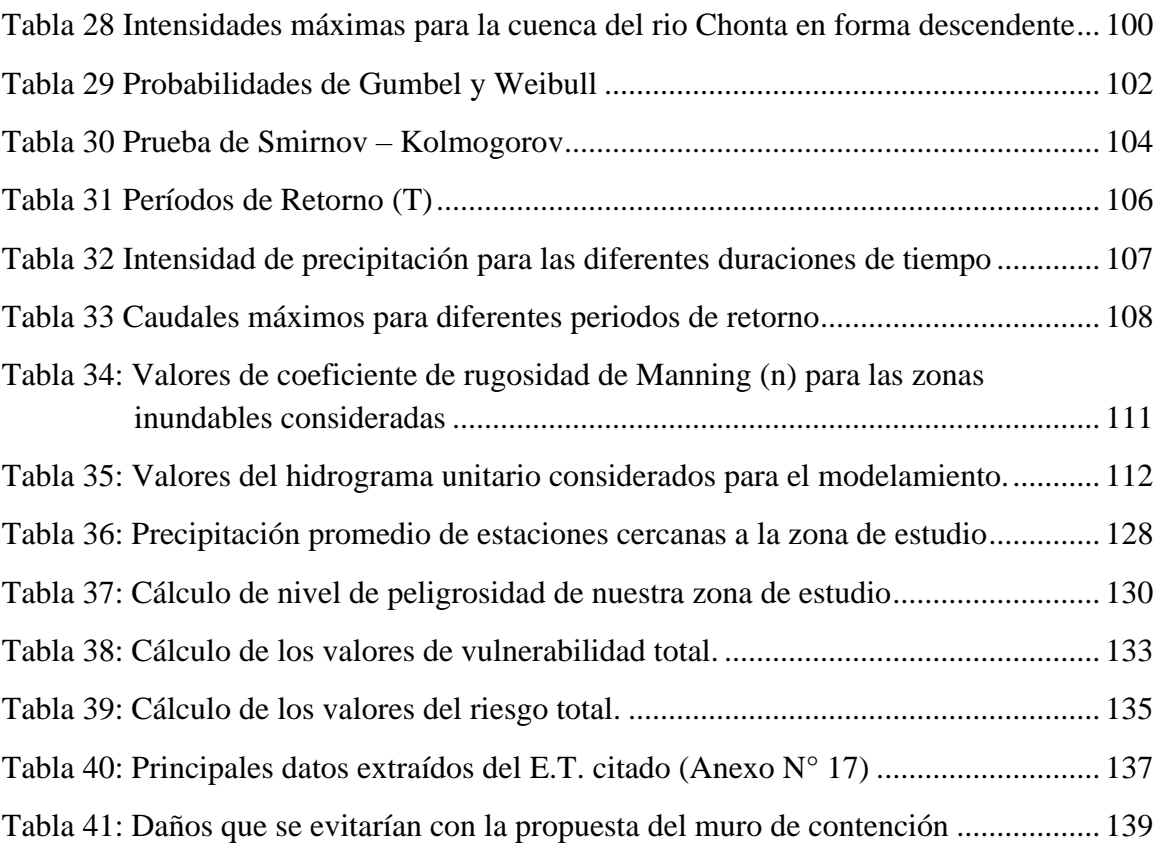

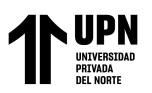

## **Índice de figuras**

<span id="page-8-0"></span>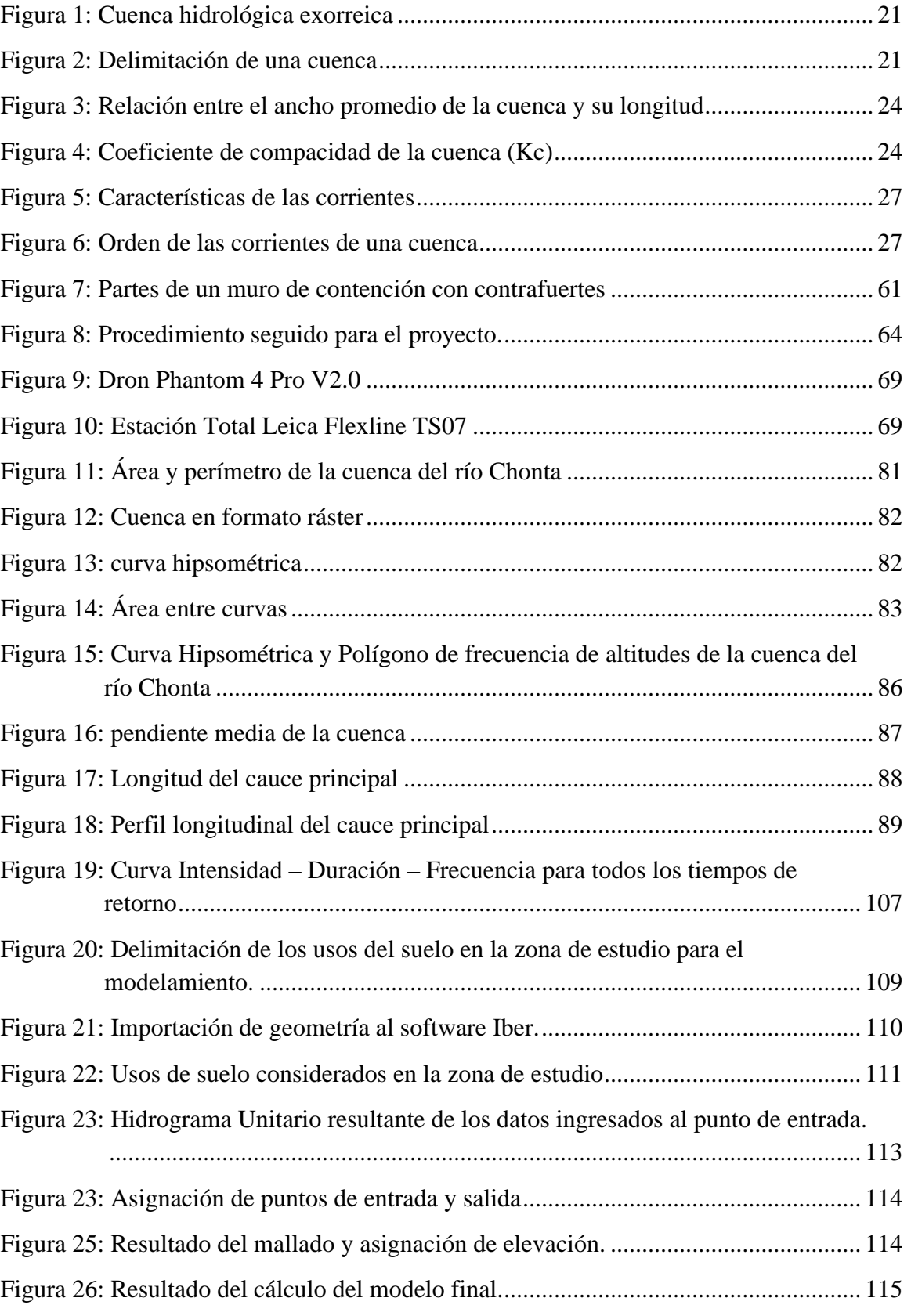

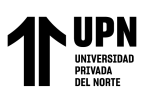

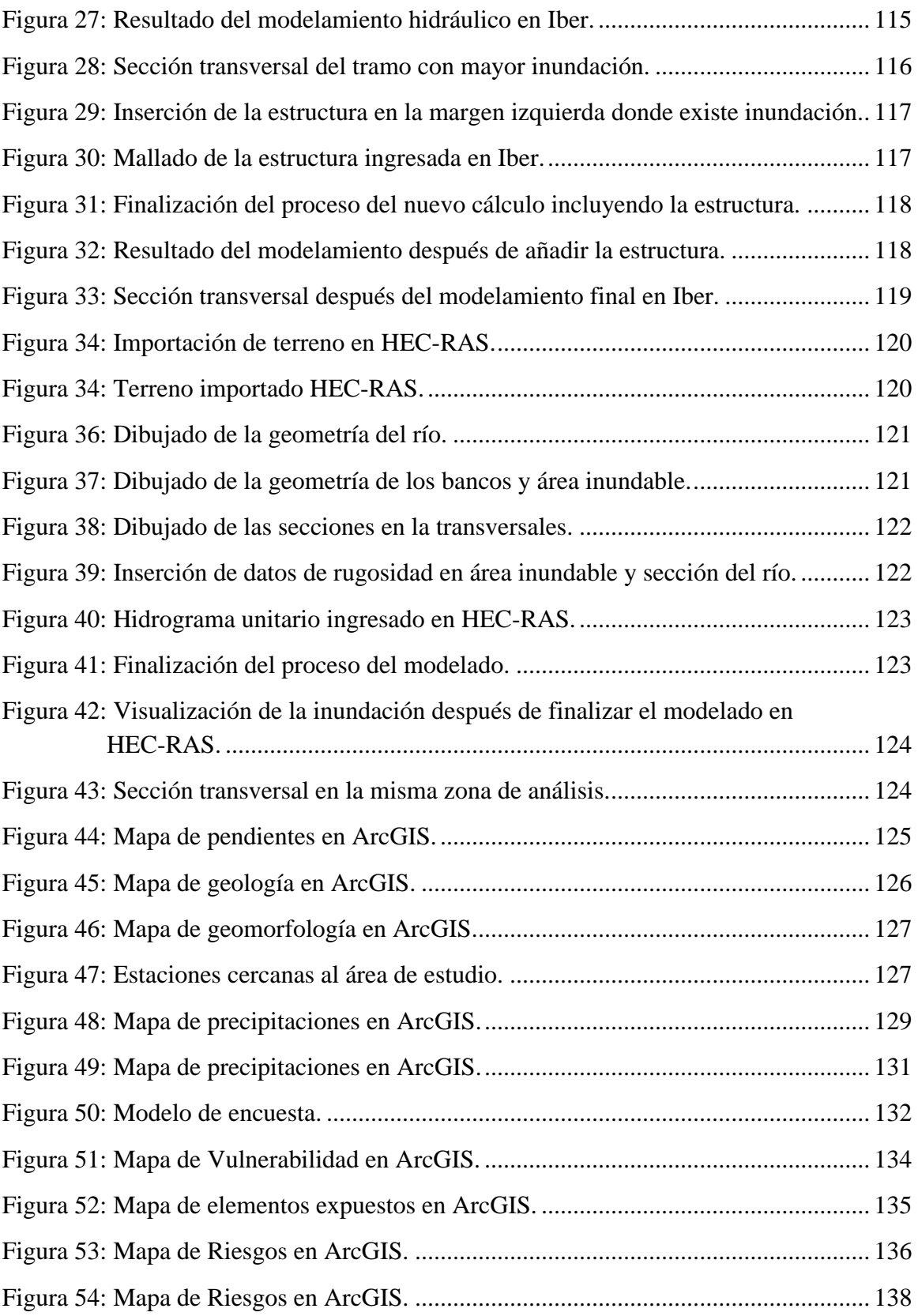

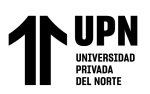

## **Índice de ecuaciones**

<span id="page-10-0"></span>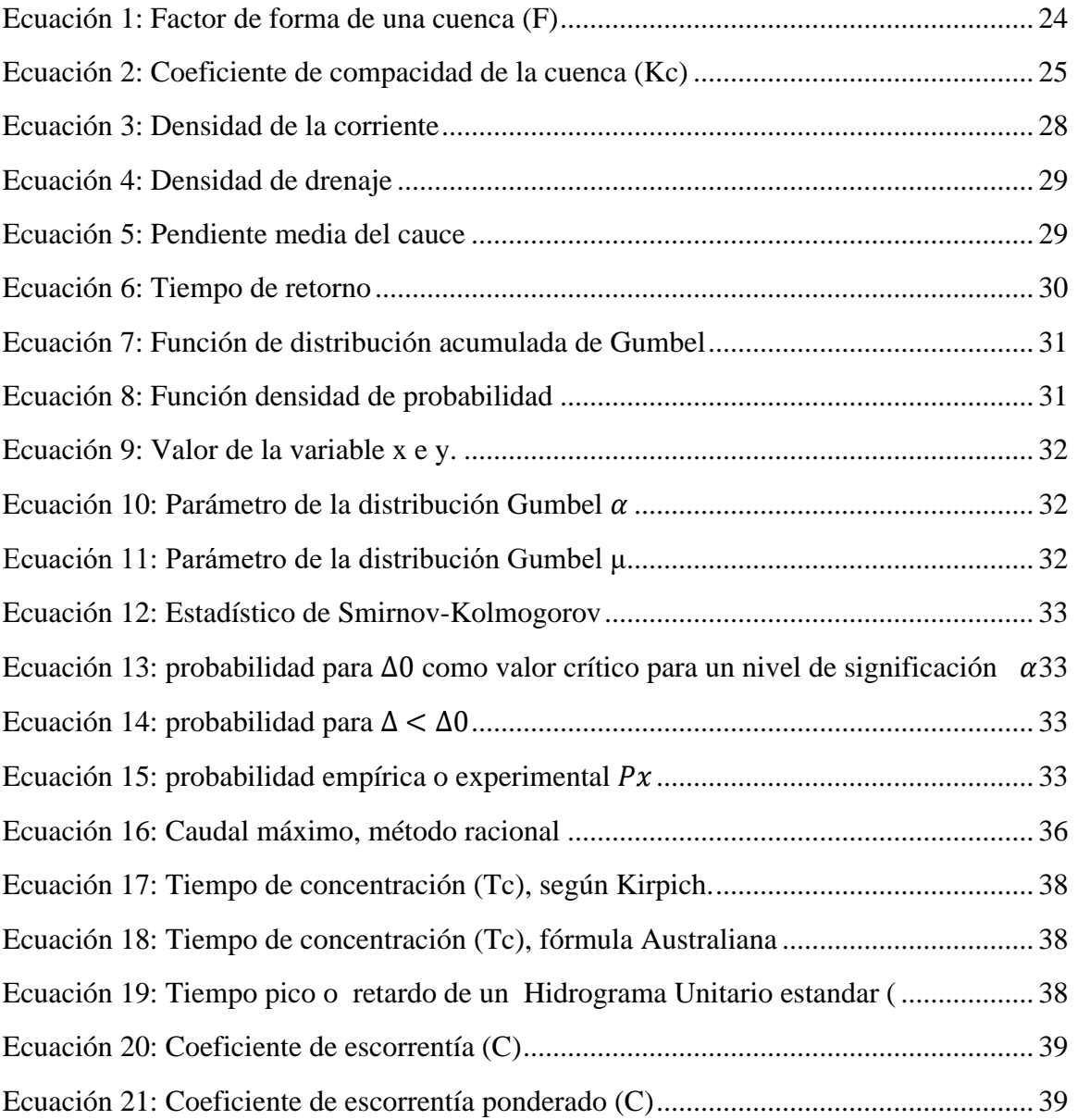

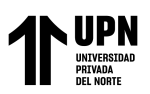

#### **RESUMEN**

<span id="page-11-0"></span>Esta tesis tuvo como objetivo principal proponer un muro de contención como medida de control para evitar daños por inundaciones del río Chonta en el caserío Tartar Chico; para ello se identificaron las zonas de inundación en el tramo de río en estudio mediante un levantamiento topográfico con Dron; luego en el software ArcGIS se determinaron todos los parámetros geomorfológicos de la cuenca del río, obteniendo que para un periodo de retorno de 150 años el caudal es 432.63 m<sup>3</sup>/s, con el que se procedió a realizar el modelamiento hidráulico en Iber y Hec-RAS donde se obtuvieron los mapas de inundación y se pudo observar un calado (tirante) máximo de 8.63m el mismo que genera un área inundable de 6.66 ha, ante esto se volvió a realizar el modelamiento con Iber, esta vez planteando un muro como medida de control llegando así a la conclusión que la hipótesis planteada cumple ya que el muro propuesto puede evitar los daños causados por inundaciones del río Chonta en el caserío Tartar Chico. Por otro lado, del análisis de riesgo en función al peligro y la vulnerabilidad se pudo determinar que el riesgo en la zona de inundación es de nivel muy alto.

**PALABRAS CLAVES:** Inundación, modelamiento hidráulico, Riesgo, muro de contención.

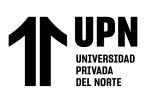

## **CAPÍTULO I: INTRODUCCIÓN**

### <span id="page-12-1"></span><span id="page-12-0"></span>**1.1. Realidad problemática**

A nivel mundial el agua es uno de los recursos naturales más importantes ya que puede ser aprovechado de muchas maneras para así generar beneficios económicos y sociales; no obstante, también genera situaciones de riesgo como sequías cuando hay escasez de lluvia e inundaciones cuando hay exceso. En los siglos anteriores las antiguas civilizaciones entendieron la dinámica de las inundaciones, lo cual les permitía beneficiarse con los recursos de las áreas inundables. Con el paso de los años las inundaciones han generado problemas en zonas de crecimiento poblacional desordenado. En la actualidad, en diversas partes del mundo se viene observando problemas de inundación, los mismos que son causados por las máximas avenidas de ríos lo cual afecta considerablemente zonas urbanas, agrícolas y ganaderas; disminuyendo de esta manera el crecimiento social y económico de la población (Villena, 2018).

Alemania en el 2013 también pasó por momentos difíciles debido a las inundaciones de los últimos años. Varios días de fuertes lluvias (en algunos lugares llovió en pocos días la cantidad de dos meses) aumentaron los caudales de varios ríos de esa zona de Europa, poniendo en riesgo ciudades y en otros casos derechamente dejándolas bajo el agua. También, en Republica checa se reportaron muertos, es por ello que el gobierno declaró estado de emergencia y ordenó la evacuación de más de 6.000 personas. (Jumpelt, 2013).

En México por causas de inundaciones también hubo 10 000 fallecidos, de 1980 a 1999, aproximadamente 500 cada año. Por otro lado, se calcula las pérdidas económicas calculadas alcanzan 9,600 millones de dólares. Una estimación de las víctimas fatales en

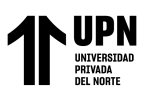

México a consecuencia de fenómenos hidrometeorológicos arroja 2,767 personas fallecidas. La cantidad total de daños por inundaciones, de 1980 a 1999, fue de 4,537 millones de dólares, lo que en promedio arroja 227 millones de dólares por año. (Salas y Jiménez).

Asimismo, a nivel de Perú no se encuentra excluido de este fenómeno, desde años anteriores hasta la actualidad se han visto muchos casos de inundaciones por exceso de lluvias y desbordamiento de ríos lo cual ha generado muchas pérdidas; entre los casos más relevantes podemos mencionar: el fenómeno del niño del año 1997 y 1998, que ocurrió en el departamento de Piura, dejando como saldo 120 mil damnificados; luego en la Libertad con 72,306; Lambayeque con 71,756. El más reciente fue ¨el niño costero¨ ocurrido en diciembre de 2016 hasta marzo de 2017, este último deja un saldo de 85 fallecidos, 270 heridos y 20 desaparecidos, además dejó 800,000 personas damnificadas. También se vio daños en 153.329 viviendas, 7.500 kilómetros de vías terrestres, 509 puentes, 1.250 escuelas y muchos puestos de salud (INDECI, 2017).

En el departamento de Cajamarca también se han venido suscitando muchos casos de inundación debido a las intensas lluvias que generan máximas avenidas en los ríos, esto se debe a la falta de prevención ante este tipo de desastres. Es por ello que, frente a esta problemática, es de suma importancia mitigar estos fenómenos y establecer planes de ordenamiento territorial con un sustento real y confiable (Rabanal, 2018).

Por otro lado, en Cajamarca el Rio Chonta es uno de los cuales generan grandes inundaciones por las máximas avenidas, mayormente en temporadas de lluvias, causando una serie de problemas para los moradores; por tal motivo, se considera de vital importancia realizar un modelamiento hidráulico del río Chonta, en el tramo comprendido

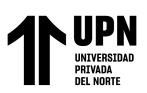

en las progresivas 0+528.00 km a 2+182.00 km, que pertenece al caserío Tartar Chico, dicho tramo se ubica aguas arriba del puente los Baños del Inca hasta el Viaducto la Unión, para así proponer un muro de contención como medida de control para evitar daños en las áreas perjudicadas.

Por lo tanto**, los antecedentes** relacionados con el presente estudio son:

Sánchez & Zumba (2017) presentó su tesis en la Unidad Académica de Ingeniería Civil, Machala, titulada "Riesgo de Inundación por Escorrentías Superficiales en Zonas Pobladas del Sector Calichana, Parroquia Buenavista, Cantón Pasaje, Provincia del Oro." Con el objetivo de elaborar una metodología para riesgo de inundaciones, para determinar e implementar un sistema hidráulico que pueda satisfacer las necesidades de aquellos sectores que son vulnerables a las inundaciones. El diseño de investigación usado es cuasi experimental, el método aplicado es descriptivo – experimental. Como resultados obtuvieron: los caudales máximos de crecidas generadas por modelación hidrológicas matemáticas para las tormentas de recurrencias 5, 10, 25, 50 y 100 años extraídas de las tormentas de proyecto en bases a las estaciones meteorológicas basado en procesos topográfico. Llegando a la conclusión que el sector en estudio no está preparado para un evento de inundaciones de gran magnitud debido a la falla de las obras civiles de protección, es por esto que los ciudadanos deben realizar la construcción de muros de protección provisionales.

Así mismo, Pérez (2014) presentó su tesis en la Universidad de San Carlos de Guatemala para obtener el grado de máster en ingeniería civil, titulada "Seguridad estructural para construcciones en zonas inundables. Criterio diseño. Soluciones de minoración del riesgo de fallo.", Con el objetivo de identificar los riesgos de inundación,

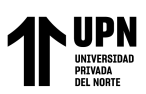

mediante la aplicación de soluciones estructurales y recomendaciones resilientes para edificaciones que se encuentren ubicadas en zonas inundables; para de esta manera disminuir el riesgo de fallo y el número de víctimas. El diseño de investigación usado es cuasi experimental. Como resultado obtuvo la identificación correcta de zonas inundables, concluyendo en que las principales amenazas que tiene el sector en estudio se deben principalmente al desbordamiento del río, lo cual genera inundaciones.

Por otro lado, López (2017) realizó su tesis titulada "Estudio hidrológico para el diseño de obras de protección contra inundaciones del río Chinautla, Aldea Santa Cruz, Chinautla, Guatemala", en la cual se planteó el objetivo de Analizar la situación de vulnerabilidad ante inundaciones de la Aldea Santa Cruz del municipio de Chinautla, causada por la cercanía del río Chinautla, realizando la propuesta y el diseño de las obras de protección contra las mismas. El tipo de diseño de su investigación es aplicada, no experimental. el método usado es recolección de datos y análisis de datos. con base en los datos obtenidos en la simulación de inundaciones del río Chinautla realizada con el programa HEC-RAS, se lograron localizar las áreas con más riesgo de inundación, llegando a la conclusión de proponer el diseño de la borda en ambos márgenes del río en estudio, el cual tiene una longitud de 170 m, una altura de 2,60 m y una protección de roca de 0,75 cm de ancho, que permitirá reducir inundaciones.

Narciso (2018) en la investigación "Gestión de inundación por caudales máximos en la parte baja de la quebrada Pedregal - Chosica", tiene como objetivo desarrollar la gestión de inundación por caudales máximos en la parte baja de la Subcuenca Pedregal, con el propósito de contribuir a mejorar la calidad de vida de la población., el diseño de investigación usado es no experimental, el método usado es empírico, inductivo y

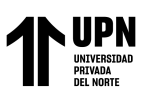

deductivo. Los resultados de los análisis hidrológicos, estudio de las precipitaciones, obtuvimos los caudales con el método de Gumbel y se llegaron a obtener los caudales en diferentes tiempo de retorno de 5, 10, 15, 20, 25, 50 y 100 años, los cuales son 8m $3/s$ ,  $12m\frac{3}{s}$ ,  $15m\frac{3}{s}$ ,  $17m\frac{3}{s}$ ,  $19m\frac{3}{s}$ ,  $23m\frac{3}{s}$  y  $28m\frac{3}{s}$  respectivamente, luego se realizó la identificación de peligros potenciales, zonas de vulnerabilidad y la estimación de riesgos, asimismo se indicaron propuestas de prevención de inundaciones. La conclusión aparte de la obtención de los caudales máximos es realizar cuatro propuestas de prevención de inundación en la Subcuenca Pedregal, se propuso la recolección de residuos y materiales rocosos en el cauce, forestación de la Subcuenca Pedregal en la parte media, la construcción de andenes y un sistema de alerta de peligro por inundación.

Asimismo, Flores (2015) en la investigación "Propuesta y análisis de diseño de defensas ribereñas en el rio Ilave zona rural C.P. Santa Rosa de Huayllata-Ilave", tiene como objetivo proponer el análisis y diseño de defensas ribereñas en el rio Ilave – sector C.P. Santa Rosa de Huayllata, para reducir riesgo de inundaciones. Los resultados que se obtuvieron son la implementación de defensas ribereñas con relleno de material de préstamo (Dique), con una pendiente de talud de H=2.0 V=1.00 cara húmeda y H=3.0 V=4.0 cara seca y un recubrimiento con enrocado de 0.70m a 1.00m, con tiempo de retorno (Tr) no menor de 20 años ni mayor de 50 años tiempo de retorno adoptado Tr = 50 años y un caudal de diseño Q = 1203 m3/seg., concluyendo en la realización del expediente técnico y su pronta ejecución para así reducir riesgos en inundaciones.

Por otro lado, Sullca (2013) en su investigación "Caracterización hidrológica con fines de manejo de máximas avenidas mediante modelamiento hidrológico", tiene como objetivo Realizar la caracterización hidrológica para el manejo del agua mediante

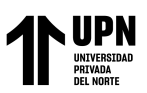

modelamiento hidrológico de máximas avenidas en la cuenca del río Coata, Teniendo como resultados la obtención de los caudales máximos de descarga de la represa Lagunillas se han simulado en el programa Hec-HMS para períodos de retorno de 25, 50, 100 y 500 años, resultando descargas máximas de 25.30, 27.40, 30.50 y 38.50 m3/s consecutivamente, concluyendo en el diseñó una estructura hidráulica en la cual se ha la sección de la estructura es de 3.0 m de corona, talud en la cara húmeda de z=2.5, y en la cara exterior de z=2.0, una altura promedio de 5.45 m a partir de la rasante del eje del río. Siendo el material de fundación terreno natural, el cual es homogéneo en todo el recorrido, constituido por estratos franco arcilloso en el primer estrato de 1 a 1.5 m y de arena arcillo - limosa en el segundo estrato hasta los 3 a 3.5 m en donde se halla el nivel freático.

Según Yépez (2016) en la investigación "Comportamiento de las máximas avenidas y las posibles áreas de inundación producidas en la quebrada Cruz Blanca para la zona urbana del distrito de Cajamarca, 2016", tiene como objetivo determinar el comportamiento de la máxima avenida y las posibles áreas de inundación producidas en la quebrada cruz blanca para la zona urbana del distrito de Cajamarca, El tipo de diseño de investigación es aplicada, no experimental correlacional y el método usado es recolección de datos y análisis de datos. Concluida la investigación, se llegó a elaborar los mapas de inundación, que produciría la quebrada Cruz Blanca en Cajamarca, para diferentes tiempos de retorno de 5, 10, 15, 20, 25, 50, 150 y 200 años, asimismo, poder encontrar la relación entre las máximas avenidas y las áreas de inundación, concluyéndose que, dicha relación se ajusta mejor a una gráfica con una función polinómica, en la cual se puede determinar el incremento de ambas variables.

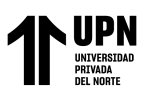

Así mismo, Villar (2017) en la investigación "Simulación Hidráulica del rio Chico modificado por canalización y diseño de estructuras de contención en laderas de la zona urbana de la localidad de Celendín - Cajamarca", tiene como objetivo general realizar la simulación hidráulica del rio chico modificado por canalización y diseño de estructuras de contención en laderas de la zona urbana de la localidad de Celendín – Cajamarca. El diseño de investigación usado es descriptivo, el método aplicativo - descriptivo. Los resultados que se obtuvieron son mediante la Integración del Modelo Hidráulico HEC–RAS. Considerando el caudal máximo de 15 m3/s donde se identifica las zonas vulnerables de desbordamiento, que están comprendidas entre la cuadra 6 y 13 de jirón pedro Ortiz Montoya con cauce natural y cauce modificado; con esto llega a la conclusión que se debe diseñar un muro de contención que tendrá una sección trapezoidal y una altura apropiada donde se puede evitar el desbordamiento.

Por último, Villena (2018) en la investigación "Identificación de áreas inundables mediante modelamiento hidráulico del río Chonta tramo de la alameda la chonta distrito de los Baños del Inca", tiene como objetivo Identificar las áreas inundables mediante modelamiento hidráulico del río Chonta, en el tramo de la alameda la Chonta del distrito de Baños del Inca. El diseño de investigación es cuasi experimental, mediante métodos numéricos. Los resultados que se obtuvieron son la modelación hidrológica y la simulación de caudales máximos de acuerdo con la vida útil y el riesgo de falla de las estructuras mediante el método áreas indudables y su grado de peligrosidad, llegando a la conclusión que una de las principales racional, así mismo se modelo hidráulicamente el rio chonta a través del software IBER, obteniendo las causas de la inundación es la contracción del cauce del río en el tramo de estudio.

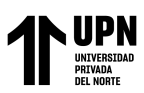

La topografía es una ciencia geométrica aplicada a la descripción de una porción relativamente pequeña de la tierra. El trabajo topográfico consta de dos actividades, puede ser la medición de puntos de un terreno y mediante trabajo de gabinete llevar los datos a un plano o por el camino inverso, desde un proyecto ubicar los puntos sobre el terreno. La topografía como cualquier otra ciencia, está en constante actualización, aplicando nuevas tecnologías, tanto en los métodos y equipos usados en el trabajo topográfico. (Fuentes, 2012)

Para la presente investigación, los datos topográficos fueron obtenidos mediante levantamiento con Dron.

La Hidrología es la ciencia natural que estudia al agua, su ocurrencia, circulación y distribución en la superficie terrestre, sus propiedades químicas y físicas y su relación con el medio ambiente, incluyendo a los seres vivos. (Villón, 2002)

La cuenca es aquella superficie en la cual el agua precipitada se transfiere a las partes topográficas bajas por medio del sistema de drenaje, concentrándose generalmente en un colector que descarga a otras cuencas aledañas, o finalmente al océano. La cuenca hidrológica, junto con los acuíferos, son las unidades fundamentales de la hidrología. Desde el punto de vista de su salida existen dos tipos de cuencas: (endorreicas (cerradas) y exorreicas (abiertas). (Breña y Jacobo)

- En el primer tipo, el punto de salida se ubica dentro de los límites de la cuenca y generalmente es largo.
- En el segundo tipo, el punto de salida se localiza en los límites de la cuenca y a su vez la descarga se vierte en una corriente o en el mar, tal y como se observa en la siguiente figura:

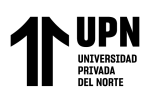

#### **Figura 1:**

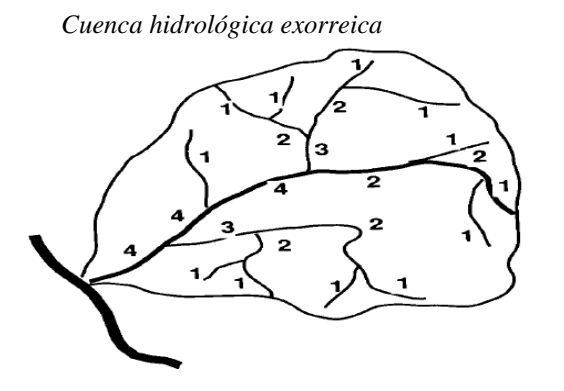

Fuente: Breña, A. & Jacobo, M. (2006)

La delimitación de una cuenca se hace sobre un plano o mapa a curvas de nivel (como el mapa de Costa Rica a escala 1:50000), siguiendo las líneas del divortium acuarium (parteaguas), la cual es una línea imaginaria, que divide a las cuencas adyacentes y distribuye el escurrimiento originado por la precipitación, que, en cada sistema de corriente, fluye hacia el punto de salida de la cuenca. El parteaguas está formado por los puntos de mayor nivel topográfico y cruza las corrientes en os puntos de salida, llamado estación de aforo. (Villón, 2002)

#### **Figura 2:**

*Delimitación de una cuenca*

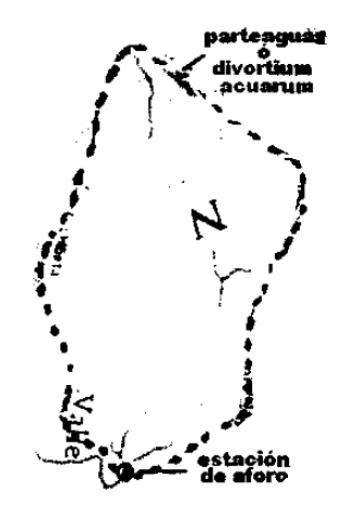

Fuente: Villón, M. (2002)

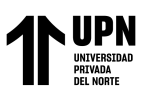

Según Villón (2002), una cuenca se puede clasificar atendiendo a su tamaño, en cuenca grande, y cuenca pequeña:

**Cuenca grande**. Para fines prácticos, se considera grande, cuando el parea es mayor de 250 km².

**Cuenca pequeña.** Se considera cuenca pequeña a aquella cuya área varíe desde pocas hectáreas hasta los 250 km², que es considerado para propósitos prácticos.

#### **Parámetros geomorfológicos**

Para estudiar una cuenca hidrológica se requieren métodos cuantitativos y cualitativos. En el primer caso, es fundamental definir parámetros que representen algunas características particulares importantes, que puedan ofrecer una información relevante de las variables y los procesos hidrológicos. (Breña y Jacobo, 2006)

A continuación, se describen los parámetros característicos de mayor interés:

- **Superficie de la cuenca:** se refiere al área proyectada en un plano horizontal, es de forma muy irregular, se obtiene después de delimitar la cuenca. Debido a que la forma de la cuenca es muy irregular, el cálculo del área de la cuenca no se puede realizar por fórmulas geométricas. Sin embargo, existen los siguientes métodos para su cálculo: Uso de la balanza analítica y del planímetro.
- **Perímetro de la cuenca**: se refiere al borde de la forma de la cuenca proyectada en un plano horizontal, es de forma muy irregular, se obtiene después de delimitar la cuenca.

#### **Curvas características de la cuenca**

● **Curva hipsométrica**: según Villón (2002), la curva hipsométrica es la curva que, puesta

en coordenadas rectangulares, representa la relación entre la altitud, y la superficie de la

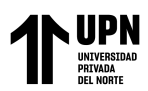

cuenca que queda sobre esa altitud. Para construirla se utiliza un mapa con curvas de nivel, el proceso es el siguiente:

- Se marcan subáreas de la cuenca siguiendo las curvas de nivel por ejemplo de 100 en 100m.
- Con el planímetro o balanza analítica, se determinan las áreas parciales de estos contornos.
- Se determinan las áreas acumuladas, de las porciones de la cuenca.
- Se determina el área acumulada que queda sobre cada altitud del contorno.
- Se plotean las altitudes, versus las correspondientes áreas acumuladas que quedan sobre esas altitudes.
- **Curva de frecuencia de altitudes**: es la representación gráfica, de la distribución en porcentaje, de las superficies ocupadas por diferentes altitudes. Es un complemento de la curva hipsométrica. (Villón, 2002, p.38)

Con las curvas anteriores, se puede determinar las siguientes características:

- **Altitud media,** es la ordenada media de la curva hipsométrica, comprende el 50% del área de la cuenca por encima de esta altitud, y el otro 50% por debajo de ella.
- **Altitud más frecuente:** es el máximo valor en porcentaje de la curva de frecuencia de altitudes.
- **Altitud de frecuencia media:** es a altitud correspondiente al punto de abscisa media de la curva de frecuencia de altitudes.
- **Índice o factor de forma de una cuenca (F)**: Según Villón (2002), el factor de forma de una cuenca expresa la relación entre el ancho promedio de la cuenca y su longitud, como se muestra en la siguiente ilustración y ecuación:

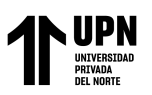

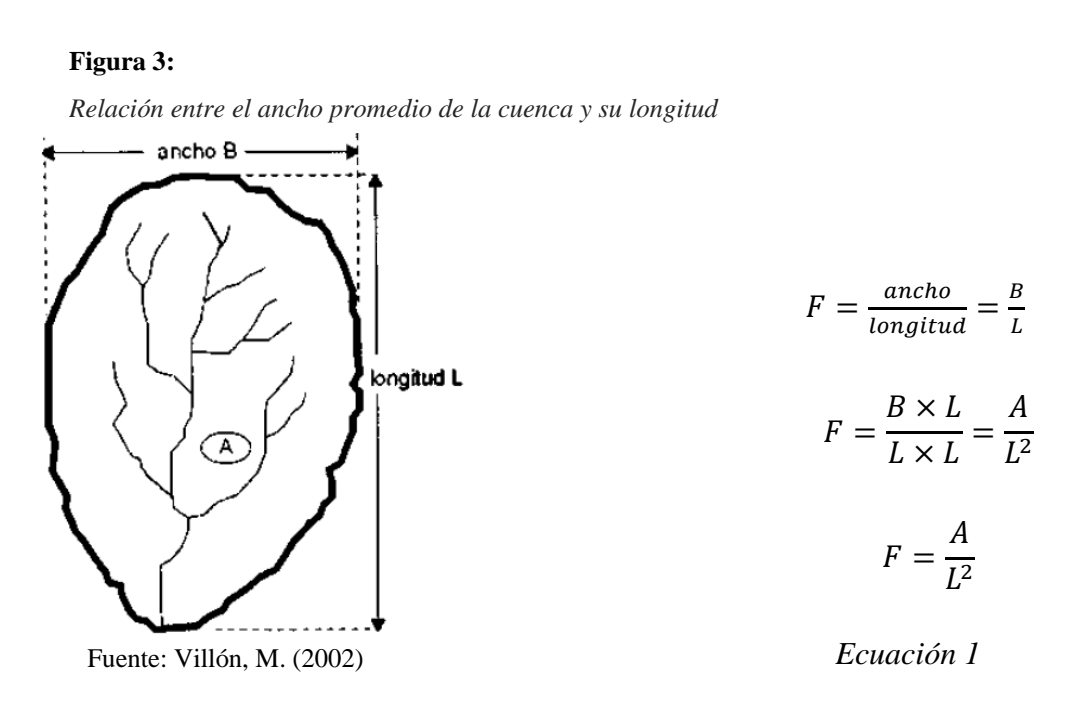

Si una cuenca tiene mayor que otra, existe mayor probabilidad de tener una tormenta intensa simultánea, sobre toda la extensión de la cuenca; pero, si la cuenca tiene menor F, tiene menos tendencia a concentrar las intensidades de lluvias, que una cuenca de igual área, pero con F mayor.

#### **Figura 4:**

*Coeficiente de compacidad de la cuenca (Kc)*

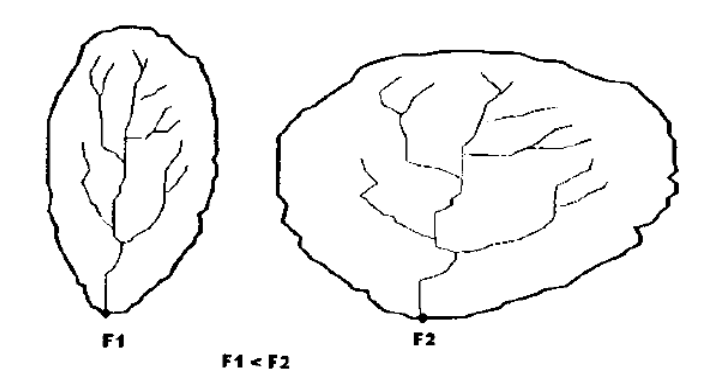

Fuente: Villón, M. (2002)

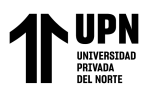

• **Índice de compacidad (Kc)**: Es relación entre el perímetro de la cuenca, y la circunferencia del círculo que tenga la misma superficie de la cuenca. (Breña y Jacobo, 2006)

Su magnitud se obtiene con la expresión:

$$
K_c = \frac{P}{2\sqrt{\pi A}} = 0.282 \frac{P}{\sqrt{A}}
$$
 *Ecuación 2*

Donde:

: Coeficiente compacidad [adimensional]

: Perímetro de la cuenca [m]

: Área de la superficie de la cuenca [m²]

## **Índice de pendiente**

• **Pendiente media de la cuenca (S):** este parámetro mide la pendiente media en los ejes (x, y) y a partir de estos valores se determina la pendiente media de la cuenca, definida como la inclinación o decline promedio de su topografía media en la cuenca de análisis se traza una malla cuyo eje principal (x) siga aproximadamente el sentido del cauce principal. A partir de la malla, se mide la longitud de cada línea de la malla comprendida dentro de la cuenca y se cuentan las intersecciones y tangencias de cada línea con las curvas de nivel. (Breña y Jacobo, 2006)

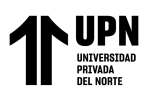

#### **Perfil longitudinal del curso de agua**

Es la representación gráfica en un plano vertical de la curva de elevaciones a lo largo del desarrollo del cauce principal de una cuenca hidrológica. (Breña y Jacobo, 2006)

• **Pendiente media del cauce:** El conocimiento de la pendiente del cauce principal de una cuenca, es un parámetro importante, es el estudio del comportamiento del recurso hídrico, como, por ejemplo, para la determinación de las características óptimas de su aprovechamiento hidroeléctrico, o en la solución de problemas de inundaciones. En general, la pendiente de un tramo de un cauce de un río se puede considerar como el cociente, que resulta de dividir, el desnivel de los extremos del tramo, entre la longitud horizontal de dicho tramo. (Villón, 2002)

De acuerdo con el criterio **Taylor y Schwarz**, se considera que el río puede estar formado por una serie de tramos de igual longitud o bien por tramos de longitud variable. (Breña y Jacobo, 2006)

#### • **Orden de corrientes**

Según Breña, A. y Jacobo, M., (2006), mencionan que, a partir de la duración de su descarga, los ríos se pueden clasificar en: *corrientes efímeras,* son las que conducen agua después de algún evento hidrológico, es decir por un intervalo de horas o días, *corrientes intermitentes,* aquellas que conducen agua durante algunas semanas o meses, y *la corriente perenn*e que son las que conducen agua durante todo el año.

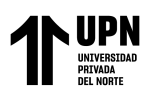

#### **Figura 5:** *Características de las corrientes*

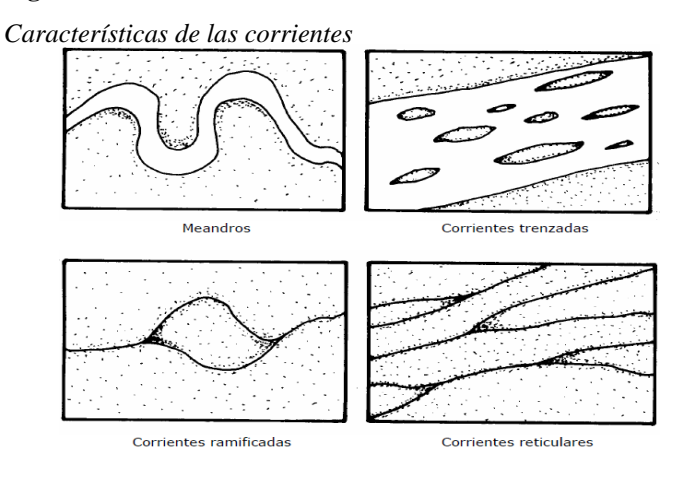

Fuente: Breña, A. y Jacobo, M. (2006)

Según Villón, M. (2002), nos menciona que el orden de las corrientes es una clasificación que proporciona el grado de bifurcación dentro de la cuenca. Para hacer esta clasificación, se requiere de un plano de la cuenca que incluya tanto corrientes perennes como intermitentes. El procedimiento más común para la clasificación es considerar como corrientes de orden uno, aquellas que no tienen ningún tributario; de orden dos, a las que solo tienen tributarios de orden uno; de orden tres, aquellas corrientes con dos o más tributarios de orden dos, etc. Así, el orden de la principal indicará la extensión de la red de corrientes dentro de la cunca. Como se puede mostrar en la siguiente ilustración:

#### **Figura 6:** *Orden de las corrientes de una cuenca*

*Orden de las corrientes de una cuenca*

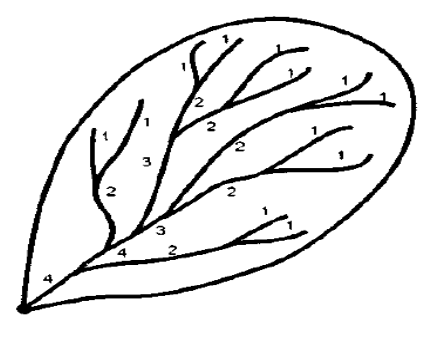

Fuente: Villón, M. (2002)

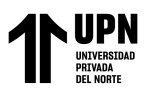

**La longitud de los tributarios** es una indicación de la pendiente de la cuenca, así como del grado de drenaje. A longitud de los tributarios se incrementa como una función de su orden. La relación de las corrientes se realiza dividiendo la corriente en una serie de segmentos lineales, trazados lo más próximo posible a las trayectorias de los cauces. (Villón, 2002)

• **La densidad de corriente** es la relación entre el número de corrientes y el área drenada. (Villón, 2002)

$$
D_c = \frac{N_c}{A}
$$
 *Ecuación 3*

Donde:

$$
D_c
$$
: densidad de la corriente, en  $\frac{km}{km^2}$ 

 $N_c$ : número de corrientes perennes e intermitentes en  $km$ 

A: área de la cuenca, en  $Km^2$ 

Breña, A. & Jacobo, M., (2006), proponen las siguientes condiciones para la densidad de la corriente.

 $D_c > 500 \frac{km}{km^2}$ , combinación de un régimen pluvial alto con una litología fácilmente erosionable.

 $D_c < 5 \frac{km}{km^2}$  $\frac{\kappa m}{\kappa m^2}$ , combinación de un régimen pluvial alto con una litología fácilmente erosionable.

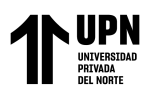

• **La densidad de drenaje** es un parámetro que indica la posible naturaleza de los suelos, que se encuentran en la cuenca. También da una idea sobre el grado de cobertura existente en la cuenca. Valores altos indican suelos zonas con poca cobertura vegetal, suelos fácilmente erosionables o impermeables, y los valores bajos indican densa cobertura vegetal, suelos duros, poco erosionables y/o muy permeables. (Villón, 2002)

$$
D_d = \frac{L}{A}
$$
 *Ecuación 4*

Donde:

: Longitud total de las corrientes perennes o intermitentes en Km.

: área de la cuenca, en Km²

• **La pendiente del cauce principal** es puede considerar como el cociente, que resulta de dividir el desnivel d ellos extremos del tramo, entre la longitud horizontal de dicho tramo. (Villón, 2002)

**Método de Taylor y Schwarz:** Considera que un río está formado por "n" tramos de igual longitud, cada uno de ellos con pendiente uniforme. la ecuación que propone es la siguiente: (Villón, 2002)

$$
S = \left[\frac{\sum_{i=1}^{n} L_i}{\sum_{i=1}^{n} \frac{L_i}{S_i^{\frac{1}{2}}}}\right]^2
$$
 *Ecuación 5*

Donde: S: pendiente media del cauce *Li*: longitud del tramo *i Si:* pendiente del tramo *i*

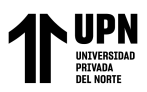

## **ANÁLISIS ESTADÍSTICO DE DATOS HIDROLÓGICOS**

#### • **Tiempo de retorno (T)**

El periodo de retorno se lo define como el intervalo promedio de tiempo en años, dentro del cual un evento de magnitud x puede ser igualado o excedido, por lo menos una vez en promedio. Así, si un evento igual o mayor a x, ocurre una vez en T años, su probabilidad de ocurrencia P, es igual a 1 en T casos. (Villón, 2016, p.21)

$$
T = \frac{1}{1 - (1 - R)^{\frac{1}{n}}}
$$

*Ecuación 6:*

Donde:

R: Probabilidad de falla en la predicción

N: vida útil del proyecto

#### <span id="page-29-0"></span>**Tabla 1***: Valores de R, en función de T y n*

*Valores de R, en función de T y n*

| T     | Riesgo $(R)$ |         |           |  |
|-------|--------------|---------|-----------|--|
|       | $n=50$       | $n=100$ | $n = 150$ |  |
| 10    | 0.99485      | 0.99997 | 0.99999   |  |
| 20    | 0.92306      | 0.99408 | 0.99954   |  |
| 50    | 0.63583      | 0.86738 | 0.95170   |  |
| 100   | 0.39499      | 0.63397 | 0.77855   |  |
| 500   | 0.09525      | 0.18143 | 0.25940   |  |
| 1000  | 0.04879      | 0.09521 | 0.13936   |  |
| 5000  | 0.00995      | 0.01980 | 0.02956   |  |
| 10000 | 0.00499      | 0.00995 | 0.01489   |  |

Fuente: (Villón, M. 2004)

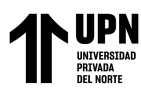

### • **Distribución Gumbel**

La distribución Gumbel, es una de las distribuciones de valor extremo, es llamada también, Valor Extremo Tipo I, Fisher-Tippett tipo I ó distribución doble exponencial. (Villón, 2016)

**Función acumulada:** La función de distribución acumulada de la distribución Gumbel, tiene la siguiente forma: (Villón, 2016)

> $F(x) = e^{-e^{-\frac{(x-\mu)}{\alpha}}}$  $\alpha$ Para:  $-\infty < x < \infty$ *Ecuación 7:*

Donde:

 $0 < \alpha < \infty$ : parámetro de escala −∞ < < ∞: parámetro de posición, llamado también valor central o moda

**Función densidad:** Derivando la función de distribución acumulada, *Ecuación 6,* 

con respecto a  $x$ , se obtiene la función densidad de probabilidad, es decir: (Villón, 2016)

$$
f(x) = \frac{dF(x)}{dx}
$$

$$
F(x) = \frac{1}{\alpha} e^{-\frac{x-\mu}{\alpha}} - e^{-\frac{x-\mu}{\alpha}}
$$
 *Ecuación 8*

Para:  $-\infty < x < \infty$ 

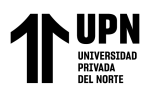

La variable aleatoria reducida Gumbel, se define como la siguiente relación: (Villón, 2016)

> $y =$  $x-\mu$  $\alpha$  $x = \mu + \alpha y$

*Ecuación 9:*

**Estimación de parámetros, método de momentos:** Utilizando el método de momentos, se obtienen las siguientes relaciones: (Villón, 2016)

> $\alpha =$ √6  $\pi$ *Ecuación 10:*

 $\mu = \bar{X} - 0.45 \cdot S$  *Ecuación 11* 

Estas relaciones se calculan en función de los parámetros  $\bar{X}$  y S de la muestra. *Gumbel μ*

Donde:

 $\bar{X}$ : Media de la muestra

: Desviación estándar de la muestra.

## • **Prueba de Smirnov–Kolmogorov**

La prueba de ajuste de Smirnov-Kolmogorov, consiste en comparar las diferencias existentes, entre la probabilidad empírica de los datos de la muestra y la probabilidad teórica, tomando el valor máximo del valor absoluto, de la diferencia entre el valor observado y el valor de la recta teórica del modelo, es decir: (Villón, 2016)

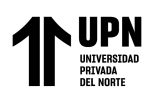

$$
\Delta = m\hat{a}x|F(x) - P(x)|
$$
 *Ecuación 12*

Donde:

∆: estadístico de Smirnov-Kolmogorov, cuyo valor es igual a la diferencia máxima existente entre la probabilidad ajustada y la probabilidad empírica.

 $F(x)$ : probabilidad de la distribución teórica

 $P(x)$ : probabilidad experimental o empírica de los datos, denominada también frecuencia acumulada.

El estadístico ∆ tiene su función de distribución de probabilidades. (Villón, 2016)

Si  $\Delta_0$  es un valor crítico para un nivel de significación  $\alpha$ , se tiene que: (Villón, 2016)

$$
P[m\land x|F(x) - P(x)] \ge \Delta_0] = \alpha
$$
  

$$
P(\Delta \ge \Delta_0) = \alpha
$$

*Ecuación 13:*

También:

*para* ∆<sup>0</sup> *como Ecuación 14:*

$$
P(\Delta < \Delta_0) = 1 - \alpha
$$

Villón, M. (2016), nos describe el siguiente procedimiento para efectuar

el ajuste, mediante el estadístico de Smirnov-Kolmogorov:

 $1^{\circ}$ .Calcular la probabilidad empírica o experimental  $P(x)$ de los datos, para esto usar la fórmula de Weibull:

$$
P(x) = \frac{M}{N+1}
$$
 *Ecuación 15*

Donde:

 $P(x)$ : probabilidad empírica o experimental

M: número de orden

: número de datos

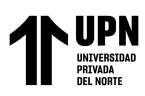

- 2°. Calcular la probabilidad teórica  $F(x)$ :
	- Para el caso de utilizar el procedimiento de los modelos teóricos, usar la ecuación de la función acumulada  $F(x)$ , o tablas elaboradas para tal fin.
- 3°. Calcular las diferencias  $P(x) F(x)$ , para todos los valores de x.
- 4°. Seleccionar la máxima diferencia:

$$
\Delta = m\Delta x |F(x) - P(x)|
$$

5°. Calcular el valor crítico del estadístico  $\Delta$ , es decir  $\Delta_0$ , para un  $\alpha = 0.05$  y N igual al número de datos. Los valores de  $\Delta_0$ , se muestran en la tabla siguiente:

#### <span id="page-33-0"></span>**Tabla 2***: Valores críticos de* ∆<sup>0</sup> *del estadístico Smirnov-Kolmogorov* ∆*, para varios valores de N y niveles de significancia*

*Valores críticos de* ∆<sup>0</sup> *del estadístico Smirnov-Kolmogorov* ∆*, para varios valores de N y niveles de significancia* 

| Nivel de significancia $\alpha$ |       |       |       |       |  |
|---------------------------------|-------|-------|-------|-------|--|
| 0.20                            | 0.15  | 0.10  | 0.05  | 0.01  |  |
| 0.900                           | 0.925 | 0.950 | 0.975 | 0.995 |  |
| 0.864                           | 0.726 | 0.776 | 0.842 | 0.929 |  |
| 0.565                           | 0.597 | 0.642 | 0.708 | 0.828 |  |
| 0.494                           | 0.525 | 0.564 | 0.624 | 0.733 |  |
| 0.446                           | 0.474 | 0.510 | 0.595 | 0.669 |  |
| 0.410                           | 0.436 | 0.470 | 0.521 | 0.618 |  |
| 0.381                           | 0.405 | 0.438 | 0.486 | 0.577 |  |
| 0.358                           | 0.381 | 0.411 | 0.457 | 0.543 |  |
| 0.339                           | 0.360 | 0.388 | 0.432 | 0.514 |  |
| 0.322                           | 0.342 | 0.368 | 0.410 | 0.490 |  |
| 0.307                           | 0.326 | 0.352 | 0.391 | 0.468 |  |
|                                 |       |       |       |       |  |

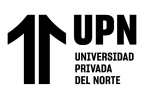

| N > 35 | 1.07<br>$\sqrt{N}$ | 1.14<br>$\sqrt{N}$ | 1.22<br>$\sqrt{N}$ | 1.36<br>$\sqrt{N}$ | 1.63<br>$\sqrt{N}$ |
|--------|--------------------|--------------------|--------------------|--------------------|--------------------|
| 35     | 0.180              | 0.190              | 0.210              | 0.230              | 0.270              |
| 30     | 0.190              | 0.200              | 0.220              | 0.240              | 0.290              |
| 25     | 0.210              | 0.220              | 0.2440             | 0.270              | 0.320              |
| 20     | 0.231              | 0.246              | 0.264              | 0.294              | 0.356              |
| 19     | 0.237              | 0.252              | 0.272              | 0.301              | 0.363              |
| 18     | 0.244              | 0.259              | 0.278              | 0.309              | 0.371              |
| 17     | 0.250              | 0.266              | 0.286              | 0.318              | 0.381              |
| 16     | 0.258              | 0.274              | 0.295              | 0.328              | 0.392              |
| 15     | 0.266              | 0.283              | 0.304              | 0.338              | 0.404              |
| 14     | 0.274              | 0.292              | 0.314              | 0.349              | 0.418              |
| 13     | 0.284              | 0.302              | 0.325              | 0.361              | 0.433              |
| 12     | 0.295              | 0.313              | 0.338              | 0.375              | 0.450              |

Fuente: (Villón, M. 2016)

6°. Comparar el valor del estadístico ∆, con el valor crítico ∆<sup>0</sup> de la tabla de la *tabla 2*, con los siguientes criterios de decisión deducidos de la *ecuación 12:*

*Si:*  $\Delta < \Delta_0$  *:* el ajuste es bueno, al nivel de significación seleccionado.

 $Δ≥ Δ₀ : el$  ajuste no es bueno, al nivel de significación seleccionado, siendo necesario probar con otra distribución.

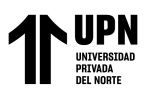

### **CAUDALES MÁXIMOS**

#### **Método racional**

El uso de este método tiene una antigüedad de más de 100 años, se ha generado en todo el mundo. Este método puede ser aplicado a pequeñas cuencas de drenaje agrícola aproximadamente si no exceden a 1300 has ó 13 km². (Villón, 2002)

En el método racional, se supone que la máxima escorrentía ocasionada por una lluvia se produce cuando la duración de ésta es igual al tiempo de concentración (Tc). Cuando así ocurre, toda la cuenca contribuye con el caudal en el punto de salida. Si la duración es mayor que el Tc, contribuye asimismo toda la cuenca, pero en ese caso la intensidad de la lluvia es menor, por ser mayor su duración y, por tanto, también es menor el caudal. (Villón, 2002)

Si la duración de la lluvia es menor que el Tc la intensidad de la lluvia es mayor, pero en el momento en el que acaba la lluvia el agua caída en los puntos más alejados aún no ha llegado a la salida; sólo contribuye una parte de la cueca a la escorrentía, por lo que el caudal será menor. (Villón, 2002)

Aceptando este planteamiento, el caudal máximo se calcula por medio de la siguiente expresión, que representa la fórmula racional: (Villón, 2002)

$$
Q = \frac{CIA}{3.60}
$$
 *Ecuación 16*

Donde:

Q: caudal máximo [m<sup>3</sup>/s]
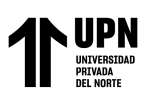

C: coeficiente de escorrentía, que depende de la cobertura vegetal la pendiente y el tipo de suelo [adimensional]

I: intensidad máxima de la lluvia, para una duración igual al tiempo de concentración, y para un periodo de retorno seleccionado [mm/hr]

A: área de la cuenca [km²]

A continuación, se describe la forma de obtener cada uno de los parámetros necesarios para efectuar el cálculo del caudal por el método racional:

## • **Tiempo de concentración (Tc)**

Se denomina tiempo de concentración, al tiempo transcurrido, desde que una gota de agua cae, en el punto más alejado de la cuenca hasta que llega a la salida de ésta (estación de aforo). Este tiempo es función de ciertas características geográficas y topográficas de la cuenca. (Villón, 2002)

El tiempo de concentración debe incluir los escurrimientos sobre terrenos, canales, cunetas y los recorridos sobre la misma estructura que se diseña. Todas esas características de la cuenca tributaria, tales como dimensiones, pendientes, vegetación, y otras en menor grado, hacen variar el tiempo de concentración. (Villón, 2002)

Villón, M. (2002), nos menciona que según Kirpich, la fórmula para el cálculo del tiempo de concentración es:

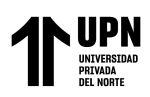

$$
Tc = 0.0195 \left(\frac{L^3}{H}\right)^{0.385}
$$
 *Ecuación 17*

Donde:

- Tc: Tiempo de concentración [min]
- : Máxima longitud del recorrido [m]
- : Diferencia de elevación entre los puntos extremos del cauce principal [m]

También nos menciona que, según los estudios realizados en Australia (1977), el tiempo de concentración se calcula de la siguiente manera:

$$
Tc = \frac{78L}{A^{0.1}S^{0.2}}
$$
 *Ecuación 18*

Donde:

- Tc: Tiempo de concentración [min] : Longitud de la corriente [km] : Área de la cuenca [km²]
	- : Pendiente del perfil de la corriente [m/km]

De esta manera, la fórmula del tiempo pico o tiempo de retardo del Hidrograma Unitario estándar (Tp) sería la siguiente:

*Ecuación 19:*

$$
Tp = \sqrt{Tc} + 0.6Tc
$$

Donde:

Tp: Tiempo pico

: Tiempo de concentración

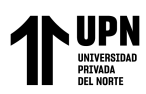

# • **Intensidad de lluvia (I)**

Este valor se determina a partir de la curva *intensidad – duración – periodo de retorno*, entrando con una duración igual al tiempo de concentración y con un periodo de retorno elegido. El periodo de retorno se elige dependiendo del tipo de estructura a diseñar. (Villón, 2002)

## • **Coeficiente de escorrentía (C)**

La escorrentía, es decir, el agua que llega al cauce de evacuación representa una fracción de la precipitación total. A esa fracción se le denomina coeficiente de escorrentía, que no tiene dimensiones y se representa por la letra C y se determina con la siguiente ecuación: (Villón, 2002)

$$
C = \frac{V_{escorrentía superficial total}}{V_{precipitación total}}
$$
 *Ecuación 20*

El valor del coeficiente de escorrentía (C) depende de factores topográficos, edafológicos, cobertura vegetal, etc. (Villón, 2002)

Cuando la cuenca se compone de superficies de distintas características, el valor de C se obtiene como una media ponderada, es decir: (Villón, 2002)

$$
C = \frac{C_1 A_1 + C_2 A_2 + \dots + C_n A_n}{A_1 + A_2 + \dots + A_n} = \frac{\sum_{i=1}^n C_i A_i}{\sum_{i=1}^n A_i}
$$
 *Ecuación 21*

Donde:

: Coeficiente de escorrentía ponderado  $C_i$ : coeficiente de escorrentía para el área  $A_i$  $A_i$ : Área parcial i : Número de áreas parciales

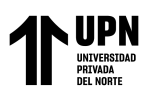

Según el (MTC), el valor del coeficiente de escorrentía (C) se determina de acuerdo con las características hidrológicas y geomorfológicos de la cuenca, tal como se muestra en la siguiente tabla:

# **Tabla 3** *Coeficientes de escorrentía para el método racional*

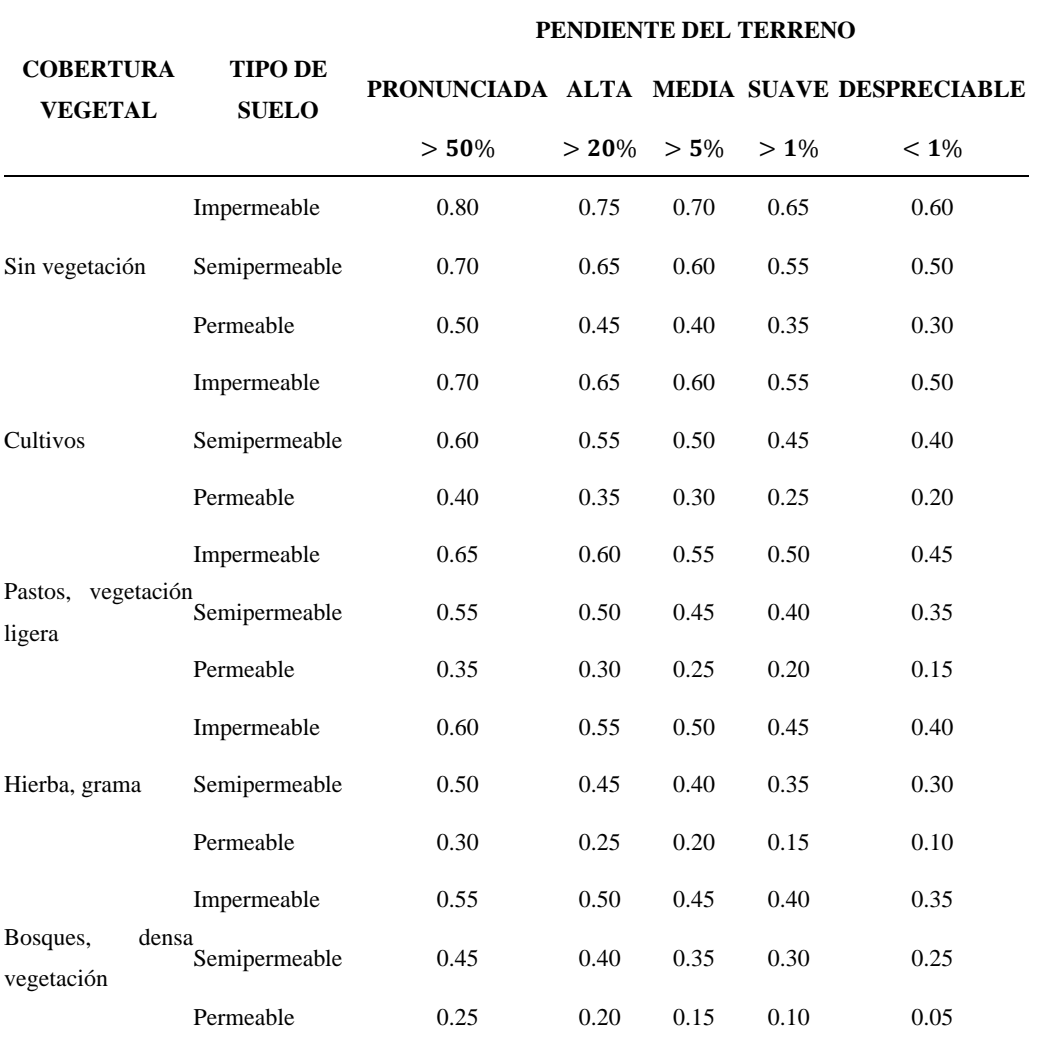

*Coeficientes de escorrentía para el método racional*

Fuente: (Villón, M, 2002)

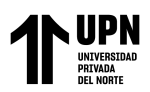

#### **INUNDACIONES**

Las inundaciones se producen cuando las lluvias intensas o continuas sobrepasan la capacidad de campo del suelo, el volumen máximo de transporte del río es superado y el cauce principal se desborda e inunda los terrenos circundantes. (INDECI, 2011)

Las inundaciones generan daños para la vida de las personas, sus bienes e infraestructura, pero además causan graves daños sobre el medio ambiente y el suelo de las terrazas de los ríos. Las inundaciones son causas de erosión y sedimentación de las fuentes de agua. (INDECI, 2011)

#### **Tipo de inundaciones**

## **Según su duración**

#### • **Inundaciones dinámicas o rápidas**

Se producen en ríos cuyas cuencas presentan fuertes pendientes, por efecto de las lluvias intensas. Las crecidas de los ríos son repentinas y de corta duración. Son las que producen los mayores daños en la población e infraestructura, debido a que el tiempo de reacción es casi nulo. Por ejemplo: Los ríos de la Cuenca del Océano Pacifico (La Leche, Tumbes, etc.). (INDECI, 2011)

#### • **Inundaciones estáticas o lentas**

Generalmente se producen cuando las lluvias son persistentes y generalizadas, producen un aumento paulatino del caudal y del río hasta superar su capacidad máxima de transporte, por lo que el río se desborda, inundando áreas planas cercanas al mismo, a estas áreas se les denomina llanuras de Inundación. (INDECI, 2011)

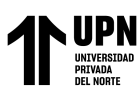

#### **Según su origen**

## • **Inundaciones pluviales**

Se produce por la acumulación de agua de lluvia en un determinado lugar o área geográfica sin que este fenómeno coincida necesariamente con el desbordamiento de un cauce fluvial. Este tipo de inundación se genera tras un régimen de lluvias intensas o persistentes, es decir, por la concentración de un elevado volumen de lluvia en un intervalo de tiempo muy breve o por la incidencia de una precipitación moderada y persistente durante un amplio período de tiempo sobre un suelo poco permeable. (INDECI, 2011)

#### • **Inundaciones fluviales**

Causadas por el desbordamiento de los ríos y los arroyos. Es atribuida al aumento brusco del volumen de agua más allá de lo que un lecho o cauce es capaz de transportar sin desbordarse, durante lo que se denomina crecida. (Consecuencia del exceso de lluvias). (INDECI, 2011)

### *Tabla 4 Rangos definidos para cada nivel de intensidad para inundaciones*

Rangos definidos para cada nivel de intensidad para inundaciones

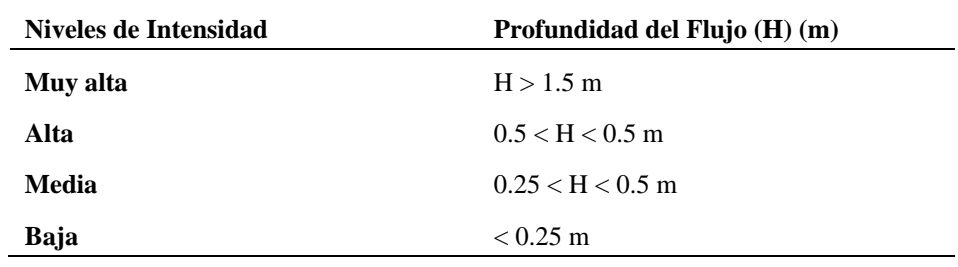

Fuente: INDECI, 2011

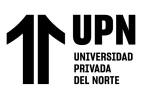

# **MODELAMIENTO HIDRÁULICO DE UN RÍO**

#### **Modelamiento con Iber**

La modelación matemática del flujo de agua en un río consiste en predecir los valores que toman las variables hidráulicas (calado, velocidades, caudal, etc.) a partir de la resolución mediante métodos numéricos de unas ecuaciones obtenidas con una serie de hipótesis. Para el estudio de los efectos de la propagación de avenidas en ríos se pueden utilizar modelos unidimensionales o bidimensionales. La necesidad de estudiar cada vez fenómenos más complejos, y la observación que en la naturaleza se encuentran muchas situaciones donde el flujo parece ser efectivamente bidimensional —es decir, predominan las dimensiones horizontales sobre la vertical—, junto con la creciente capacidad y velocidad de los ordenadores, ha llevado al uso de ecuaciones y esquemas bidimensionales (ecuaciones de aguas someras). (Bladé, y otros, 2012)

Iber es un modelo matemático bidimensional para la simulación del flujo en ríos y estuarios desarrollado a partir de la colaboración del Grupo de Ingeniería del Agua y del Medio Ambiente. Iber es un modelo numérico desarrollado directamente desde la administración pública española en colaboración con las universidades mencionadas y diseñado para ser especialmente útil a las necesidades técnicas específicas de las confederaciones hidrográficas en la aplicación de la legislación sectorial vigente en materia de aguas. Algunos de los campos de aplicación de la versión actual de Iber son: (Bladé, y otros, 2012)

- Simulación del flujo en lámina libre en cauces naturales.
- Evaluación de zonas inundables. Cálculo de las zonas de flujo preferente.
- Cálculo hidráulico de encauzamientos.

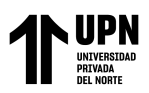

- Cálculo hidráulico de redes de canales en lámina libre.
- Cálculo de corrientes de marea en estuarios.
- Estabilidad de los sedimentos del lecho.
- Procesos de erosión y sedimentación por transporte de material granular.

En la siguiente tabla de muestra los coeficientes de rugosidad para los diferentes tipos de usos del suelo:

#### *Tabla 5: Valores de coeficiente de rugosidad de Manning (n)*

*Valores de coeficiente de rugosidad de Manning (n)*

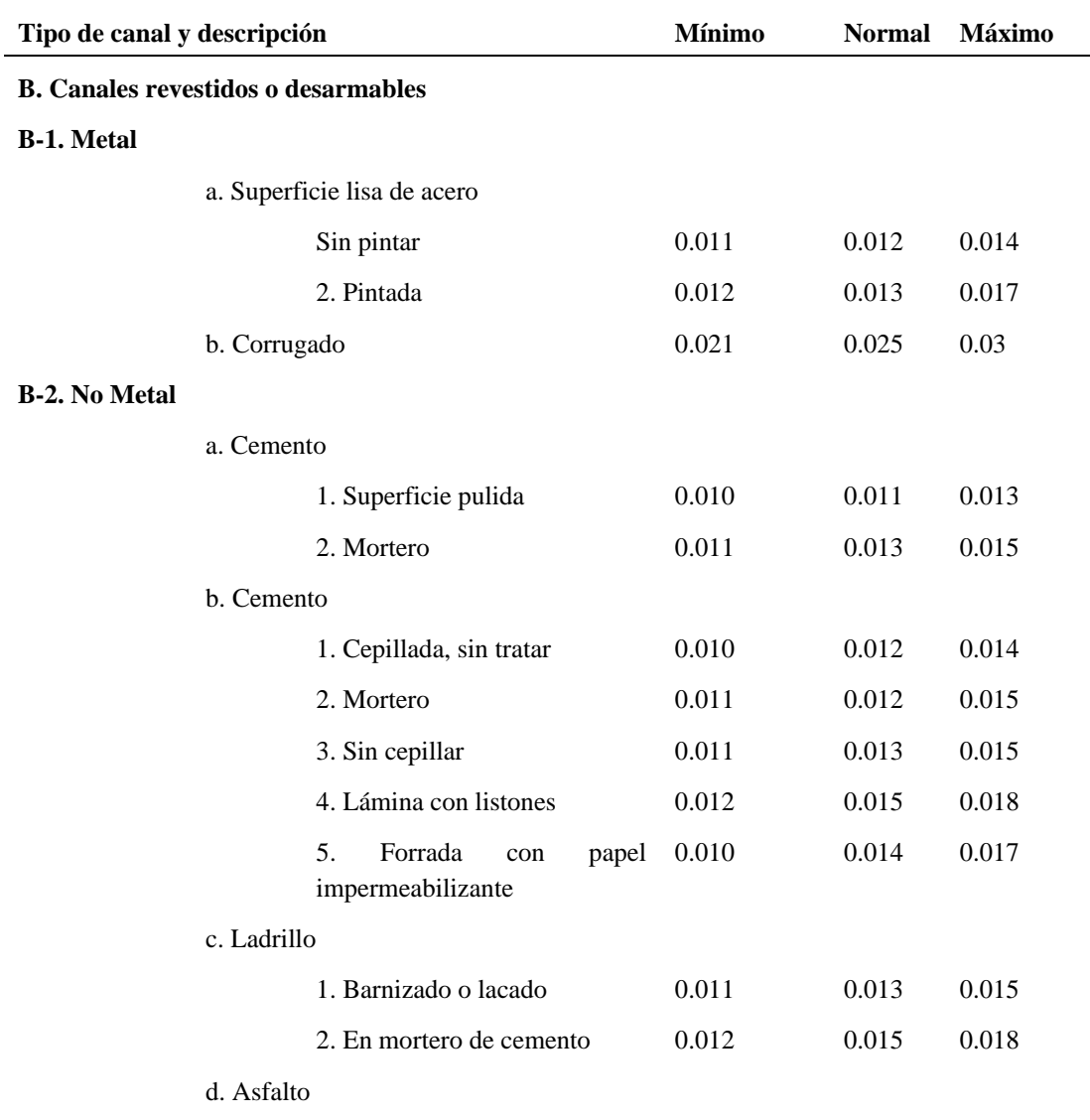

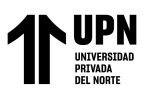

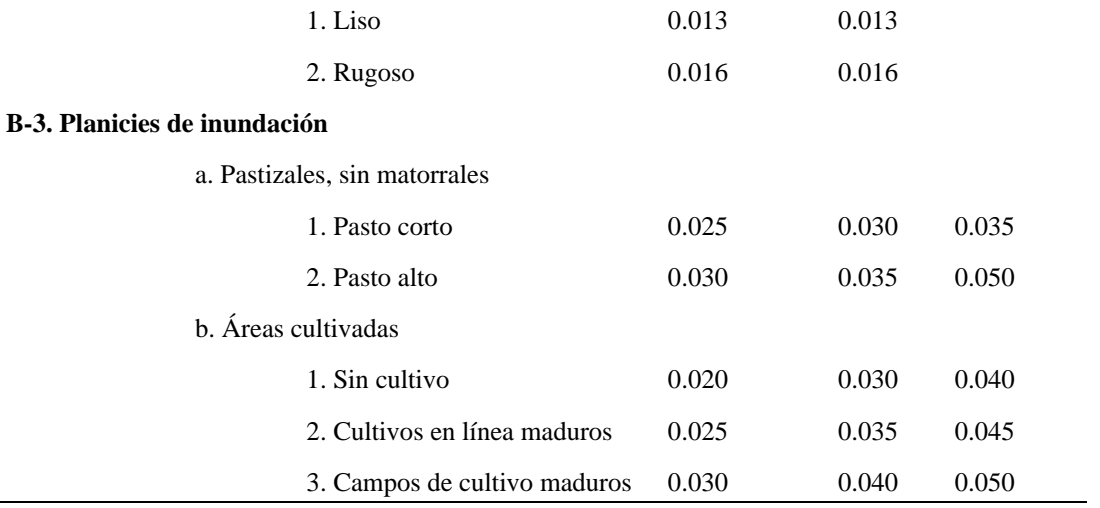

Fuente: (Chow, V., 1994)

#### **Modelamiento con HEC-RAS**

El Software *Hec-Ras*, (Hydrological Engineering Center – River Analysis System), es una aplicación que permite la modelación hidráulica en régimen permanente y no permanente de cauces abiertos, ríos y canales artificiales, desarrollado por el Centro de Ingeniería Hidrológica del Cuerpo de Ingenieros de la Armada de los EE.UU. (Villón, M, 2016) (US Army Corps of Engineers). HEC-RAS es un programa compuesto por 4 tipos de análisis en ríos:

- Modelización de flujo en régimen permanente
- Modelización de flujo en régimen no permanente
- Modelización del trasporte de sedimentos
- Análisis de calidad de aguas

Con Hec-Ras se facilita el cálculo de los perfiles del agua y de los parámetros hidráulicos del cauce. El programa permite desarrollar el cálculo de los niveles de la

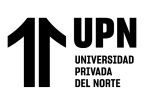

superficie del agua de un flujo gradualmente variado. El sistema que se maneja puede ser un solo río o una red de ríos. El componente del estudio del flujo puede hacer el estudio de régimen subcrítico, supercrítico o la combinación de los dos.

En modelamiento hidráulico mediante el Hec-Ras, permite:

- Predicción de áreas de inundación y mitigación en un río o sistema de ríos para diferentes periodos de retorno.
- Determinación de las variables hidráulicas para el diseño de estructuras hidráulicas en los ríos como, puentes, alcantarillas, cunetas, etc.
- Delimitación de fajas marginales de los ríos.
- Determinación de la altura optima en el diseño de una carretera, que puede ser afectada por el caudal del río.

# **ESTIMACIÓN DEL RIESGO POR INUNDACIONES PLUVIALES**

# **Análisis y evaluación de peligrosidad**

Evaluar el peligro es estimar o valorar la ocurrencia de un fenómeno con base en el estudio de su mecanismo generador, el monitoreo del sistema perturbador y/o el registro de sucesos (se refiere al fenómeno mismo en términos de sus características y su dimensión) en el tiempo y ámbito geográfico determinado. (CENEPRED, 2014)

Para llevar a cabo el análisis de peligrosidad es necesario recopilar información geográfica, urbanística y de infraestructura ya sea básica o de servicios esenciales, posteriormente se identifican áreas probables de influencia del fenómeno en estudio.

Según el Manual para la Evaluación de Riesgos originados por Fenómenos Naturales del CENEPRED, los peligros generados por origen natural pueden ser:

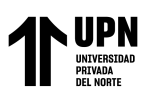

- ➢ Peligros generados por fenómenos de geodinámica interna de la tierra
	- Sismo
	- Tsunami
	- Volcanes
- ➢ Peligros generados por fenómenos de geodinámica externa de la tierra
	- Movimientos de masa
- ➢ Peligros generados por fenómenos de origen hidrometeorológico y oceanográfico
	- Inundaciones
	- Sequia
	- Erosión de suelos
	- Descenso de temperatura

#### **1. Análisis de vulnerabilidad**

La vulnerabilidad es el grado de debilidad o exposición de un elemento o conjunto de elementos frente a la ocurrencia de un peligro natural o antrópico de una magnitud dada. Es la facilidad como un elemento (infraestructura, vivienda, actividades productivas, grado de organización, sistemas de alerta y desarrollo político-institucional, entre otros), pueda sufrir daños humanos y materiales. Se expresa en términos de probabilidad, en porcentaje de 0 a 100. (CENEPRED, 2014)

Por lo tanto, la vulnerabilidad es una manifestación previa que surge durante los desastres cuando se ha realizado una inversión insuficiente en obras o medidas de prevención y mitigación, y se han aceptado niveles de riesgo demasiado altos. (INDECI, 2011)

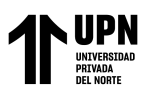

Una vez realizado la evaluación y análisis de peligrosidad, se procede al análisis de vulnerabilidad en inundaciones pluviales. Mediante el análisis de vulnerabilidad se puede tener una visión clara en cuanto al riesgo.

## **Factores de la vulnerabilidad:**

## ➢ Exposición

Hace referencia a las prácticas de vida del ser humano en zona de impacto de un peligro. Este puede generarse debido a crecimiento demográfico desorganizado, procesos de urbanización inadecuados, también puede deberse a políticas de desarrollo económico no sostenible. Cabe resaltar que, a mayor exposición, mayor vulnerabilidad. (CENEPRED, 2014)

➢ Fragilidad

La Fragilidad, en general, comprende las condiciones físicas de una comunidad o sociedad, las mismas que son de origen interno, como, por ejemplo: formas de construcción inapropiadas, falta seguimiento obras, control de calidad de materiales de construcción, etc. A mayor fragilidad, mayor vulnerabilidad. (CENEPRED, 2014)

# ➢ Resiliencia

Es el nivel de adaptación y/o capacidad de recuperación del individuo y sus medios de vida frente a la ocurrencia de un peligro, es por ello que, a mayor resiliencia, menor vulnerabilidad. (CENEPRED, 2014)

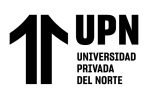

## **Análisis de los elementos expuestos sociales, económicos y ambientales**

# **Análisis de la dimensión social**

➢ Exposición social

Se consideran los siguientes parámetros de evaluación:

### *Tabla 6:*

Grupo etareo

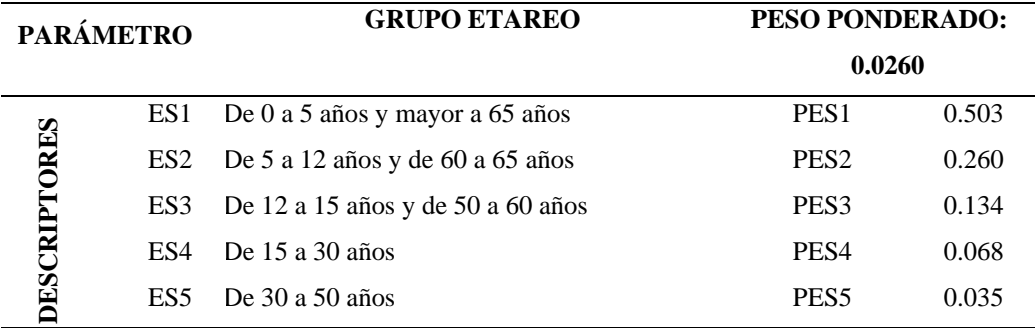

Fuente: (CENEPRED, 2014)

➢ Fragilidad social

Se consideran los siguientes parámetros de evaluación:

#### *Tabla 7: material de construcción de LA EDIFICACIÓN*

Material de construcción de la edificación

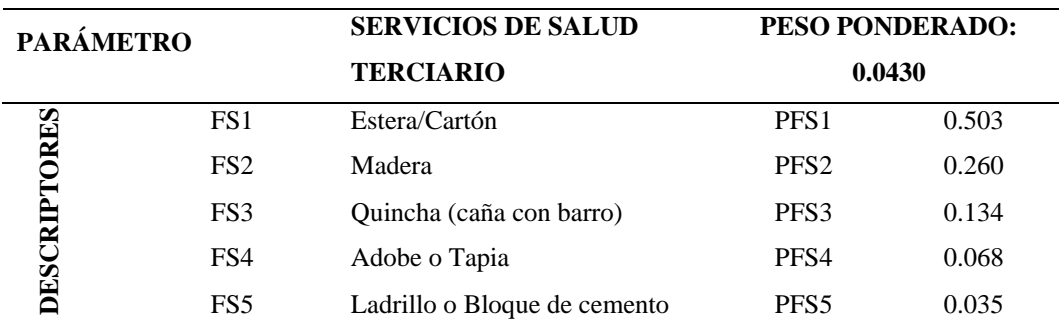

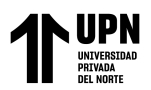

# *Tabla 8: configuración de elevación de las edificaciones*

Configuración de elevación de las edificaciones

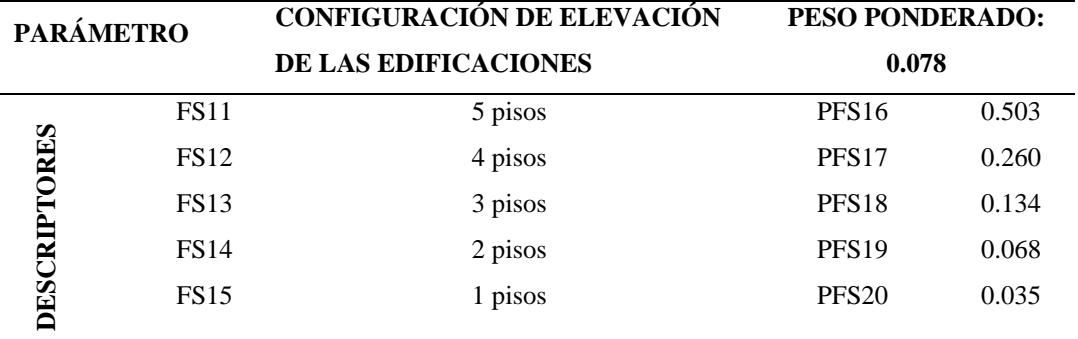

Fuente: (CENEPRED, 2014)

# ➢ Resiliencia social

Se consideran los siguientes parámetros de evaluación.

# *Tabla 9: conocimiento local sobre ocurrencia pasada de desastre*

Conocimiento local sobre ocurrencia pasada de desastre

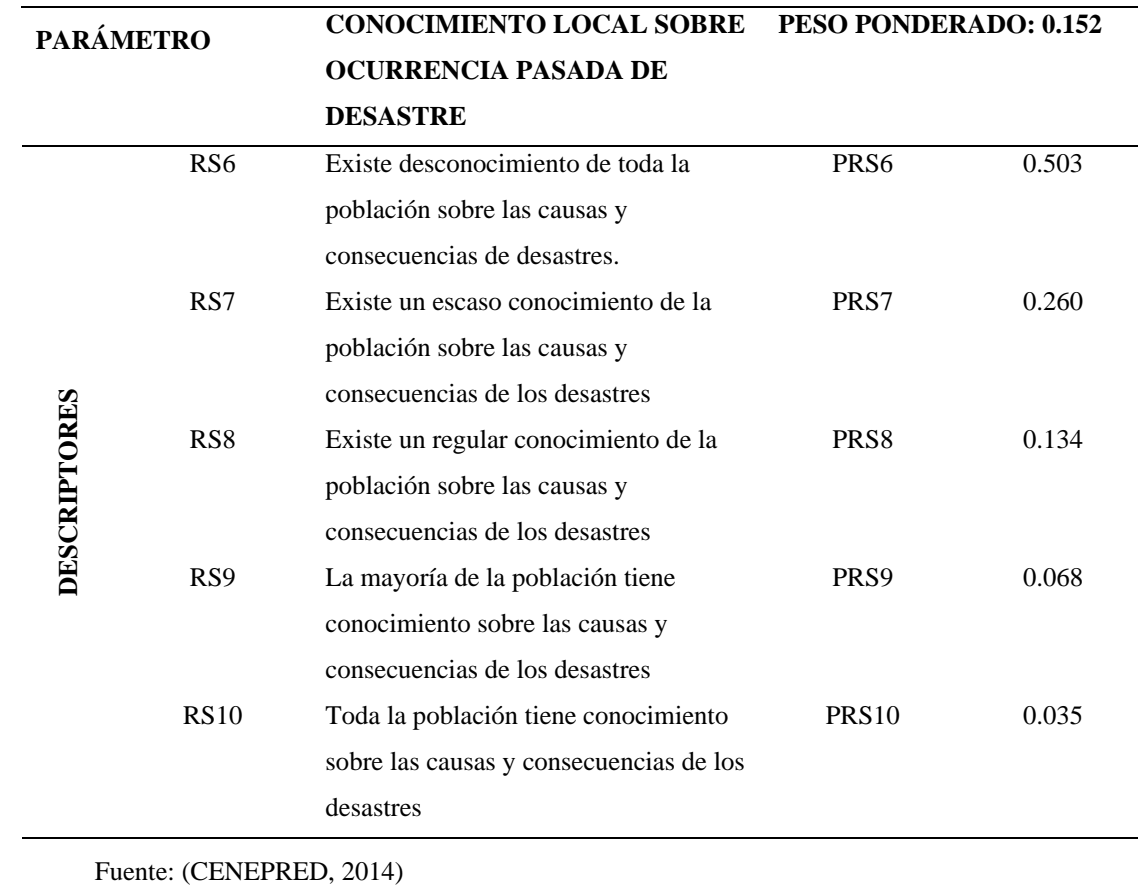

**García Díaz, Víctor M. & Morales Linares Hans K.**

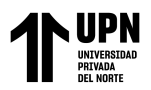

# *Tabla 10:*

Campaña de difusión

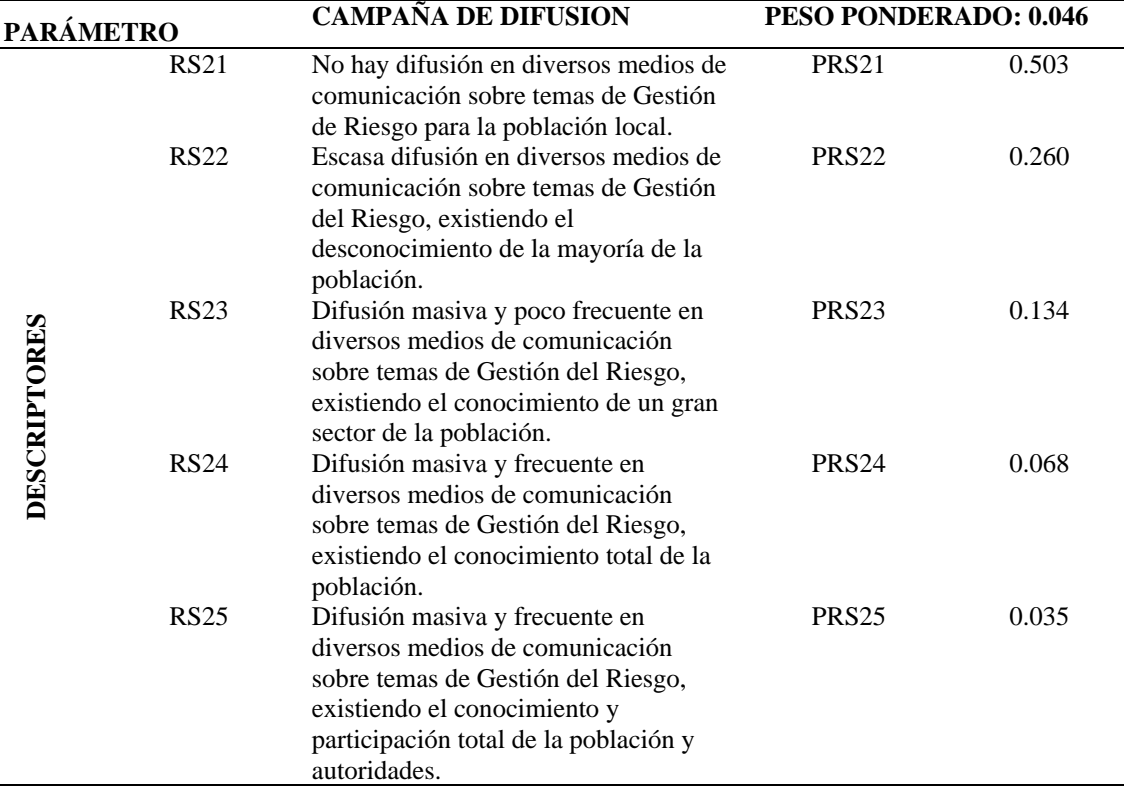

Fuente: (CENEPRED, 2014)

# **Análisis de la dimensión económica**

➢ Exposición económica

Se consideran los siguientes parámetros de evaluación:

#### $Table 11$

Servicio básico de agua potable y saneamiento

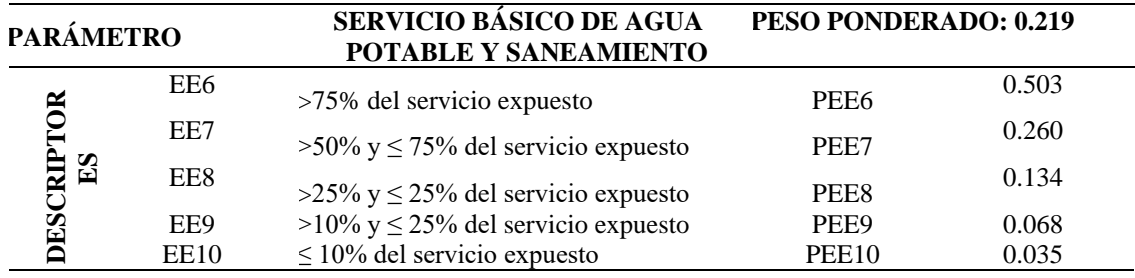

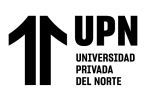

# *Tabla 12:*

Área agrícola

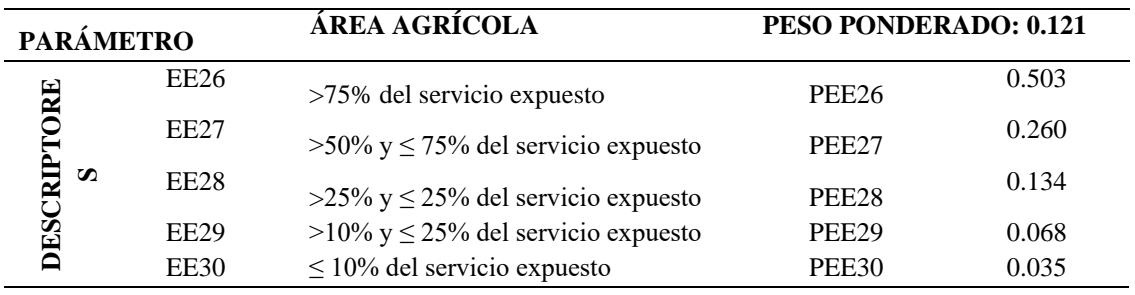

Fuente: (CENEPRED, 2014)

➢ Fragilidad económica

Se consideran los siguientes parámetros de evaluación:

## *Tabla 13: material de construcción de la edificación*

Material de construcción de la edificación

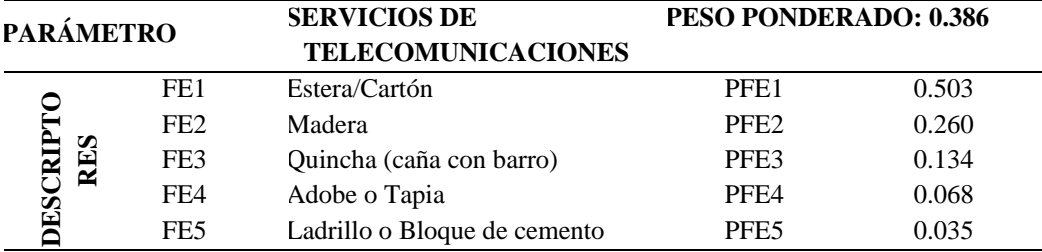

Fuente: (CENEPRED, 2014)

## *Tabla 14: configuración de elevación de edificaciones*

Configuración de elevación de edificaciones

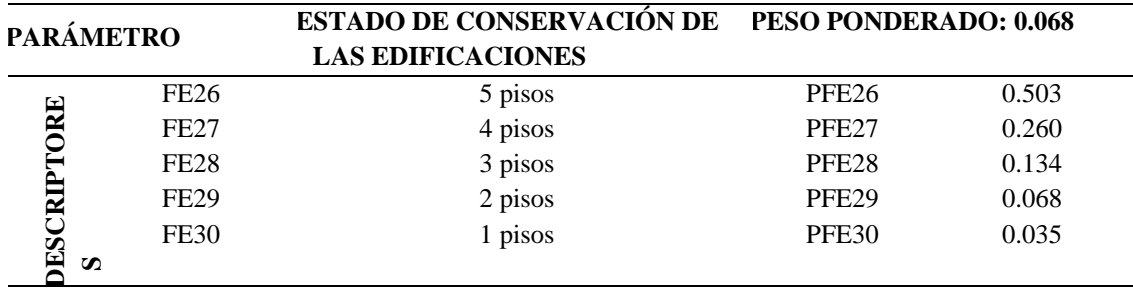

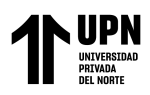

### ➢ Resiliencia económica

Se consideran los siguientes parámetros de evaluación:

# *Tabla 15: población económicamente activa desocupada*

población económicamente activa desocupada

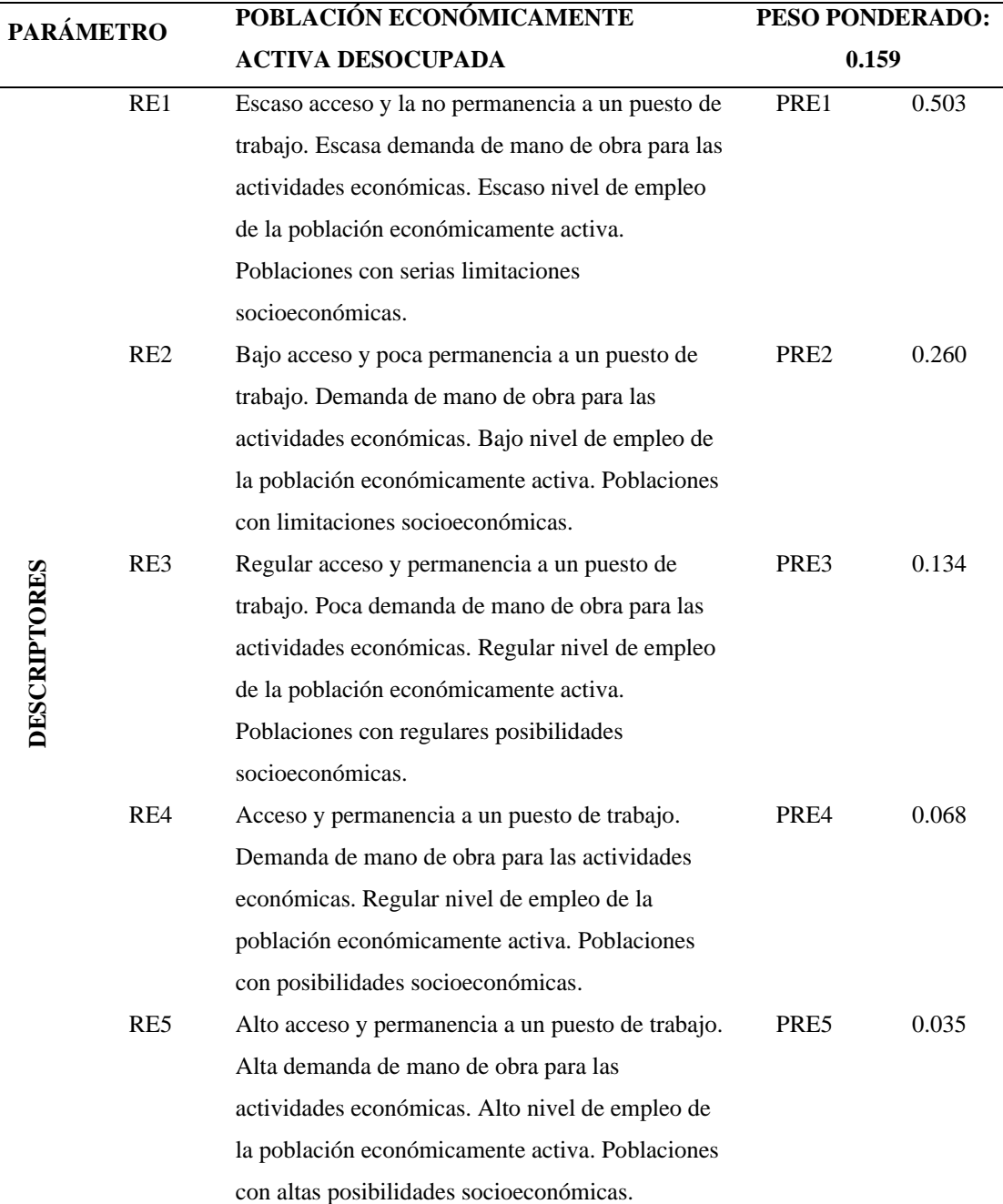

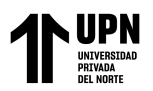

# *Tabla 16:*

*Ingreso familiar promedio mensual*

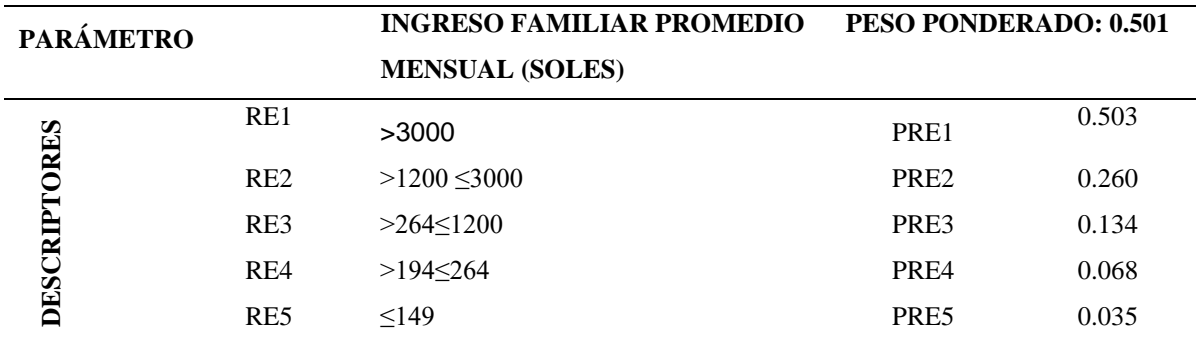

Fuente: (CENEPRED, 2014)

#### **Análisis de la dimensión ambiental**

➢ Exposición ambiental

Se consideran los siguientes parámetros de evaluación:

# *Tabla 17:*

Pérdida de suelo

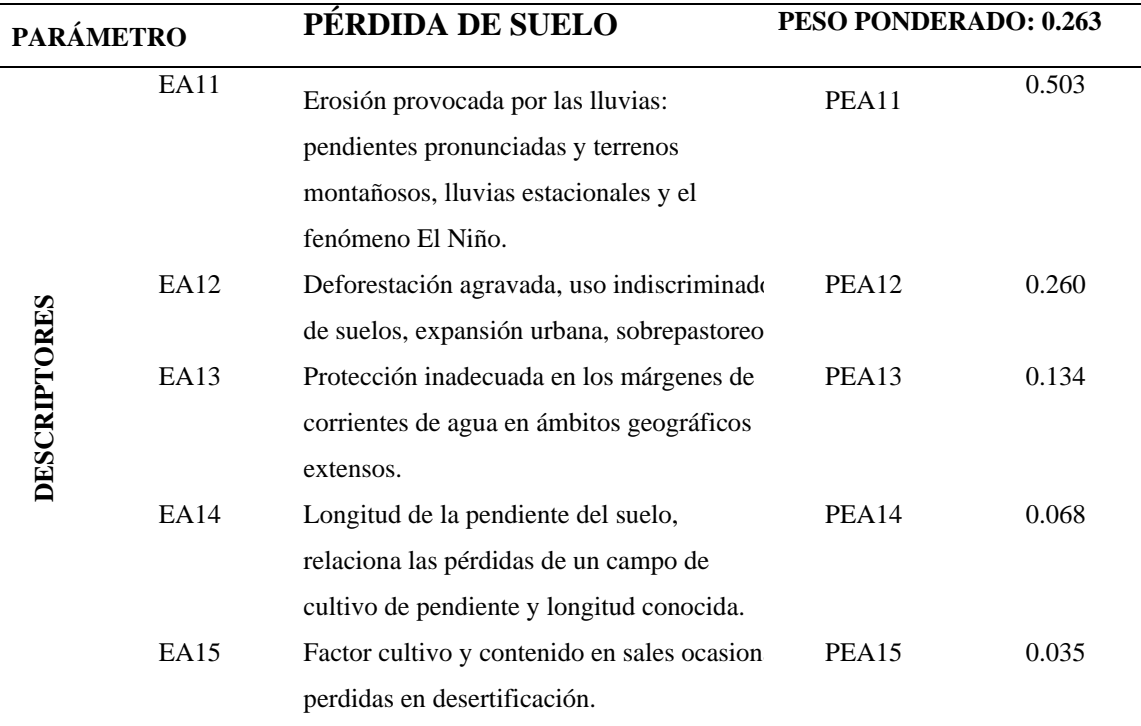

Fuente: UNCED-ONU/ Modificado: CENEPRED

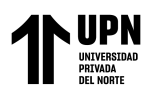

# ➢ Fragilidad ambiental

Se consideran los siguientes parámetros de evaluación:

# *Tabla 18:*

Características geológicas del suelo

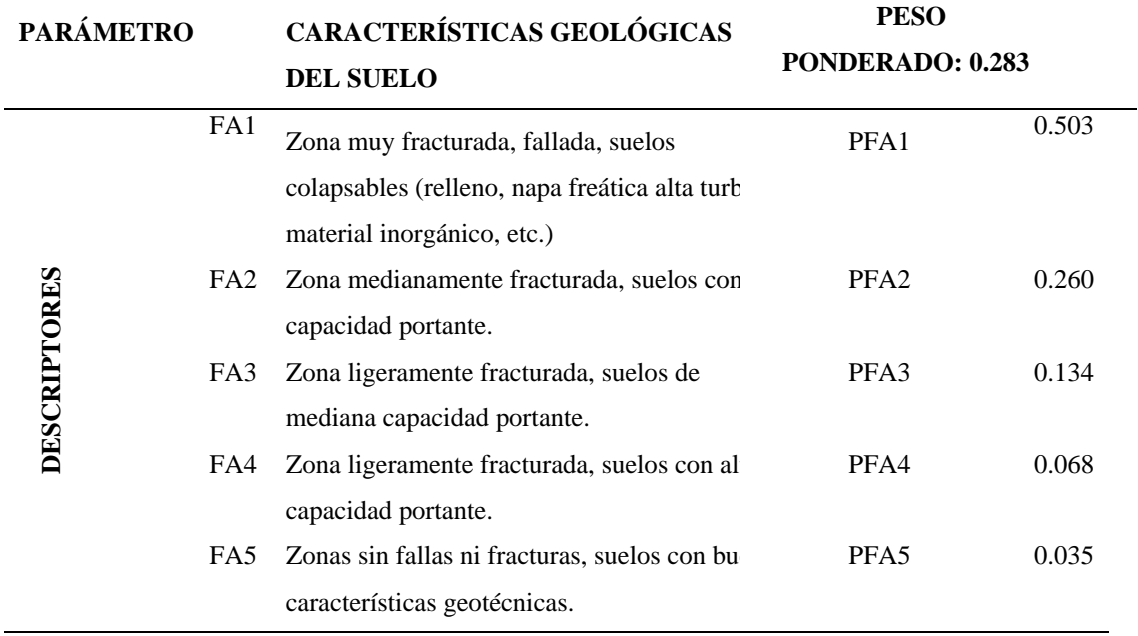

Fuente: (CENEPRED, 2014)

## *Tabla 19: Localización de centros poblados*

Localización de centros poblados

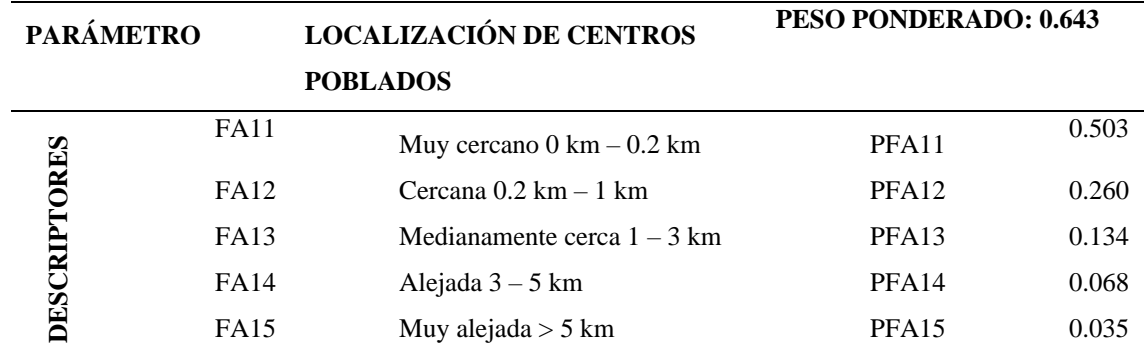

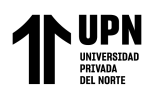

## ➢ Resiliencia ambiental

Se consideran los siguientes parámetros de evaluación:

# *Tabla 20: Conocimiento y cumplimiento de normatividad ambiental*

# Conocimiento y cumplimiento de normatividad ambiental

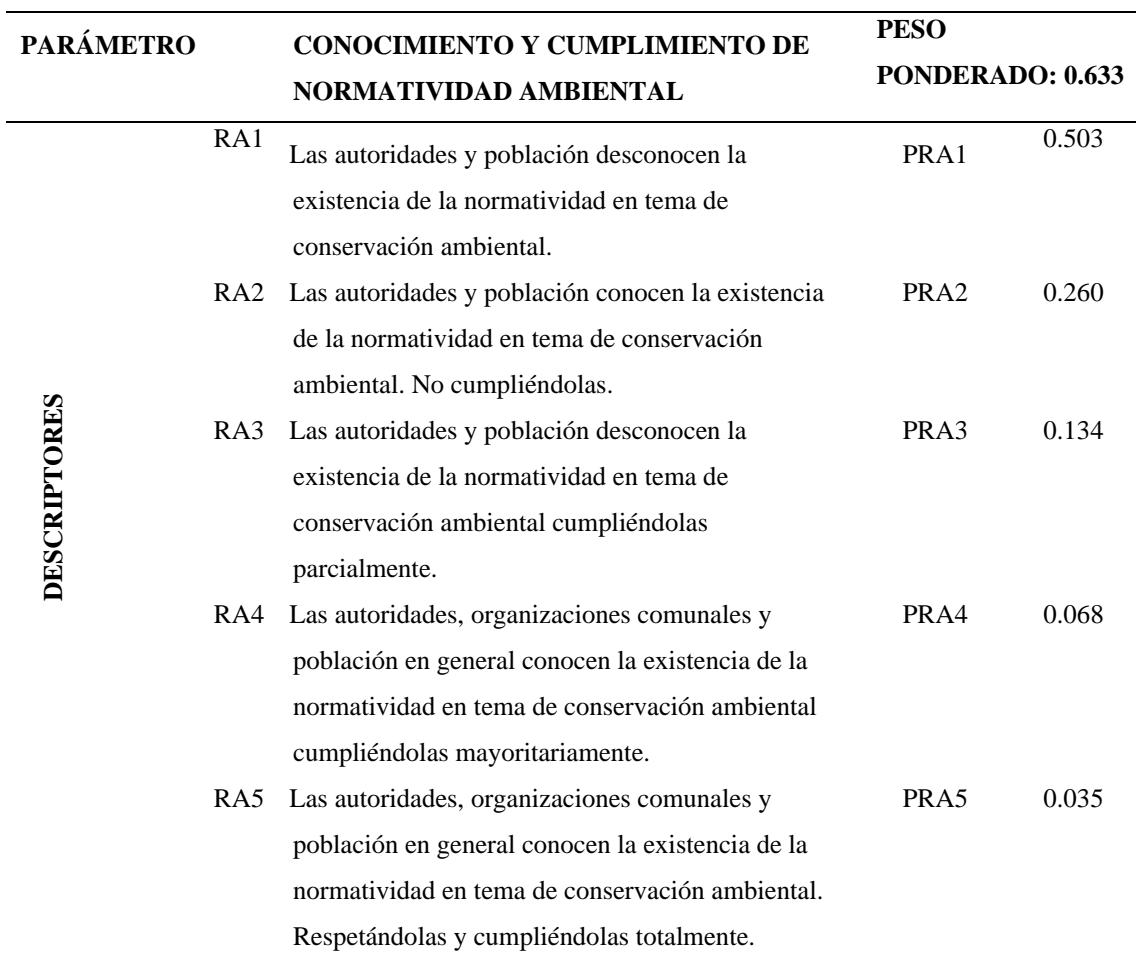

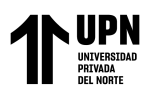

## **Determinación de los niveles de vulnerabilidad**

Para poder evaluar riesgos en zonas de vulnerabilidad tenemos cuatro niveles

(bajo, media, alta y muy alta) tal como se detalla en la siguiente tabla:

#### *Tabla 21:*

Matriz de vulnerabilidad

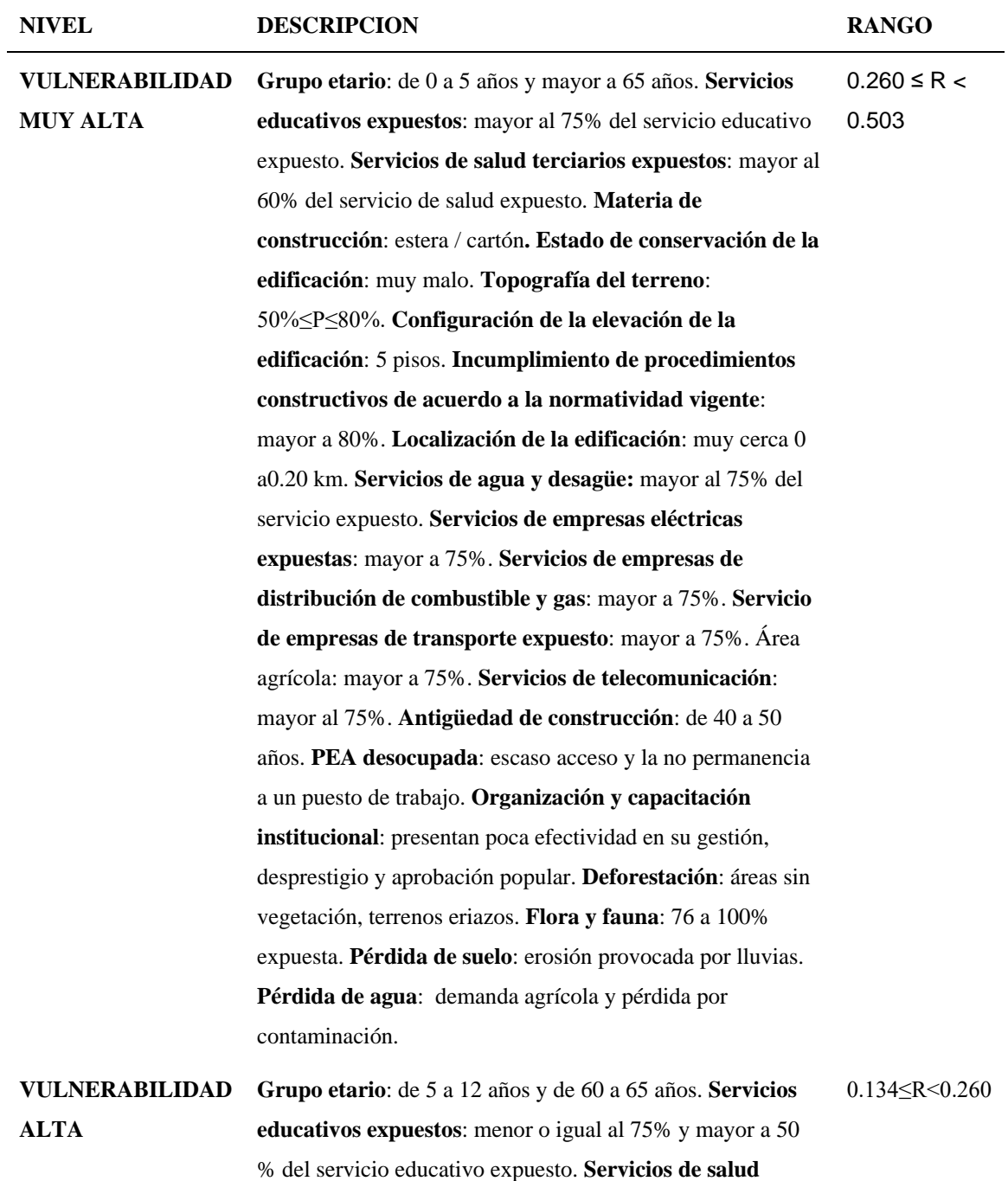

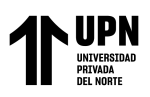

**terciarios expuestos**: menor o igual a 60% y mayor al 35% del servicio de salud expuesto. **Materia de construcción**: madera. **Estado de conservación de la edificación**: malo. **Topografía del terreno**: 30%≤P≤50%. **Configuración de la elevación de la edificación**: 4 pisos. **Actitud frente al riesgo**: escasamente provisoria. **Localización de la edificación**: cercana 0.20 a 1 km. **Servicios de agua y desagüe:** menor o igual al 75% y mayor al 50% servicio expuesto. **Servicios de empresas eléctricas expuestas**: menor o igual a 75% y mayor a 50 %. **Servicios de empresas de distribución de combustible y gas**: menor o igual a 75% y mayor a 50 %. **Servicio de empresas de transporte expuesto**: menor o igual a 75% y mayor a 50 %. **Servicios de telecomunicación**: menor o igual a 75% y mayor a 50 %. **Área agrícola:** menor o igual a 75% y mayor a 50 %.

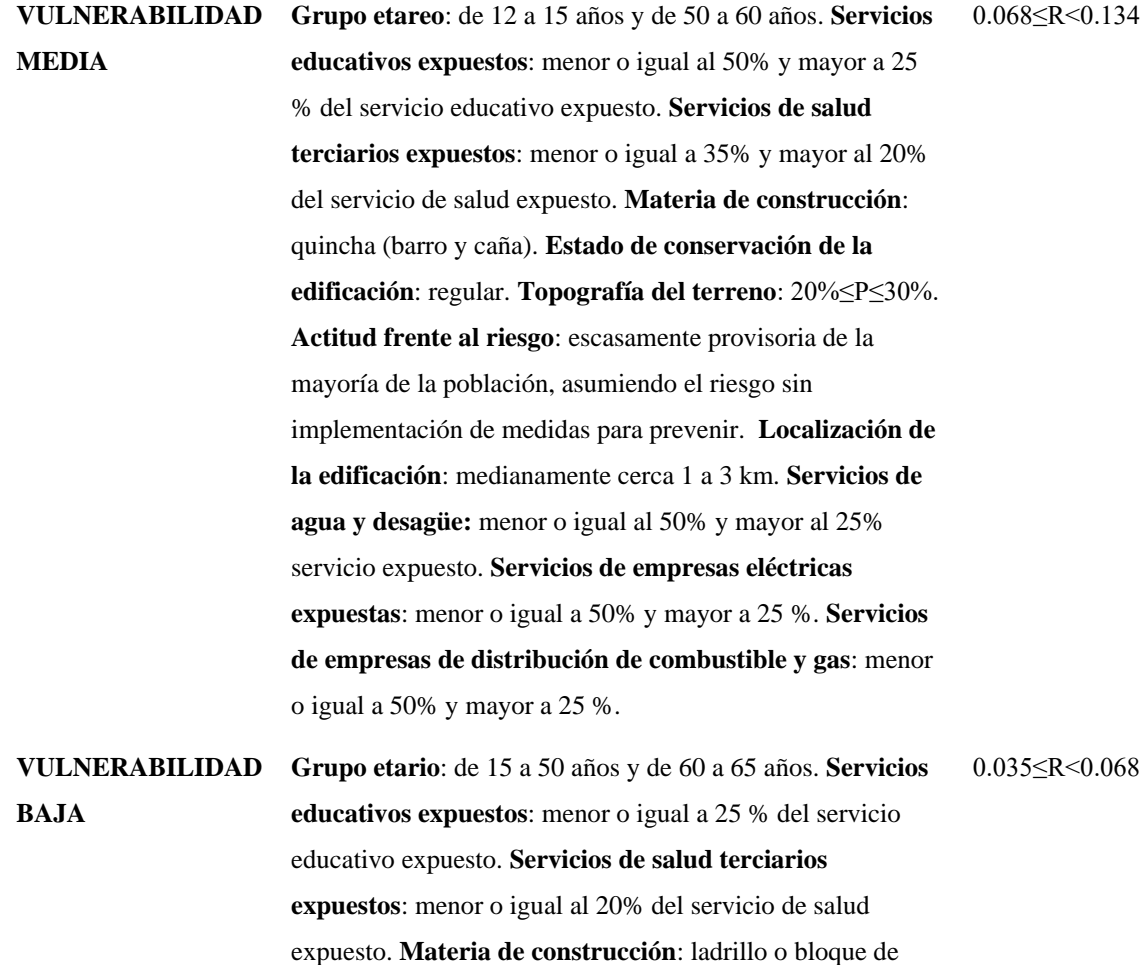

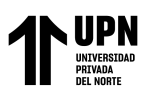

cemento. **Estado de conservación de la edificación**: bueno o muy bueno. **Topografía del terreno**: P≤10%. **Configuración de la elevación de la edificación**: menos de 2 pisos. **Incumplimiento de procedimientos constructivos de acuerdo a la normatividad vigente**: menor a 40%. **Actitud frente al riesgo**: parcial y/o provisoria de la mayoría de la población, implementando medidas para asumir el riesgo sin implementación de medidas para prevenir el riesgo. **Localización de la edificación**: alejado o muy alejado mayor a 3 km.

#### **Estimación de riesgo**

Estimación o Evaluación matemática de probables pérdidas de vidas, de daños a los bienes materiales, a la propiedad y la economía, para un período específico y área conocidos, de un evento específico de emergencia. Se evalúa en función del peligro y la vulnerabilidad. (ANA & MINAGRI, 2016)

Riesgo= Amenaza x Vulnerabilidad

Riesgo = [Peligrosidad x Vulnerabilidad] – capacidad de respuesta (UCO-2014)

#### **Medidas de prevención y reducción de desastres**

### **Medidas estructurales**

Estas medidas se refieren a intervenciones físicas mediante el desarrollo de obras de ingeniería para reducir o evitar los posibles impactos de las amenazas para de ese modo lograr resistencia y la resiliencia de las estructuras o sistemas, y de esa manera asegurar la protección de la población y sus bienes. (CENEPRED, 2014)

Fuente: (CENEPRED, 2014)

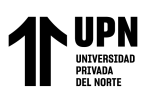

#### **Medidas no estructurales**

Son todas aquellas medidas de prevención que no involucren una construcción física y que, a su vez, usa el conocimiento de prácticas y/o acuerdos existentes para reducir el riesgo y sus posibles impactos, a través de políticas y leyes que permiten una mayor concientización publica mediante capacitaciones a la población. (CENEPRED, 2014)

# **HIDRÁULICA FLUVIAL**

#### **Muros de Contención**

Se define como muro de contención a Toda estructura continua, que de forma activa o pasiva produce un efecto estabilizador sobre una masa de terreno al proporcionarle a este, soporte lateral. (Gómez, 2013)

Los muros de contención tienen como finalidad resistir las presiones laterales ó empuje producido por el material retenido detrás de ellos, su estabilidad la deben fundamentalmente al peso propio y al peso del material que está sobre su fundación. Los muros de contención se comportan básicamente como voladizos empotrados en su base. Designamos con el nombre de empuje, las acciones producidas por las masas que se consideran desprovistas de cohesión, como arenas, gravas, cemento, trigo, etc. En general los empujes son producidos por terrenos naturales, rellenos artificiales o materiales almacenados. (Gómez, 2013)

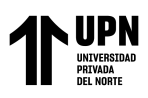

"PROPUESTA DE MURO DE CONTENCIÓN COMO MEDIDA DE CONTROL PARA EVITAR DAÑOS POR INUNDACIONES DEL RÍO CHONTA, CASERÍO TARTAR CHICO, 2022"

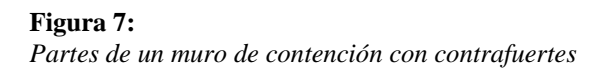

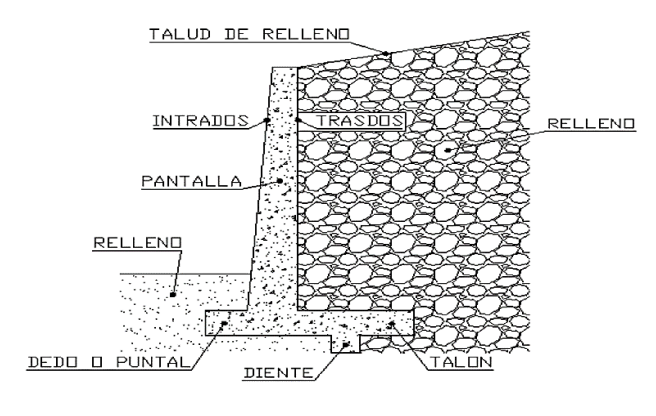

Fuente: (Gómez, 2013)

Para proyectar cualquier tipo de muros de sostenimiento es necesario determinar la magnitud, dirección y punto de aplicación de las presiones que el suelo ejercerá sobre el muro. El proyecto de los muros de contención consiste en: (Gómez, 2013)

- a) Selección del tipo de muro y dimensiones.
- b) Análisis de la estabilidad del muro frente a las fuerzas que lo solicitan. En caso de que la estructura seleccionada no sea satisfactoria, se modifican las dimensiones y se efectúan nuevos cálculos hasta lograr la estabilidad y resistencia según las condiciones mínimas establecidas.
- c) Diseño de los elementos o partes del muro. El análisis de la estructura contempla la determinación de las fuerzas que actúan por encima de la base de fundación, tales como empuje de tierras, peso propio, peso de la tierra, cargas y sobrecargas con la finalidad de estudiar la estabilidad al volcamiento, deslizamiento, presiones de contacto suelo-muro y resistencia mínima requerida por los elementos que conforman el muro.

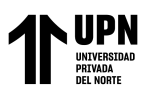

## **1.2. Formulación del problema**

¿La propuesta de un muro de contención como medida de control puede evitar daños por inundaciones del río Chonta en el Caserío Tartar Chico?

### **1.3. Objetivos**

## **Objetivo general**

Proponer un muro de contención como medida de control para evitar daños por inundaciones del río Chonta en el caserío Tartar Chico.

## **Objetivos específicos**

- ✔ Estimar parámetros geomorfológicos de la cuenca del río Chonta mediante el software ArcGIS y Excel.
- ✔ Determinar caudales para diferentes tiempos de retorno y realizar el modelamiento hidráulico con IBER y HEC-RAS para determinar las zonas de inundación.
- ✔ Comparar los resultados obtenidos en Iber y HEC-RAS y determinar cuál programa es más eficiente.
- ✔ Definir las áreas inundables, evaluar las zonas de riesgo en función al peligro y la vulnerabilidad.
- ✔ Diseñar el muro de contención para la zona inundable.

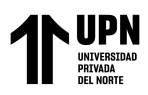

# **1.4. Hipótesis**

# **Hipótesis general**

Un muro de contención como medida de control puede evitar significativamente los daños causados por inundaciones del río Chonta en el caserío Tartar Chico

#### **Hipótesis específicas**

- ✔ La estimación de los parámetros geomorfológicos de la cuenca del río Chonta mediante el software ArcGIS, ilustrará las zonas de riesgo según el caudal y pendiente del cauce del río.
- ✔ Mediante la determinación de los caudales para los distintos tiempos de retorno y la realización del modelamiento hidráulico con IBER y Hec-Ras se puede identificar todas las zonas propensas a inundación.
- ✔ Habiendo definido las áreas inundables, se podrá evaluar las zonas de riesgo ante el aumento del caudal del río Chonta.
- ✔ Una vez diseñado el muro de contención y volviendo a realizar el modelamiento hidráulico ya no habrá inundación en la zona de estudio.

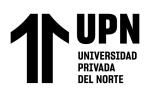

"PROPUESTA DE MURO DE CONTENCIÓN COMO MEDIDA DE CONTROL PARA EVITAR DAÑOS POR INUNDACIONES DEL RÍO CHONTA, CASERÍO TARTAR CHICO, 2022"

# **CAPÍTULO II: METODOLOGÍA**

En la presente investigación se tiene el siguiente procedimiento:

#### **Figura 8:**

*Procedimiento seguido para el proyecto.*

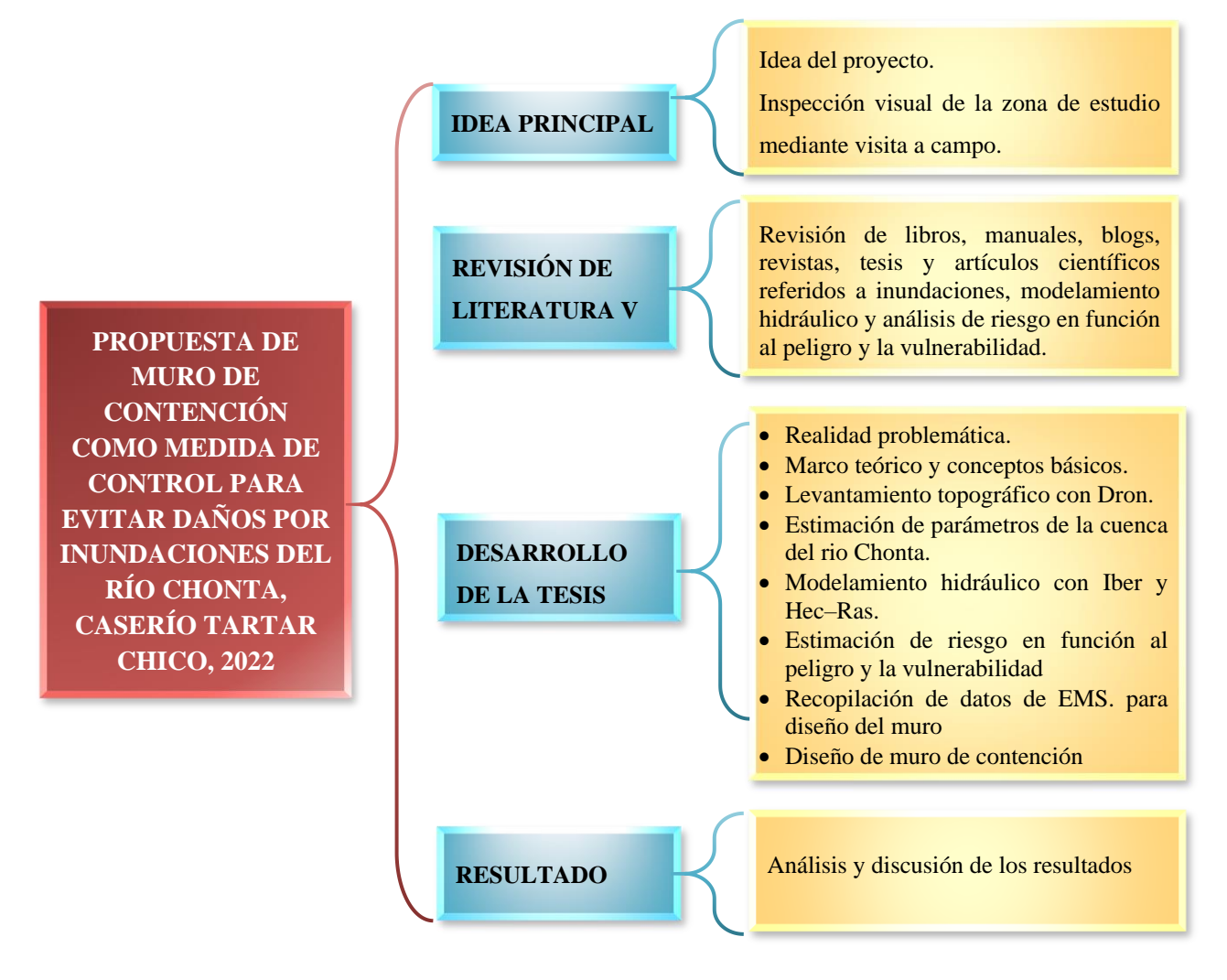

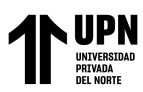

✓ Tipo de investigación.

El tipo de investigación que se usa en este proyecto es la **investigación no experimental - descriptiva**, ya que las variables no son manipuladas ni controladas. El investigador está limitado a observar los hechos tal y como ocurren en su ambiente natural. Se obtienen los datos de forma directa y se estudian posteriormente. Se busca especificar las propiedades y características de cualquier fenómeno que sea sometido a análisis. Por ello solamente se pueden medir o recoger información de manera independiente o conjunta sobre la variable. Es muy útil para mostrar con precisión las dimensiones de los fenómenos, suceso, comunidad, contexto o situación. (Tamayo Ly & Silva Siesquén, 2014, pp. 9).

Esta técnica se aplica en la investigación con el fin de recolectar datos que permitan proponer un muro de contención como medida de control para evitar daños por inundaciones del rio Chonta en el caserío Tartar Chico; esto nos permite describir la variable de investigación, para luego analizar los resultados obtenidos. inundaciones en la zona de estudio.

 $\checkmark$  Diseño de investigación

El diseño de la investigación es longitudinal, tiene como propósito describir la variable en estudio y analizar su comportamiento a través del tiempo.

#### *Tabla 22: Diseño de investigación*

*Diseño de investigación*

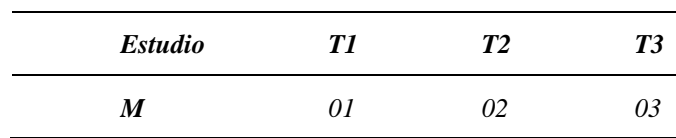

*En la tabla se muestra el diseño de investigación longitudinal, donde: M= Muestra, 01,02,03: Observaciones obtenidas en los diferentes momentos.*

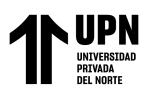

"PROPUESTA DE MURO DE CONTENCIÓN COMO MEDIDA DE CONTROL PARA EVITAR DAÑOS POR INUNDACIONES DEL RÍO CHONTA, CASERÍO TARTAR CHICO, 2022"

**Figura 9:** *Diseño de estudios longitudinales Diseño de estudios longitudinales*

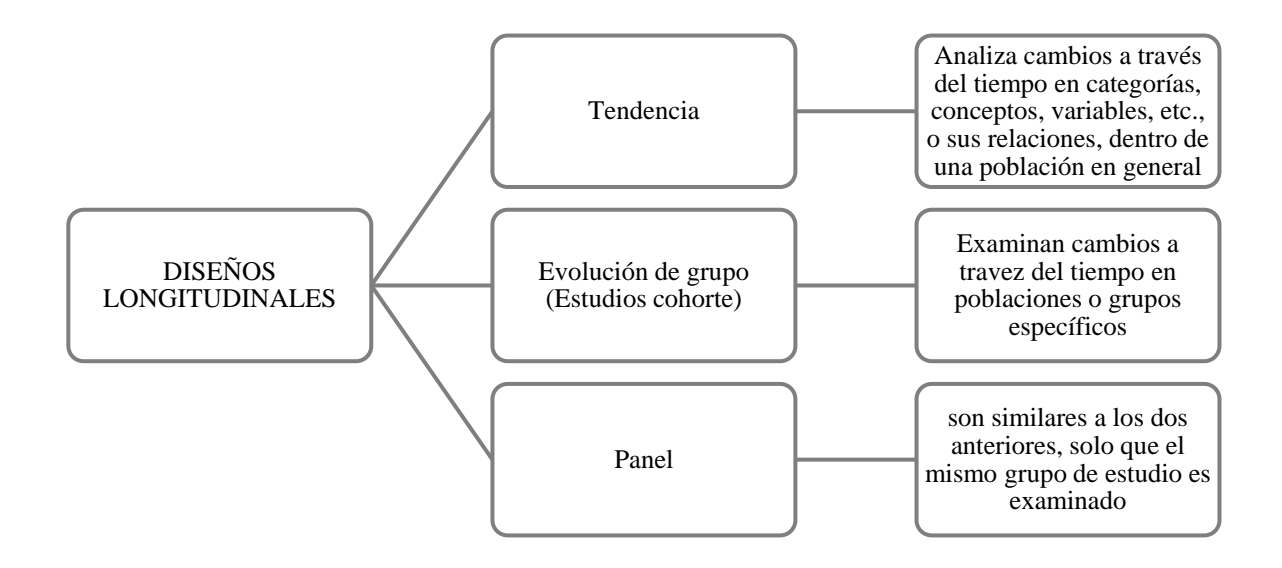

Este estudio utiliza el diseño **longitudinal** el cual permite recoger y analizar datos en diferentes momentos.

#### **Población**

La población para el presente proyecto está dada por todas las inundaciones del río Chonta.

#### **Muestra**

La muestra se representa por la inundación en el caserío de Tartar Chico – Baños del Inca, en el tramo 00+559.30 km al 01+944.50km (aguas arriba del Puente Los Baños del Inca hasta el Viaducto la Unión).

**García Díaz, Víctor M. & Morales Linares Hans K.**

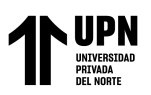

## **Técnicas:**

**Modelamiento hidráulico:** a partir de caudales para diferentes tiempos de retorno, también se utilizó estadística descriptiva ya que se utiliza para hallar promedios de valores obtenidos mediante fichas técnicas de observación y recopilación de datos (datos de estaciones meteorológicas, entre otros).

**Revisión documental:** En esta técnica se recolectan datos de fuentes secundarias como manuales, libros, tesis, boletines, revistas, folletos, y periódicos, los que son utilizados para obtener datos de estudio de suelos para el diseño del muro de contención. (Tamayo L & Silva Siesquén, 2014, pp. 9). Mediante la revisión documental se recopilaron todos los datos necesarios para el diseño del muro de contención.

## **Instrumentos:**

El análisis de datos se realizó con ayuda de los siguientes instrumentos:

**Estación Total (LEICA FLEXLINE TS07).** Este equipo se utilizó para obtener las coordenadas de los puntos de control y fotocontrol.

**Dron (DJI PHANTHOM 4 PRO).** Este equipo se utilizó para realizar el levantamiento topográfico para obtener el Modelo digital de elevaciones del terreno en formato DEM.

**Microsoft Excel:** Este software se utilizó para procesar los datos y realizar el cálculo de parámetros geomorfológicos.

**AutoCAD Civil 3D:** Mediante el cual se realizó el plano topográfico y el plano de ubicación.

**ArcGIS:** Para determinar los tipos de cobertura existente, geología de la cuenca y parámetros geomorfológicos, además se realizaron los mapas de peligro, vulnerabilidad y riesgo.

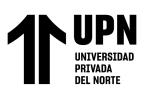

**Iber, HEC-RAS:** Con estos softwares se realizó el modelamiento hidráulico para definir las zonas inundables y evaluación de riesgo.

#### **Procedimiento**

A continuación, se muestra el procedimiento que se llevó a cabo para realizar esta investigación:

El área de estudio para esta investigación se encuentra en el caserío de Tartar chico,

distrito de Baños del inca, provincia y departamento de Cajamarca. (**Anexo N° 01)**.

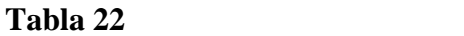

Datos del área de estudio

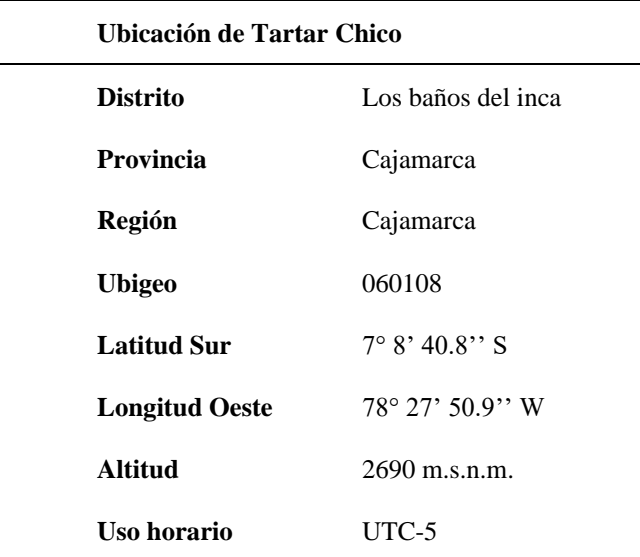

Mediante una inspección visual en la visita que se realizó a la zona de estudio (tramo puente los Baños del Inca – Viaducto la Unión) se identificaron posibles áreas inundables en diferentes tramos del rio Chonta, en las cuales ante una posible inundación se verían afectadas actividades económicas tales como la ganadería (crianza de ganado

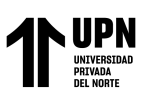

vacuno, producción de carne, leche y sus derivados) y agricultura (principalmente cultivo de heno, alfalfa, grama, avena, entre otros).

El levantamiento topográfico se realizó mediante un Dron Phantom 4 Pro V2.0 que está diseñado para proyectos profesionales dando una solución completa de imágenes y áreas con alta precisión. También, se utilizó una Estación Total Leica Flexline TS07, que es una estación total manual, que permite realizar tareas topográficas y de replanteo con una precisión muy eficiente que va de media a alta.

#### **Figura 9:**

*Dron Phantom 4 Pro V2.0*

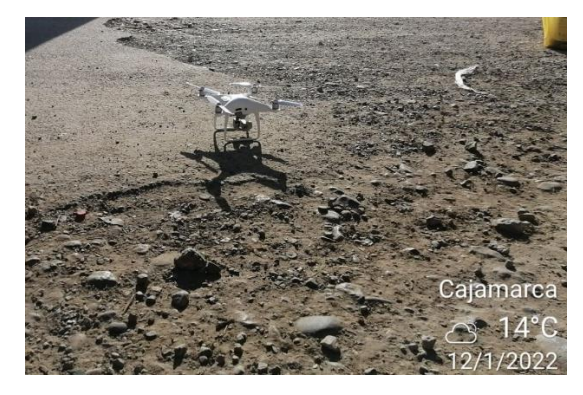

**Figura 10:** *Estación Total Leica Flexline TS07 Estación Total Leica Flexline TS07*

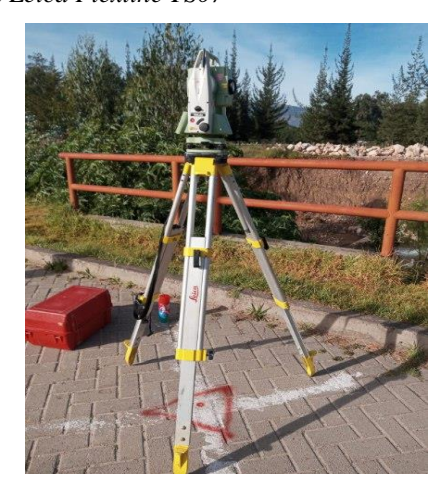

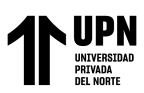

La información hidrológica se recopiló del Servicio Nacional de Meteorología e Hidrología (SENAMHI), principalmente Datos Históricos de Intensidades Máximas de la Estación Augusto Weberbauer (**ANEXO N° 03**). También se utilizó información cartográfica del satélite ALOS PALSAR, para la delimitación de la cuenca en estudio y la determinación de sus parámetros geomorfológicos.

La clasificación de los ríos o caracterización hidráulica se realizó mediante los softwares Microsoft Excel y ArcGIS, también se tomó en cuenta los datos que se obtuvieron en el levantamiento topográfico. Esta caracterización se realizó de la siguiente manera:

- ✓ Según su Edad
- ✓ Según los Grados de Libertad
- ✓ Según el Material y las Márgenes y el Fondo
- ✓ Según el Tiempo que Transportan Agua
- ✓ Según la Geometría

# **PARÁMETROS DE SUPERFICIE**

Con la información obtenida en la recopilación de información hidrológica, se realiza la estimación de los parámetros geomorfológicos de la cuenca del río Chonta mediante el uso de los softwares ArcGIS y Microsoft Excel, utilizando las ecuaciones respectivas que se indican en el marco teórico.

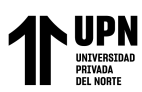

## **Estimación de parámetros geomorfológicos de la cuenca del río Chonta**

- 1. Mediante la imagen de DEM descargada del satélite ALOS PALSAR, que fue importado al software ArcGIS, se obtuvo la delimitación de la cuenca del río Chonta y se determinaron todos los parámetros de área, perímetro, cota máxima, mínima, y pendiente del cauce.
- 2. Se realizó la curva hipsométrica reclasificada en 20 intervalos los mismos que se pueden apreciar en los resultados.
- 3. Se determinó el área es lo que se encuentra entre los intervalos generados, en una la tabla de atributos.
- 4. Luego se realizó la elaboración del gráfico de la curva hipsométrica y el polígono de frecuencias de altitudes, tal como se muestra en los resultados.
- 5. Del polígono de frecuencia de altitudes y la curva hipsométrica se obtuvo la altitud media de la cuenca y la altitud más frecuente.
- 6. Se generó el mapa de pendientes de la cuenca del río Chonta partiendo de la cuenca en formato ráster y se genera con la herramienta Slope, se reclasifica en cinco intervalos, según las consideraciones dadas en el Manual de Hidrología, Hidráulica y Drenaje (MTC).
- 7. Se determinó la pendiente media de la cuenca del río Chonta, mediante la interpolación del mapa de pendiente, obteniendo el mapa en formato vectorial o Shape. Posteriormente se realiza una estadística al respecto, con la herramienta Zonal Estatistics as Table se obtuvo una tabla de atributos que nos muestra la pendiente media de la cuenca.

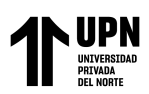

# **PARÁMETROS DE LA RED HÍDRICA**

- 1. La longitud máxima de recorrido se determinó utilizando la herramienta Flow Length reclasificada en 8 intervalos.
- 2. Mediante la herramienta Raster calculator se determinó la longitud del cauce principal.
- 3. Para obtener la pendiente del cauce principal se elaboró el perfil longitudinal del cauce y mediante la ecuación 11 del marco teórico se elaboró un cuadro con datos obtenidos del gráfico del perfil longitudinal, obteniéndose así la pendiente del cauce principal.
- 4. La estimación del coeficiente de escorrentía se adaptó de a una tabla de Excel para el posterior cálculo del mismo, según lo estipulado en el Manual de Hidrología, Hidráulica y Drenaje (MTC),

# **Estimación de caudales máximos para diferentes períodos de retorno**

- 1. Se determinó la relación de escala de altitudes de la cuenca y de la estación Augusto Weberbauer mediante la ecuación (6) del marco teórico.
- 2. Con el factor de escala obtenido se multiplica cada uno de los datos de la estación Augusto Weberbauer.
- 3. Se ordena en forma descendente de datos de intensidades máximas para cada duración de tiempo. Posteriormente se calcula la Media Aritmética  $(\overline{X})$ , Desviación Estándar (S) y los parámetros de la distribución Gumbel, es decir, parámetros de escala (α) y parámetros de posición (μ), ecuación (9) del marco teórico.
- 4. Luego con las ecuaciones (12) y (13) se determina las probabilidades de Gumbel y Weibull del marco teórico.
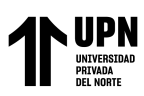

- 5. Se realiza la Prueba de Smirnov Kolmogorov, para comparar el valor del estadístico  $\Delta$ , con el valor crítico  $\Delta 0$  para un  $\alpha$ =0.05 y N igual al número de datos.
- 6. Estimamos los distintos valores de Períodos de Retorno (T), según el riego de predicción de un evento (J) seleccionado, válidos para diferentes años de predicción. Esto es muy importante para verificar para cuánto tiempo es efectivo.
- 7. Con los periodos de retorno se calcula las Intensidad de Precipitación para cada Duración de Tiempo.
- 8. Luego se graficarán las Curvas Intensidad Duración Período de Retorno para la cuenca del río Chonta, de donde se obtendrán las ecuaciones para determinar el valor de intensidad máxima para cada período de retorno dado.
- 9. Finalmente se estimará los caudales para diferentes periodos de retorno.

## **Modelamiento hidráulico con Iber.**

- 1. Obtención del Modelo Digital del Terreno (MDT) según el levantamiento topográfico con dron, preparado para su importación en formato ASCII en ArcGIS.
- 2. Creación de la geometría del tipo de terreno e Importación al Iber.
- 3. Asignación de Rugosidad a la geometría importada.
- 4. Identificación de las condiciones de Contorno (entrada y salida) en Iber.
- 5. Asignación de los valores del Hidrograma Unitario (Tiempo y Caudal) para la Entrada y Salida del flujo según la zona de estudio.
- 6. Creación de Malla No Estructurada acorde a nuestro tipo de topografía.
- 7. Importación de la topografía preparada en formato ASCII en ArcGIS.

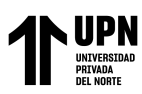

8. Después de haber ingresado todos los datos requeridos para el modelamiento, se realiza el cálculo del modelo para la obtención de los mapas de inundación, como se mostrará en el capítulo "resultados".

## **Modelamiento hidráulico con HEC-RAS.**

- 1. Importación del terreno previamente preparado.
- 2. Se dibuja la geometría del río, de los bancos y del área inundable.
- 3. Se crea las secciones en el tramo del río a una distancia de 50m.
- 4. Se importa la geometría a la opción Geometry data.
- 5. Asignación de la rugosidad.
- 6. Se ingresa los datos del hidrograma unitario y se especifica la fecha y hora de inicialización del modelado.
- 7. Se da inicio al cálculo del modelado y se muestra los resultados de los mapas de inundación que se detalla en el capítulo "resultados".

## **Análisis de riesgos en función al peligro y la vulnerabilidad.**

- 1. Primeramente, se determinaron los factores condicionantes y desencadenantes, eligiendo la precipitación.
- 2. Procedemos a realizar el mapa de pendientes en ArcGIS.
- 3. Se descarga información de los depósitos que existen en nuestra zona de estudio de la página oficial de GEOCATMIN y se realiza el mapa de geología.
- 4. Se descarga información de las unidades geomorfológicas que existen en nuestra zona de estudio de la página oficial de GEOCATMIN y se realiza el mapa de geomorfología.

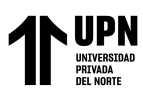

- 5. Obtenemos los datos de precipitación promedio de las estaciones cercanas a nuestra zona de estudio de SENAMHI y se asignaron en ArcGIS para elaborar el mapa de precipitaciones.
- 6. Se realiza el mapa de peligro en ArcGIS combinando los mapas de pendientes, geología, geomorfología y precipitación,
- 7. Se realiza la encuesta a la población de la zona de estudio y se procesa los datos en matrices según la escala de Saaty en matrices de doble entrada para calcular la vulnerabilidad.
- 8. Se realiza el mapa de vulnerabilidad en ArcGIS teniendo en cuenta los rangos obtenidos en su cálculo.
- 9. Con la información obtenida de los centros de concentración en la visita a campo para la realización de las encuestas, se realiza el mapa de elementos expuestos en ArcGIS tales como hoteles y restaurantes presentes en la zona de estudio.
- 10. Se realiza el cálculo de los niveles de riesgo y se asignan a las manzanas en ArcGIS para la realización del mapa de riesgos, para el cual, se combinó los mapas de peligro, de vulnerabilidad y el mapa de elementos expuestos.

### **Datos del suelo para el diseño del muro**

En el OSCE (Organismo Supervisor de las Contrataciones del Estado) se buscaron Expedientes técnicos de proyectos cercanos a la zona de estudio de nuestra investigación que contengan Estudios de Mecánica de Suelos validados por laboratorios. De allí se extrajeron todos los datos necesarios para el diseño del muro de contención. El estudio de Mecánica de Suelos utilizado para nuestra investigación se presenta en el ANEXO N° 17.

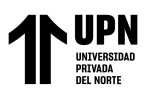

Para poder realizar correctamente el diseño del muro es necesario conocer todos los

valores de los siguientes ítems:

- ❖ Datos del suelo a contener
	- o Altura del suelo a la corona (h)
	- o Angulo de flexión interna del suelo del relleno (θs)
	- o Angulo de talud del suelo (pendiente de terreno natural) (β)
	- $\circ$  Peso específico del suelo de relleno ( $\gamma_{\text{suplo}}$ )
- ❖ Datos del suelo de cimentación
	- o Capacidad portante del suelo (Ϭt)
	- o Profundidad de excavación (Df)
	- o Angulo de fricción interna del suelo de fundación (θc)
	- $\circ$  Peso específico del suelo de fundación ( $\gamma_{\text{sublo}}$ )

### **Diseño de muro de contención**

Finalmente, con los datos obtenidos en el modelamiento hidráulico y del Estudio de Mecánica de Suelos, se realiza el diseño del muro de contención como medida de prevención contra inundaciones. El diseño del muro se realizó tomando en cuenta los siguientes pasos:

## PREDIMENSIONAMIENTO

- Altura de Muro (H)
- Corona (C)
- Ancho (B)

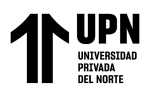

- Peralte (hz)
- Punta (p)
- Talón (t)

## CÁLCULO DE FUERZAS

- Presión activa (Pa)
- Cálculo de pesos, fuerzas y momentos

## VERIFICACIONES

- Cálculo del coeficiente de fricción interna del suelo
- Factor de seguridad para estabilidad frente al desplazamiento horizontal
- Factor de seguridad para estabilidad frente al volteo
- Estabilidad frente a presiones excesivas

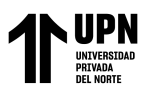

## **Aspectos éticos**

Los criterios éticos que se tomaron en consideración para esta investigación como parte de la formación profesional de la carrera de ingeniería civil son:

Consentimiento informado, Criterio de Rigor Científico, Conformabilidad y neutralidad, Relevancia (Noreña, Alcaraz, Rojas, & Rebolledo, 2012). Asimismo, en esta investigación se citó a todas las fuentes que fueron consideradas y consultadas; los resultados obtenidos son reales y no presentan alteraciones.

## **Responsabilidad**

La investigación se realizó considerando los formatos de la Universidad Privada del Norte, como el manual de redacción científica y estadística.

### **Honestidad**

La investigación recopiló información real, de artículos científicos, tesis de grado y maestría, libros de ingeniería, sitios web, entre otros, mismos validados en las referencias citadas de acuerdo con los protocolos que rige la Universidad Privada del Norte.

### **Puntualidad**

La presente investigación en cuanto a los plazos establecidos para la presentación de avances, recojo de información, procesamiento de datos y elaboración del informe se culminaron en las fechas establecidas por la Universidad Privada del Norte.

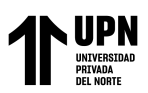

## **CAPÍTULO III: RESULTADOS**

El área de estudio para este proyecto está comprendida entre las progresivas 00+559.30 km – 01+944.50 km, tomadas en el tramo del puente de los Baños del Inca aguas arriba hasta el puente Viaducto La Unión, que pertenecen al Distrito de Los Baños del Inca, Provincia de Cajamarca, Departamento de Cajamarca. Además, el tramo mencionado cuenta con un total de 1385.20 m. (Anexo N° 01)

En la visita de campo se realizó la identificación y caracterización de las zonas de inundación en el tramo del río Chonta en estudio.

En la margen derecha del río Chonta, 01+666.37 km – 01+944.50, existe un riesgo importante de posibles inundaciones por desbordamiento del río, ya que los habitantes de esta zona se dedican a la ganadería que es la fuente de su economía. Sumado a esto, sus cultivos también corren ese mismo riesgo de ser perjudicados por inundaciones.

También se identificó mayor peligro en la margen izquierda del río Chonta, en las progresivas 01+406.30km – 01+944.50, existiendo la posibilidad de desborde de la vía asfáltica, la cual es muy importante ya que conecta El Centro Poblado Otuzco con la ciudad de los Baños del Inca.

La caracterización hidráulica o clasificación de ríos, según el contexto geomorfológico de hidráulica fluvial obtenida es la siguiente:

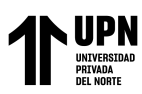

## **1. Según su edad**

**Río Maduro:** Presenta una pendiente relativamente baja, S = 2.72 %, además de que se desarrolla en un valle amplio y que la sección transversal de cada tramo es capaz de transportar la carga de sedimento en todo su recorrido.

## **2. Según los grados de libertad**

**Tres Grados de Libertad (3 GL):** Puesto que, además de poder alterarse el tirante y la pendiente, también pueden alterarse las márgenes y ajustarse el ancho, ya que no se encuentra revestido y las márgenes no son lo suficientemente resistentes, por ser un cauce natural que escurre sobre material aluvial.

## 3. **Según el Material y las Márgenes y el Fondo**

No Cohesivo o Granular: Es un cauce alojado en material formado por partículas sueltas, es decir, presenta diversos materiales como: arcillas, arenas, limos, sedimentos y demás material aluvial (materiales sueltos depositados por las aguas de escorrentía superficial).

### **4. Según el Tiempo que Transportan Agua**

**Ríos Perennes:** Este cause además de estar alimentado por agua subterránea, presenta mayor o menor cantidad de flujo dependiendo a la época del año en que hay poca o mucha presencia de lluvia.

## **5. Según la Geometría**

**Cauces Rectos:** Por medio de la ecuación (30) del marco teórico, se obtuvo P = 1.0691, que cumple con el rango:  $P < 1.2$ .

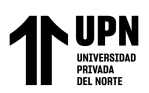

En el modelamiento hidrológico se obtuvieron los siguientes resultados.

## **PARÁMETROS DE SUPERFICIE**

## **1. Delimitación de la Cuenca del río Chonta**

De la siguiente imagen obtenida en el software ArcGIS, se obtiene:

Área de la cuenca =  $344.219$  km<sup>2</sup>

Perímetro de la cuenca = 107.391 km

### **Figura 11:**

*Área y perímetro de la cuenca del río Chonta*

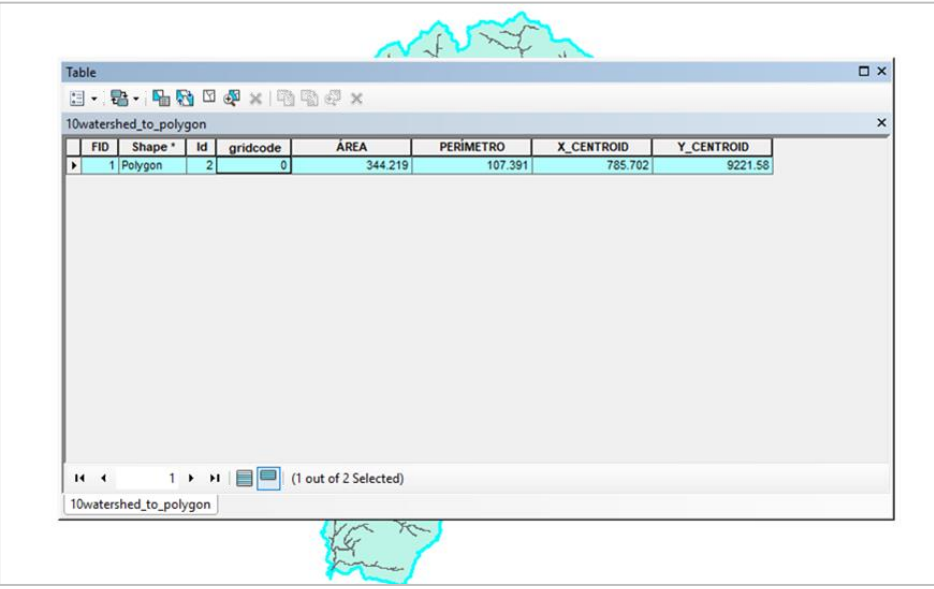

# **2. Curva Hipsométrica y Polígono de Frecuencia de Altitudes de la Cuenca del río Chonta**

A continuación, se muestra una captura en ArcGIS de la cuenca en

formato tipo ráster.

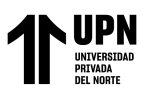

**Figura 12:** *Cuenca en formato ráster*

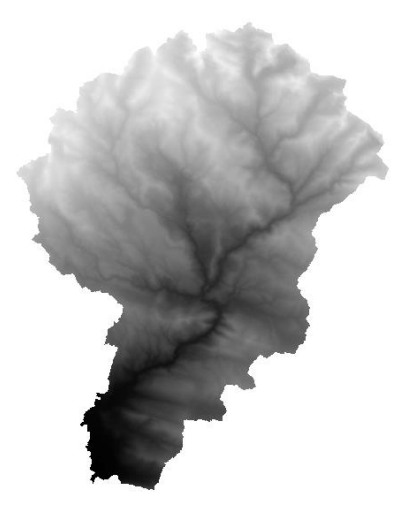

Se realizó la curva hipsométrica reclasificada, en este caso se reclasificó en 20 intervalos que se muestran en la Ilustración 13:

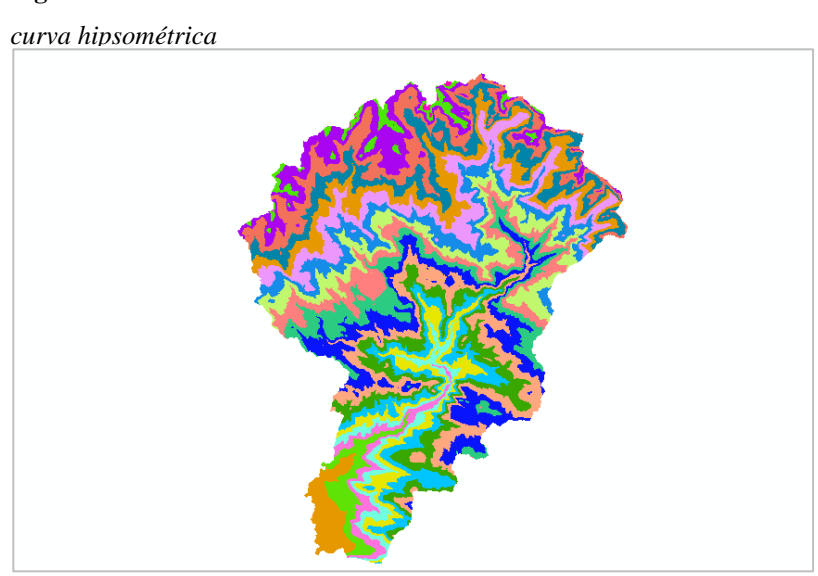

## **Figura 13:**

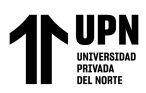

En la siguiente figura se muestra la cantidad de área es lo que se encuentra entre

estos intervalos generados.

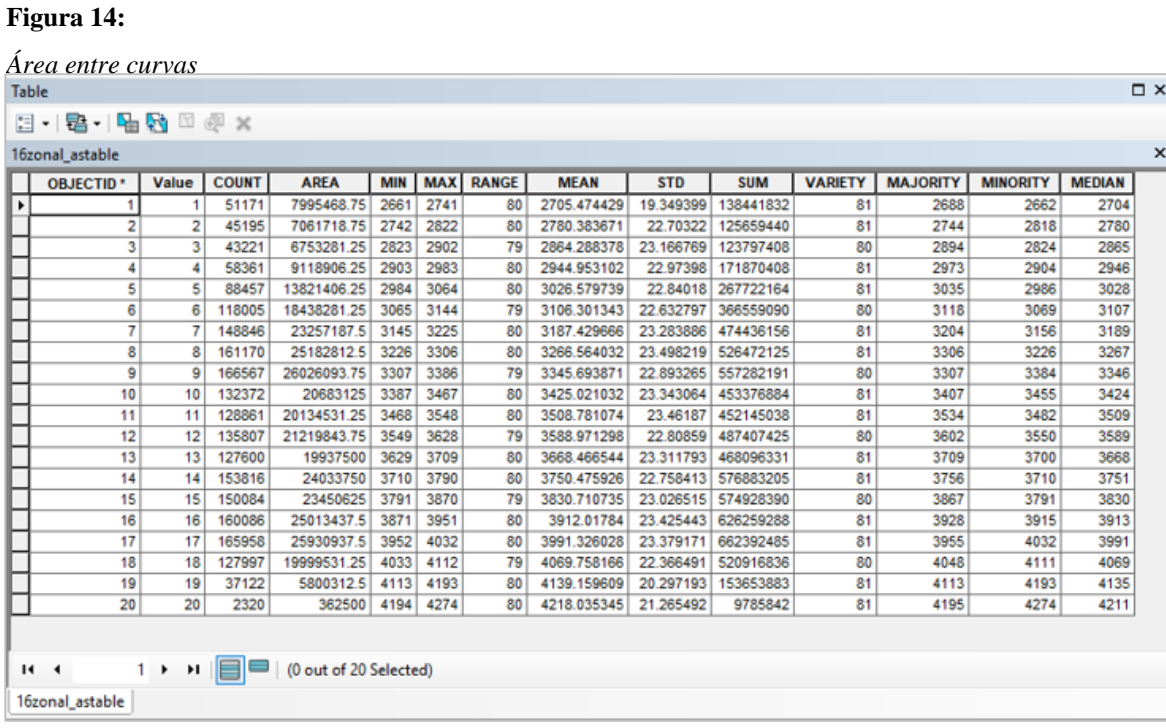

Con los datos obtenidos en las dos tablas de atributos de Cotas y Área entre Curvas de la Curva hipsométrica reclasificada en 20 intervalos, se realiza el procedimiento indicado en el marco teórico y se presenta el desarrollo de la siguiente tabla:

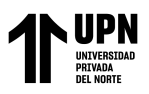

## Tabla 23

*Área entre curvas*

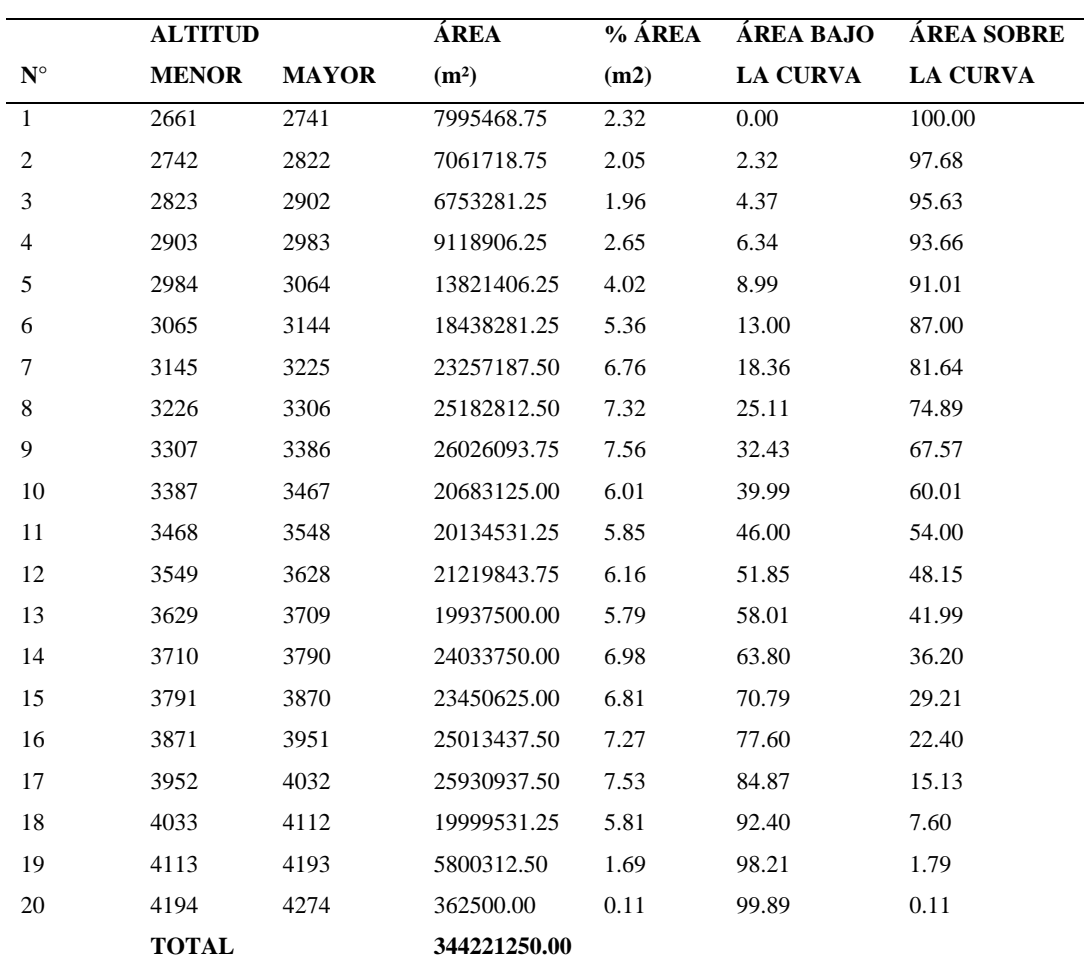

✓ La tabla 24 muestra la altitud promedio y el área en porcentaje.

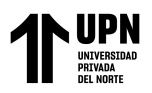

## *Tabla 24 Altitud promedio de la cuenca vs área en porcentaje*

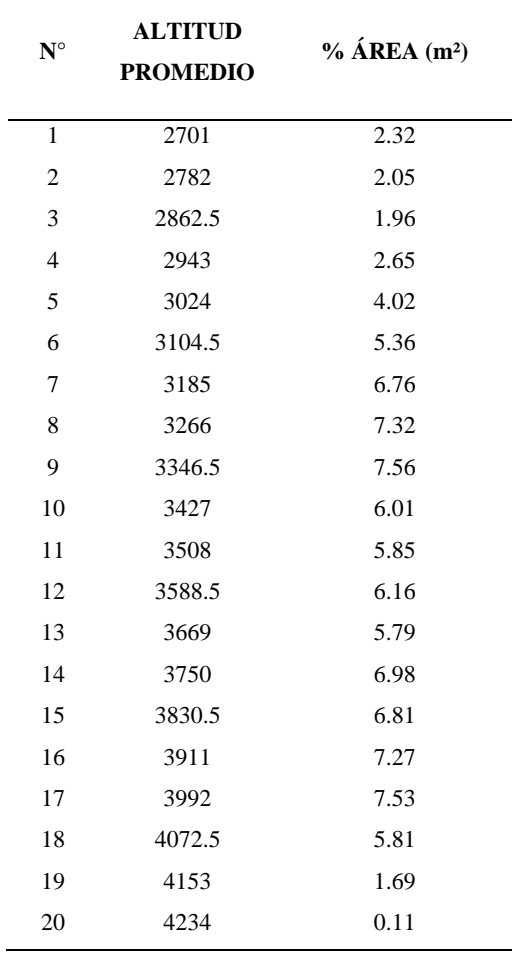

*Altitud promedio de la cuenca vs área en porcentaje*

✓ Para la elaboración de la Curva Hipsométrica se graficó el Porcentaje de Área Acumulada vs el Promedio de Cotas. Para la elaboración del Polígono de Frecuencia de Altitudes se realizó graficando en forma de barras horizontales el Porcentaje entre Intervalos "columna (7)". Ambos gráficos se muestran en la Figura 15:

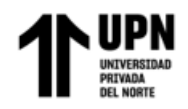

#### **Figura 15:**

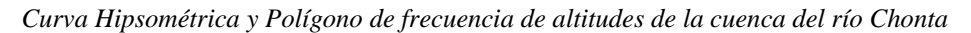

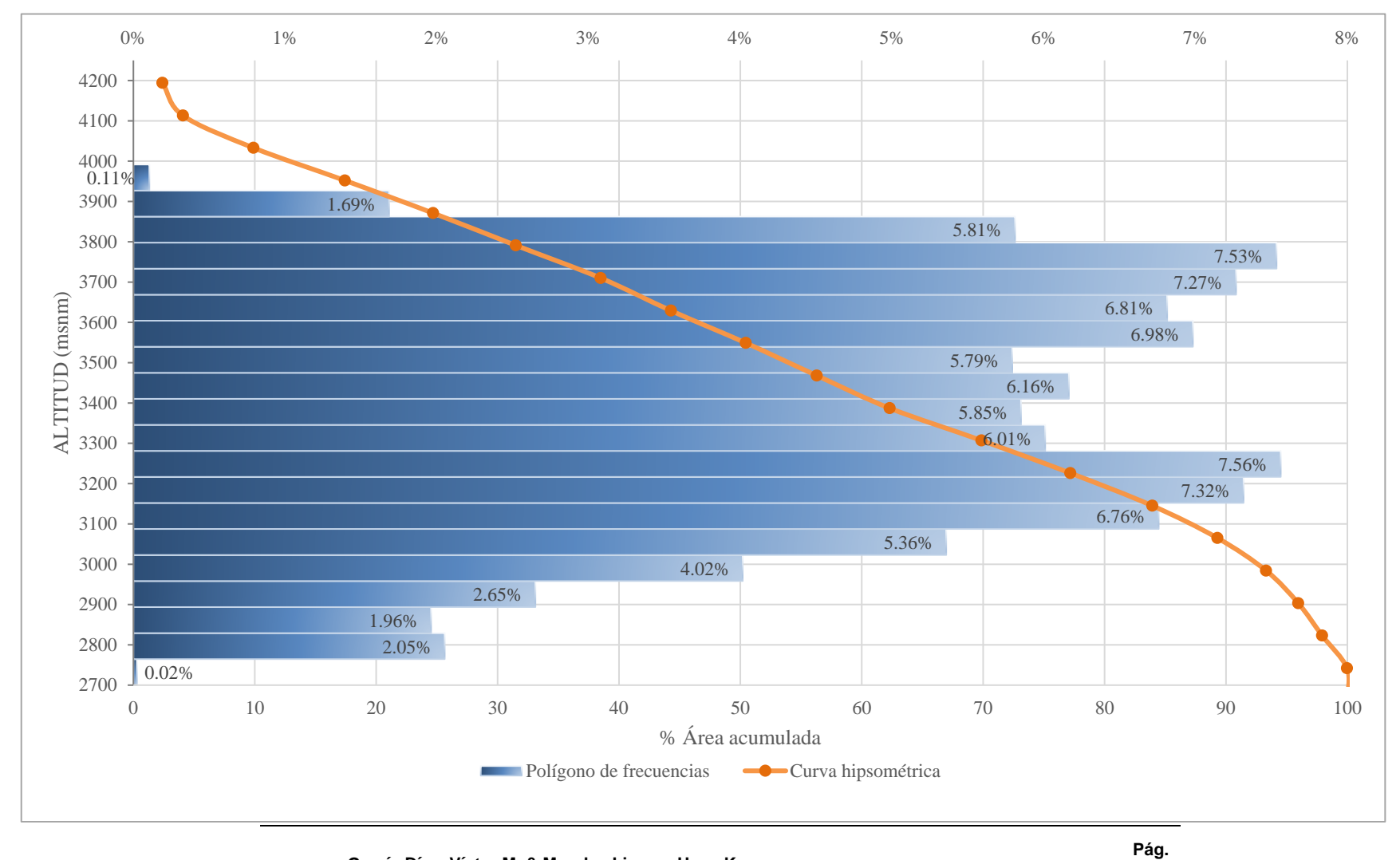

**García Díaz, Víctor M. & Morales Linares Hans K.**

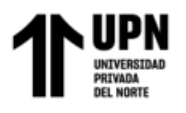

Con el grafico de la Curva Hipsométrica y Polígono de Frecuencia de Altitudes se encontraron los valores de las alturas características descritas en el marco teórico, como: altitud media, altitud más frecuente.

Altitud Media  $= 3512.431$  m.s.n.m.

Altitud más frecuente = 3250 m.s.n.m.

## **3. Pendiente Media de la Cuenca del río Chonta**

Para determinar la pendiente media de la cuenca del río Chonta, en el software ArcGIS se realizó una interpolación del mapa de pendiente generado, de donde se obtiene el mapa en formato vectorial o Shape. Posteriorm ente se realiza una estadística al respecto, con la herramienta Zonal Estatitics as Table se obtuvo una tabla de atributos, en la que nos muestra la pendiente media de la cuenca del río Chonta, donde se obtiene que la pendiente media de la cuenca es 27.99%, como se muestra en la siguiente ilustración:

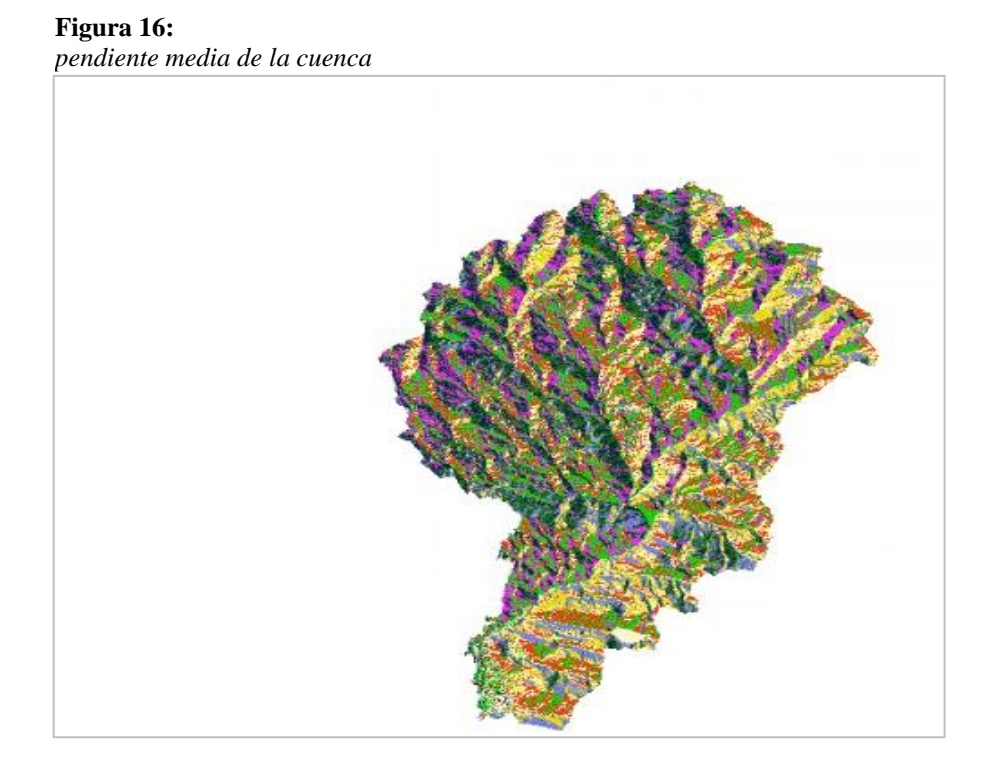

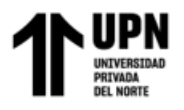

## **PARÁMETROS DE LA RED HÍDRICA**

### **1. Longitud de Máximo Recorrido**

La longitud máxima de recorrido para la cuenca del río Chonta es 42.448 km.

### **2. Longitud del Cauce Principal**

**Figura 17:** *Longitud del cauce principal*

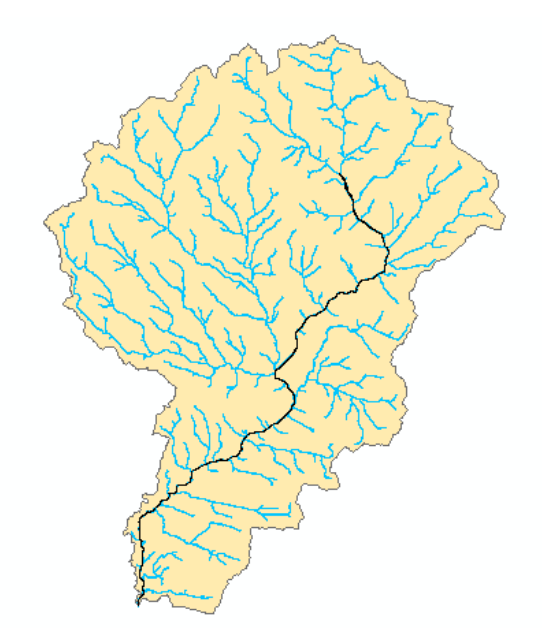

Después de obtener el cauce principal en formato shapefile, mediante la tabla de atributos de obtiene una longitud del cauce de 31 km.

## **3. Pendiente del Cauce Principal**

Perfil longitudinal del cauce principal de la cuenca del rio Chonta elaborado con la opción Profile Grap.

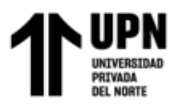

**Figura 18:** *Perfil longitudinal del cauce principal*

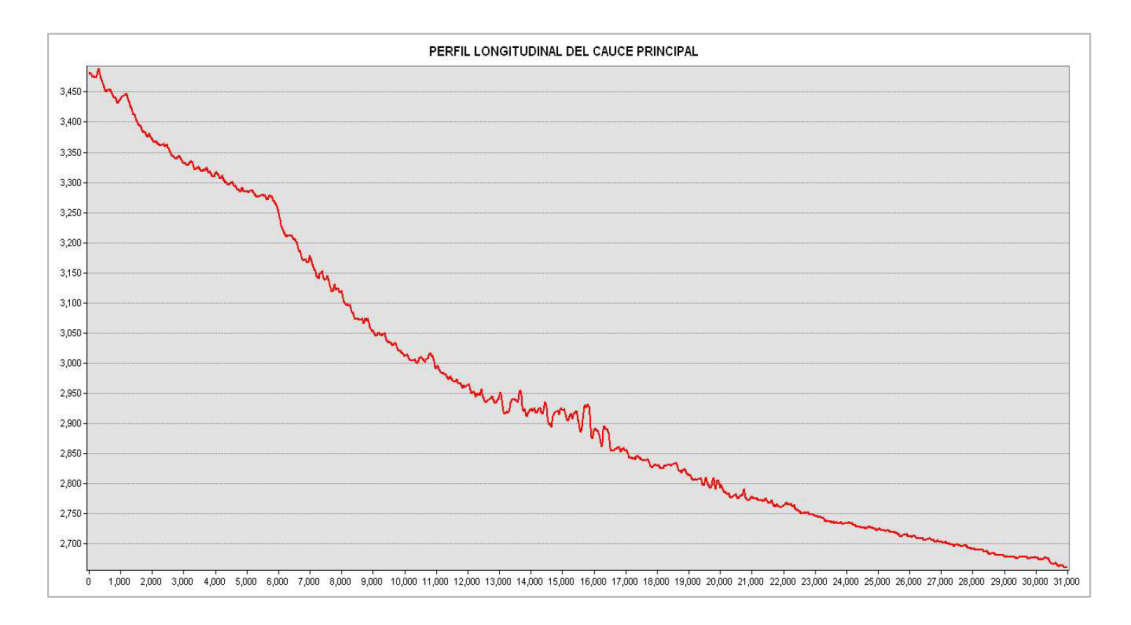

Con el perfil obtenido, se obtienen los datos de progresiva y elevación, mediante una hoja de cálculo, se determina la pendiente del cauce principal, como se muestra a continuación:

#### Tabla 25

| <b>Progresiv</b><br>a(km) | Long. $(m)$ | Long.<br>$Acum.$ $(m)$ | Cota | <b>Desnivel</b> | $\bf{s}$ | $Li/(S)$ <sup><math>\wedge</math></sup> 0.5 |
|---------------------------|-------------|------------------------|------|-----------------|----------|---------------------------------------------|
| $0 + 000$                 | $\Omega$    | 0.00                   | 3490 |                 |          |                                             |
| $0 + 500$                 | 500         | 500.00                 | 3450 | 40              | 0.0800   | 1767.76695                                  |
| $2 + 000$                 | 1500        | 2000.00                | 3370 | 80              | 0.0533   | 6495.19053                                  |
| $4 + 000$                 | 2000        | 4000.00                | 3310 | 60              | 0.0300   | 11547.0054                                  |
| $6 + 000$                 | 2000        | 6000.00                | 3250 | 60              | 0.0300   | 11547.0054                                  |
| $8 + 000$                 | 2000        | 8000.00                | 3200 | 50              | 0.0250   | 12649.1106                                  |
| $9 + 000$                 | 1000        | 9000.00                | 3050 | 150             | 0.1500   | 2581.9889                                   |
| $11 + 000$                | 2000        | 11000.00               | 3000 | 50              | 0.0250   | 12649.1106                                  |
|                           |             |                        |      |                 |          |                                             |

*Determinación de la pendiente del cauce principal*

**García Díaz, Víctor M. & Morales Linares Hans K.**

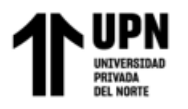

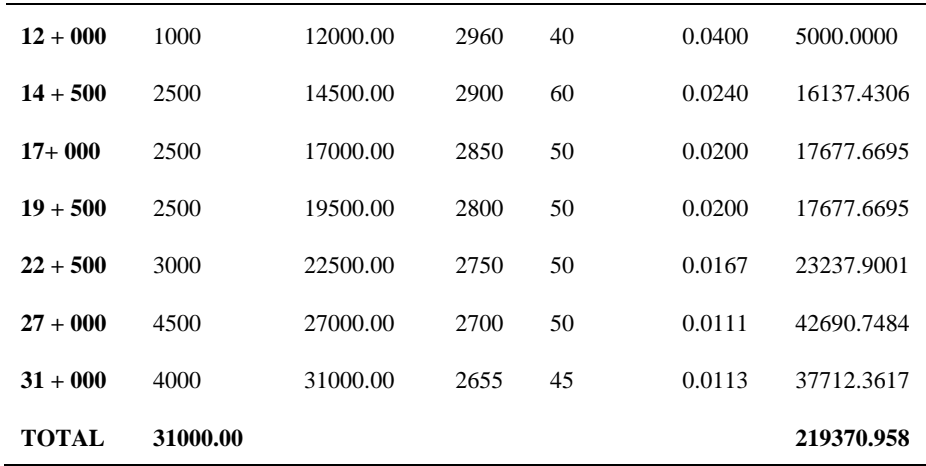

Con la ecuación 11 del marco teórico, se procede a calcular la pendiente media del cauce principal, obteniendo como resultado:

Pendiente del Cauce Principal del río Chonta = 2.00 %

#### **4. Estimación del coeficiente de escorrentía de la cuenca del río Chonta**

En la siguiente tabla se muestran los coeficientes de escorrentía según la cobertura vegetal, tipo de suelo, pendiente, coeficiente de escorrentía y el área.

#### Tabla 26

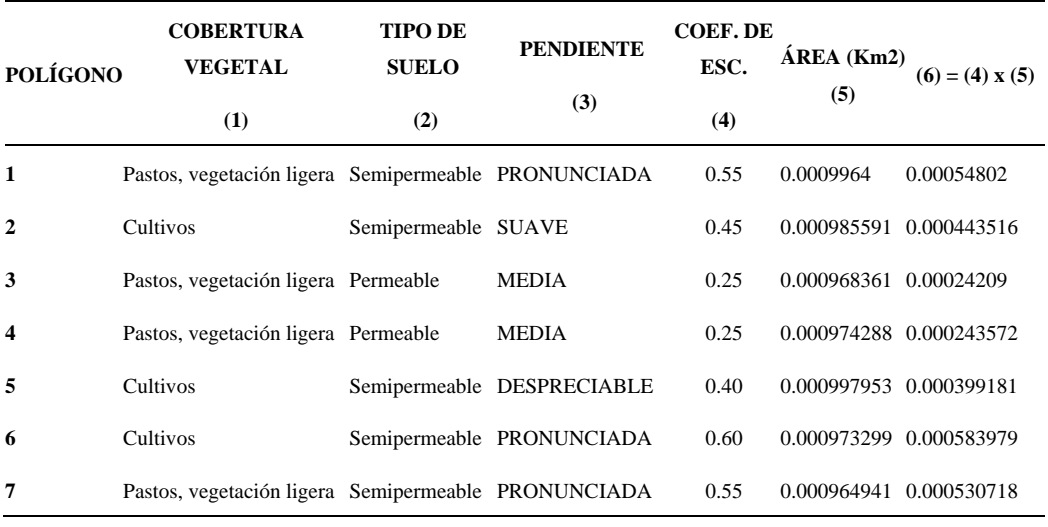

*coeficiente de escorrentía de la cuenca del río Chonta*

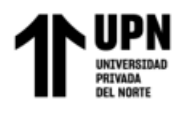

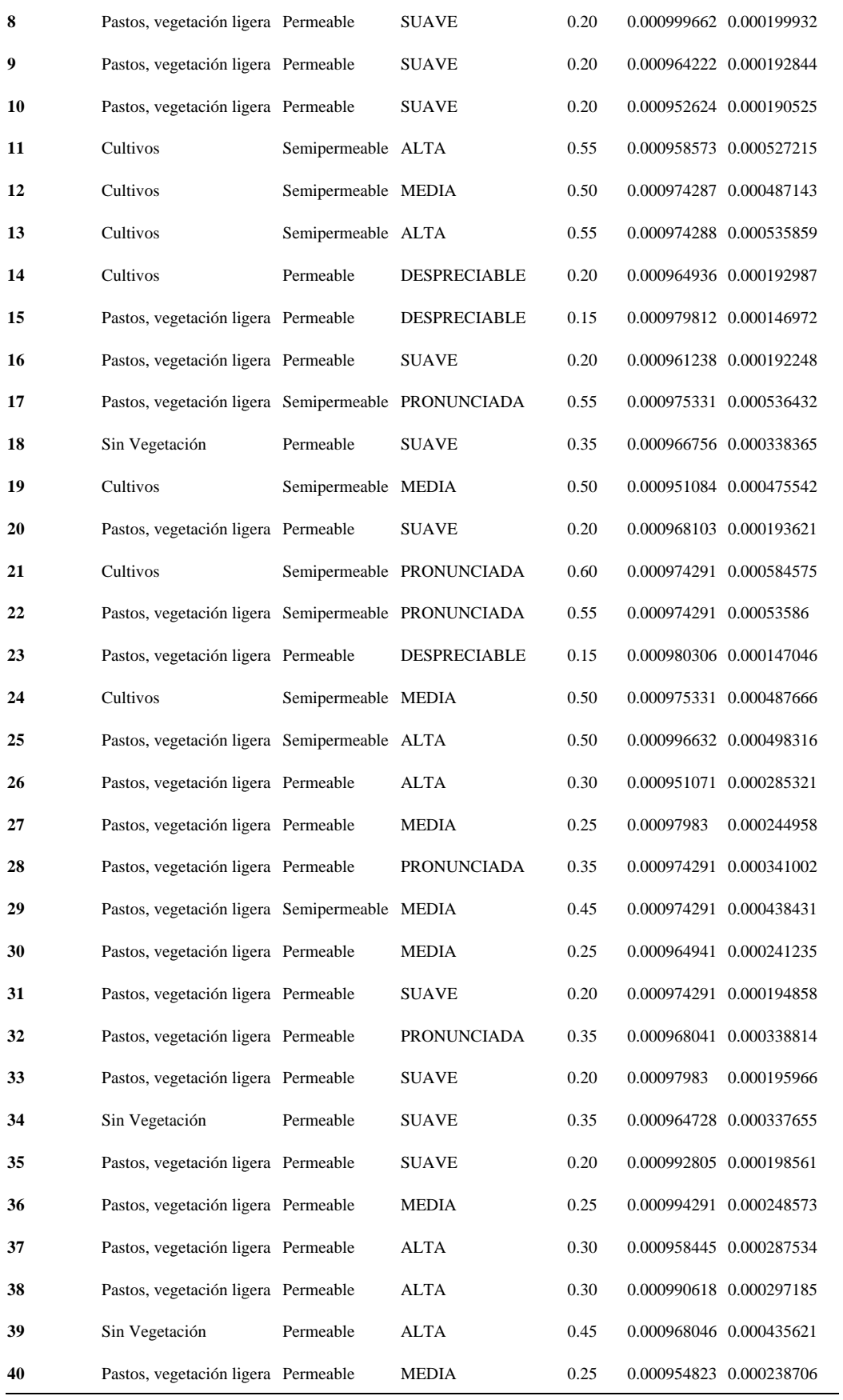

**García Díaz, Víctor M. & Morales Linares Hans K.**

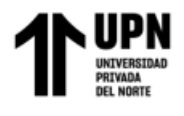

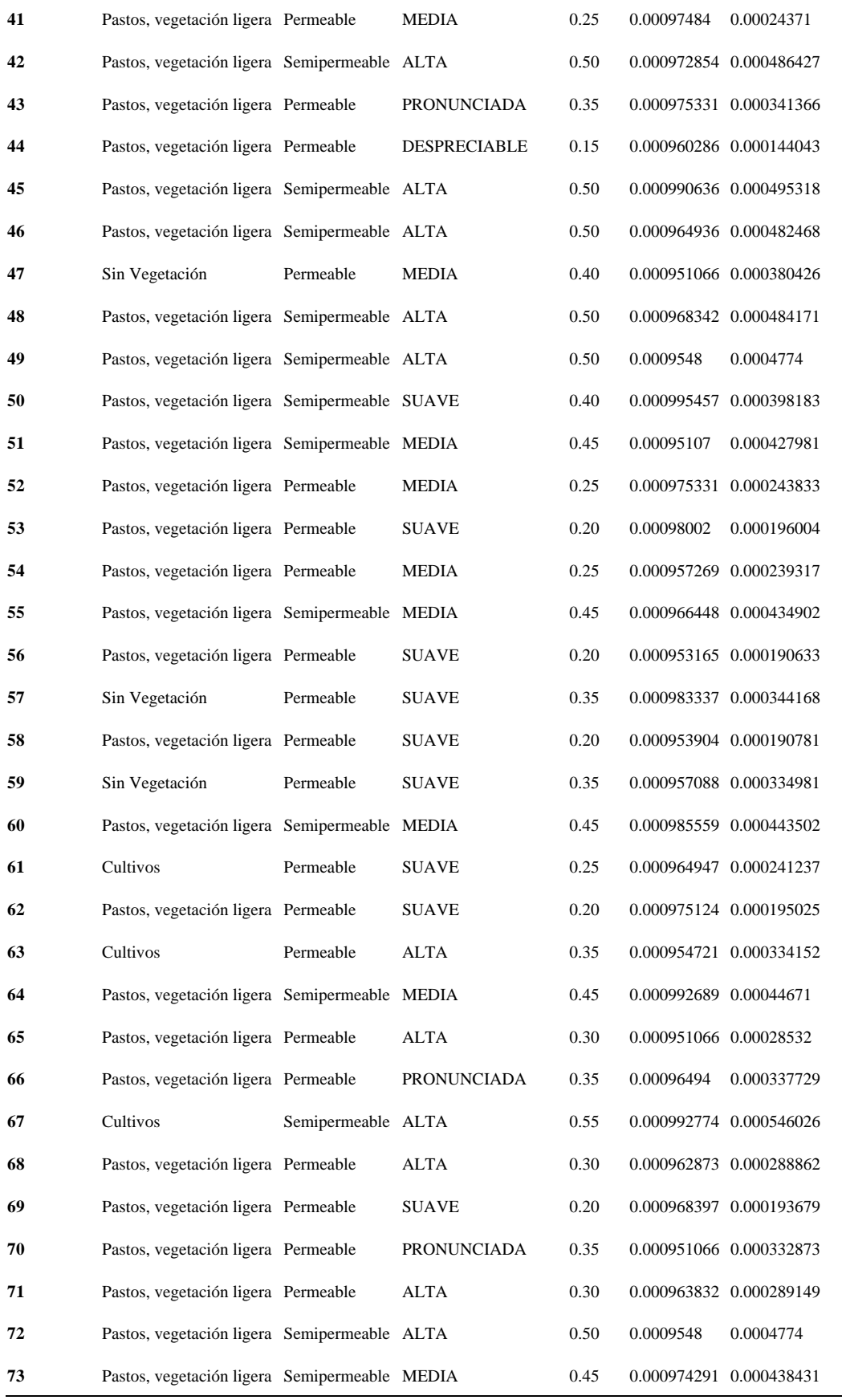

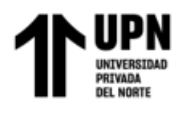

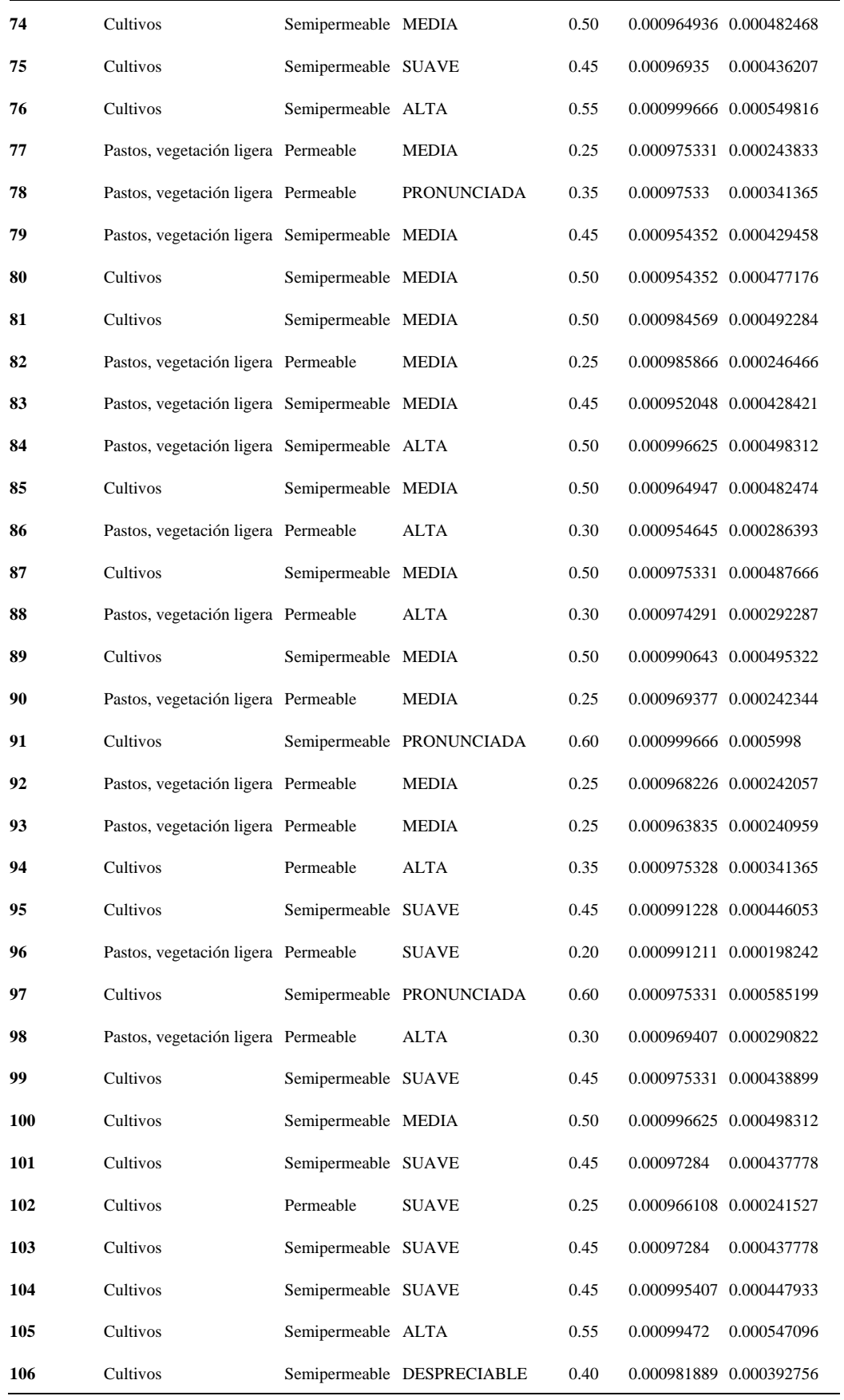

**García Díaz, Víctor M. & Morales Linares Hans K.**

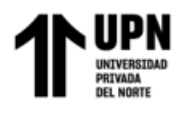

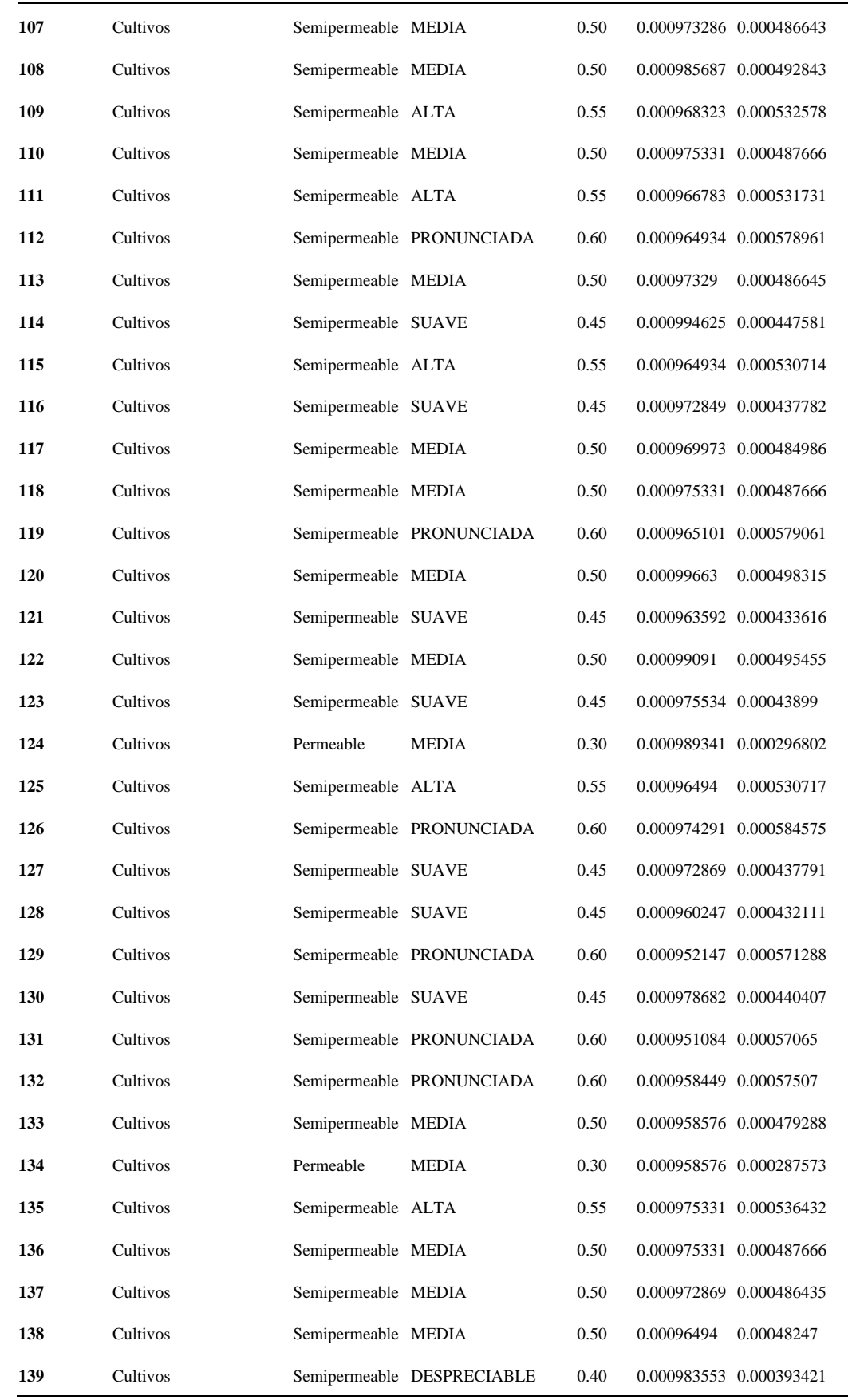

**García Díaz, Víctor M. & Morales Linares Hans K.**

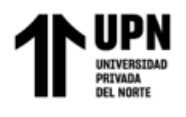

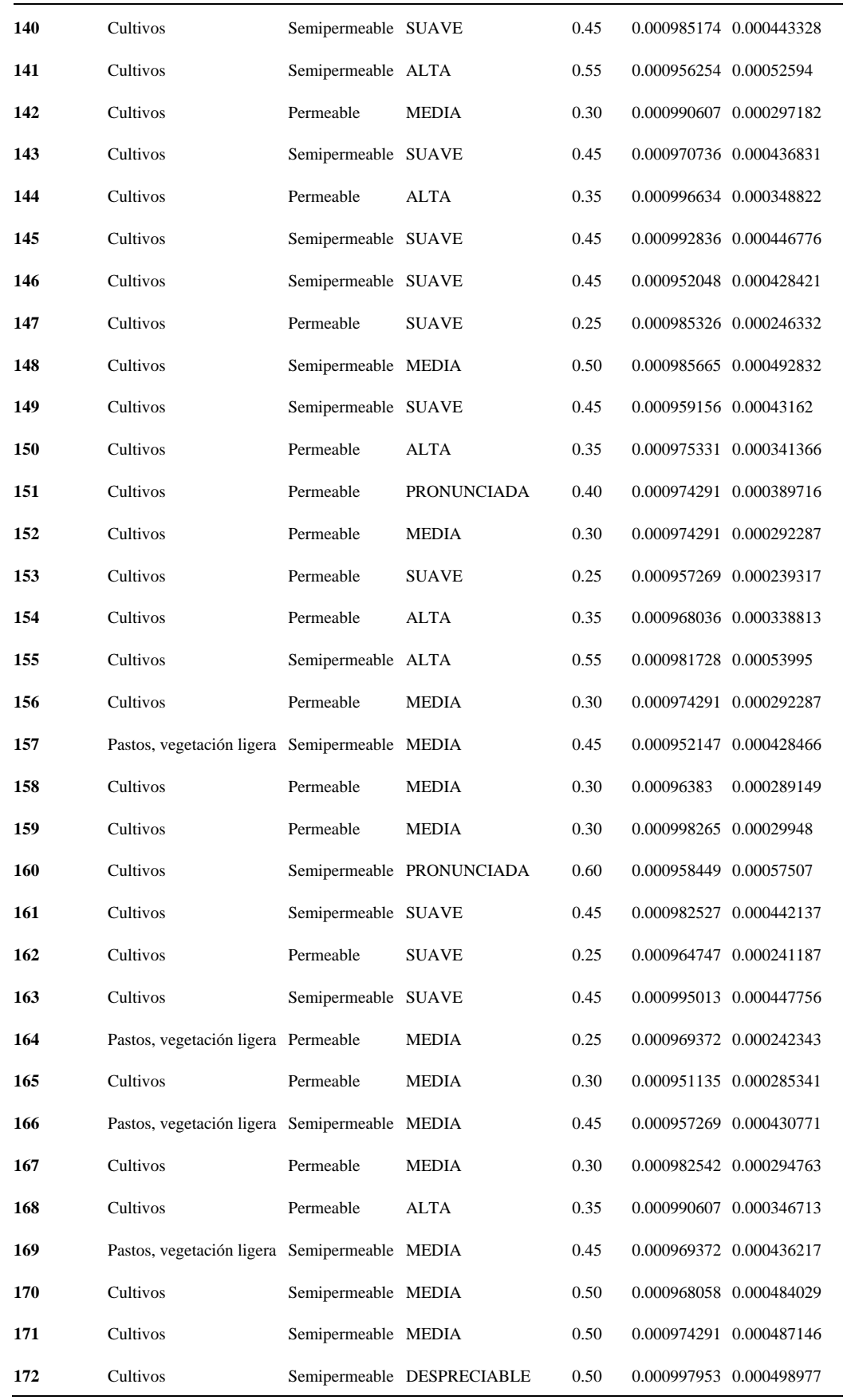

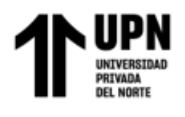

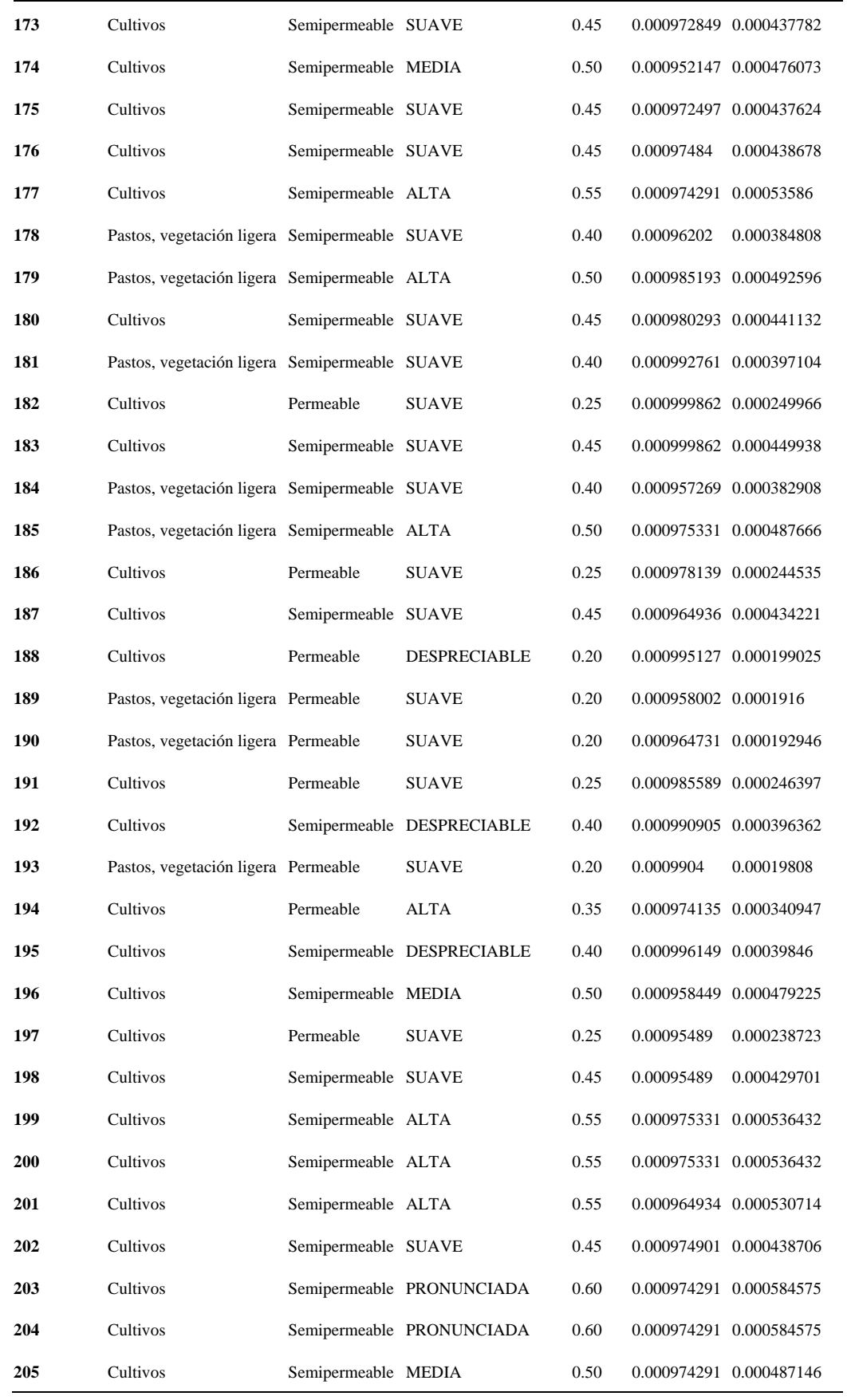

**García Díaz, Víctor M. & Morales Linares Hans K.**

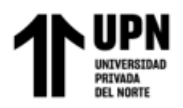

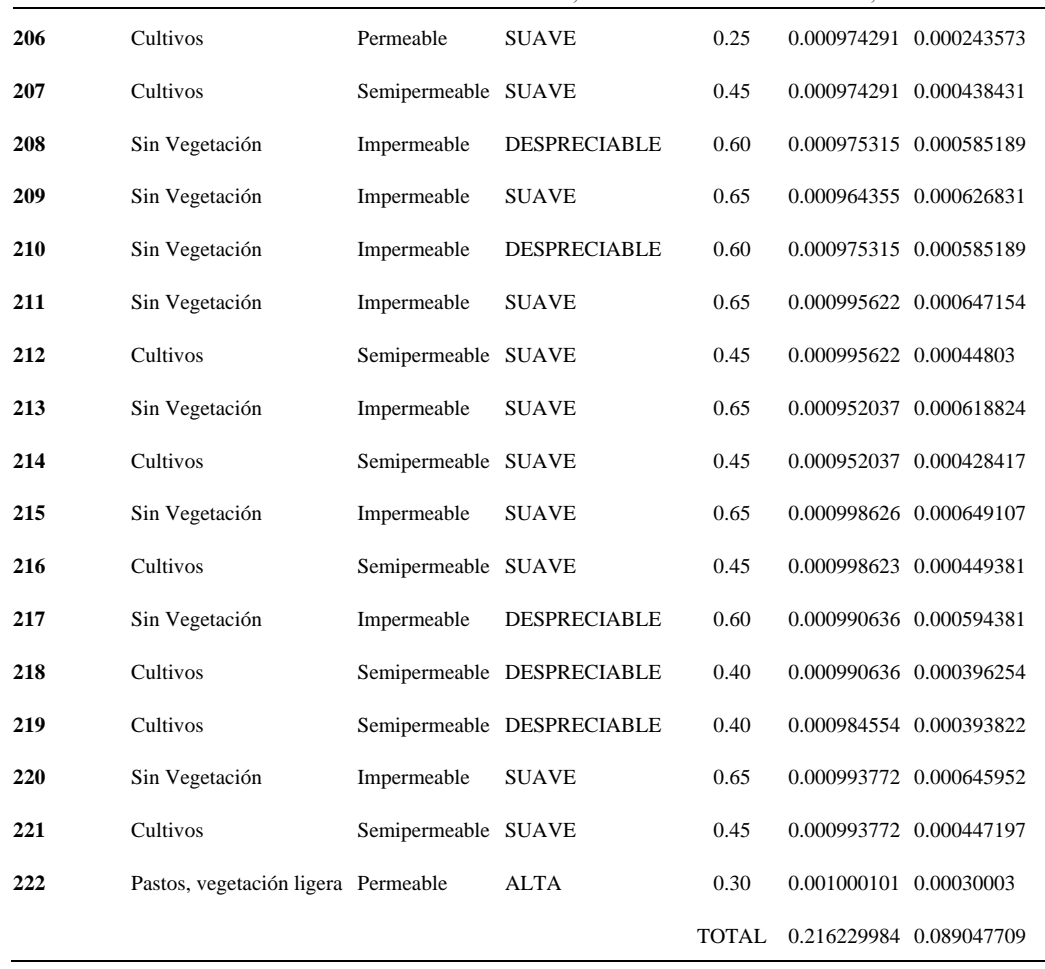

Fuente: (Diaz, B., 2018)

Realizamos un promedio ponderado dividiendo el valor de la sumatoria total de la columna (6) entre la sumatoria total de la columna (5), obteniendo así el coeficiente de escorrentía.

De la tabla se obtiene que el Coeficiente de Escorrentía Ponderado de la Cuenca del Río Chonta  $= 0.41$ 

### **5. Estimación de caudales máximos para diferentes períodos de retorno**

Con los datos de la Estación Augusto Weberbauer (ANEXO N° 03), se procede a transferir las intensidades a la cuenca del río Chonta, teniendo en cuenta:

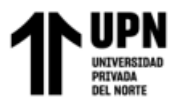

Hd = 3512.14 m. (Altitud Media de la Cuenca del río Chonta)

Ho = 2536.00 m. (Altitud de la Estación Augusto Weberbauer)

Luego, la relación de escala de altitudes He = 1.38, este factor se multiplica a cada uno de los datos de la Tabla de Intensidades Máximas de la Estación Augusto Weberbauer, obteniendo los valores que se muestran en la siguiente tabla:

#### Tabla 27

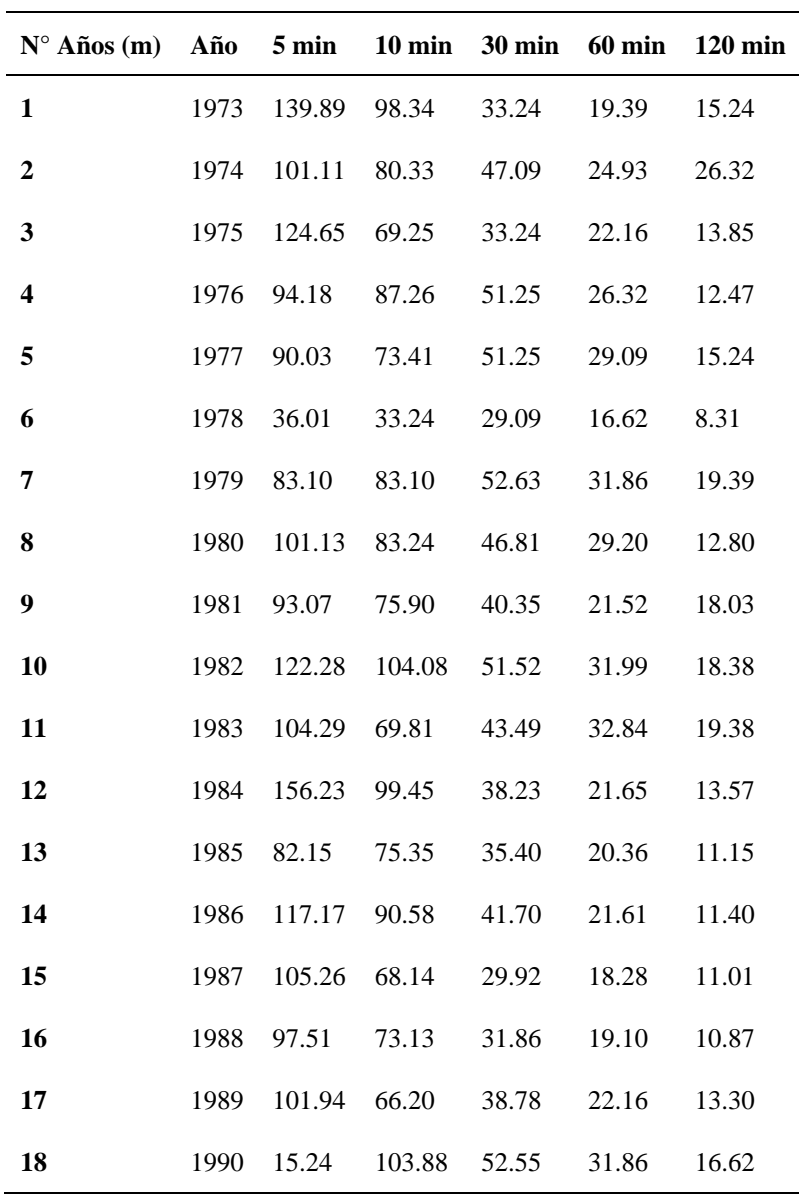

*Intensidades transpuestas a la cuenca del río Chonta*

**García Díaz, Víctor M. & Morales Linares Hans K.**

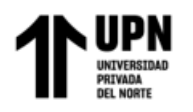

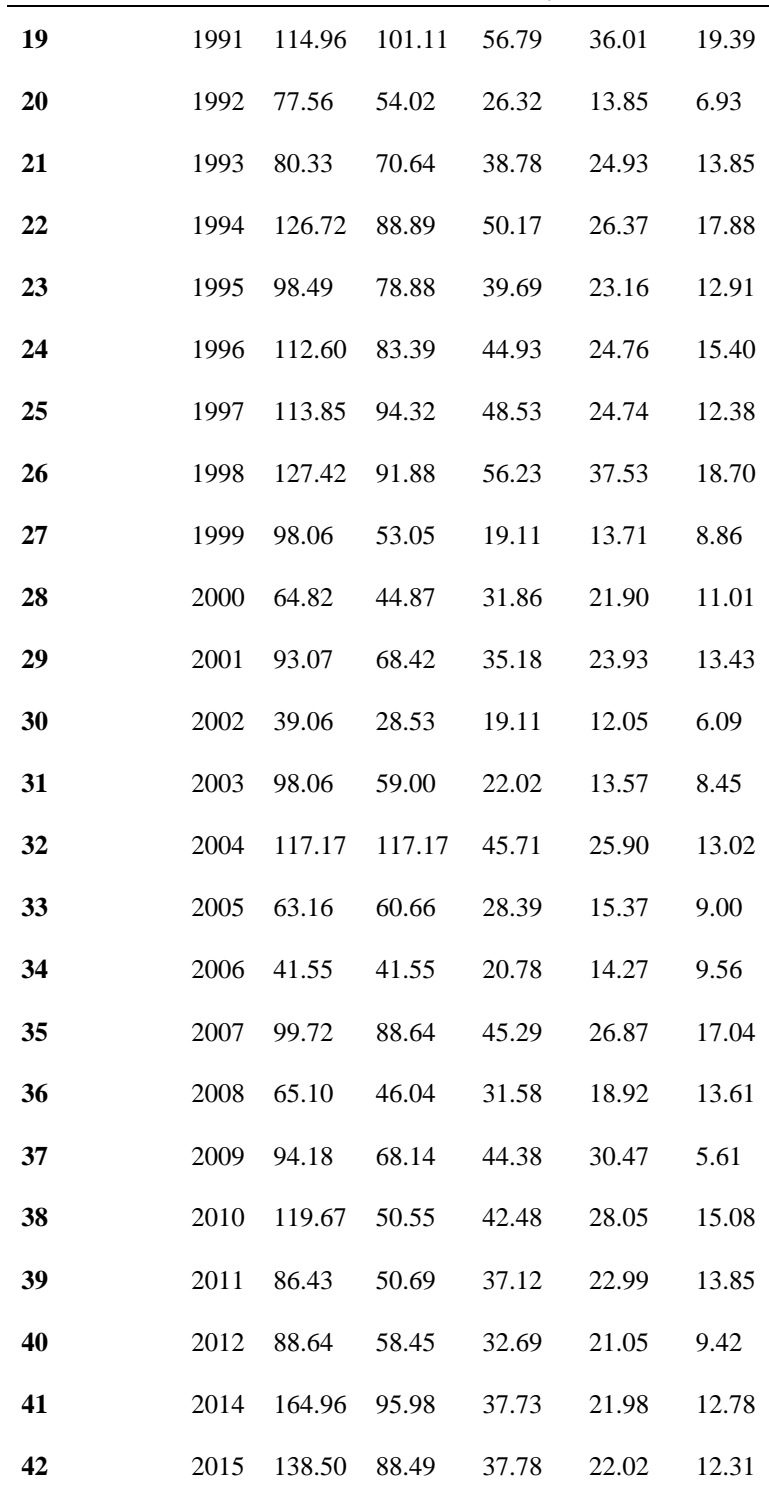

En la siguiente tabla se muestran los datos de intensidades máximas en forma descendente, conjuntamente con el cálculo del promedio y la desviación estándar.

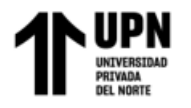

## Tabla 28

*Intensidades máximas para la cuenca del rio Chonta en forma descendente*

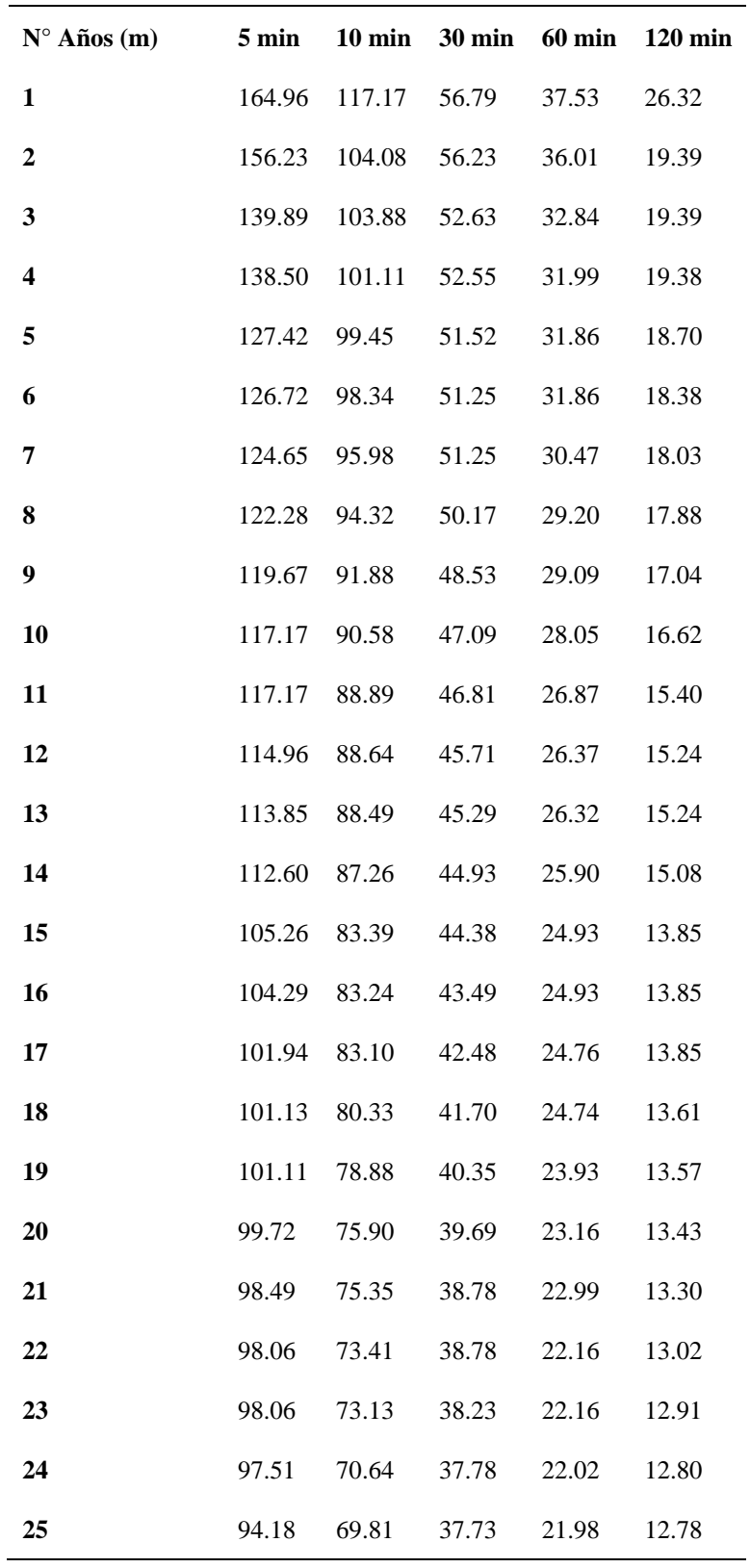

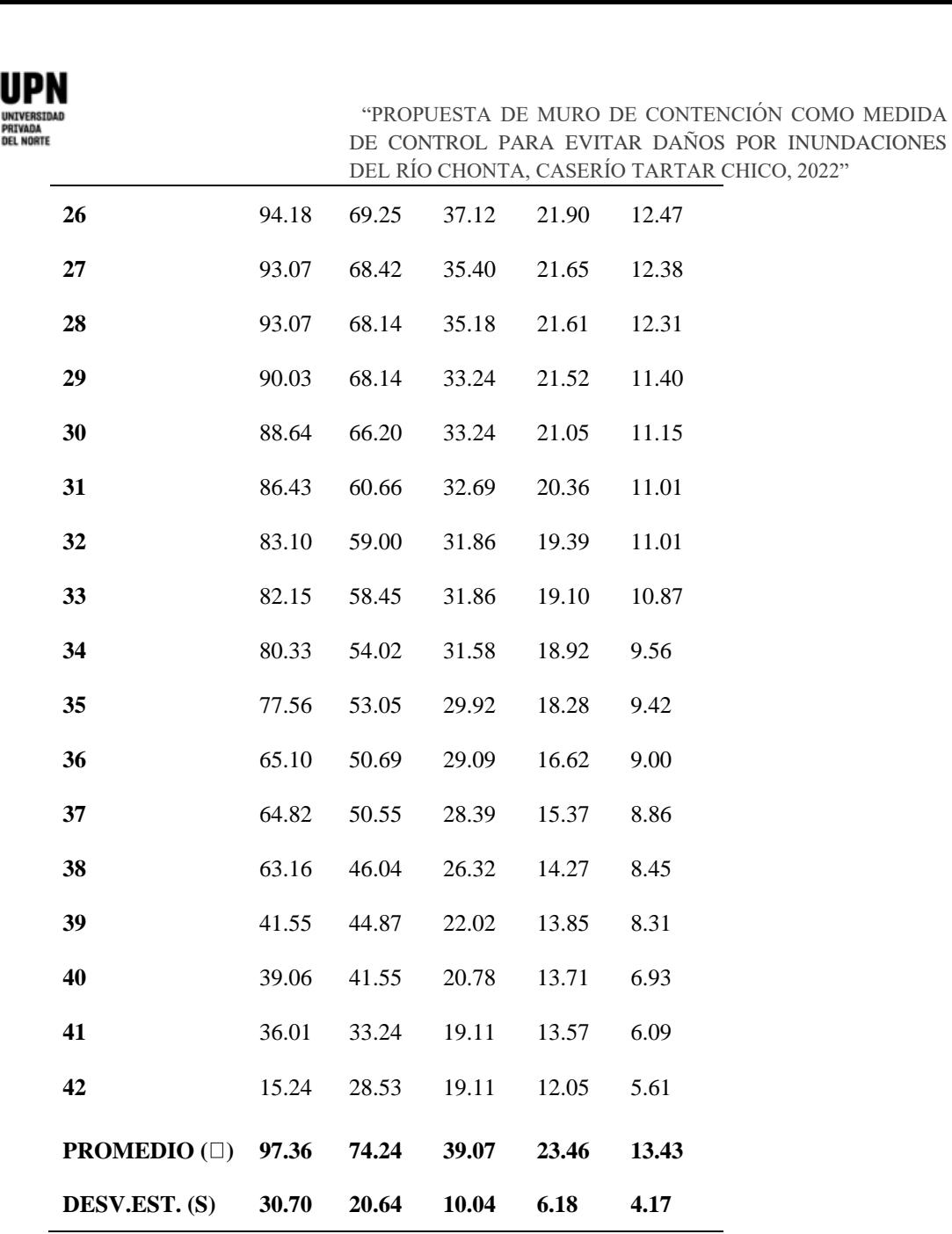

Luego se determina las probabilidades de Gumbel y Weibull, para esto se aplican las ecuaciones (16) y (23) del marco teórico, respectivamente.

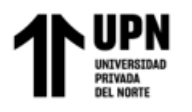

## *Tabla 29 Probabilidades de Gumbel y Weibull*

## *Probabilidades de Gumbel y Weibull*

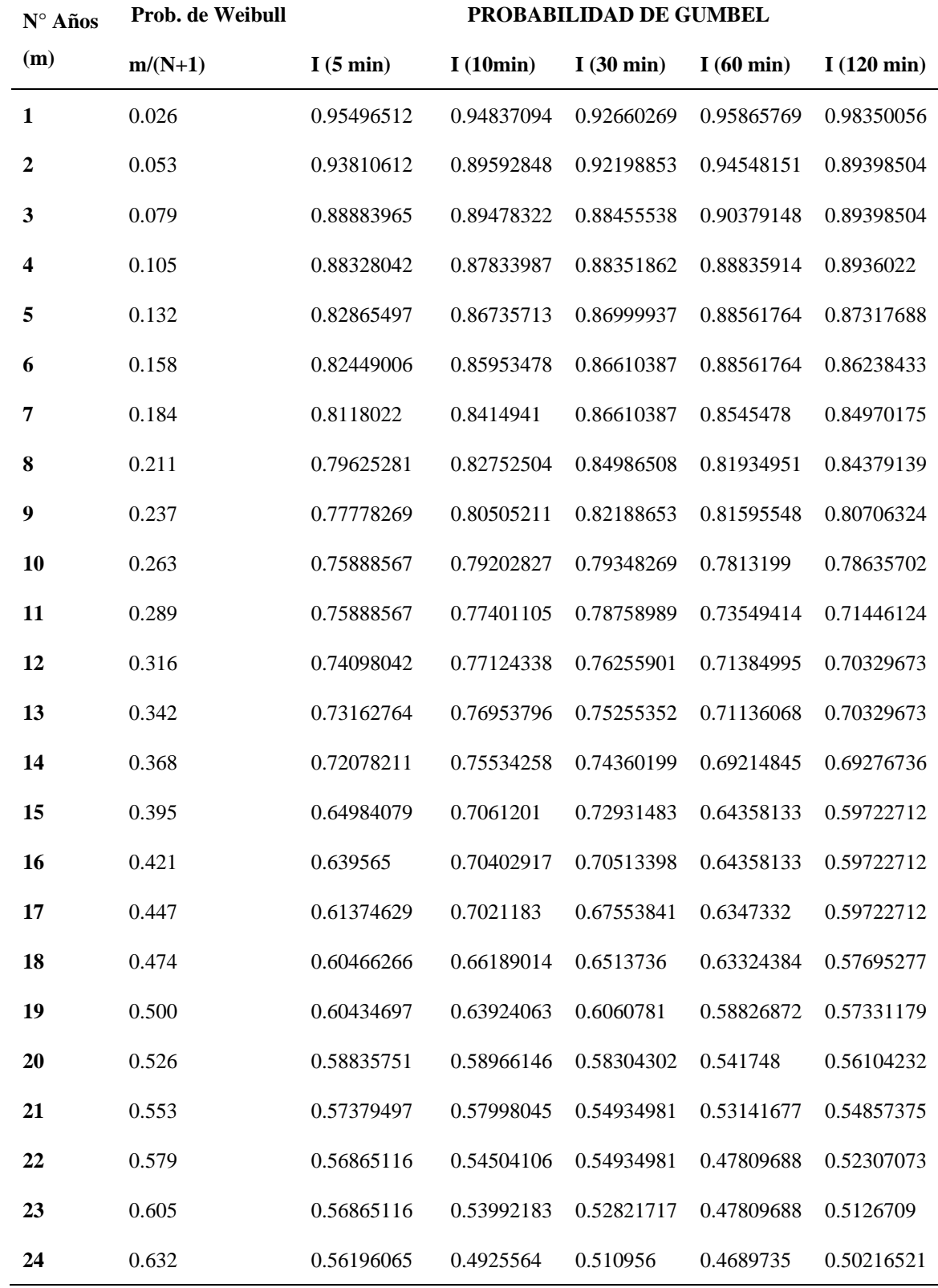

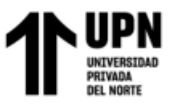

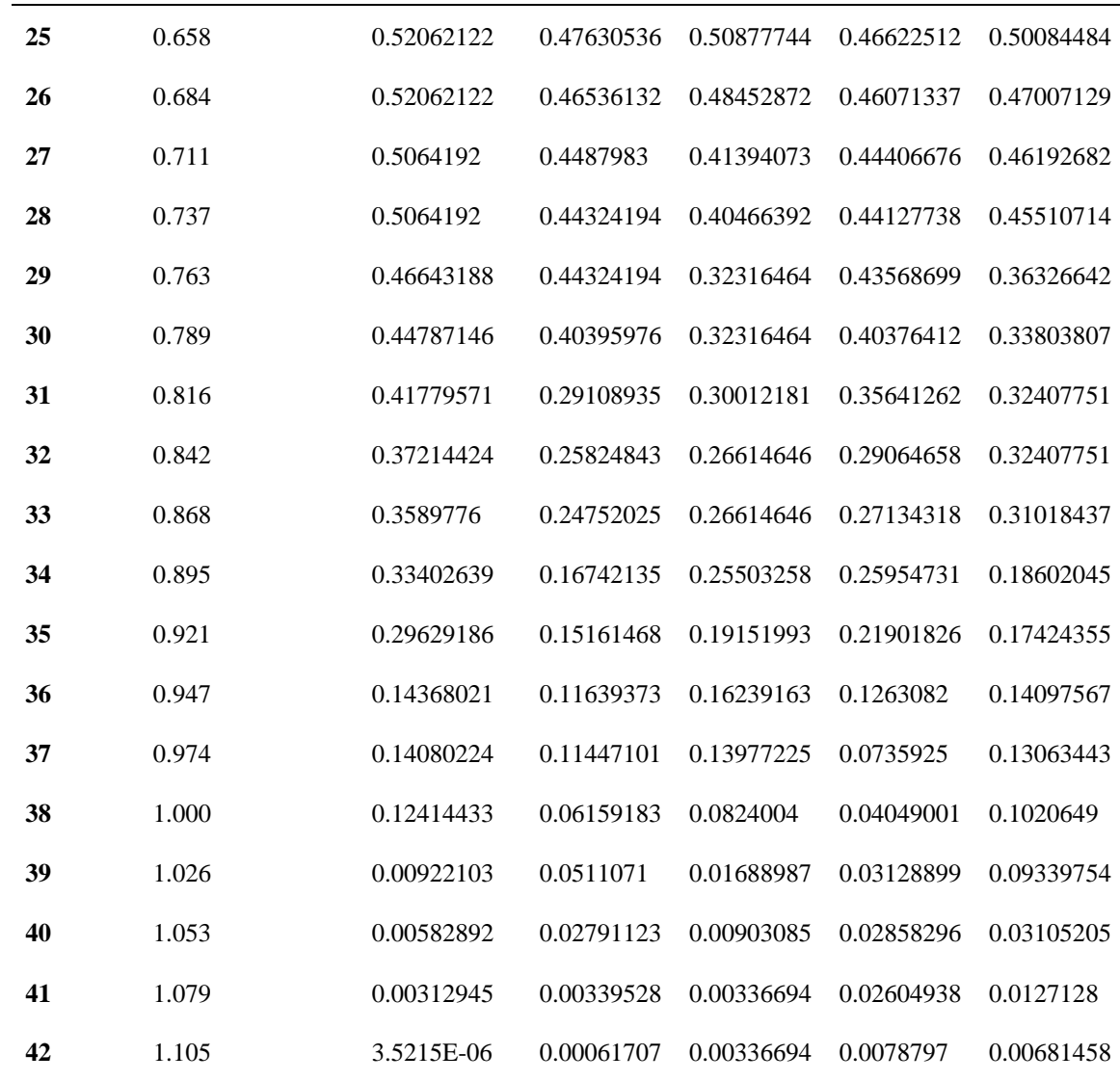

Prueba de Smirnov – Kolmogorov, para comparar el valor del estadístico  $\Delta$ , con el valor crítico  $\Delta_0$  para un  $\alpha = 0.05$  y N igual al número de datos, obteniendo:

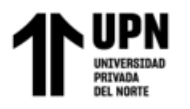

## $Table 30$

## *Prueba de Smirnov – Kolmogorov*

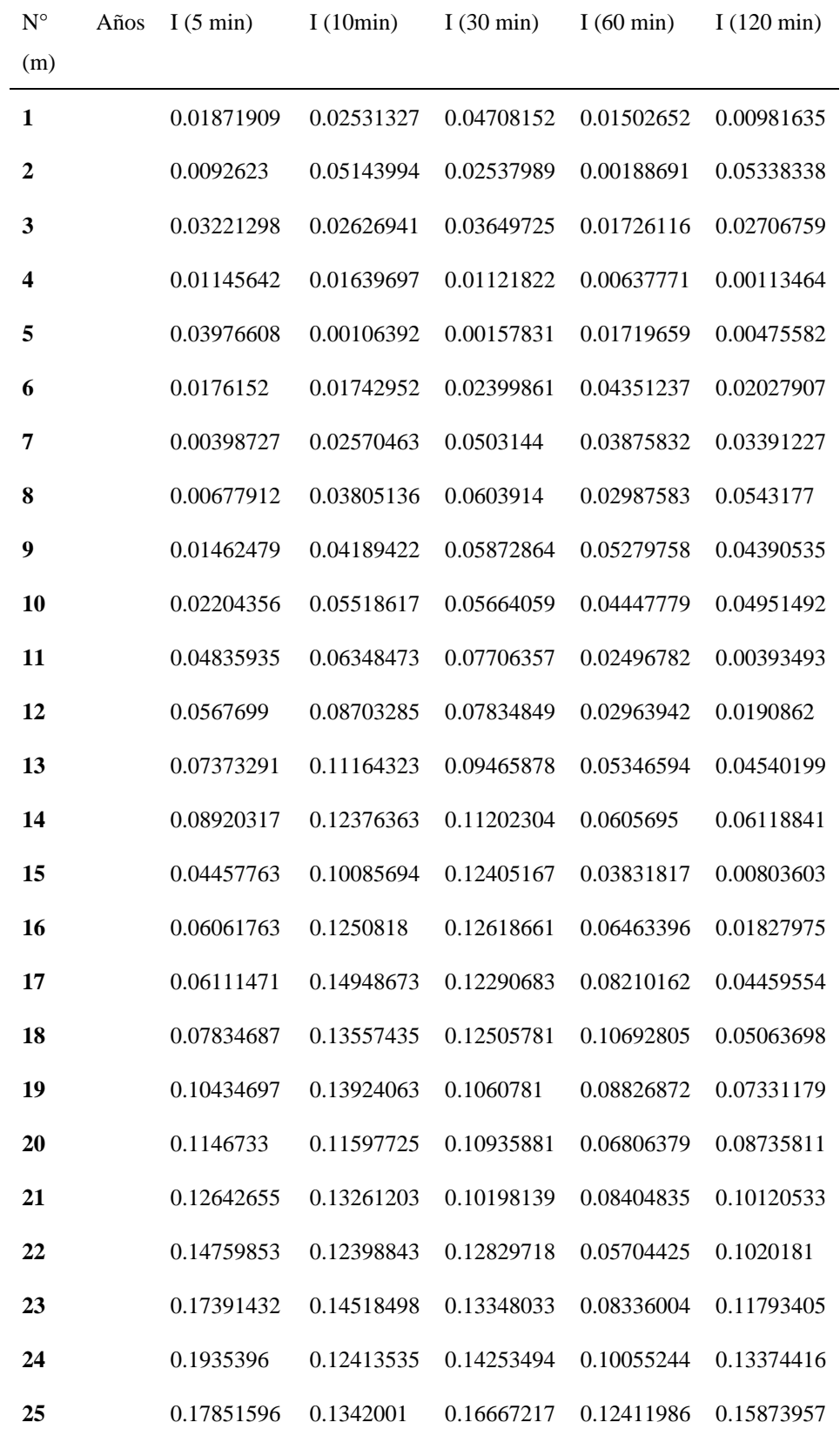

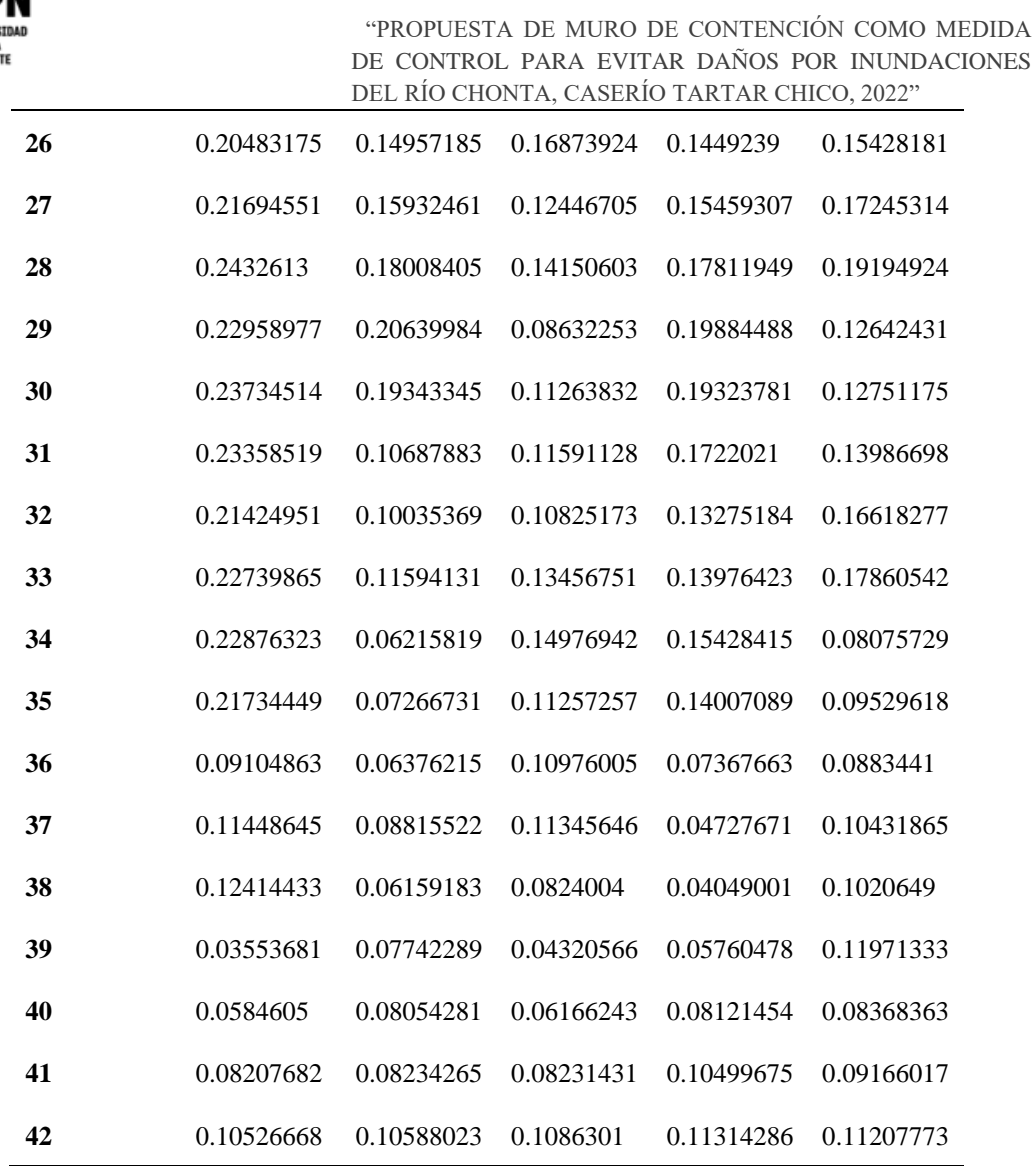

El valor del Estadístico Smirnov – Kolmogorov  $\Delta$ , es el valor máximo obtenido de la tabla anterior, es  $\Delta = 0.1304337$ 

El valor crítico del estadístico  $\Delta 0$ , para un N > 35 datos y un nivel de significación  $\alpha = 0.05$ , de la Tabla 2 del marco teórico, se obtiene que:  $\Delta 0 =$ 0.2098526

Con lo que,  $\Delta = 0.2063998 < \Delta = 0.2098526$ 

 $\Delta$ < $\Delta$ 0  $\Rightarrow$  El ajuste es bueno a nivel de significación seleccionado.

Por lo tanto: se concluye que se puede utilizar el método de modelo de Distribución Gumbel.

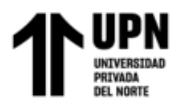

Luego se procede estimar los distintos valores de Períodos de Retorno

(T), según el riego de predicción de un evento (J) seleccionado, válidos para 5, 10, 40, 50 y 100 años de predicción. Esto será de suma importancia para verificar para cuánto tiempo es efectivo nuestros cálculos, aplicable a eventos extraordinarios o máximas avenidas. Así tenemos que con la ecuación (23) del marco teórico, se obtiene que:

### *Tabla 31 Períodos de Retorno (T)*

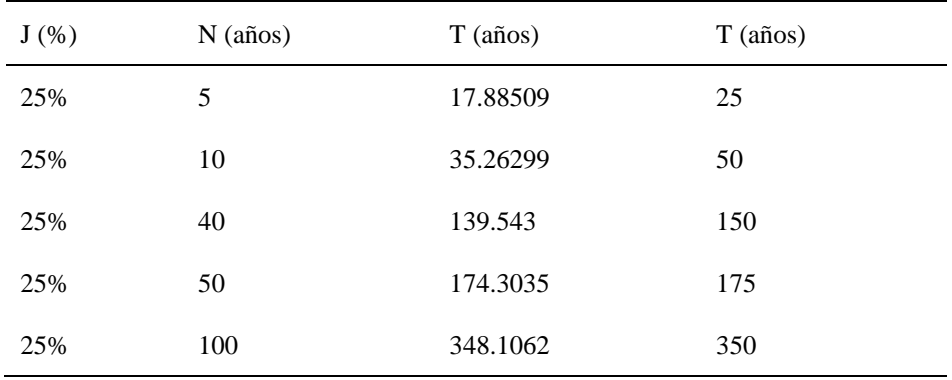

*Períodos de Retorno (T)*

De acuerdo con las consideraciones expuestas en el MTC, se seleccionó un riesgo de predicción de un evento del 25% por tratarse de una estructura de defensa rivereña, y un tiempo de vida útil del proyecto de 40 años.

Posteriormente se calcula la intensidad de precipitación para las diferentes duraciones de tiempo como se muestra en la tabla siguiente:

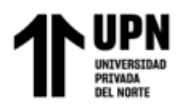

## *Tabla 32 Intensidad de precipitación para las diferentes duraciones de tiempo*

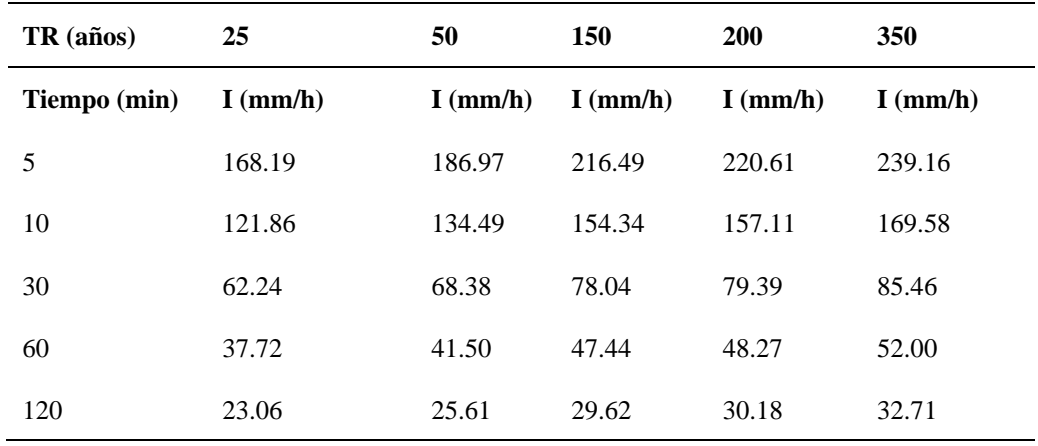

*Intensidad de precipitación para las diferentes duraciones de tiempo*

Finalmente, con los datos de la Tabla 18, se realizó el gráfico de las curvas IDF, donde se grafica las duraciones en minutos versus la intensidad en (mm/h), para cada período de retorno, el cual se presenta a continuación:

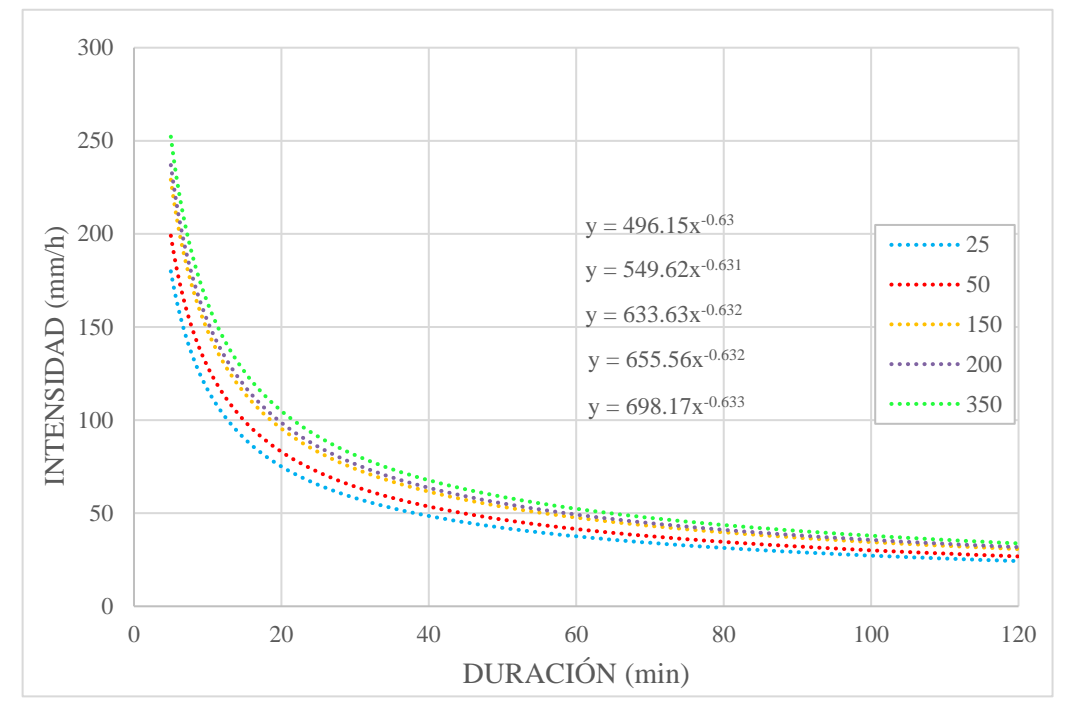

**Figura 19:** *Curva Intensidad – Duración – Frecuencia para todos los tiempos de retorno*

De la figura anterior, se obtuvieron las ecuaciones para cada tiempo de retorno presentado, donde "y" es la intensidad máxima, y "x" es el tempo de concentración.

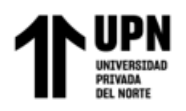

Luego se procede a calcular el tiempo de concentración Tc, para ello se empleó la ecuación (28) del marco teórico, reemplazando las variables obtenidas de la longitud del cauce principal y la pendiente del río Chonta, obteniéndose un Tc = 607.13 min

Con este valor del tiempo de concentración, se determinará el valor de intensidad máxima para cada período de retorno dado, al reemplazarse en las ecuaciones del 47 al 51, obteniéndose:

#### *Tabla 33 Caudales máximos para diferentes periodos de retorno*

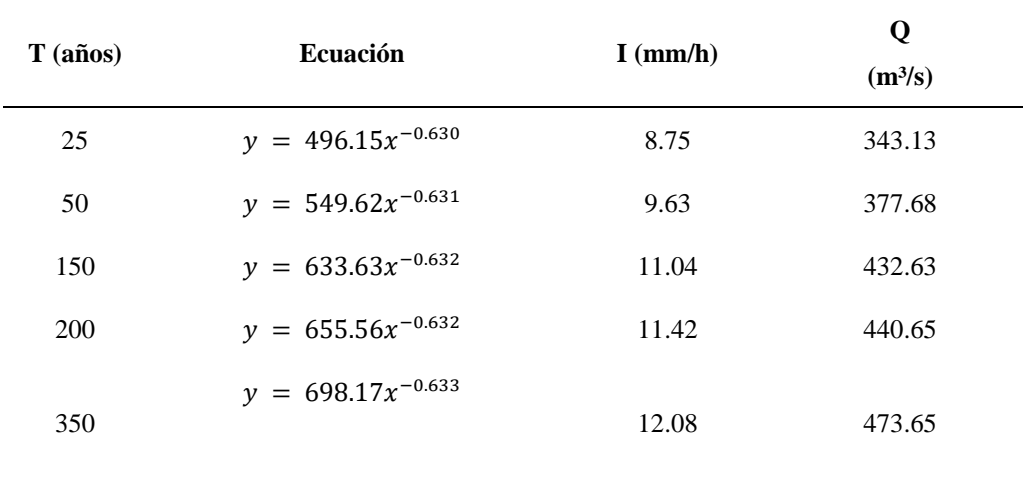

#### *Caudales máximos para diferentes periodos de retorno*

De acuerdo con las consideraciones del MTC expuestas anteriormente, el caudal máximo seleccionado con el cual se hará el posterior modelamiento hidráulico es 432.63 m³/s, ya que, en la presente tesis de plantea como medida de mitigación muro de contención como defensa ribereña, el cual se debe diseñar para una vida útil (n) igual a 40 años y un riesgo admisible (j) igual al 25%. Estos valores al ser remplazados en la ecuación 12 de las bases teóricas, el tiempo de retorno nos sale 150 años, al cual le corresponde un caudal igual a  $432.63$  m<sup>3</sup>/s.
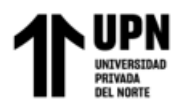

## **6. Modelamiento hidráulico con Iber**

## **Modelo digital del terreno**

Una vez obtenida la topografía en superficie en Civil 3D, se exportó al software ArcGIS, en donde se georreferenció y se trazó polígonos de delimitación del área de estudio que se realizará el modelamiento.

Luego, en ArcGIS se creó un archivo shapefile de polígonos, donde se realizó la delimitación de los distintos usos del suelo en la zona de estudio ya delimitada, para el posterior modelado hidráulico del tramo del río Chonta en estudio, como se muestra a continuación:

#### **Figura 20:** *Delimitación de los usos del suelo en la zona*

*Delimitación de los usos del suelo en la zona de estudio para el modelamiento.*

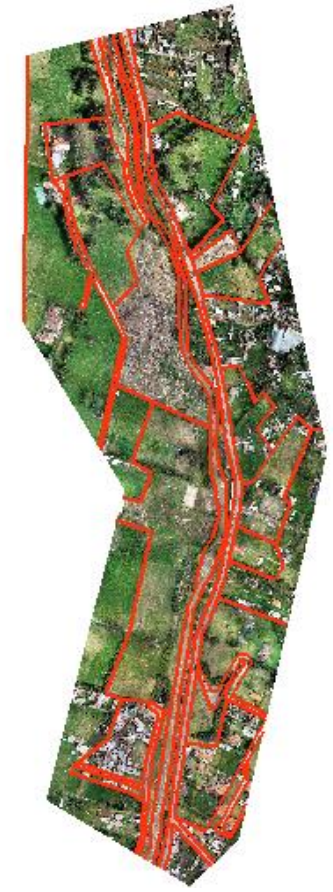

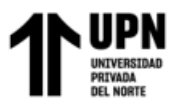

## **Geometría en Iber**

Las superficies de las zonas delimitadas en ArcGIS se importaron al

software Iber, en formato shapefile. El resultado se muestra:

### **Figura 21:** *Importación de geometría al software Iber.*

*Importación de geometría al software Iber.*

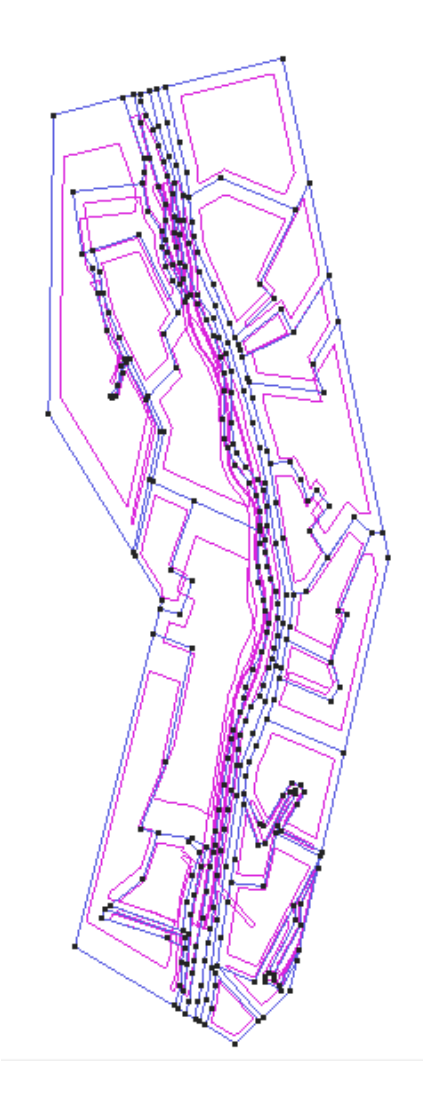

Después de importar la geometría, se procedió a asignar los valores del coeficiente de rugosidad de Manning (n) para las zonas inundables según la delimitación de acuerdo con la Tabla 5, cuyos datos elegidos se muestran en la siguiente tabla:

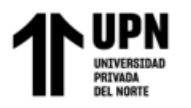

## **Tabla 34:** *Valores de coeficiente de rugosidad de Manning (n) para las zonas inundables consideradas*

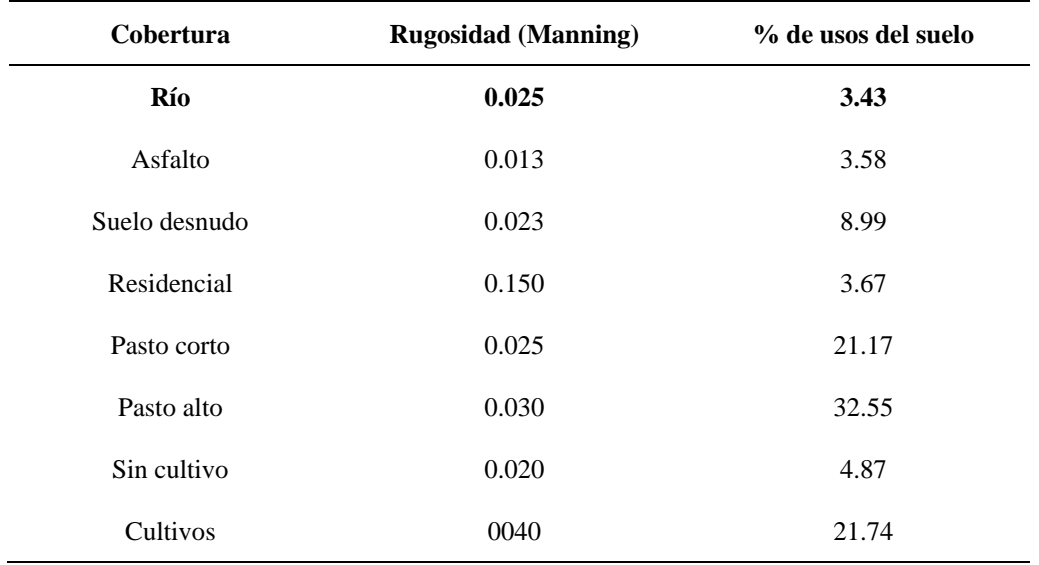

*Valores de coeficiente de rugosidad de Manning (n) para las zonas inundables consideradas y porcentaje de uso.*

En la siguiente Ilustración se muestra las distintas delimitaciones de uso del

suelo considerado en el área de estudio en el software Iber:

#### **Figura 22:**

*Usos de suelo considerados en la zona de estudio*

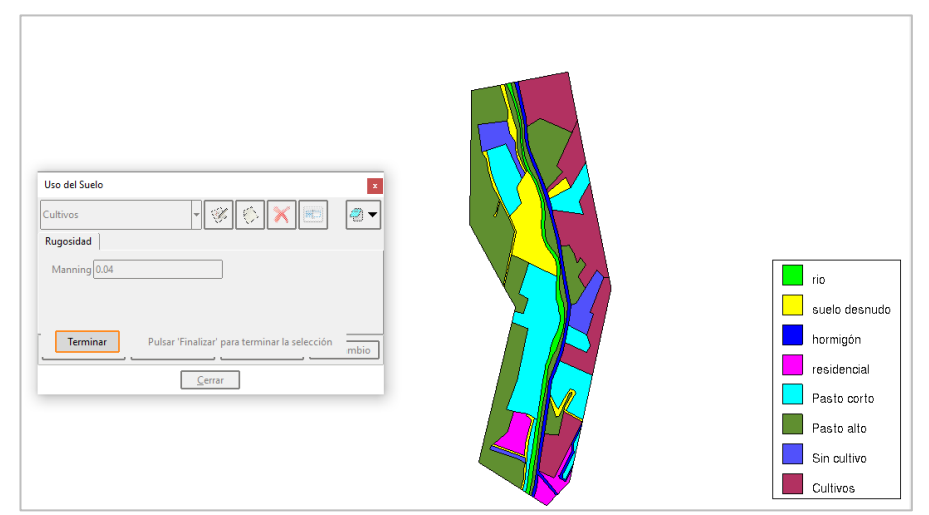

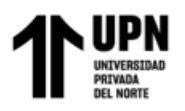

Por otro lado, se le asignó las condiciones de contorno (entrada y salida), donde la entrada se refiere a la zona por donde el caudal máximo empieza a escurrir, y la salida es la zona por donde evacúa el caudal máximo.

Con el valor de Tiempo de concentración calculado anteriormente Tc =607.13min, se realiza el cálculo del Tiempo pido (Tp) con la fórmula 19; cuyo valor es Tp=9.25 hrs ó 33300s para un caudal máximo de 432.63m³/s. Para la obtención de los valores del Hidrograma unitario se tuvo en cuenta valores de un hidrograma unitario común en el software Hec ras, estos valores se muestran en la tabla siguiente:

### **Tabla 35:** *Valores del hidrograma unitario considerados para el modelamiento.*

*Valores del hidrograma unitario considerados para el modelamiento.*

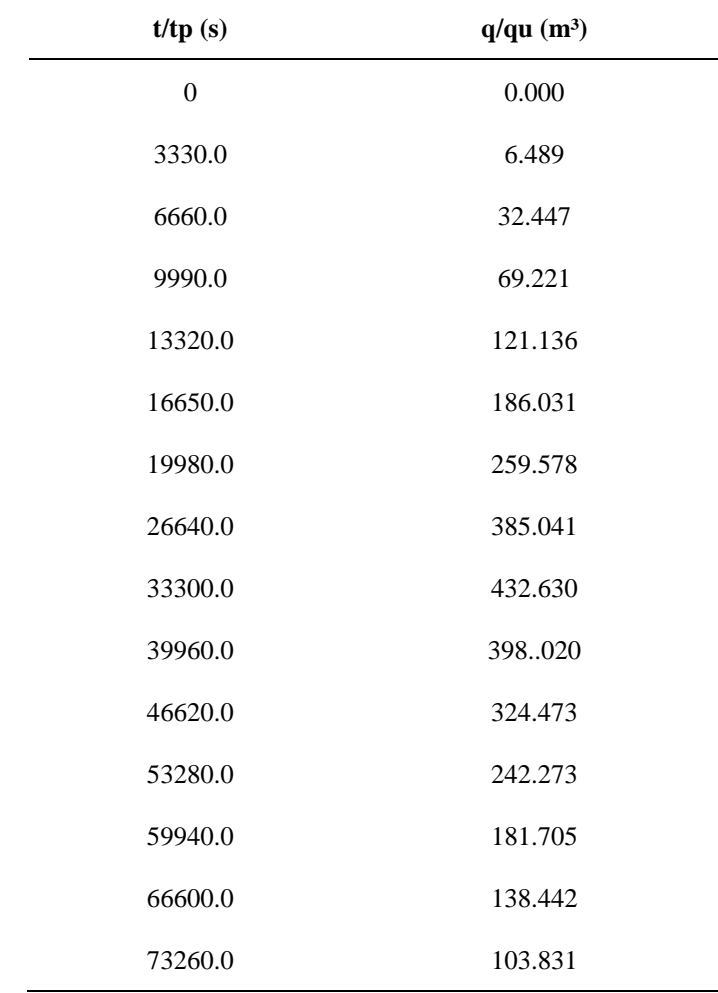

**García Díaz, Víctor M. & Morales Linares Hans K.**

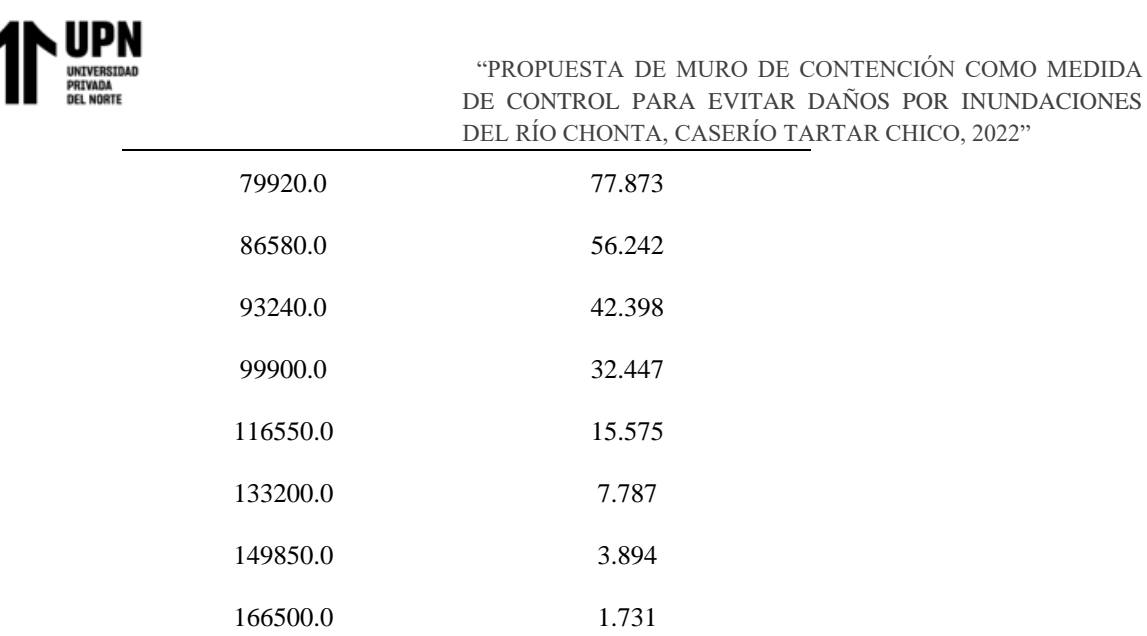

Se asignó los caudales de entrada, que acorde a los cálculos realizados, para un tiempo de retorno calculado de 150 años, el caudal respectivo es 432.63 m<sup>3</sup>/s, y se muestra el hidrograma unitario resultante en Iber, como se muestra a continuación:

### **Figura 23:** *Hidrograma Unitario resultante de los datos ingresados al punto de entrada.*

*Hidrograma Unitario resultante de los datos ingresados al punto de entrada.*

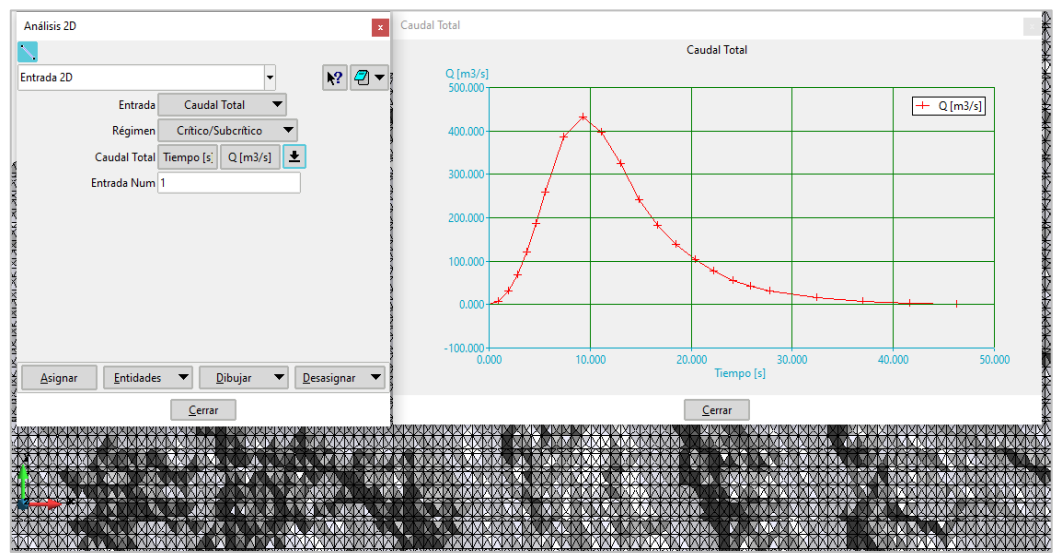

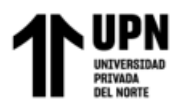

Después, se asignó los puntos de entrada y salida a la zona de estudio:

#### **Figura 24:** *Asignación de puntos de entrada y salida*

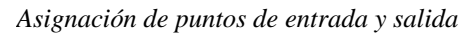

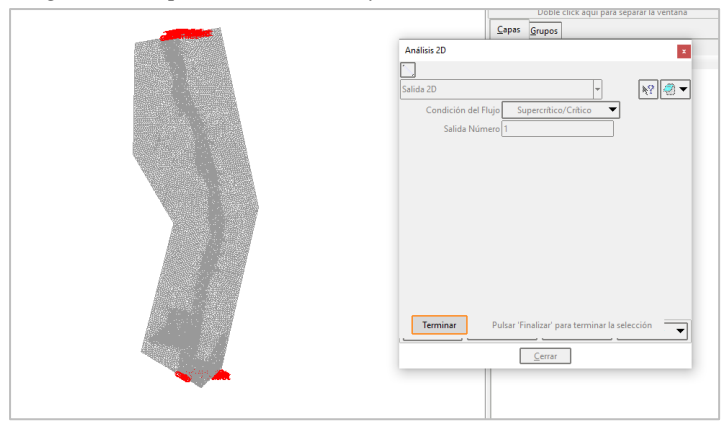

Luego, se procedió a visualizar el resultado de la Malla No Estructurada, la cual tiene un tamaño de 3m para el río, 4m para el suelo desnudo y 10m para a pradera o vegetación dispersa; al mismo tiempo, mediante las Herramientas Iber se procedió a editar la malla asignándole la elevación a partir de la topografía con formato de archivo ASCII. El resultado del mallado obtenido se muestra a continuación:

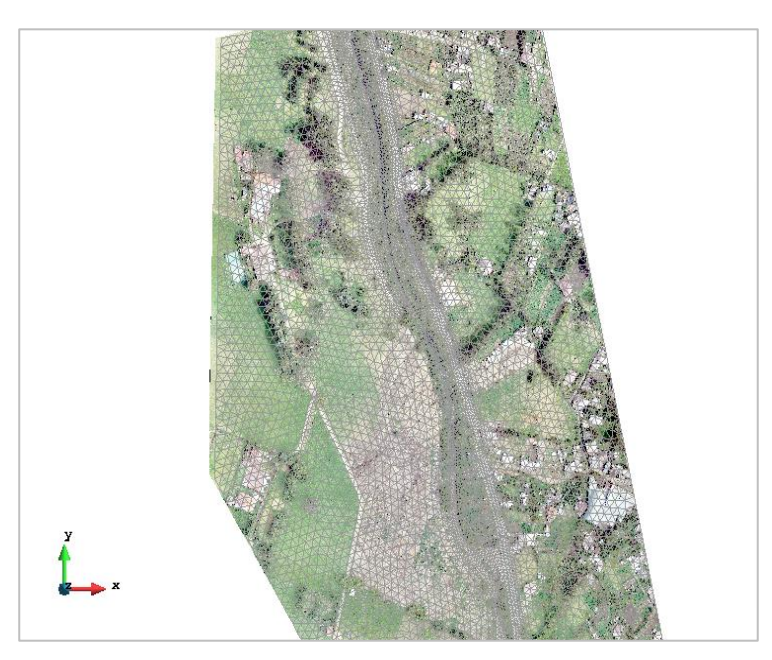

**Figura 25:** *Resultado del mallado y asignación de elevación. Resultado del mallado y asignación de elevación.*

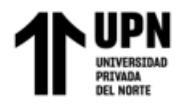

Posteriormente, con la herramienta calcular en Iber se procede a realizar el cálculo

del modelo, que podemos apreciar a continuación:

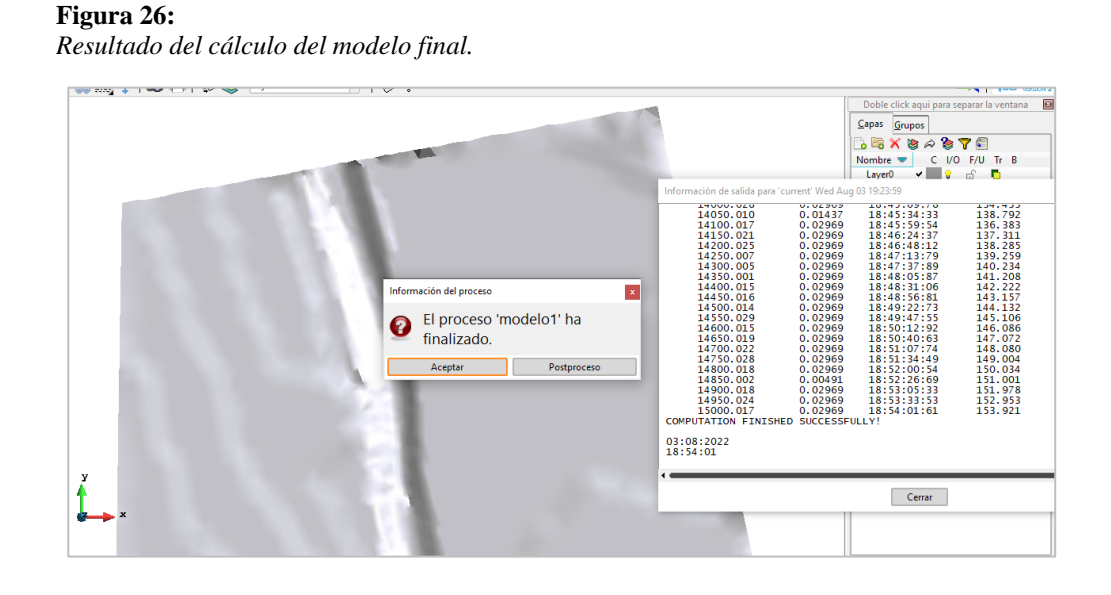

Finalmente, se procede a visualizar y animar los resultados del modelamiento, en la cual se observa las áreas inundables con sus respectivos tirantes como se muestran en la siguiente figura:

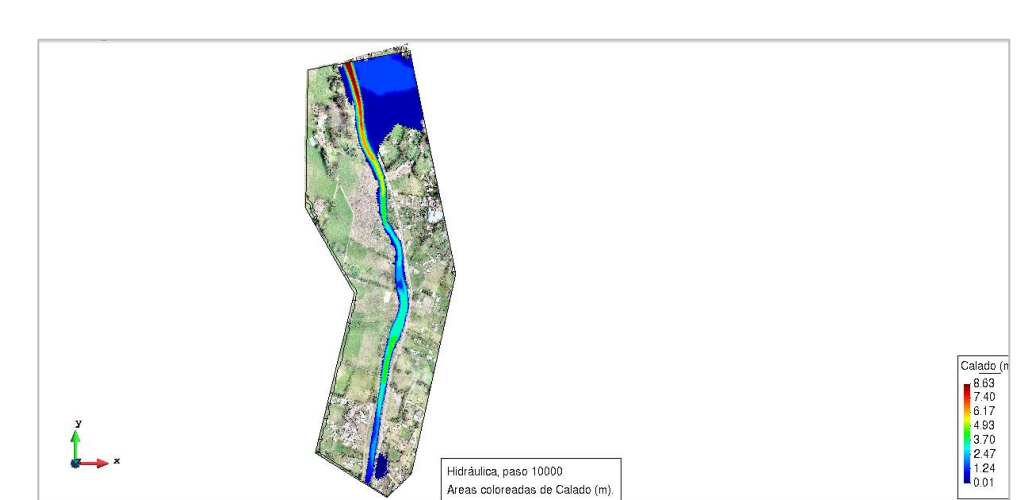

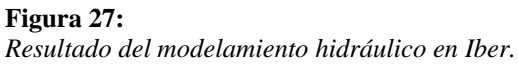

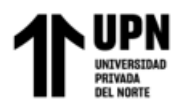

En la figura anterior podemos observar el resultado del modelo hidráulico en Iber, en el que se visualiza el área de inundación y el calado según su color que se indica en la esquina inferior derecha, cuyo valor de calado máximo es 8.23m.

A continuación, se muestra la sección en la zona de mayor riesgo de inundación según el modelamiento hidráulico, donde se visualiza la inundación en la margen izquierda de nuestra área de estudio.

## **Figura 28:** *Sección transversal del tramo con mayor inundación.*

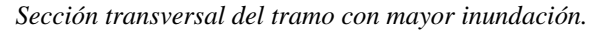

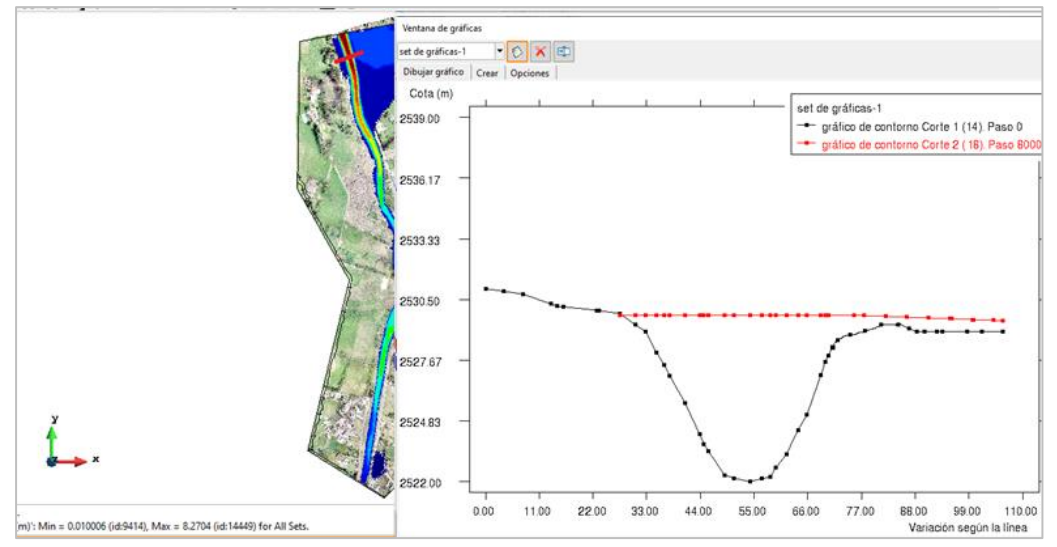

Según el modelamiento hidráulico nos muestra que en la parte superior y en la margen izquierda de nuestra zona de estudio existe inundación. Por lo que, en Iber recurrimos a insertar un **dique como estructura en malla,** mediante la herramienta Malla, que hace referencia o simula a un muro de contención o un tipo de defensa ribereña en dicha zona.

A continuación, se muestra los datos de la estructura, sus coordenadas de inicio y de fin, la cota con 2m sobre el terreno natural y el ancho 2m, como se muestra:

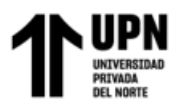

#### Figura 29:

*Inserción de la estructura en la margen izquierda donde existe inundación.*

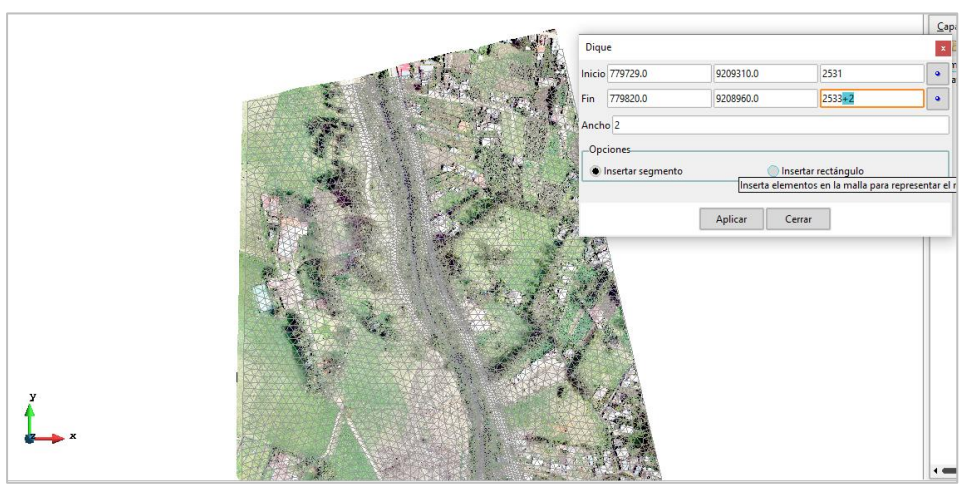

La estructura que se ha ingresado es de espesor de 1.30m, y en el mallado

se muestra con un tamaño de malla menor como se logra ver.

## Figura 30:

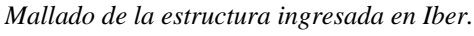

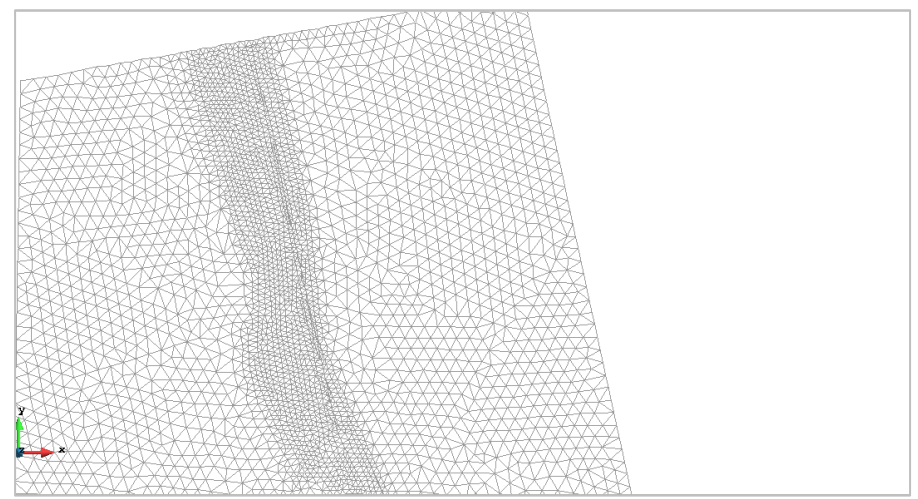

Posteriormente procedemos a inicializar nuevamente el cálculo con la misma información ingresada.

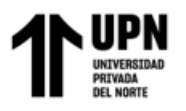

### Figura 31:

*Finalización del proceso del nuevo cálculo incluyendo la estructura.*

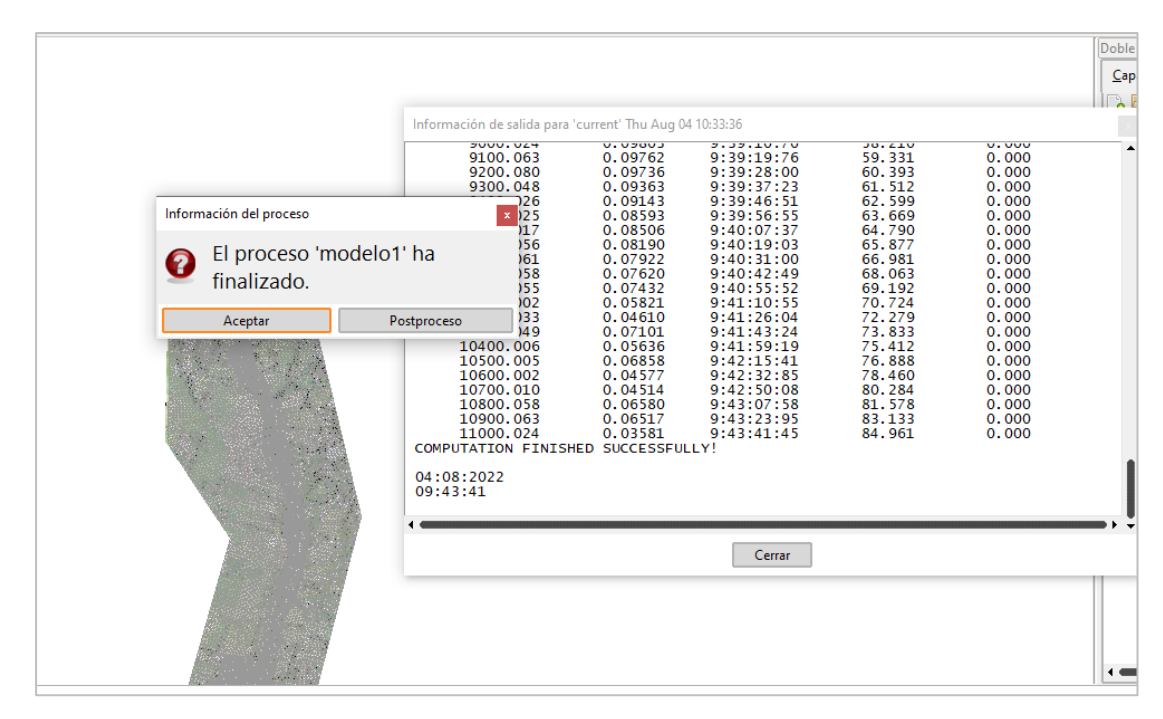

Finalmente obtenemos el resultado del modelamiento hidráulico de nuestra zona de estudio y se muestra a continuación que la inundación existente fue disipada en nuestra zona de estudio.

### Figura 32:

*Resultado del modelamiento después de añadir la estructura.*

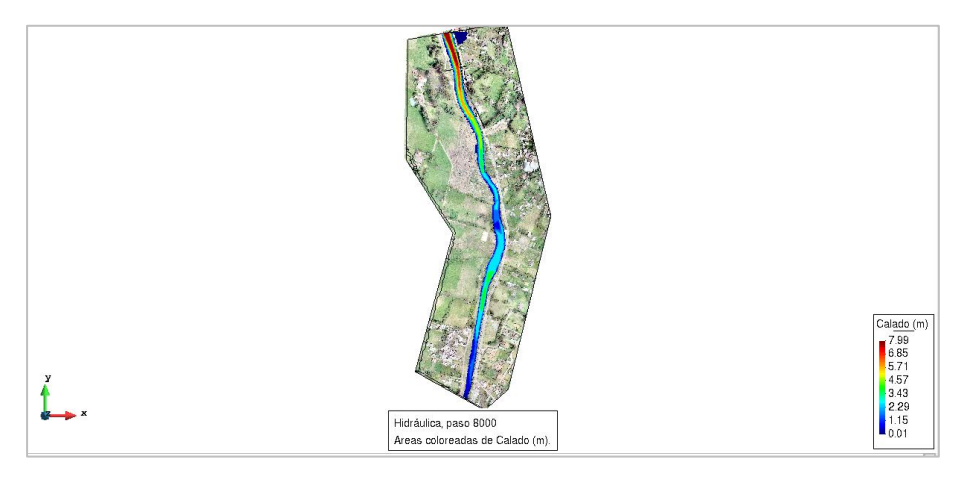

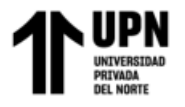

En la siguiente figura se muestra la sección transversal en la misma zona,

pero añadida la estructura como se muestra y vemos que la inundación es

disipada completamente en nuestra zona de estudio.

#### Figura 33:

*Sección transversal después del modelamiento final en Iber.*

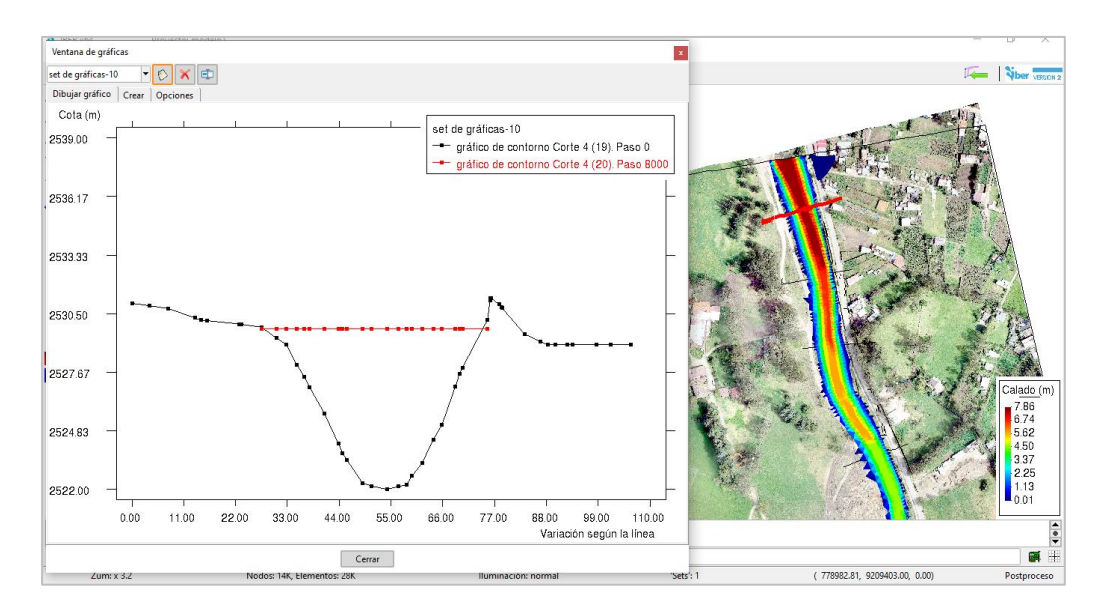

## **7. Modelamiento hidráulico con HEC-RAS**

Como en todo software de modelado, el primer paso es crear el archivo seguidamente descargamos la proyección de nuestra zona de estudio que corresponde a WGS 84 ZONA UTM 17S, el cual lo importamos a Iber.

Posteriormente procedemos a importar el mismo terreno que importamos en Iber, como se muestra:

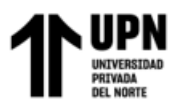

## **Figura 34:**

*Importación de terreno en HEC-RAS.*

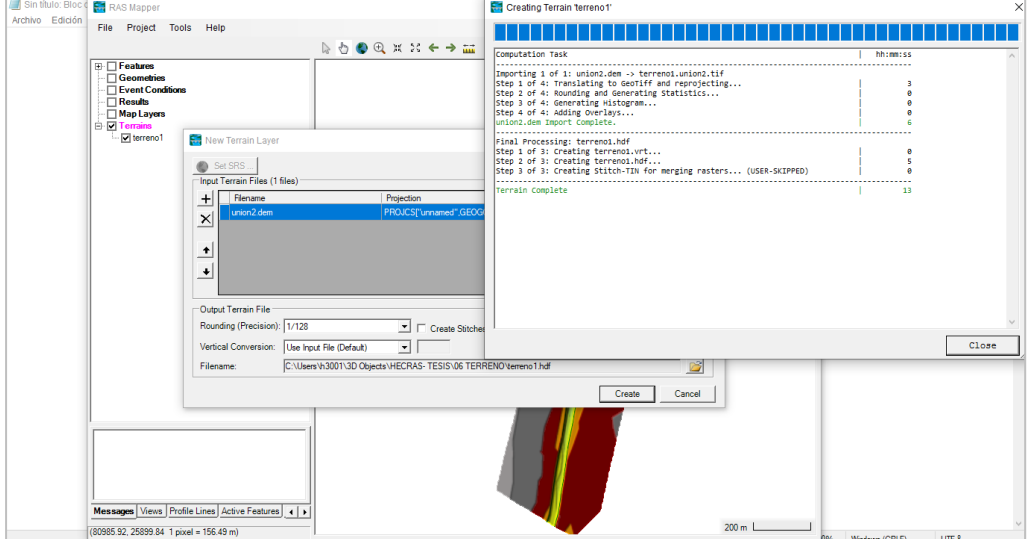

#### **Figura 35:** Terreno importado HEC-RAS.

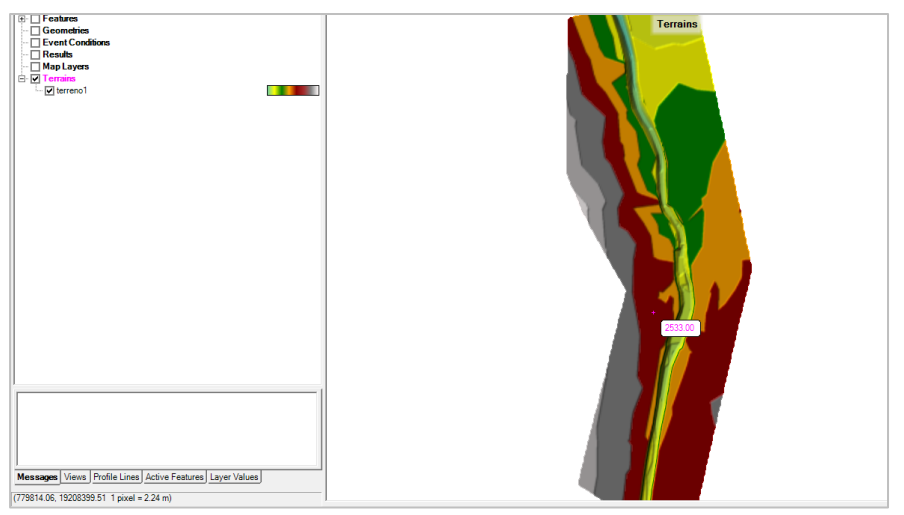

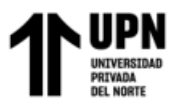

Luego, en la ventana RAS Mapper dibujamos la geometría del río:

#### Figura 36:

*Dibujado de la geometría del río.*

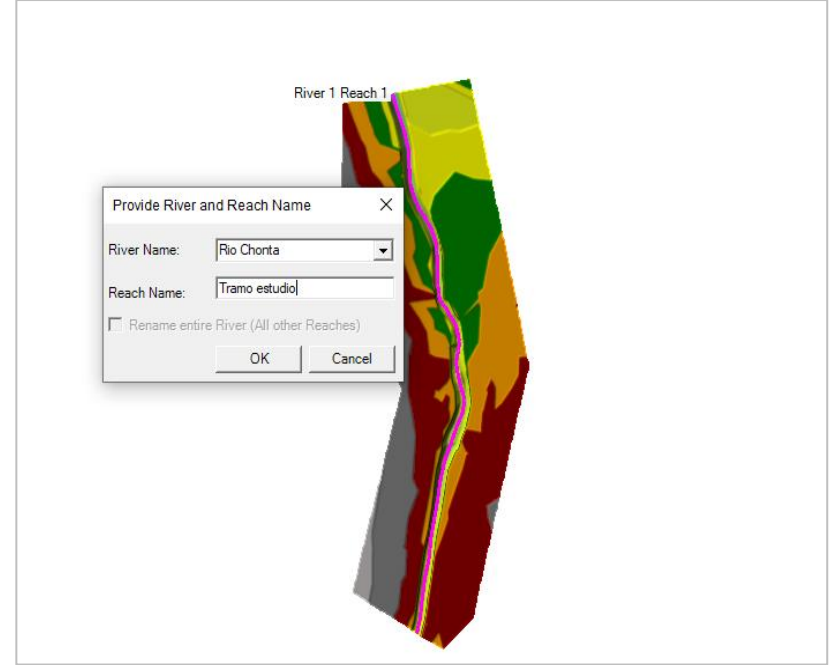

Al mismo tiempo dibujamos la geometría de los bancos y de la zona inundable:

#### Figura 37:

*Dibujado de la geometría de los bancos y área inundable.*

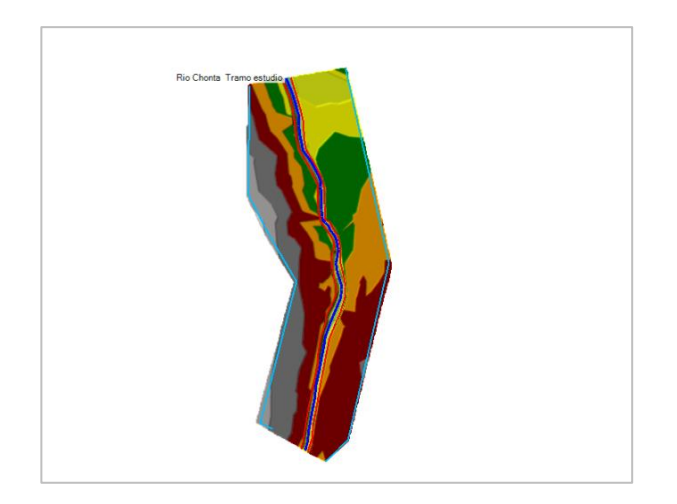

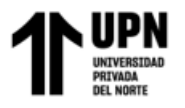

Y procedemos a dibujar las secciones transversales a lo largo del río a

una distancia determinada como se muestra:

### Figura 38:

*Dibujado de las secciones en la transversales.*

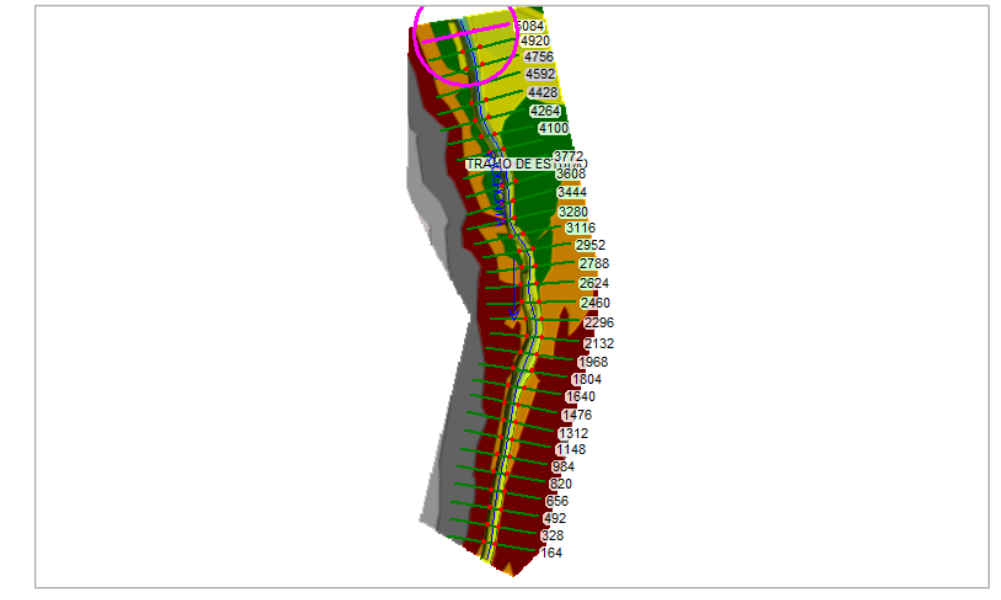

En la opción de editor de secciones procedemos a poner los valores de rugosidad, en este caso consideramos como las áreas inundables un valor de 0.040 (cultivos) y la zona del río un valor de 0.025.

#### **Figura 39:**

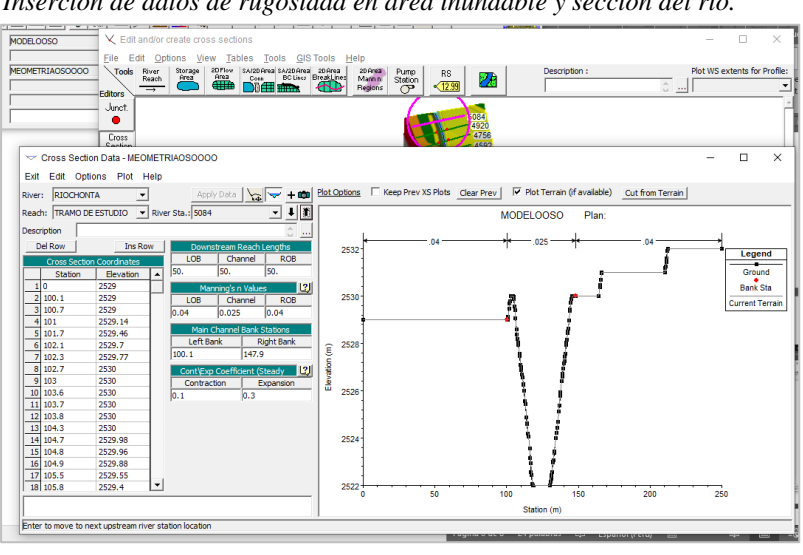

*Inserción de datos de rugosidad en área inundable y sección del río.*

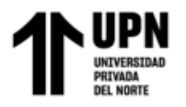

Después procedemos a insertar los valores del hidrograma unitario cuyos

valores son los mismos que se ingresó en Iber, esto se muestra en la siguiente

figura:

#### **Figura 40:** *Hidrograma unitario ingresado en HEC-RAS.*

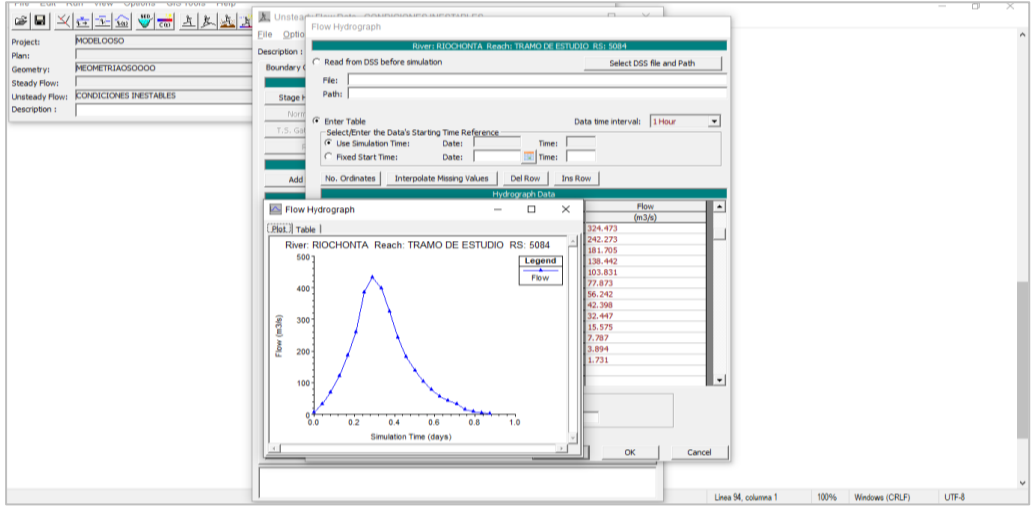

Después de ingresar los datos mencionados, y el plan de modelamiento, procedemos a realizar el cálculo o inicio del proceso del modelamiento, cuya finalización se puede apreciar a continuación:

#### **Figura 41:**

*Finalización del proceso del modelado.*

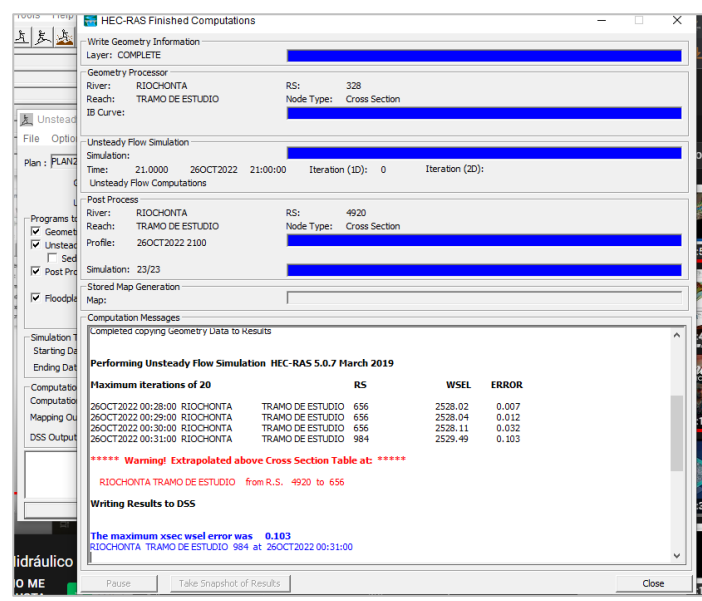

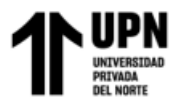

El resultado del modelamiento lo podemos apreciar en la siguiente figura

y vemos que de acuerdo al modelamiento en Iber, la inundación es en la misma

zona:

#### **Figura 42:**

*Visualización de la inundación después de finalizar el modelado en HEC-RAS.*

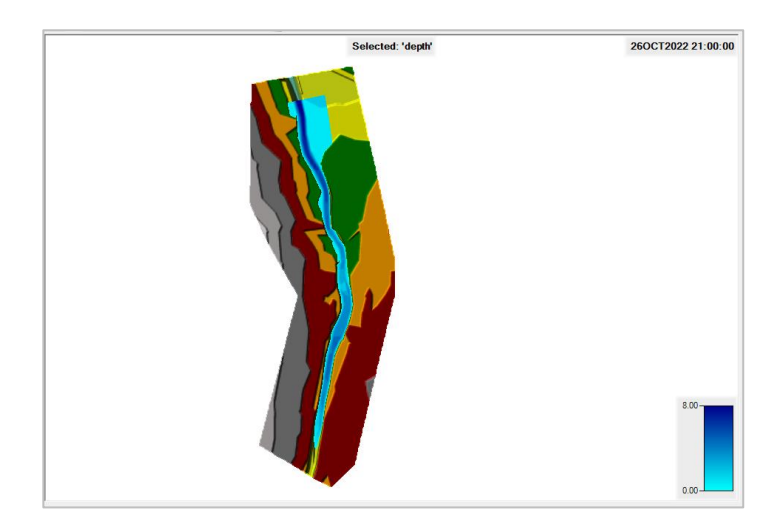

Y a continuación se muestra la sección transversal del río en la misma zona tomada en Iber, zona con mayor calado de inundación, en el que vemos que tiene mucha similitud con respecto al modelamiento en Iber.

#### **Figura 43:**

*Sección transversal en la misma zona de análisis.*

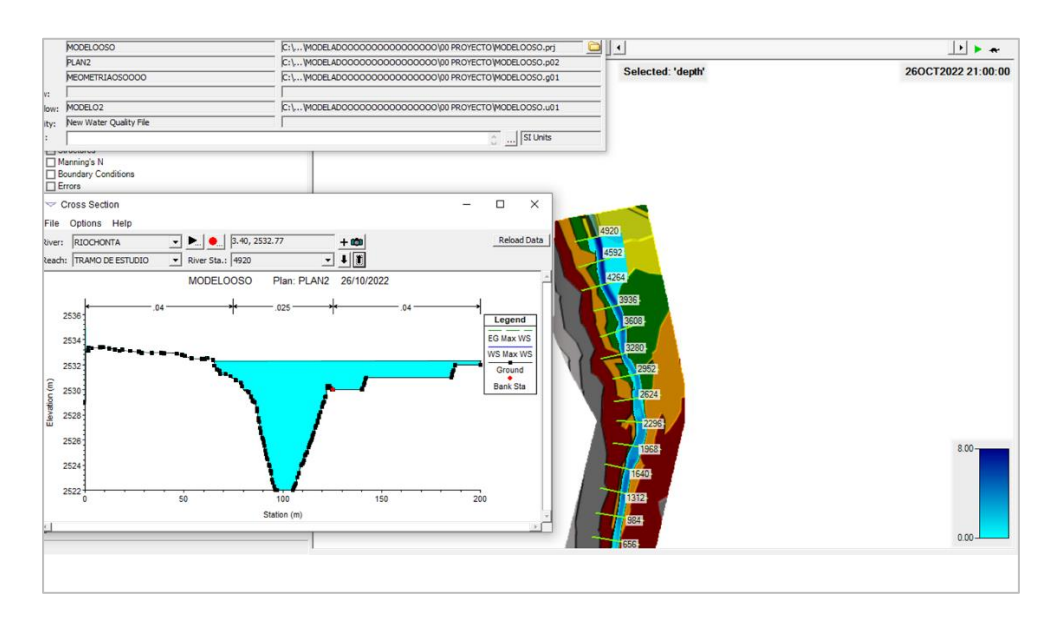

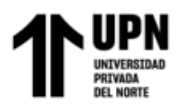

## **8. Análisis de Riesgos en función del Peligro y la Vulnerabilidad del área de estudio.**

### **Análisis y evaluación de peligrosidad**

Primeramente, definimos los factores condicionantes y desencadenantes para nuestra

zona de estudio.

Factores condicionantes: Pendiente, Geomorfología y Geología.

Factores desencadenantes: Precipitación.

Luego procedemos a realizar los mapas de cada uno de ellos con datos que se

describirán a líneas abajo.

Primero desarrollamos el **mapa de pendientes** (ANEXO N° 06) en el software ArcGIS, cuyo resultado se muestra a continuación:

## **Figura 44:**

*Mapa de pendientes en ArcGIS*.

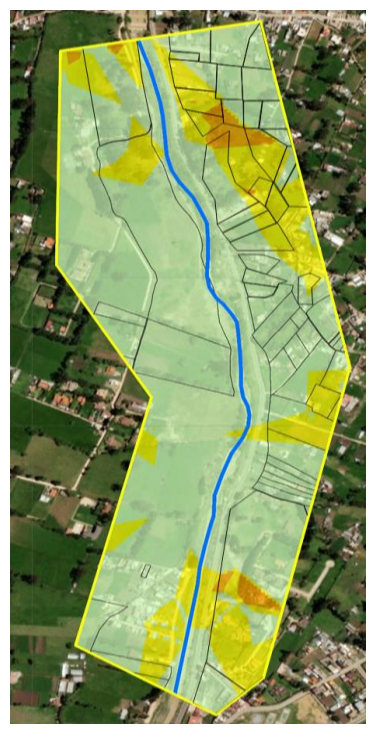

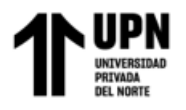

Seguidamente desarrollamos el **mapa de Geología (ANEXO N° 07)** en ArcGIS. Las

unidades geológicas usadas en la elaboración de este mapa (depósito fluvial y depósito lacustrino) que existen en nuestra zona de estudio, fueron descargados del sitio oficial de GEOCATMIN y el resultado final se muestra a continuación:

**Figura 45:** *Mapa de geología en ArcGIS.*

Luego desarrollamos el mapa de Geomorfología en ArcGIS (ANEXO N° 08). Las unidades geomorfológicas usadas en la elaboración de este mapa (Piedemonte aluvio lacustre) que existen en nuestra zona de estudio, fueron descargados del sitio oficial de GEOCATMIN y el resultado final se muestra a continuación:

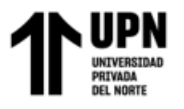

*Mapa de geomorfología en ArcGIS.*

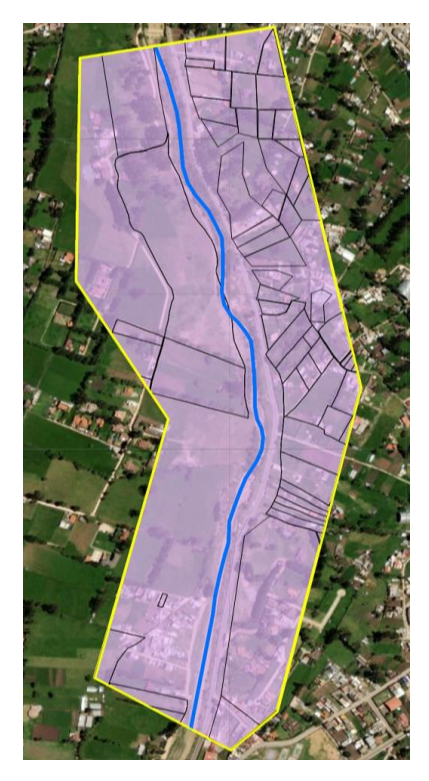

Después desarrollamos el **mapa de Precipitación** en ArcGIS. Los datos de precipitaciones fueron obtenidos de las estaciones cercanas a nuestra zona de estudio del

sitio oficial de SENAMHI:

### Figura 47:

*Estaciones cercanas al área de estudio.*

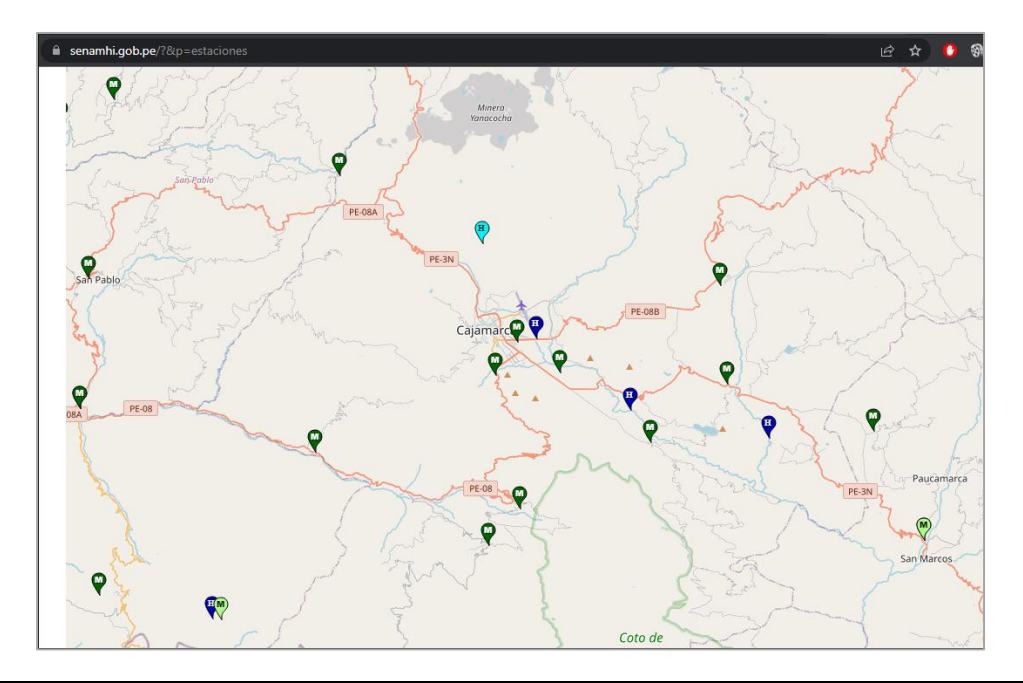

**García Díaz, Víctor M. & Morales Linares Hans K.**

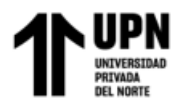

A continuación, se presentan los datos de precipitación promedio de las

estaciones cercanas:

## *Tabla 36: Precipitación promedio de estaciones cercanas a la zona de estudio*

*Precipitación promedio de estaciones cercanas a la zona de estudio*

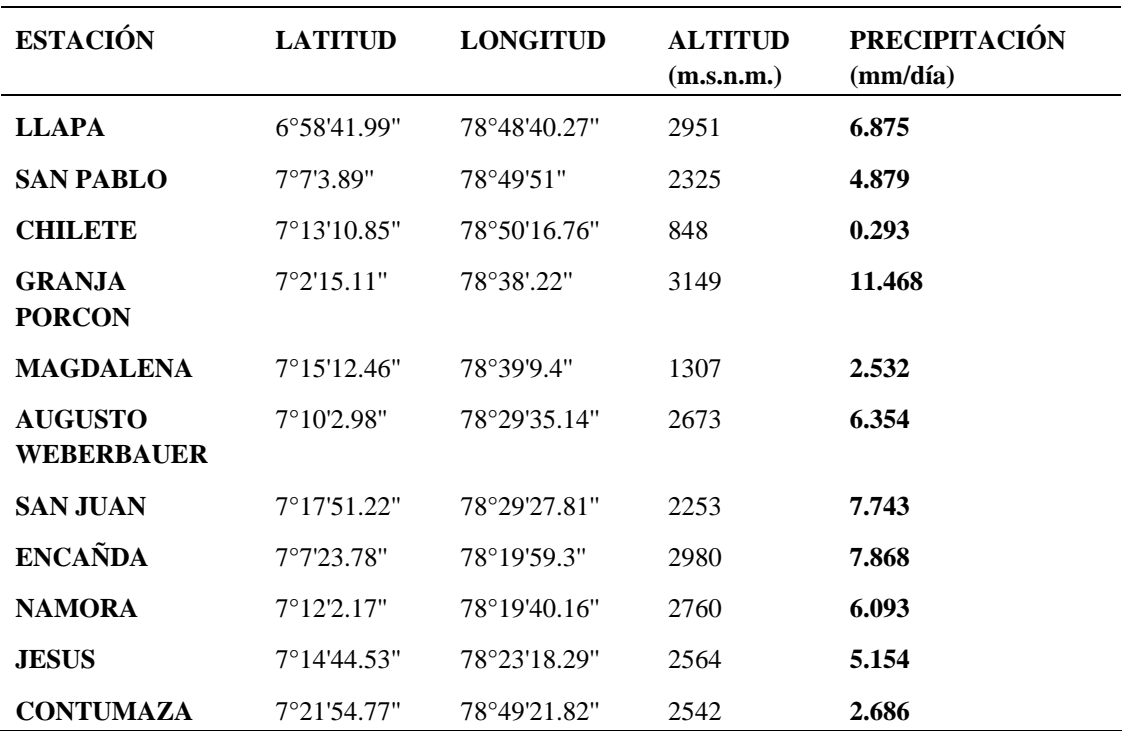

Los datos de la tabla anterior se importaron al ArcGIS y el mapa final se muestra a continuación (Ver detalle ANEXO N° 09):

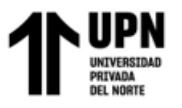

#### **Figura 48:**

*Mapa de precipitaciones en ArcGIS.*

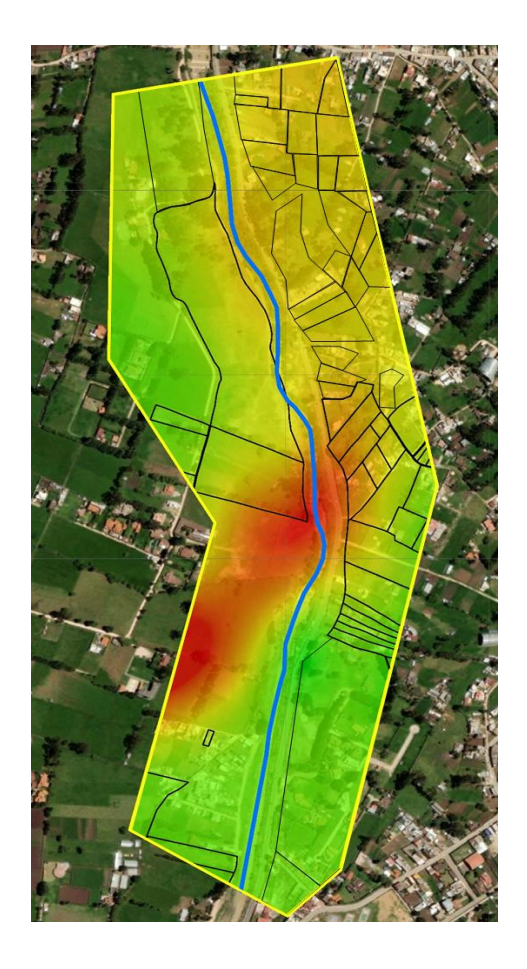

A continuación, se muestra la tabla de los pesos de los factores condicionantes y desencadenante. Con estos valores que fueron analizados y completados con ayuda de la matriz de Saaty descrita en el marco teórico, procedemos a calcular el **nivel de peligrosidad:**

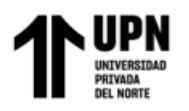

## *Tabla 37: Cálculo de nivel de peligrosidad de nuestra zona de estudio*

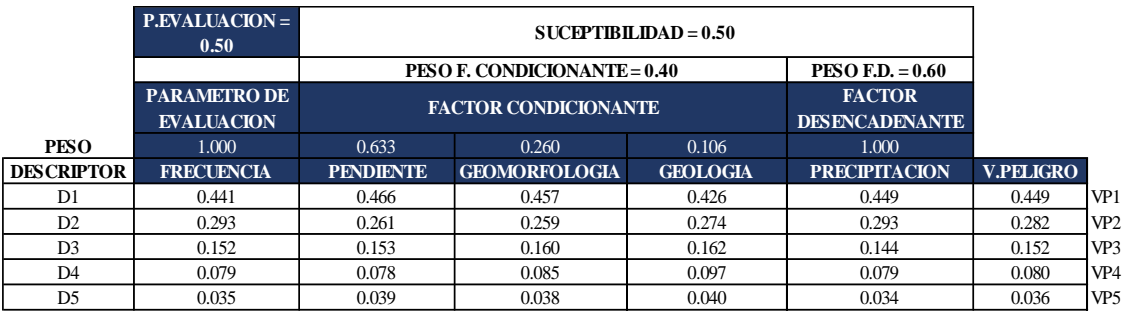

## *Cálculo de nivel de peligrosidad de nuestra zona de estudio*

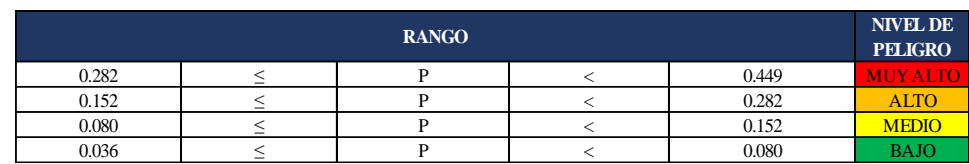

Como vemos, la susceptibilidad se calcula multiplicando el factor condicionante por su peso y el factor desencadenante por su peso.

Seguidamente procedemos a calcular el peligro, multiplicando el parámetro de evaluación por su peso y la susceptibilidad por su peso.

Posteriormente realizamos el **mapa de peligro** en ArcGIS, combinando los 4 mapas anteriormente elaborados, el mapa de pendientes, geología, geomorfología y precipitaciones, cuyo mapa resultante se muestra a continuación:

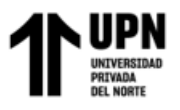

**Figura 49:** *Mapa de precipitaciones en ArcGIS.*

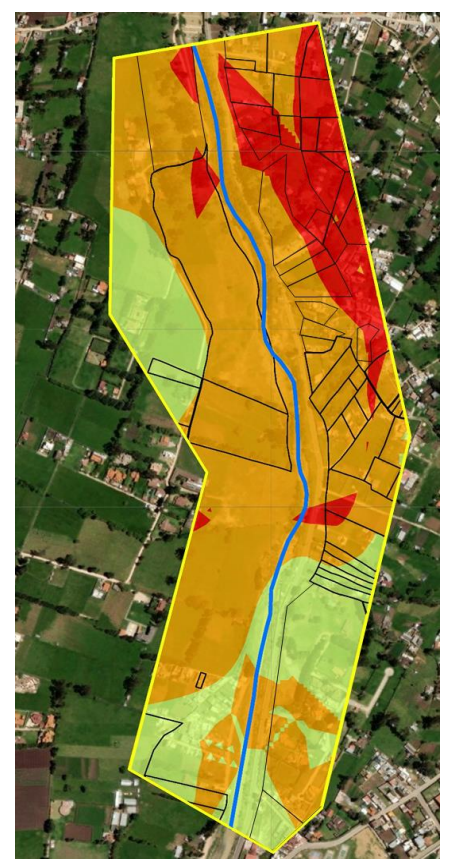

#### **Análisis y evaluación de la Vulnerabilidad**

En primera instancia realizamos las encuestas y fuimos a la zona de estudio para realizar la toma de datos de viviendas y datos de jefes de hogar; el modelo de encuesta usado se presenta a continuación:

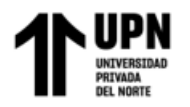

#### **Figura 50:** *Modelo de encuesta.*

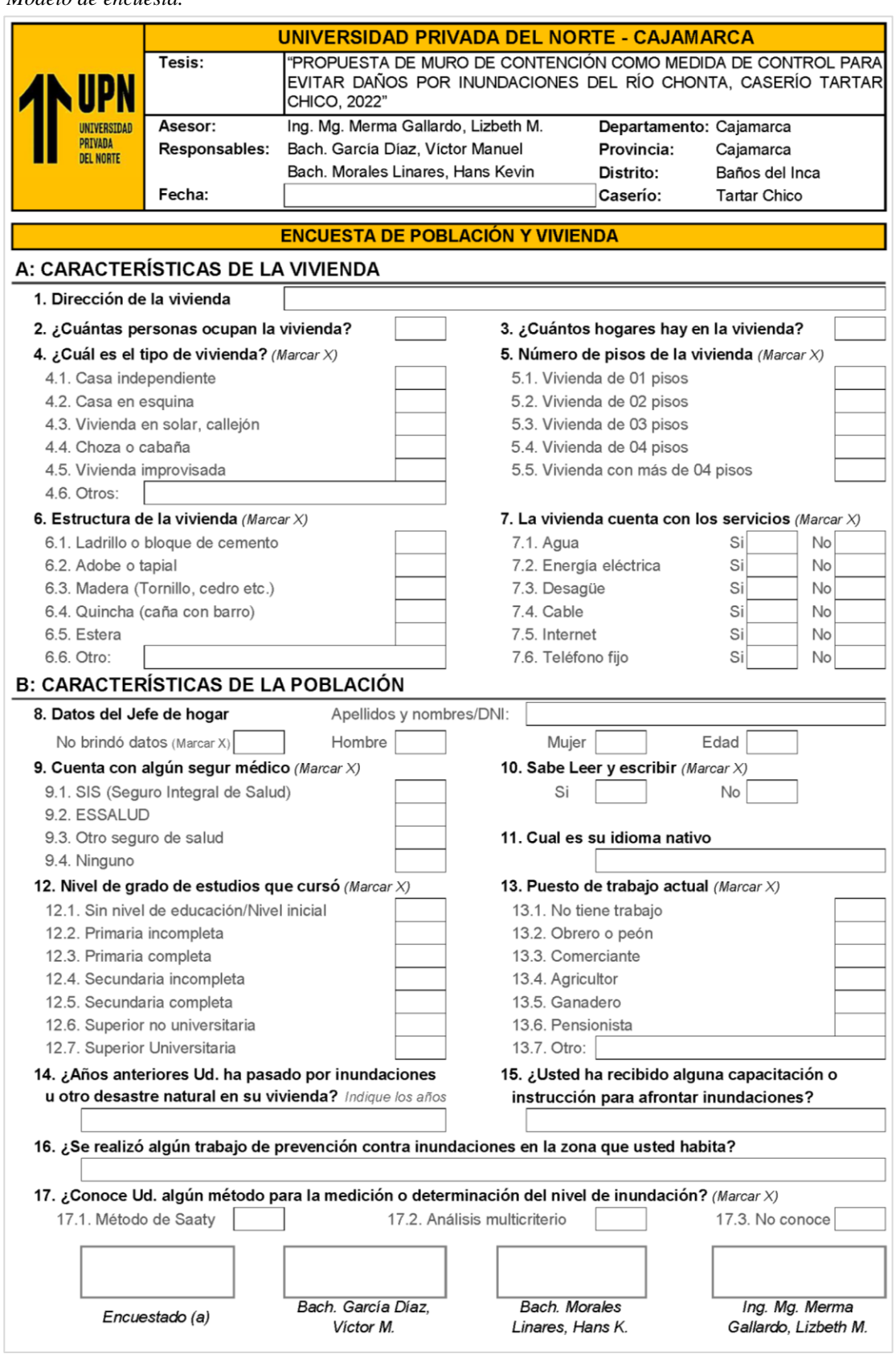

**García Díaz, Víctor M. & Morales Linares Hans K.**

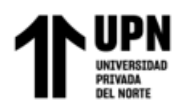

Todas las respuestas fueron realizadas por manzanas en la zona de estudio y las respuestas fueron contabilizadas, se introdujeron en matrices separando los datos correspondientes para la dimensión social y otras para la dimensión económica. Los pesos dados en las matrices fueron realizados en base a la escala de Saaty, cuyo resultado final de Vulnerabilidad se muestra en la siguiente tabla:

## *Tabla 38: Cálculo de los valores de vulnerabilidad total.*

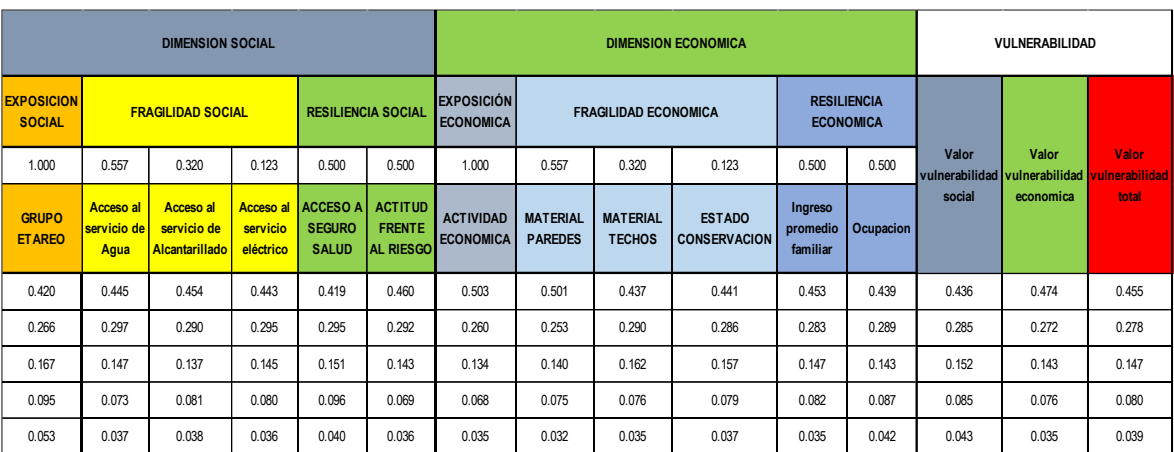

*Cálculo de los valores de vulnerabilidad total.*

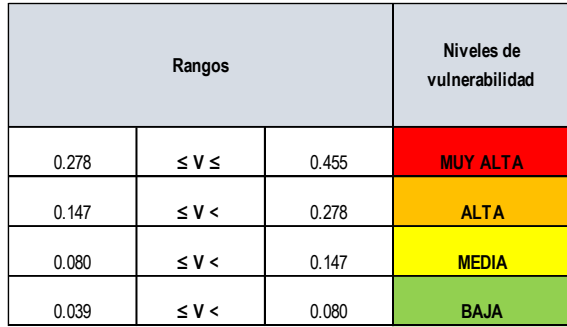

Estos valores de vulnerabilidad total fueron asignados en ArcGIS a las manzanas de nuestra zona de estudio y obtuvimos el **mapa de vulnerabilidad** final (ver detalle ANEXO N° 11), determinando que, en nuestra zona, las manzanas presentan una alta y muy alta vulnerabilidad acorde a los rangos de la tabla anterior, según se muestra a continuación:

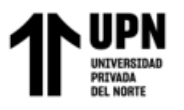

**Figura 51:** *Mapa de Vulnerabilidad en ArcGIS.*

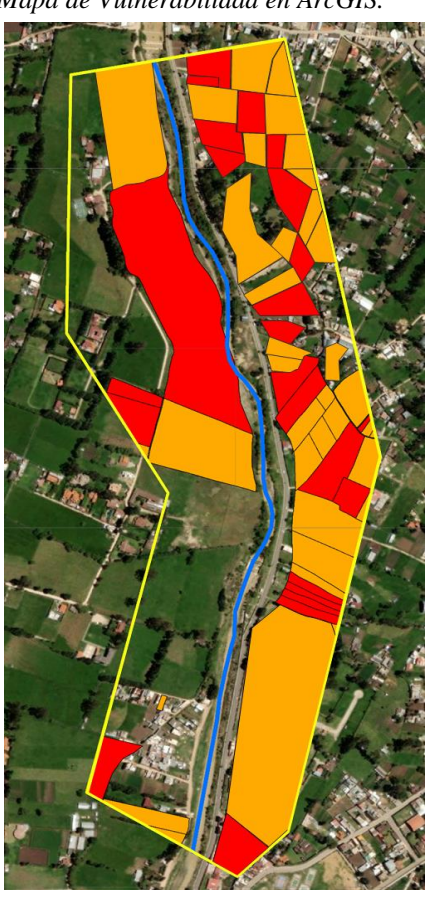

Después de realizar el mapa de vulnerabilidad procedemos a realizar el **mapa de elementos expuestos** de la zona de estudio (ver detalle ANEXO N° 12), para el cual de acuerdo con los datos tomados en las encuestas se determinó la existencia de puestos de restaurantes y hoteles, que, al ser asignados en ArcGIS, el mapa resultante queda de la siguiente manera:

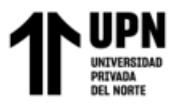

#### **Figura 52:**

*Mapa de elementos expuestos en ArcGIS.*

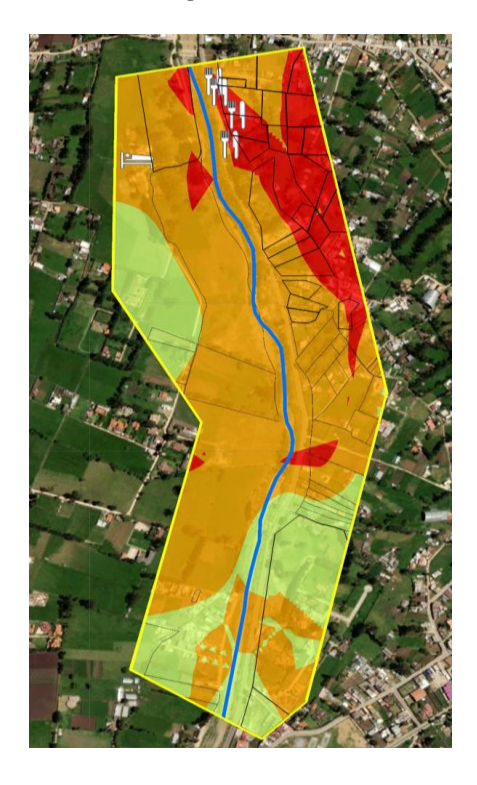

## **Estimación o cálculo del riesgo**

Finalmente procedemos a calcular los valores del riesgo, realizando la multiplicación de los valores del peligro con los elementos expuestos y los valores de la vulnerabilidad en una matriz, para luego obtener los niveles de peligros que se presentan en la siguiente tabla:

## *Tabla 39: Cálculo de los valores del riesgo total.*

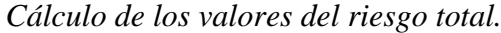

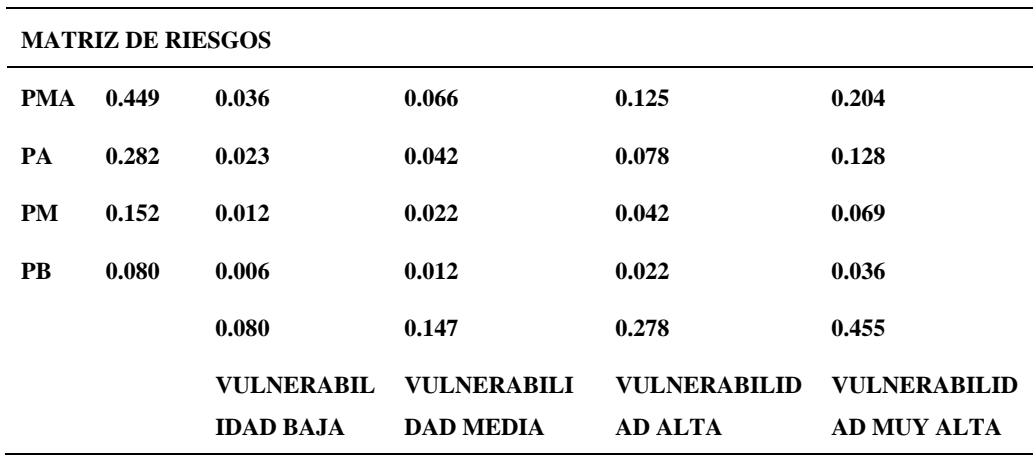

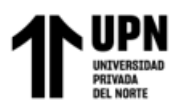

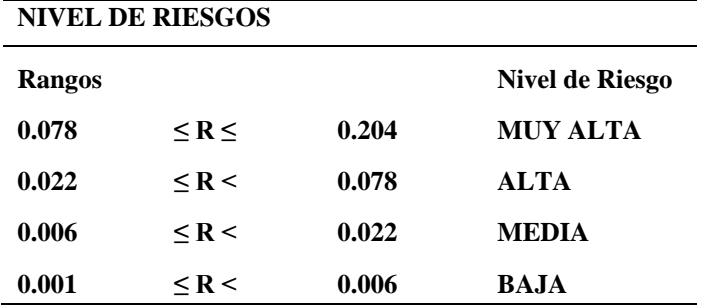

Estos niveles de riesgo fueron asignados en ArcGIS y luego para obtener el **mapa de** 

**riesgos (ANEXO N° 13)** se combinó los mapas de peligro, vulnerabilidad y el de elementos

expuestos, cuyo resultado es el siguiente:

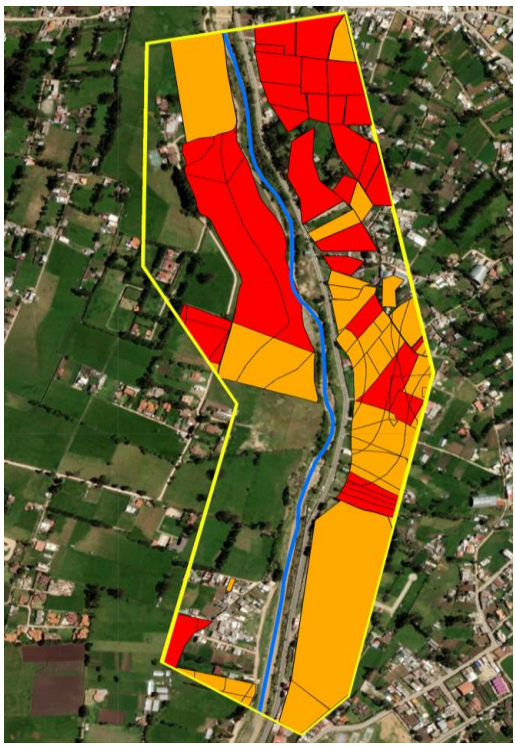

**Figura 53:** *Mapa de Riesgos en ArcGIS.*

En el mapa de riesgos podemos apreciar que en la zona donde según los modelamientos de Iber y HEC-RAS nos indican que existe inundación, se presenta un nivel de riesgo alto y muy alto como se puede apreciar.

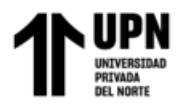

NOTA: Todos los mapas presentados en el capítulo RESULTADOS son presentados

con mayor detalle en el apartado de ANEXOS del presente informe.

## **DATOS DE SUELO PARA EL DISEÑO DEL MURO DE CONTENCIÓN**

Nota: los datos que se muestran a continuación fueron extraídos de E.T. contenidos en el

OSCE (ORGANISMO SUPERVISOR DE LAS CONTRATACIONES DEL ESTADO);

dichos expedientes se encuentran en los anexos 17.

#### *Tabla 40: Principales datos extraídos del E.T. citado (Anexo N° 17)*

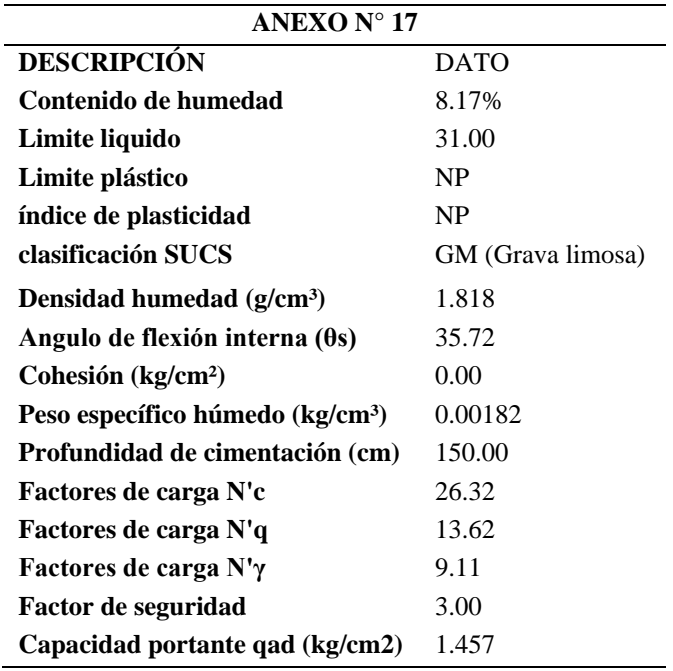

*Principales datos extraídos del E.T. citado (Anexo N° 17)*

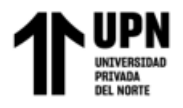

## **DISEÑO DE MURO DE CONTENCIÓN**

A continuación, se presenta el muro con sus dimensiones calculadas, el diseño completo y detallado se muestra en el ANEXO N° 15.

# **Figura 54:** *Muro de contención dimensionado.*y.  $\Box$ = 10 $\degree$  $C = 0.90$  m  $h = 8.63$  m  $22$  $hp = 8.93$  m  $H = 10.23 m$  $p = 1.30$  m  $0.40$ 0.90  $t = 4.00 m$  $1.30<sub>m</sub>$  $Df = 1.60$  m  $hz = 1.30 m$  $B = 6.30 m$

- Altura de Muro (H) =  $10.23$  m
- Corona  $(C) = 0.9$  m
- Ancho (B) =  $6.30 \text{ m}$
- Peralte (hz) =  $1.30 \text{ m}$
- Punta (p) =  $1.30 \text{ m}$
- Talón (t) =  $4.00 \text{ m}$
- Largo de muro  $= 384.70$  m

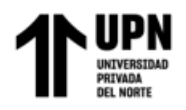

## *Tabla 41:*

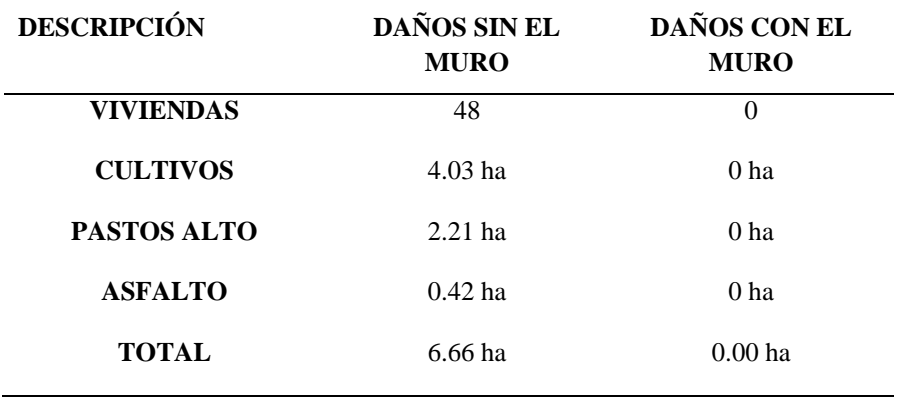

*Daños que se evitarían con la propuesta del muro de contención*

Nota: La colocación del muro ayudaría a mitigar en un 100% los daños de inundación

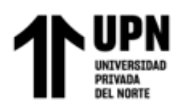

## **CAPÍTULO IV: DISCUSIÓN Y CONCLUSIONES**

## **DISCUSIONES**

El levantamiento topográfico con Dron Phantom 4 Pro fue eficiente, se logró levantar el área de estudio, mediante una ortofoto, la cual permite una visión panorámica de los usos de suelos en la zona de estudio, este Dron en comparación con otros equipos, ofrece una resolución muy alta. Por otro lado, en cuanto a la cartografía se recopiló del satélite ALOS PALSAR, ya que tiene mayor precisión para la estimación de parámetros geomorfológicos de una cuenca en comparación con la cartografía nacional.

Los parámetros geomorfológicos de la cuenca del río Chonta en estudio, se lo obtuvo mediante el software ArcGIS y Excel, utilizando las fórmulas propuestas por Villón, M., para los cuales se partió de una imagen DEM obtenida del Satélite ALOS PALSAR, donde se hizo la delimitación de la cuenca y la creación de los afluentes. Para determinar la altitud media de la cuenca se realizó el polígono de frecuencia de altitudes de 20 intervalos como se muestra en el Gráfico 1, obteniendo una altitud media de 3512.431 m.s.n.m. Los parámetros obtenidos se muestran en el ANEXO N° 05.

Para el cálculo de las intensidades y de los caudales máximos de la cuenca del Río Chonta en estudio, se ha transferido información hidrometereológica de la Estación Augusto Weberbauer de Cajamarca, de los años de 1973 – 2015 (ANEXO N° 03), debido a que el río en estudio no cuenta con una estación hidrométrica que mida los tirantes de los caudales, siendo más precisa; por otro lado, teniendo en cuenta las consideraciones del MTC, para el cálculo de los tiempos de retorno, por tratarse de una propuesta de defensa ribereña, se ha considerado un riesgo de predicción del 25% y un tiempo de vida útil del proyecto de 40 años, obteniendo como resultado que para esas consideraciones el período de retorno obtenido es de 150 años y su respectivo caudal es de 432.63 m<sup>3</sup>/s. Se recomienda que para

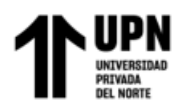

obtener con mayor exactitud el valor del Coeficiente de escorrentía, se debe realizar una correcta delimitación de los diferentes tipos de usos del suelo que se presentan en la cuenca, con ayuda de un software y un mapa de uso actual de suelos de la cuenca.

El modelamiento hidráulico del tramo del río Chonta en estudio se realizó mediante los softwares Iber y Hec-RAS, cabe mencionar que ambos tienen buena precisión al momento de modelar el flujo de un cauce. Por otro lado, el software unidimensional Hec-RAS se presenta como una alternativa sencilla en la introducción de datos, generando resultados confiables en menor tiempo. Sin embrago IBER que es un programa bidimensional, que para nuestro estudio representa una mejor opción debido a que permite asignar una medida estructural al modelamiento para observar si el riesgo por inundación es mitigado.

Como resultado del modelamiento se obtuvo que la zona con mayor riesgo de inundación es de 6.66 ha comprendido en las progresivas 01+559.80 km – 01+944.50 km (Figura 27), con un calado máximo de 8.63m, por lo que se recomienda el planteamiento de una defensa ribereña con la brevedad posible, con el fin de evitar daños en la agricultura, viviendas aledañas y vías de comunicación entre el Caserío Tartar Chico.

Se comparó el mapa de riesgos (ANEXO N° 13) con el mapa de inundaciones del software Iber y Hec-RAS, y se verifica que la zona inundable según los modelamientos presenta un nivel de riesgo muy alto, confirmando de esa manera que los resultados obtenidos en este estudio con coherentes.

Las principales limitaciones que se tuvo en este estudio son: El río en estudio no cuenta con una estación hidrométrica que mida los tirantes de los caudales, por lo que, se ha transferido información hidrometereológica de la Estación Augusto Weberbauer de

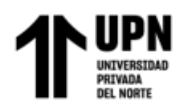

Cajamarca, de los años de 1973 – 2015 para el cálculo de caudales. Otra de las limitaciones es que para el estudio de análisis de riesgos en función del peligro y vulnerabilidad se presentó al momento de aplicar las encuestas, ya que los moradores se negaban a brindar información de sus hogares. Por último, debido a la poca disponibilidad de equipos en el laboratorio de la Universidad Privada del Norte (UPN) y al tiempo límite establecido por los jurados, para los datos del Estudio de Mecánica de Suelos necesarios para el diseño del muro de contención, se consideró de un Expediente Técnico cercano a nuestra zona de estudio.

De todas las investigaciones revisadas, solo cinco (05) determinan el área de inundación con Iber, pero a diferencia de esta tesis que propone un muro de contención por gravedad, las demás solo plantean utilizar algún tipo de defensa rivereña mas no realizan el diseño de esta. Por otro lado, el estudio que más se ajusta a esta investigación es el de Díaz (2019), el cual mediante un procedimiento similar obtiene datos de parámetros geomorfológicos (área, perímetro, altitud media, altitud más frecuente, pendientes, etc.) y caudales máximos muy parecidos. Por ejemplo, Díaz (2019) estima tres caudales máximos, considerando un riesgo de predicción de 10% y periodos válidos de 5, 20 y 50 años, esto resultó en períodos de retorno de 50, 200 y 500 años, obteniendo caudales de 260.59, 324.92 y 365.77 m3/s respectivamente, mientras que en este estudio se consideró un riesgo de predicción del 25% y un tiempo de vida útil del proyecto de 40 años, obteniendo como resultado que para esas consideraciones el periodo de retorno obtenido es de 200 años y su respectivo caudal es de  $432.63$  m<sup>3</sup>/s.

Como implicancias, esta investigación deja puertas a otras investigaciones, para plantear otro tipo de defensa ribereña, ya sea gaviones, muros de concreto ciclópeo o concreto armado, también se puede realizar el modelamiento mediante otro software para hacer una comparación de los resultados; también, teniendo en cuenta la metodología usada

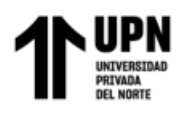

en esta investigación se puede aplicar en otra zona del río y realizar una comparación ente los resultados obtenidos. Por último, estudiar la diferencia entre información de una estación hidrométrica que mide los tirantes de flujo en el río y una estación meteorológica para la determinación de las intensidades y caudales máximos de la cuenca.

Como aporte a la ingeniería esta investigación plantea que para la realización de un modelamiento hidráulico se debe considerar el software Iber, puesto que sus resultados son más eficientes en comparación al software Hec-ras, además, permite asignar estructuras hidráulicas y otros elementos al modelamiento. Así mismo, el software Iber realiza modelos bidimensionales (2D) para la simulación de flujos mientras que Hec-Ras realiza modelos unidimensionales (1D). Por otro lado, esta investigación, el análisis de riesgo y el diseño del muro de contención servirá para que de ser factible el gobierno local la pueda considerar para evitar inundaciones en la zona de estudio y evitar daños y afectaciones a la población.

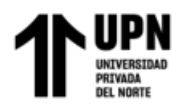

## **CONCLUSIONES**

Al realizar el modelamiento hidráulico para un caudal de  $432.63m<sup>3</sup>/s$  en un período de retorno de 150 años se obtiene que el tirante máximo es 8.63m, y al proponer un muro de contención como medida de control evitaría el daño de 48 viviendas, 4.03ha de cultivos, 0.42ha de asfalto y 2.21ha de pasto alto, ya que según el estudio realizado se ven afectados por inundaciones del río Chonta en el caserío Tartar Chico, es por ello que, la hipótesis planteada cumple.

De la información hidrológica del Servicio Nacional de Meteorología e Hidrología (SENAMHI) de la Estación Augusto Weberbauer y de la información cartográfica, se obtuvo imágenes de radar del satélite Alos Palsar, los cuales se importaron al software ArcGIS para la posterior estimación de parámetros geomorfológicos de la cuenca.

Se determinaron los caudales máximos (343.13 m $\frac{3}{5}$ , 377.68 m $\frac{3}{5}$ , 432.63 m $\frac{3}{5}$ , 440.65 m<sup>3</sup>/s, 473.65 m<sup>3</sup>/s) para los distintos tiempos de retorno y teniendo las consideraciones del MTC - MANUAL DE HIDROLOGÍA, HIDRÁULICA Y DRENAJE, se eligió un caudal máximo de  $Q = 432.63$  m<sup>3</sup>/s, considerando un riesgo de predicción de 25% con un periodos válidos de 150 años por tratarse de una obra de defensa rivereña, con esto se realizó el modelamiento hidráulico en el software Iber y Hec-RAS para determinar las zonas de inundación del proyecto.

De los resultados obtenidos con Iber y Hec-Ras, concluimos que, ambos programas son muy eficientes, ya que al momento de visualizar los mapas nos dan valores muy similares (en el modelamiento con Iber obtuvimos un área inundable de 6.69 ha, mientras que en Hecras se obtuvo un área de 2.20 ha). por otro lado, una desventaja del Hec-Ras es que no nos
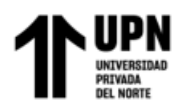

permite realizar el modelamiento insertando la medida de control que para nuestro caso vendría ser el muro de contención.

Se obtuvieron las áreas inundables que al ser comparadas con el análisis de riesgo en función al peligro y la vulnerabilidad tenemos que ante una eventual inundación existe un nivel de riesgo que va de un nivel alto a muy alto, cuyo resultado se visualiza en el Anexo 13.

Finalmente, se diseñó un muro de contención de tipo gravedad, teniendo en cuenta el manual de diseño de muros de contención (NC-MN-OC07-08 Muros de contención), obteniendo una altura total de H= 10.50m, Corona c= 0.90m, ancho de base B= 6.30m, peralte hz= 1.30m, punta p= 1.30m y talón t=4m. Además, se realizó el cálculo de fuerzas y verificaciones, concluyendo que el diseño planteado es el adecuado para mitigar inundaciones en el área afectada según el modelamiento realizado en esta investigación.

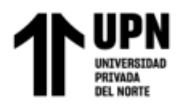

### **REFERENCIAS**

- Bladé, E., Cea, L., Corestein, G., Escolano, E., Puertas, J., Vázquez-Cendon, E., . . . Coll, A. (2012). Iber: Herramientas de simulación numérica del flujo en ríos. Revista Internaciónal de Métodos Numéricos para Cálculo y Diseño en Ingeniería, 19
- Breña, M., & Jacobo, M. (2006). Principios y Fundamentos de la Hidrología Superficial. México.
- Cardozo, A., & Chacon, K. (2010). Tierra Armada, Muros De Contencion Y Anclajes. Escuela De Ingenierís Geologica, 15.
- Carmona Yañez, C. (30 de junio de 2017). Scribd. Obtenido de Deficnición zonas inundables: https://www.fnca.eu/guia-nueva-cultura-del-agua/aglossary/Glosario-1/Z/Zona-inundable-66/
- Chow, V. T. (1994). Hidráulica de Canales. Editora: Martha Edna Suárez R. Editorial: McGraw Hill Interamericana S.A. Santafé de Bogotá – Colombia.
- Díaz Briones, O. E. (2018). "determinación de zonas de inundación mediante modelamiento hidráulico del río Chonta en el caserío Tartar Chico, distrito de Baños del Inca". Cajamarca.
- Flores Apaza, O. (2015). Propuesta Y Análisis De Diseño De Defensas Ribereñas En El Rio Ilave Zona Rural C.P. Santa Rosa De Huayllata - Ilave. Bachiller. Universidad Nacional Del Altiplano.
- Fuentes, J. (2012). Topografía. México: Eduardo Durán Valdivieso.
- Gómez, H. (2013). Metodología de diseño y cálculo estructural para muros de contención con contrafuertes en el trasdos, basados en un programa de cómputo. Bogotá.
- Idrogo, K. J. (2018). Identificación De Áreas Inundables Mediante Modelamiento Hidráulico Del Río Chonta Tramo de la Alameda la Chonta Distrito de los Baños del Inca. 1.
- INDECI. (2011). Manual de estimación del riesgo ante inundaciones fluviales.
- Jumpelt, C. (2013). Gigantescas inundaciones en Europa. Alemania: Made for mins.
- López Estrada, K. (2017). Estudio hidrológico para el diseño de obras de protección contra inundaciones del río Chinautla, aldea Santa Cruz, Chinautla, Guatemala. Ingeniero. Universidad de San Carlos de Guatemala.
- Máximo Villón Béjar. (2002). Hidrología. Lima: Villón.
- Narciso Lira, J. (2018). Gestión De Inundación Por Caudales Máximos En La Parte Baja De La Quebrada Pedregal - Chosica. Ingeniero ambiental. Universidad Nacional Federico Villarreal.

Noreña, A., Alcaraz, N., Rojas, J., & Rebolledo D. (2012) Aplicabilidad de los criterios de rigor y éticos en la investigación cualitativa. [En línea] Recuperado el 02 de junio de 2019, de [https://bit.ly/2ND2FC3.](https://bit.ly/2ND2FC3)

Máximo Villón Béjar. (2016). Hidrología Estadística. Lima: Villón.

- Ministerio de Transportes y Comunicaciones (2011). Manual de Hidrología Hidráulica y Drenaje, PP. 27.
- Centro Nacional de Estimación, Prevención y Reducción del Riesgo de Desastres CENEPRED. (2014). Manual para la Evaluación de Riesgos Originados por Inundaciones Fluviales. Lima – Perú. N° págs.: 48.
- Máximo Villón Béjar. (2016). Curso Internacional Modelamiento Hidraulico de rios con Hec-Ras. Modelamiento Hidraulico de rios con Hec-Ras, 2.
- Oriente, U. C. (2014). Amenaza, Vulnerabilidad y Riesgo por Movimientos en Masa e Inundaciones en la zona urbana del Municipio de Guarne. Rionegro-Colombia: Centro de estudios territoriales.
- Otzen, T., & Manterola, C. (2019). Técnicas de Muestreo sobre una Población a Estudio. SciELO, 4.
- Pérez Soriano, L. (2014). seguridad estructural para construcciones en zonas inundables. Criterio diseño. Soluciones de minoración del riesgo de fallo.", Master. Universidad Politécnica De Madrid.
- Rabanal Silva, D. J. (2018). Zonificación De Áreas Inundables Del Barrio La Breñaocasionado Por Avenidas Extraordinarias Del Río Grande De Celendín – Cajamarca. Cajamarca. 3.
- Salas Salinas, M. A., & Jiménez Espinoza, M. (2007). Inundaciones. Centro Nacional de Prevención de Desastres, 4.
- Sánchez Mendieta, C. E. & Zumba Perea, F. A. (2017). Riesgo de Inundación por Escorrentías Superficiales en Zonas Pobladas del Sector Calichana, Parroquia Buenavista, Cantón Pasaje, Provincia del Oro. Ingeniero civil. Universidad Técnica de Machala.
- Sullca Castillo, A. (2013). Caracterización hidrológica con fines de manejo de máximas avenidas mediante modelamiento hidrológico. Ingeniería Agrícola. Universidad Nacional del Altiplano, Puno.
- Tamayo Ly, C., & Silva Siesquén, I. (2014). Tecnicas e intrumentos de recolección de datos. Lima: Departamento academico de la metodología de la investigación.
- Vargas Coca, G. (20 de octubre de 2016). Analisis de máximas avenidas. Obtenido de Universidad Continental: https://es.slideshare.net/RibBrian/14-analisis-demaximas-avenidas-67439302

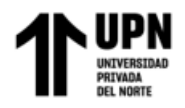

- Villena Idrogo, K. J. (2018). Identificación De Áreas Inundables Mediante Modelamiento Hidráulico Del Río Chonta Tramo De La Alameda La Chonta Distrito De Los Baños Del Inca (Bach.). Universidad Nacional De Cajamarca, Cajamarca.
- Villar Tambo, C. E. (2018). Simulación hidráulica del río Chico modificado por canalización y diseño de estructuras de contención en laderas de la zona urbana de la localidad de Celendín - Cajamarca. Universidad Privada Antenor Orrego - UPAO.
- Yépez Silva, C. J. (2016). Comportamiento de las máximas avenidas y las posibles áreas de inundación producidas en la quebrada Cruz Blanca para la zona urbana del distrito de Cajamarca, 2016. Ingeniero Civil. Universidad Privada del Norte.

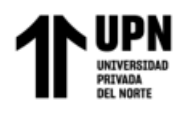

# **ANEXOS**

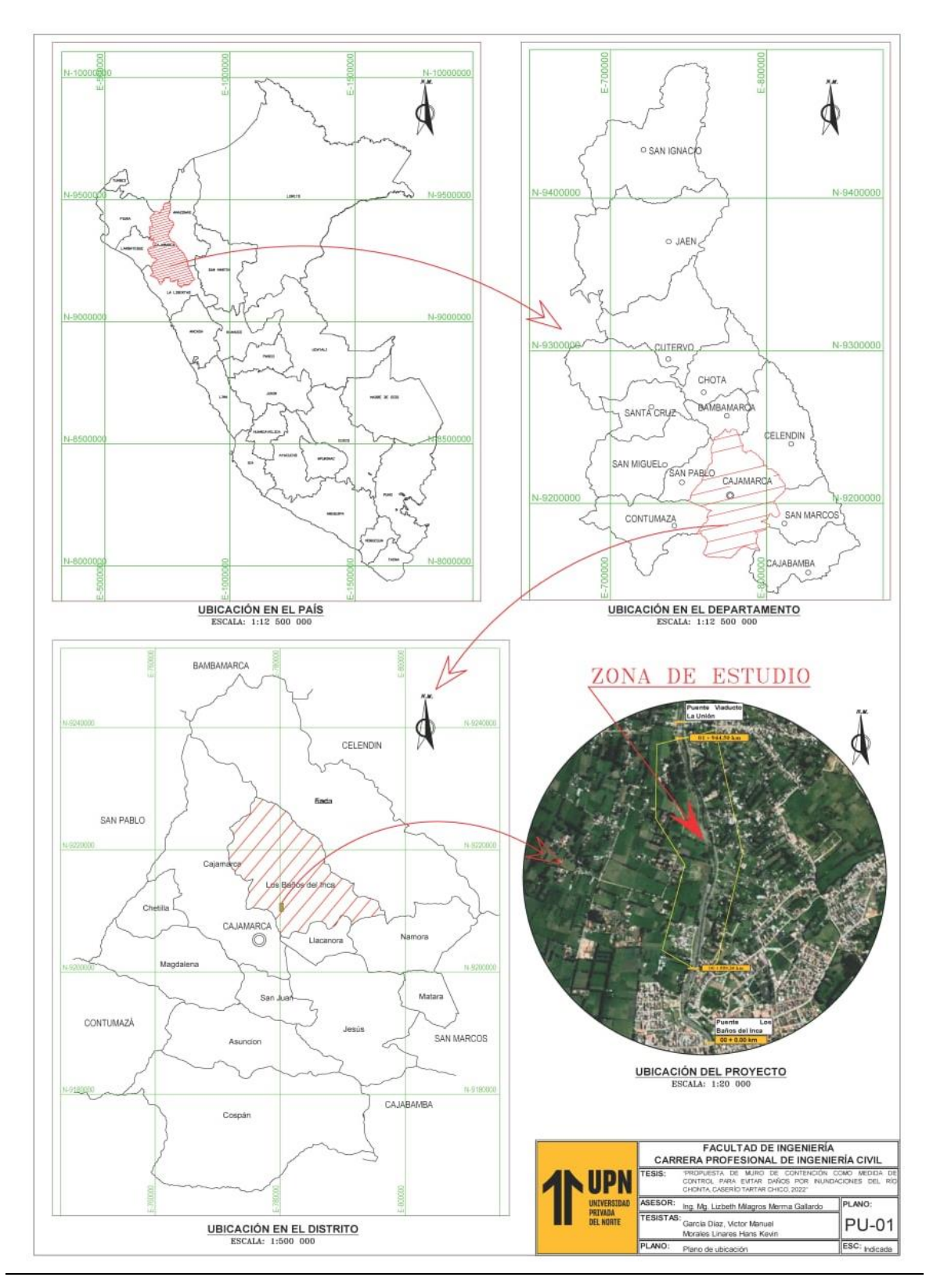

## **ANEXO N° 01**: Planos de ubicación de la zona de estudio

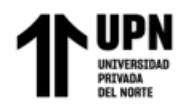

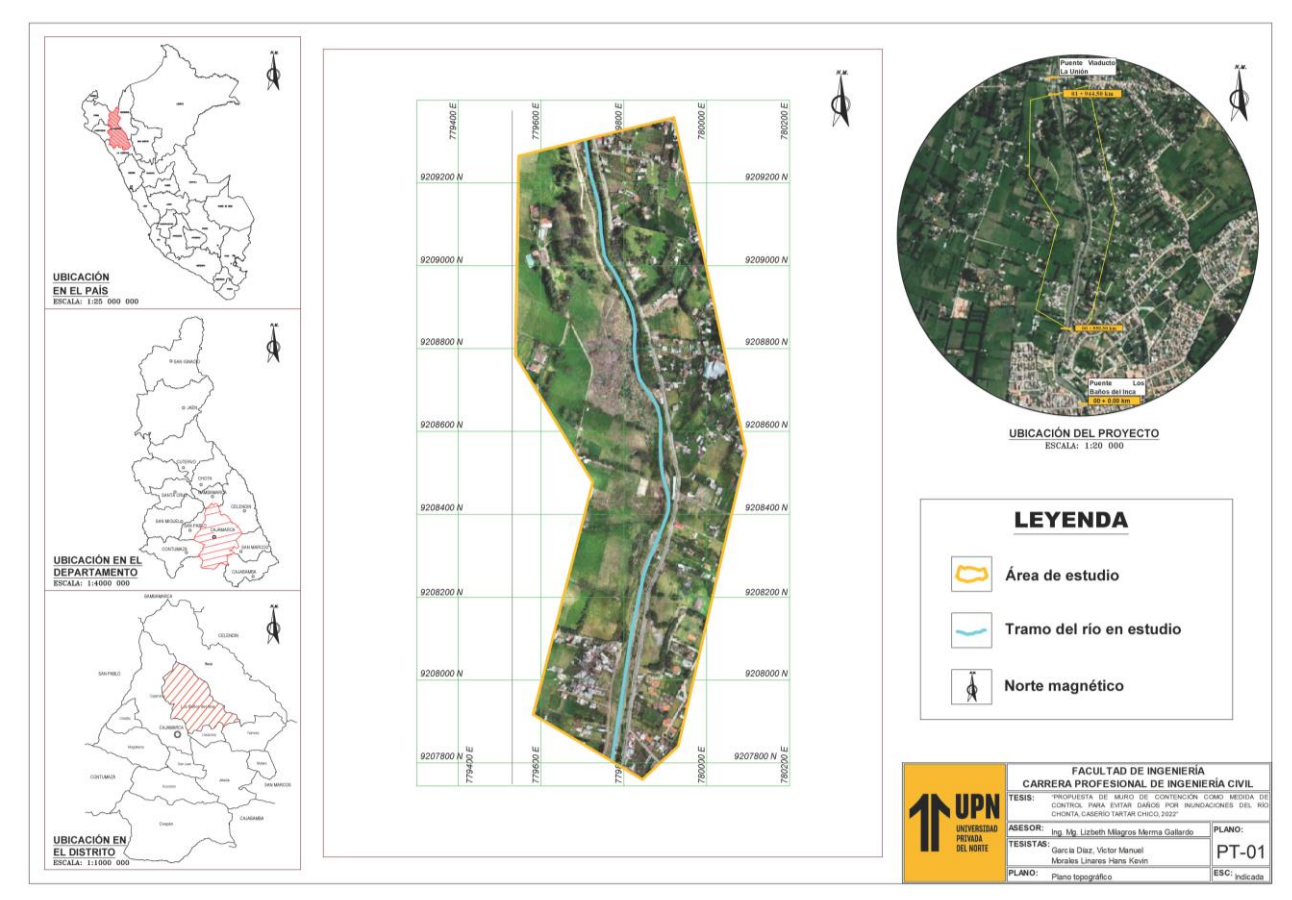

**ANEXO N° 02**: Plano topográfico de la zona de estudio

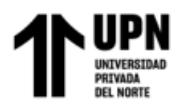

**ANEXO N° 03**: Ficha de resumen de datos técnicos de las intensidades máximas de la estación Augusto Weberbauer.

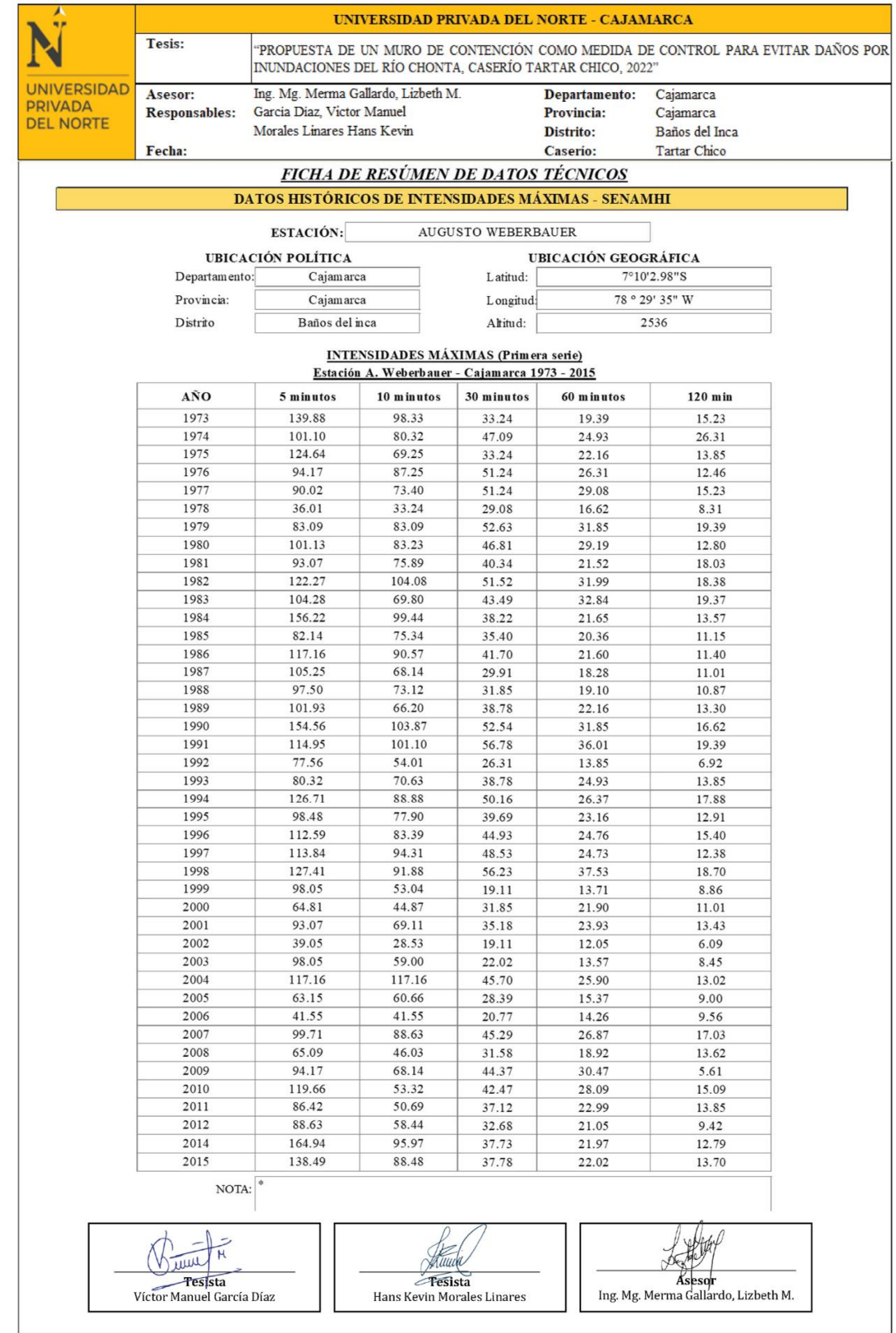

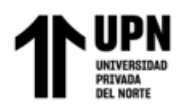

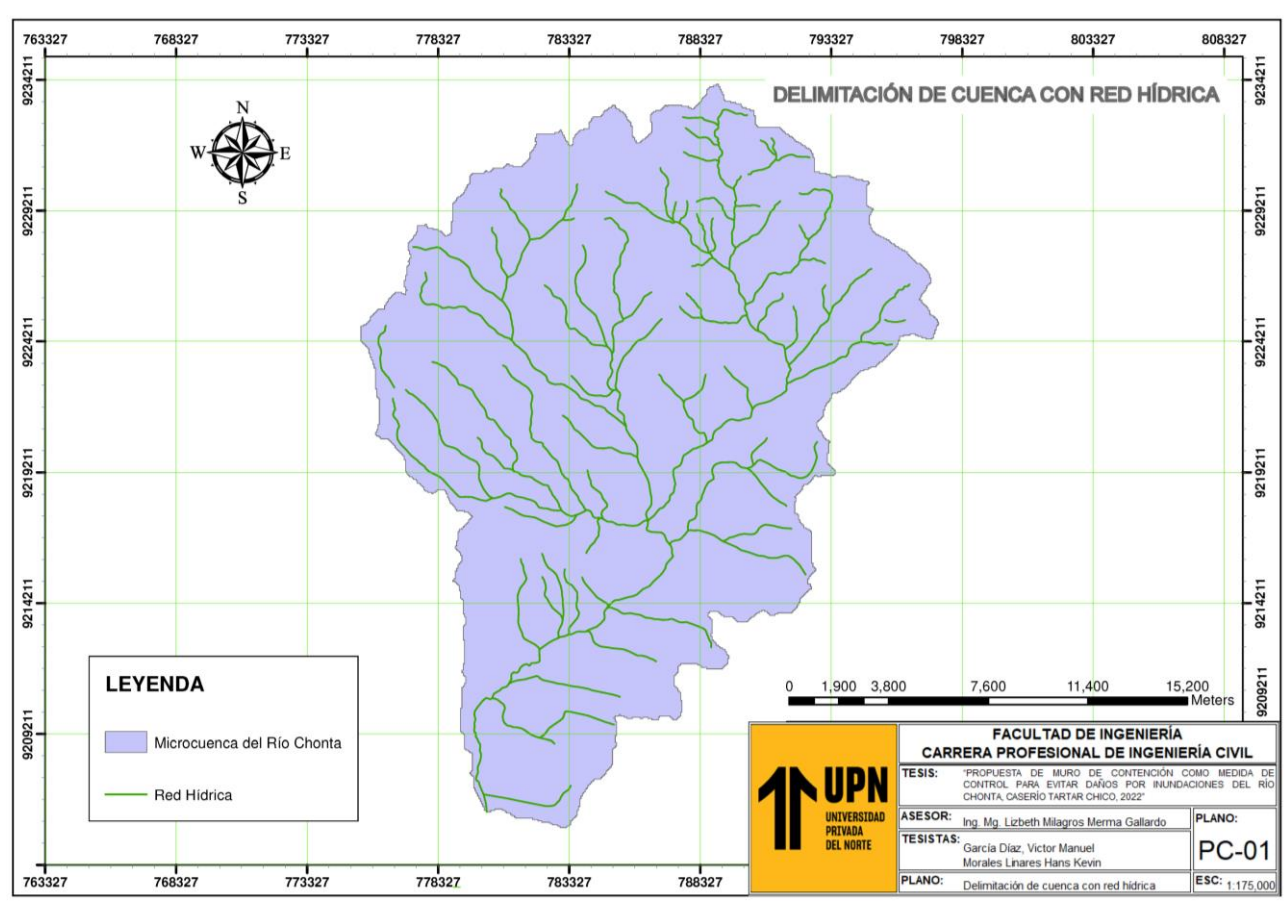

**ANEXO N° 04**: Plano de delimitación de la cuenca

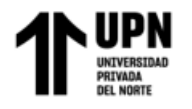

### **ANEXO N° 05:** Ficha de resumen de datos técnicos de hidrología

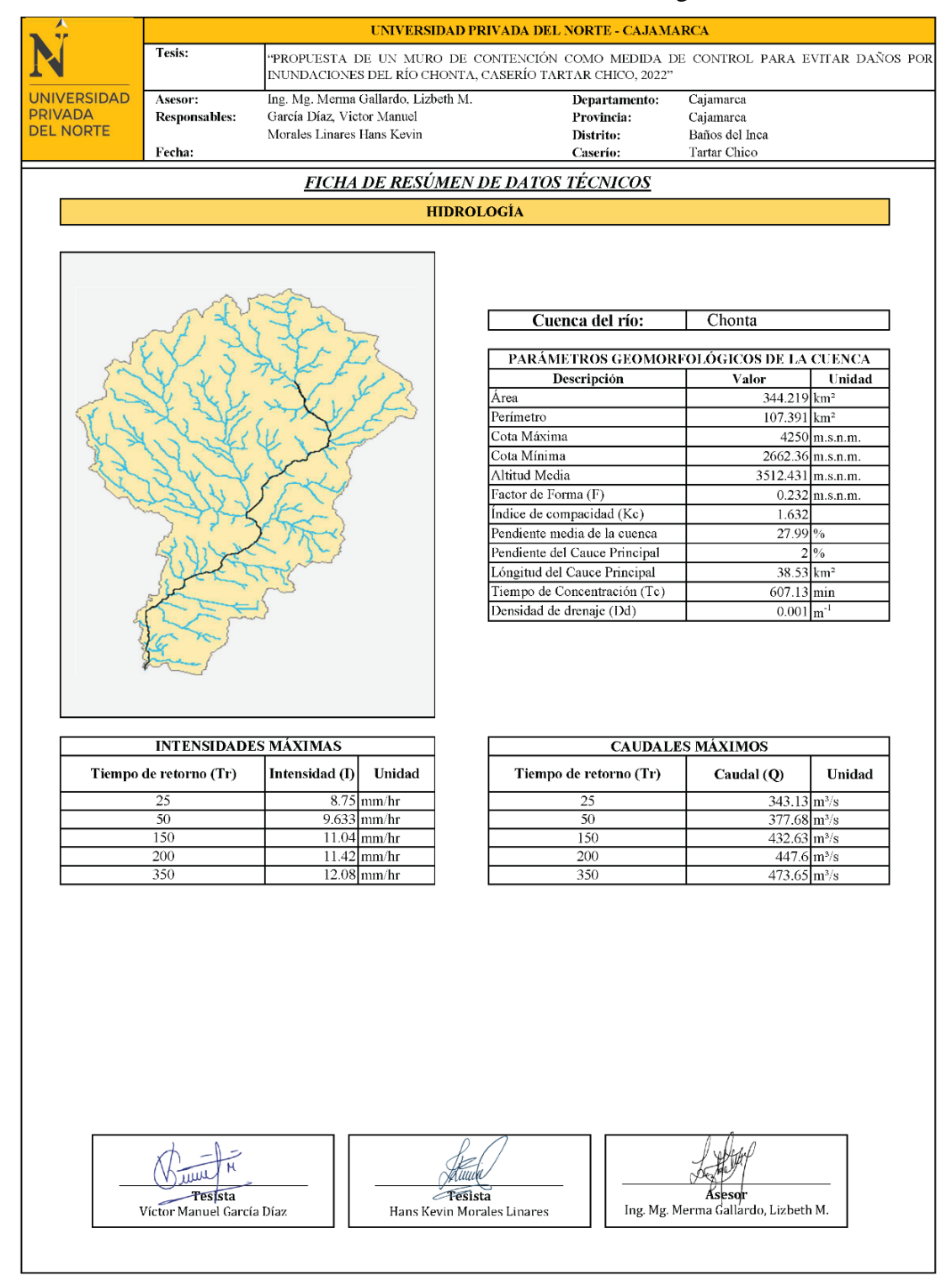

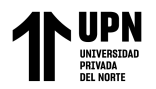

**ANEXO N° 06**: Mapa de pendientes.

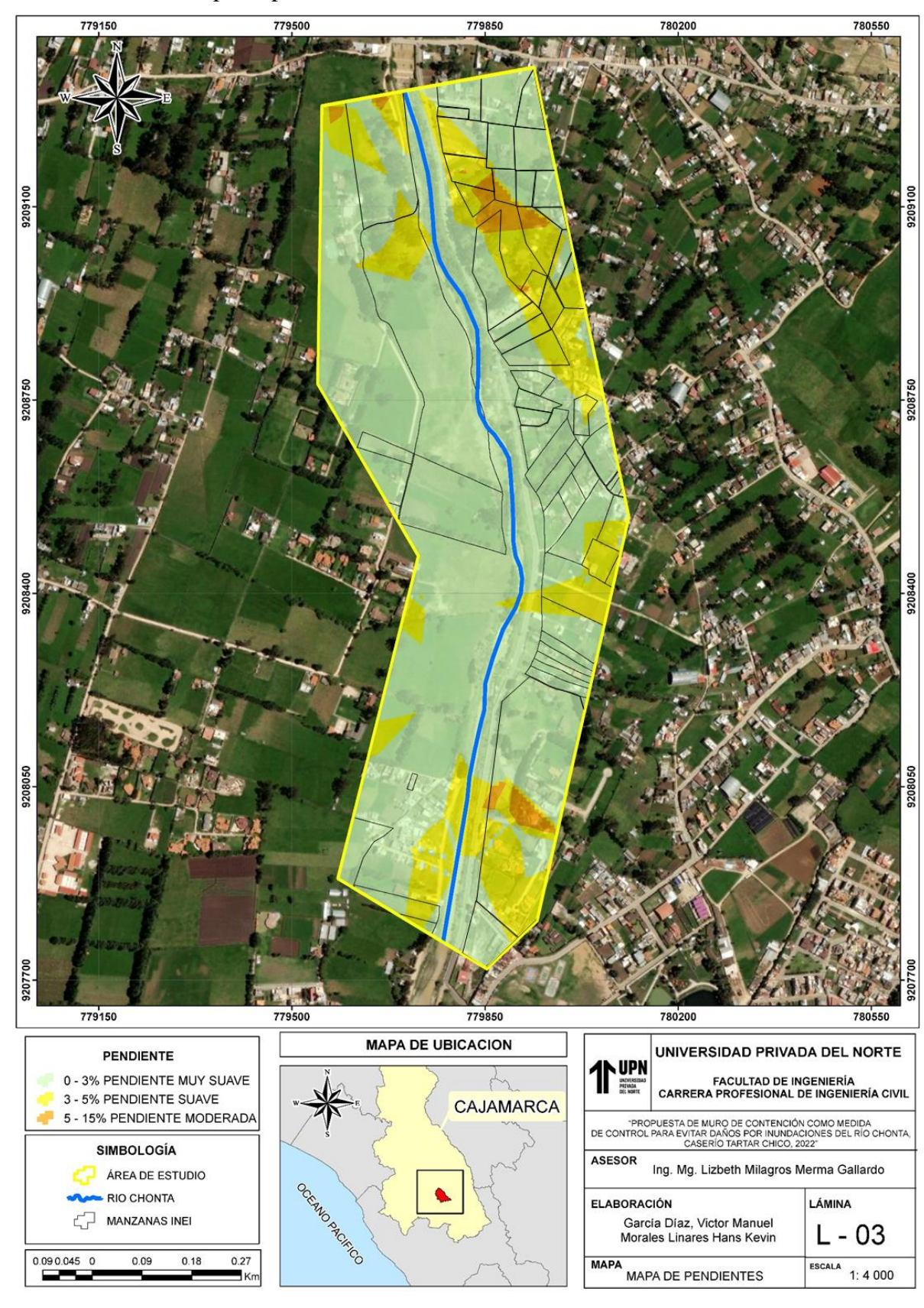

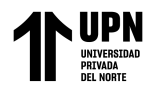

**ANEXO N° 07:** Mapa de geología

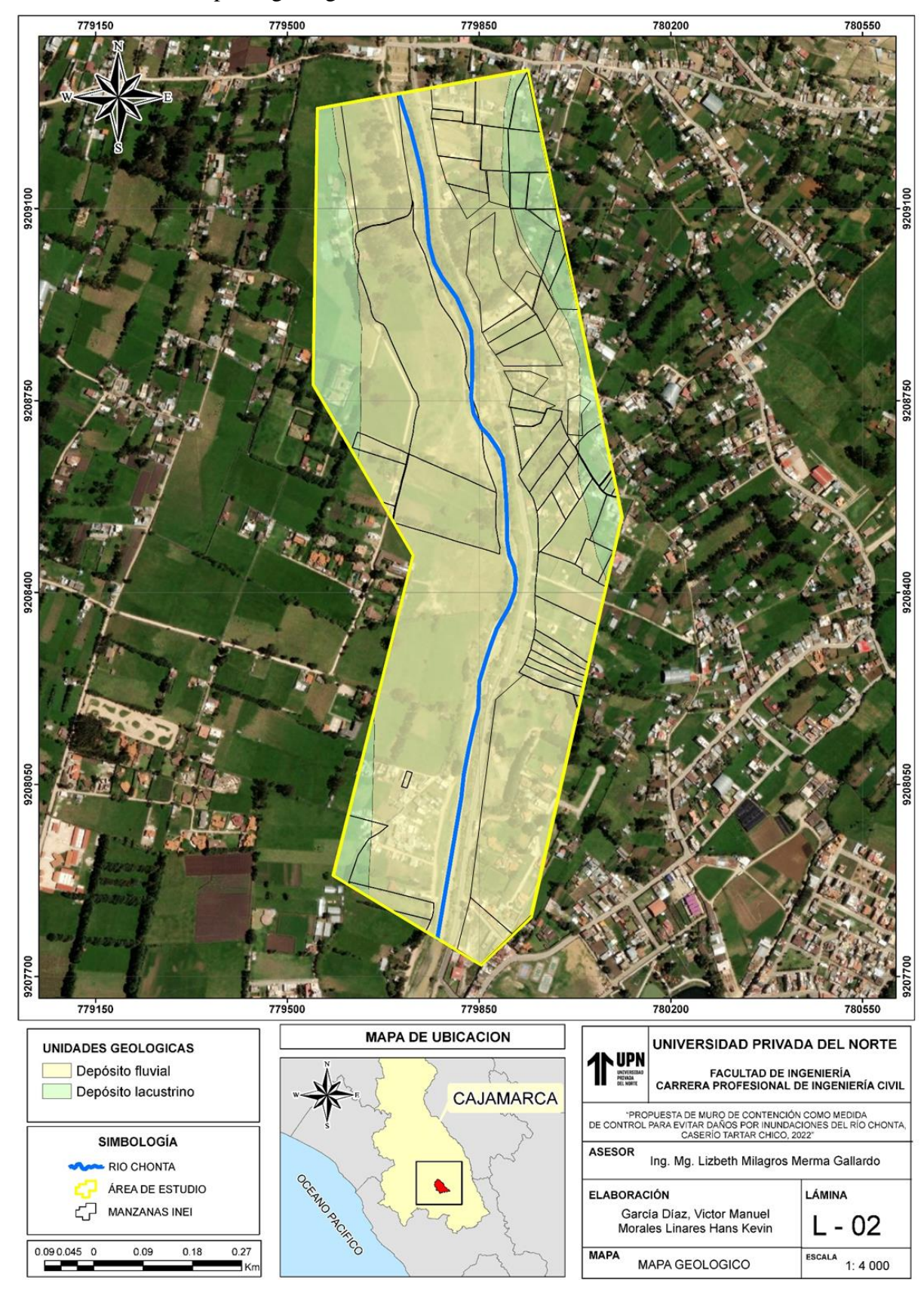

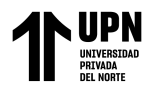

**ANEXO N° 08:** Mapa de geomorfología**.**

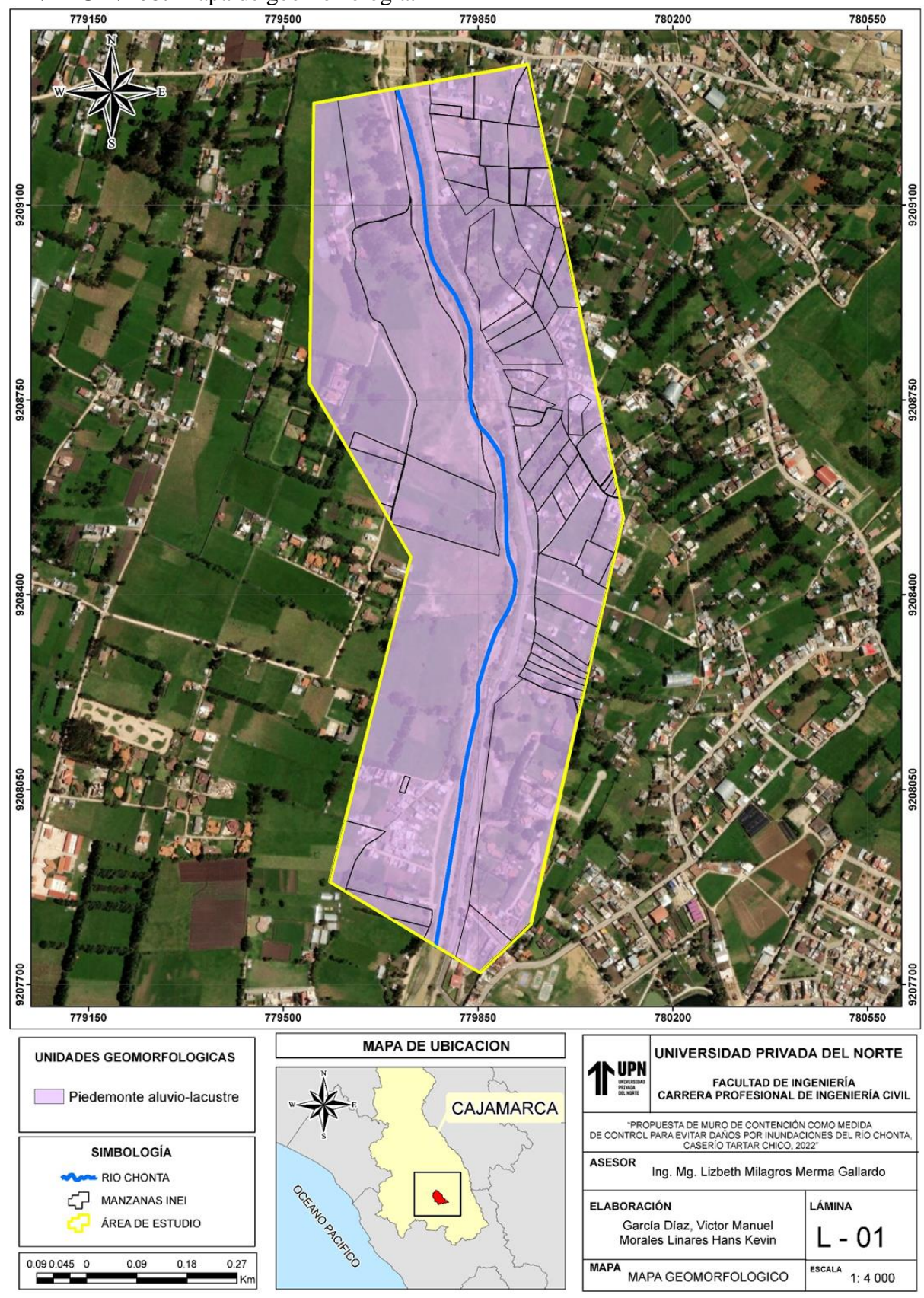

**UPN**<br>UNIVERSIDAD<br>PRIVADA<br>DEL NORTE

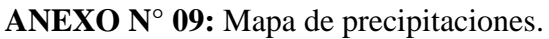

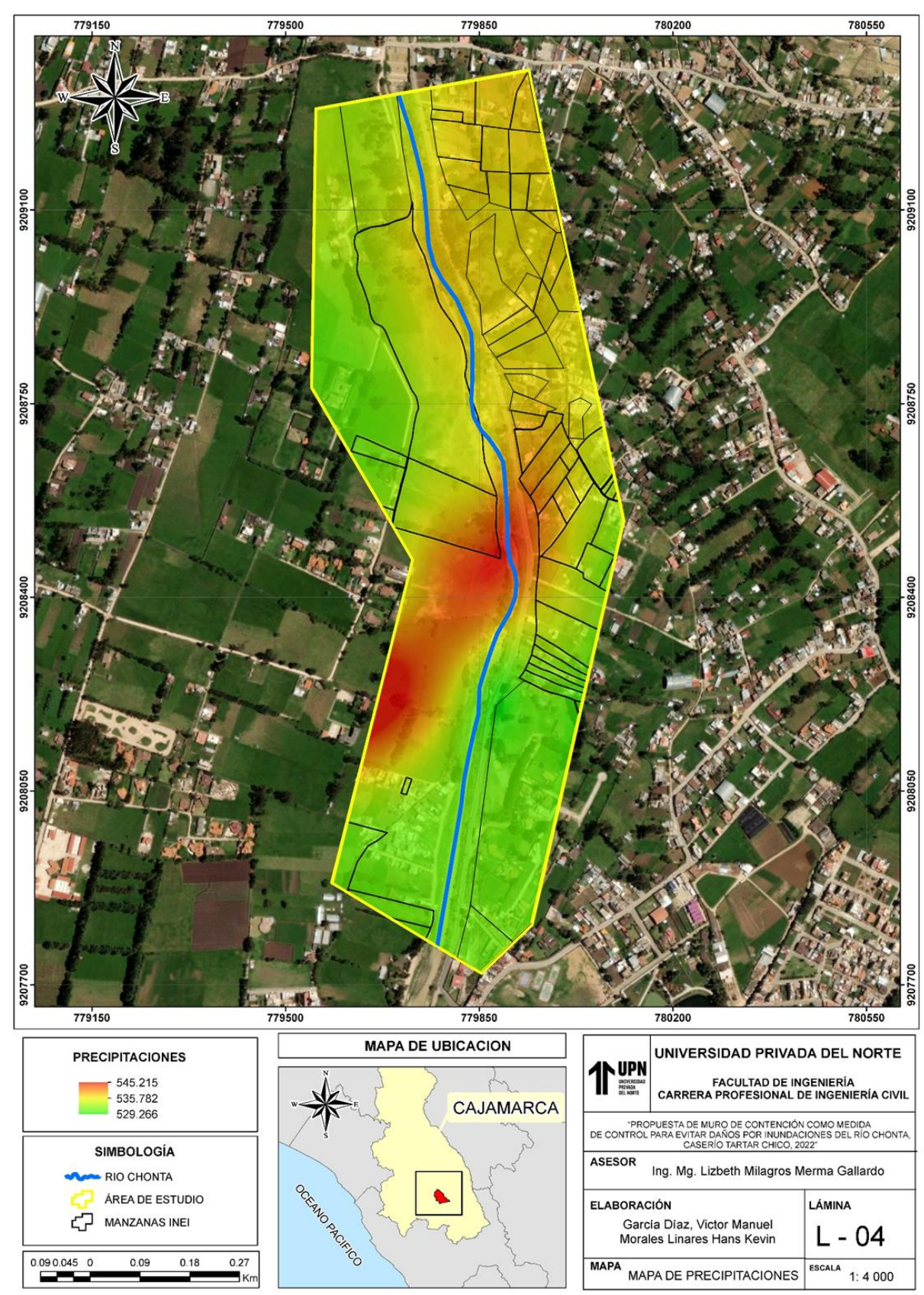

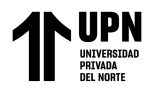

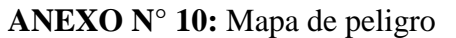

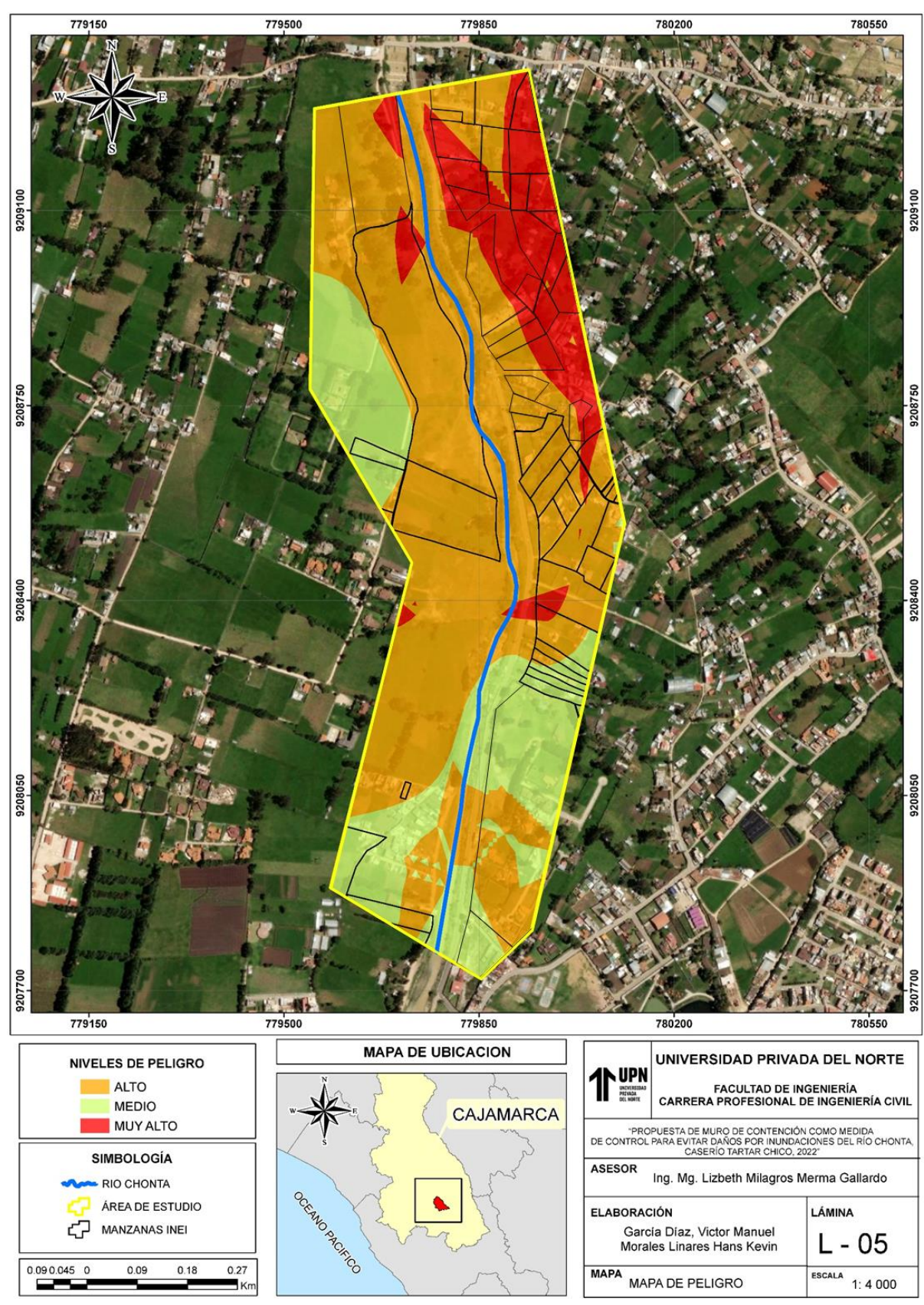

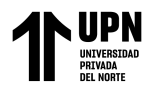

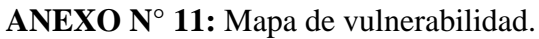

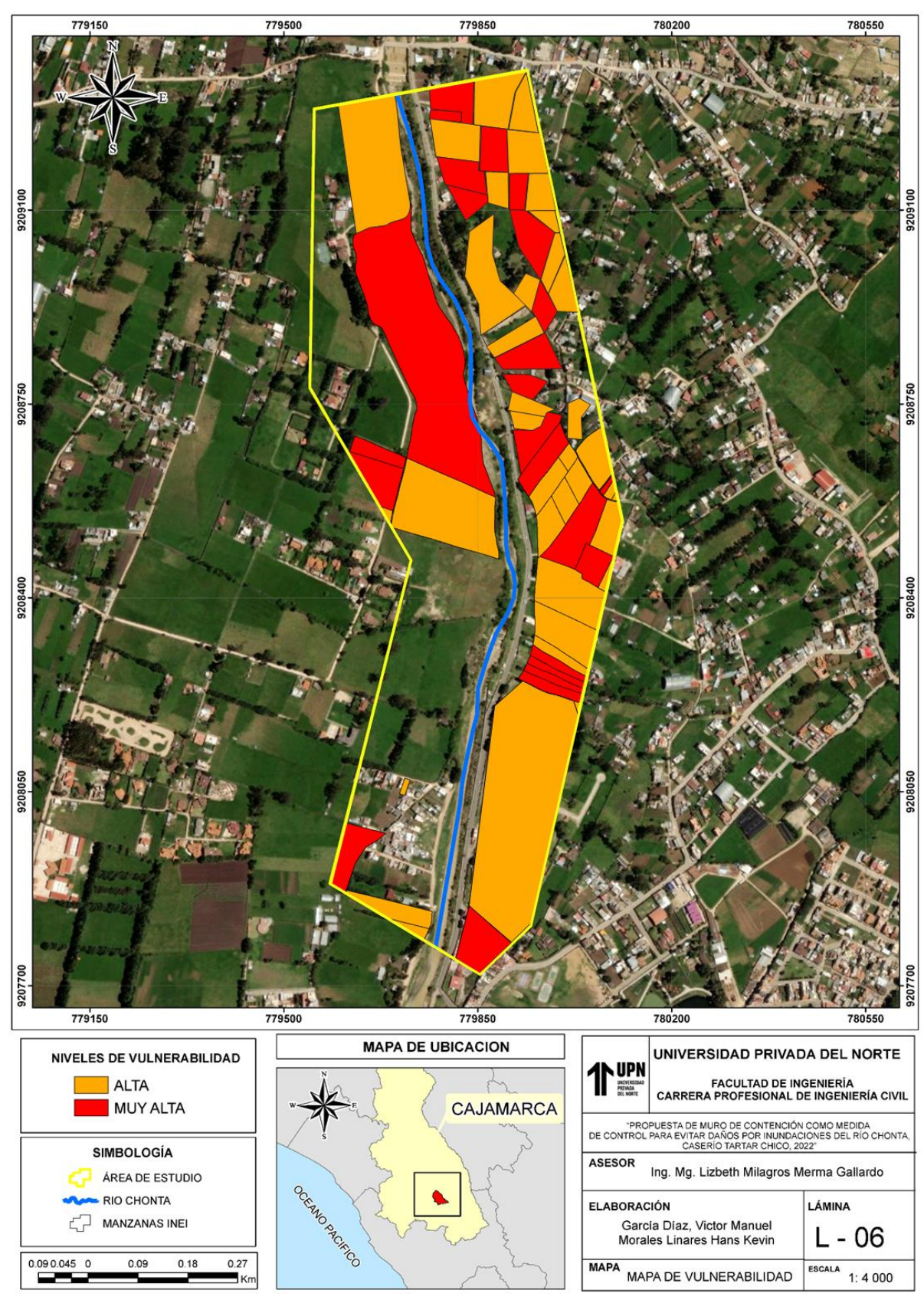

**UPN** 

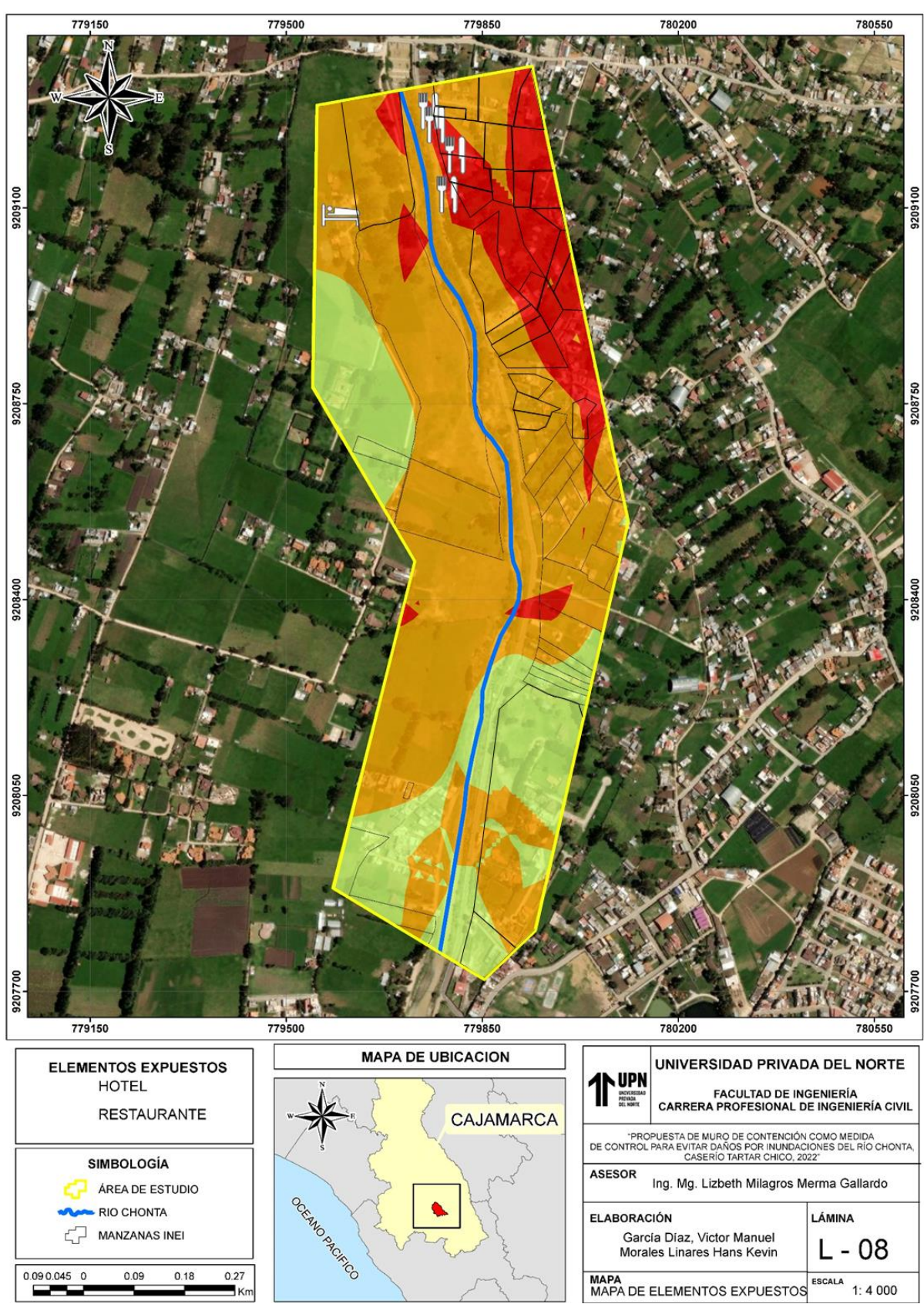

**ANEXO N° 12:** Mapa de elementos expuestos.

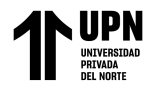

**ANEXO N° 13:** Mapa de riesgos.

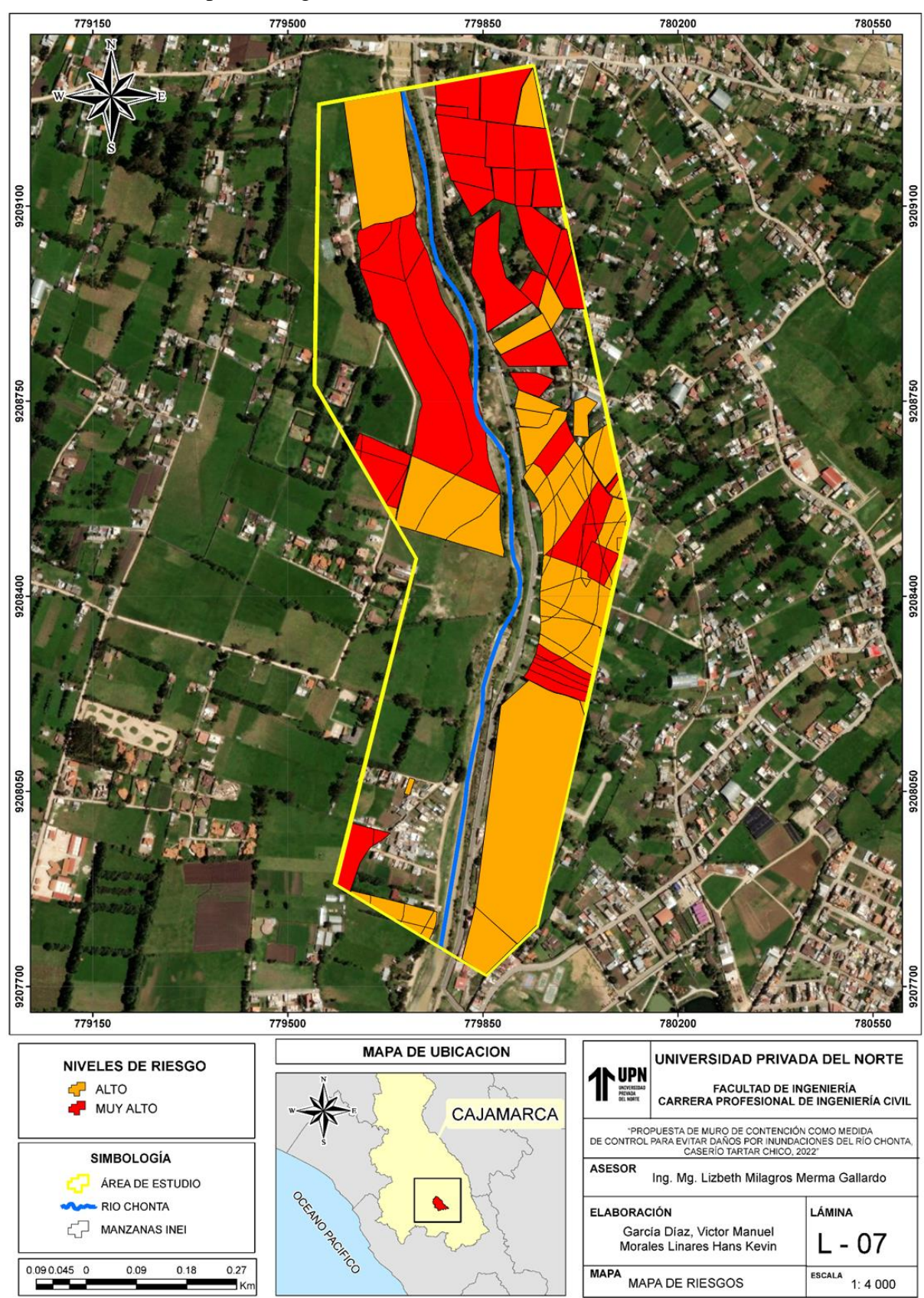

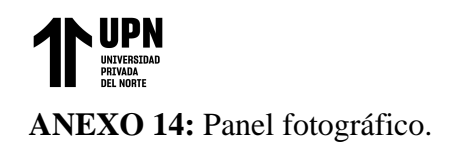

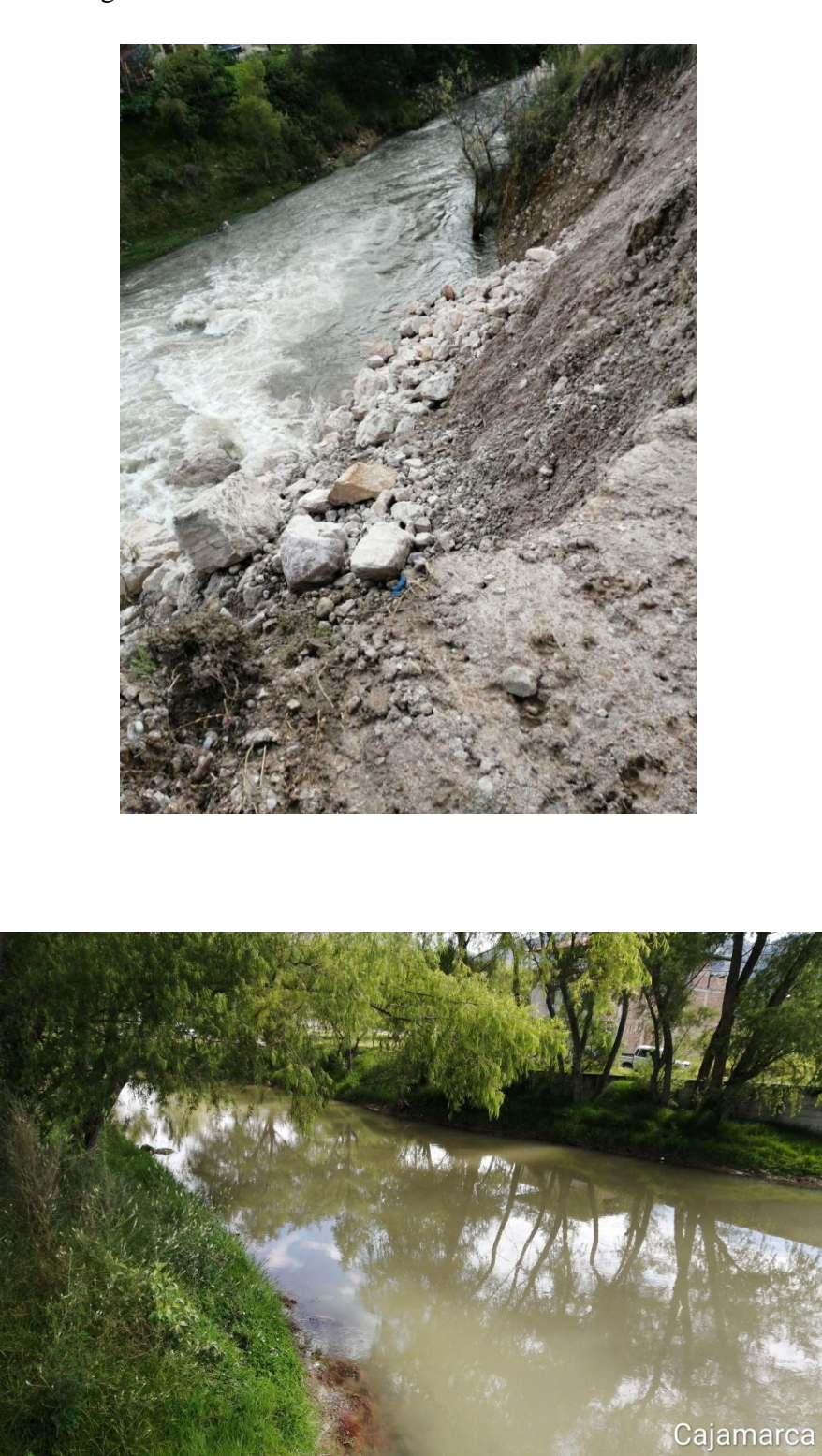

**García Díaz, Víctor M. & Morales Linares Hans K. Pág. 162**

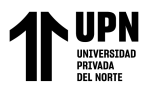

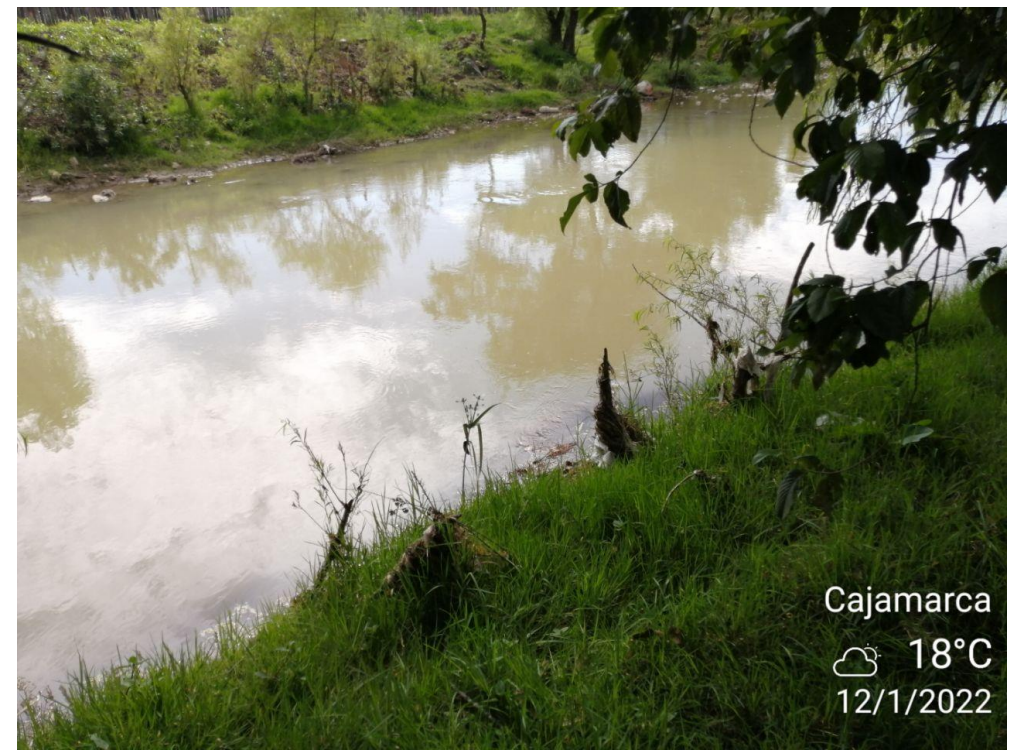

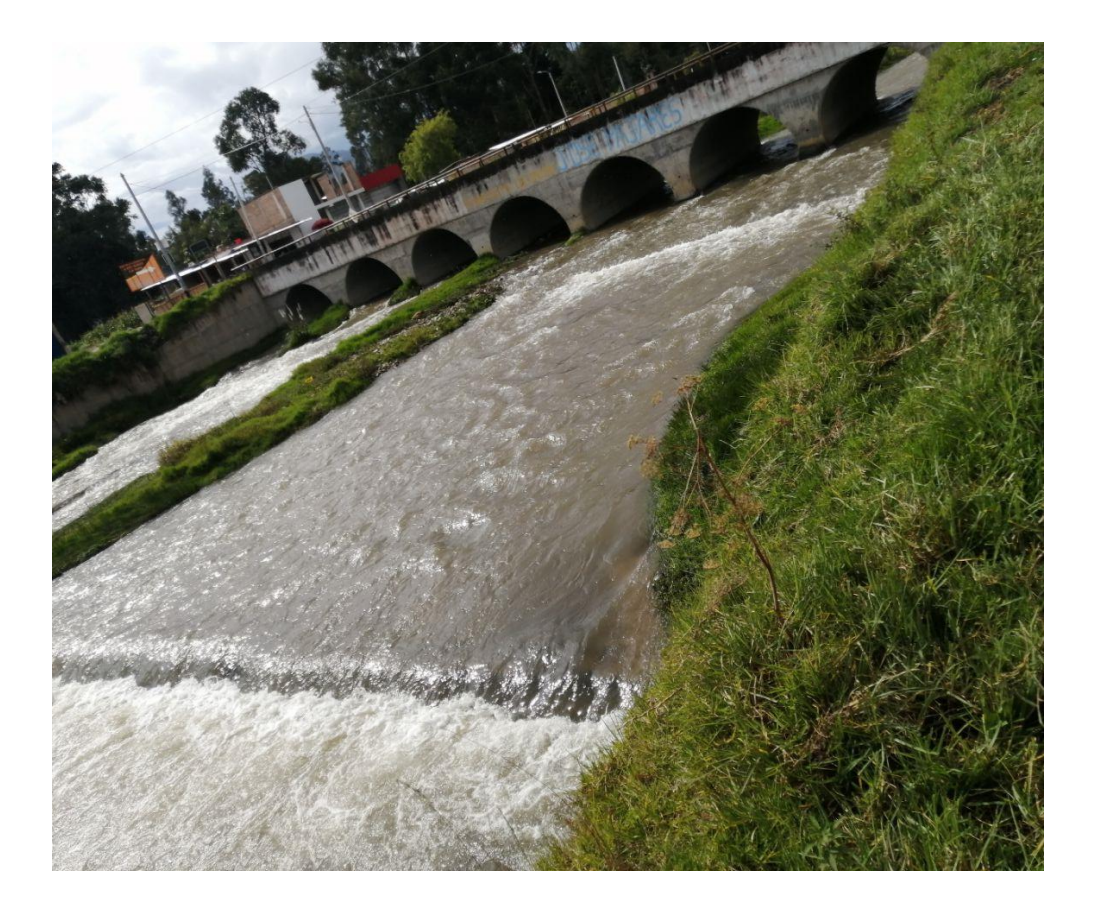

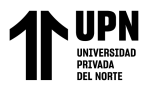

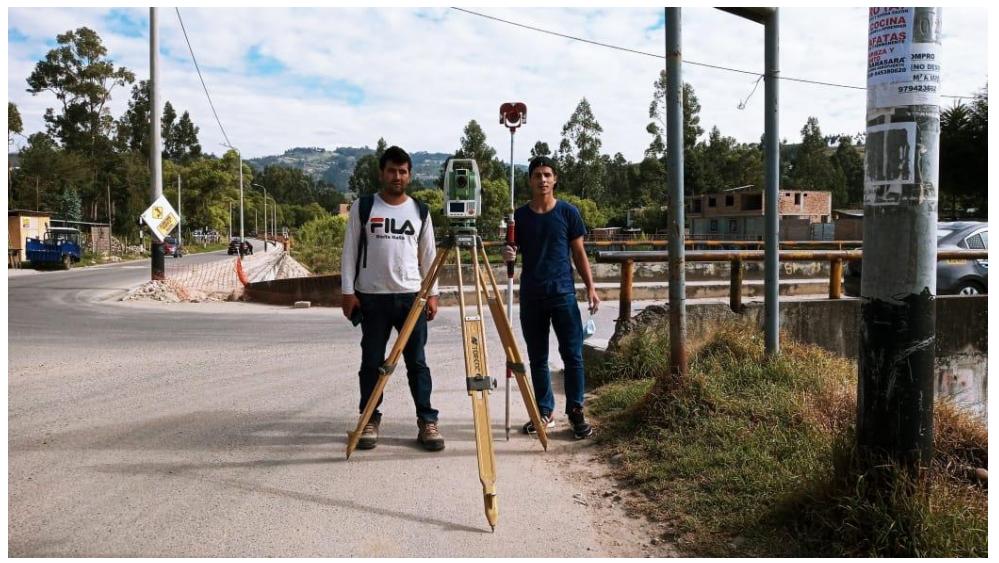

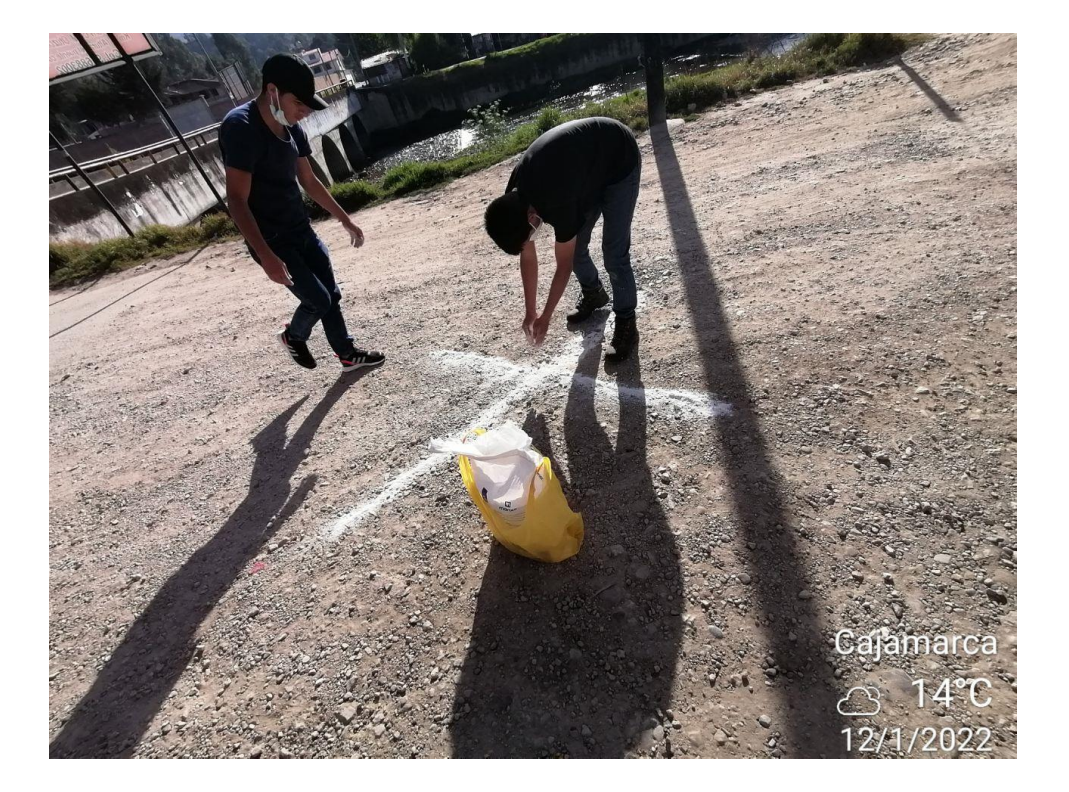

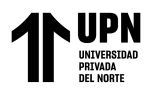

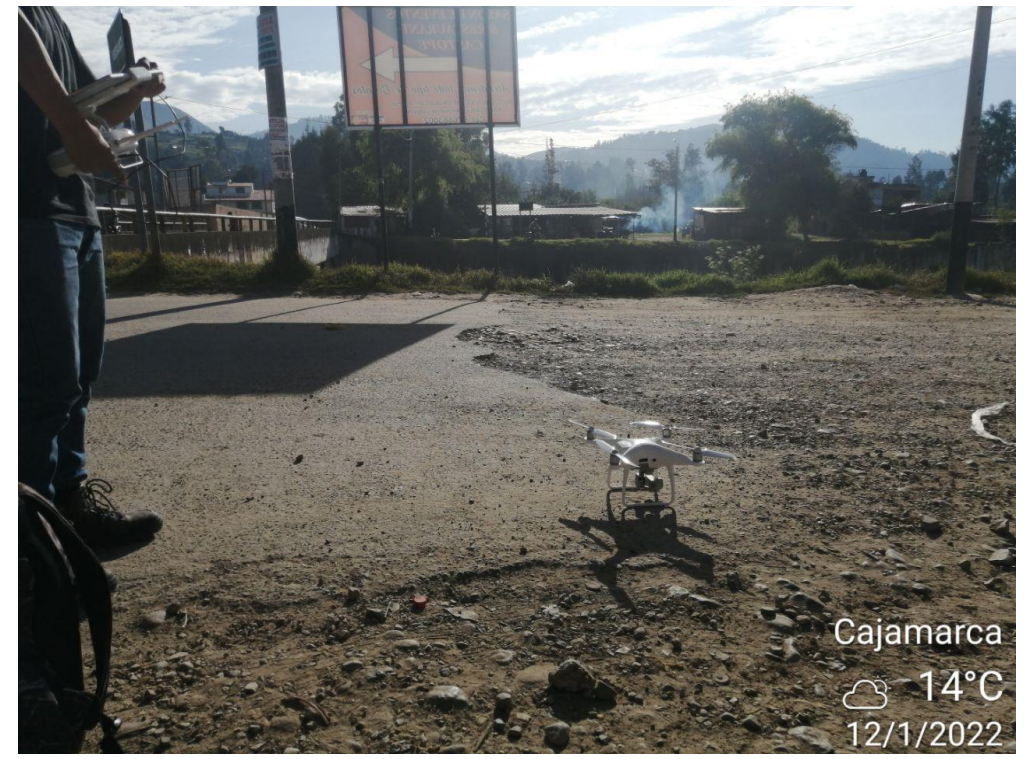

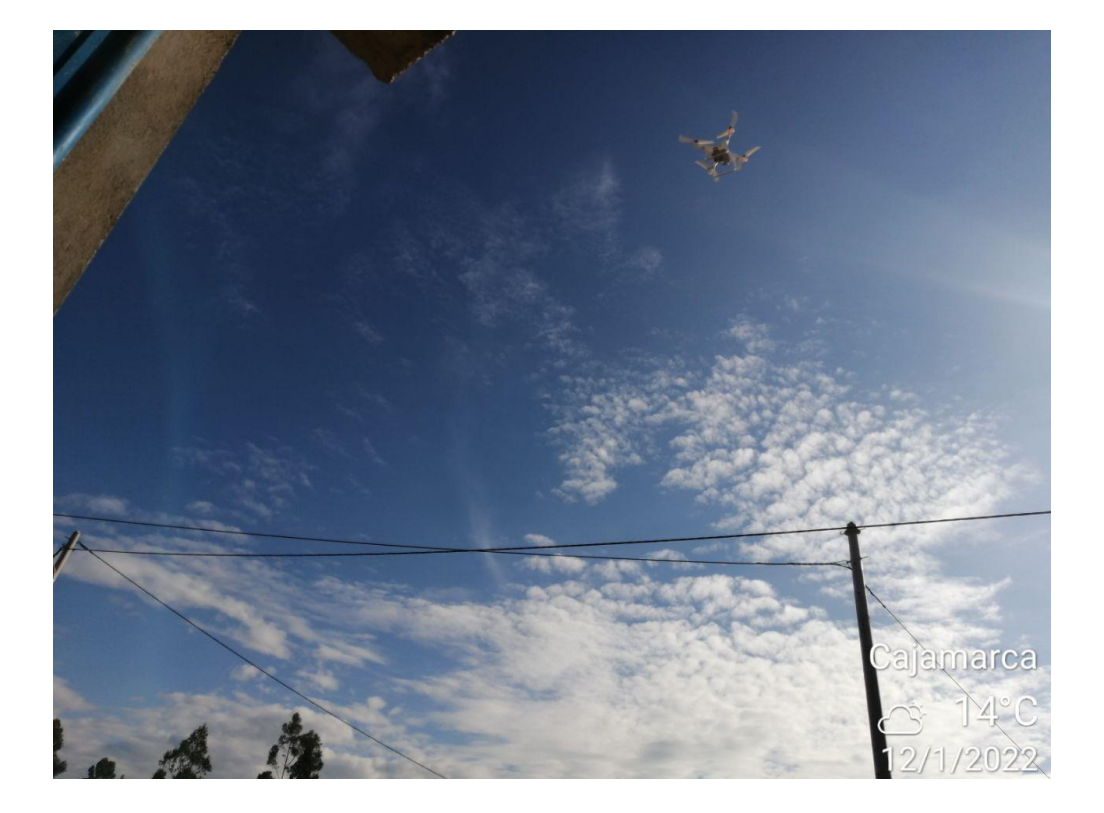

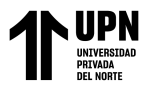

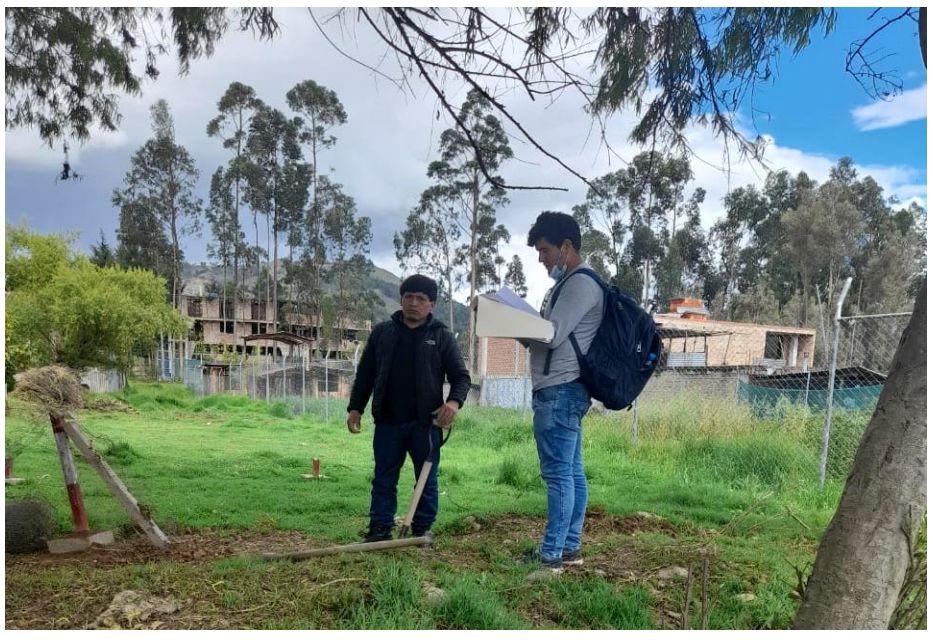

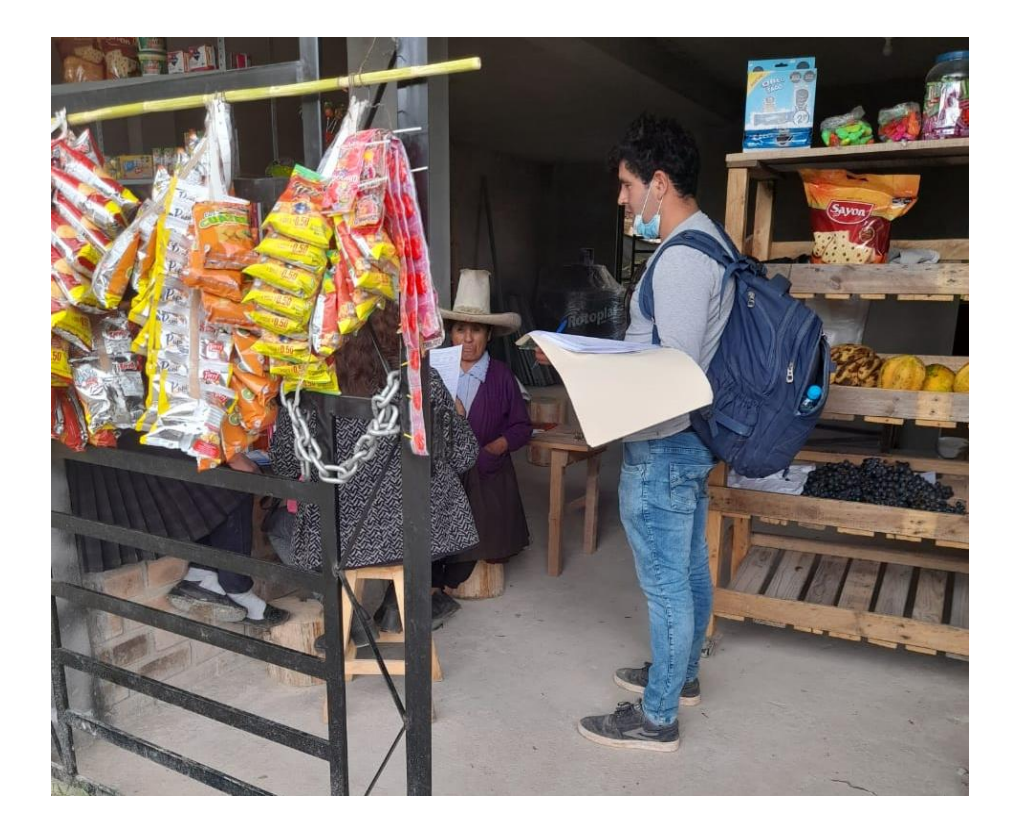

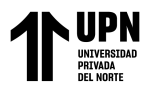

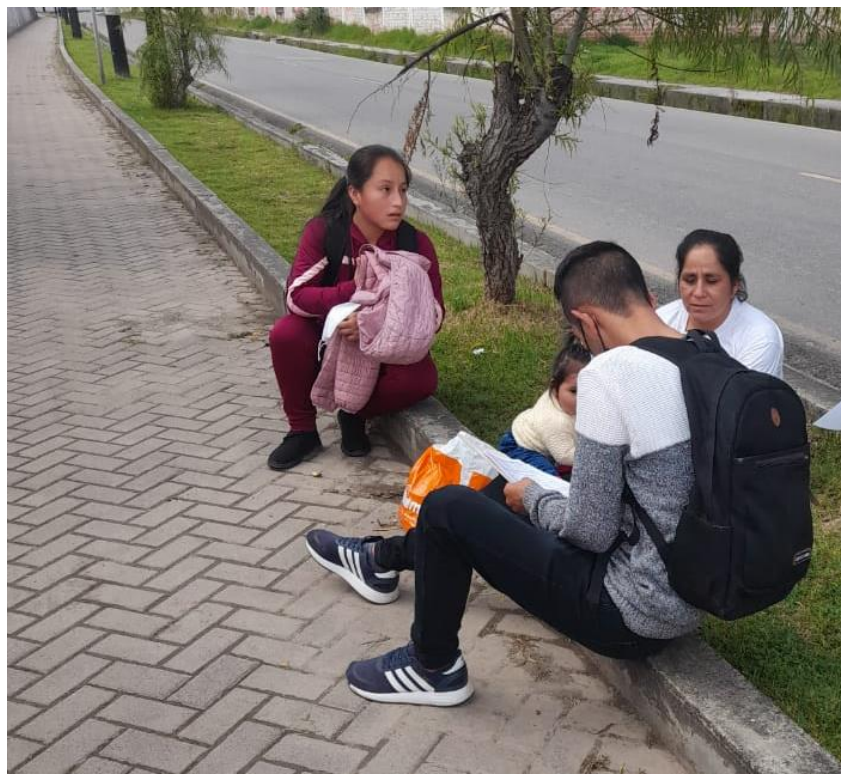

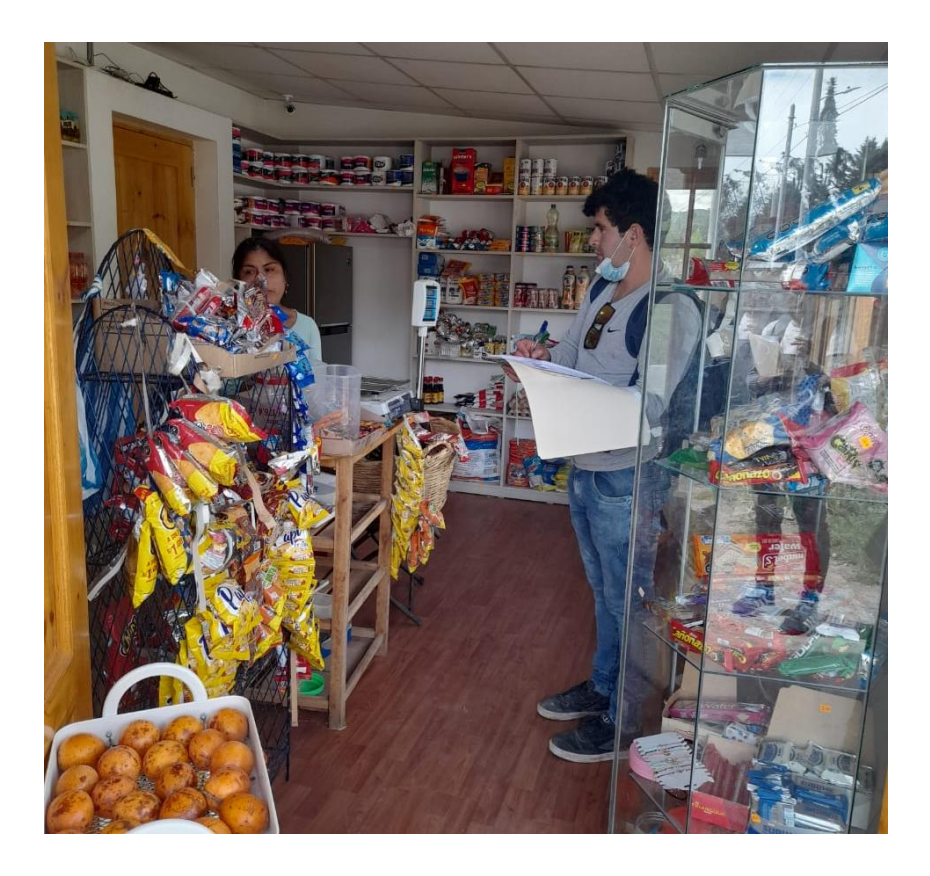

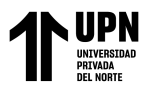

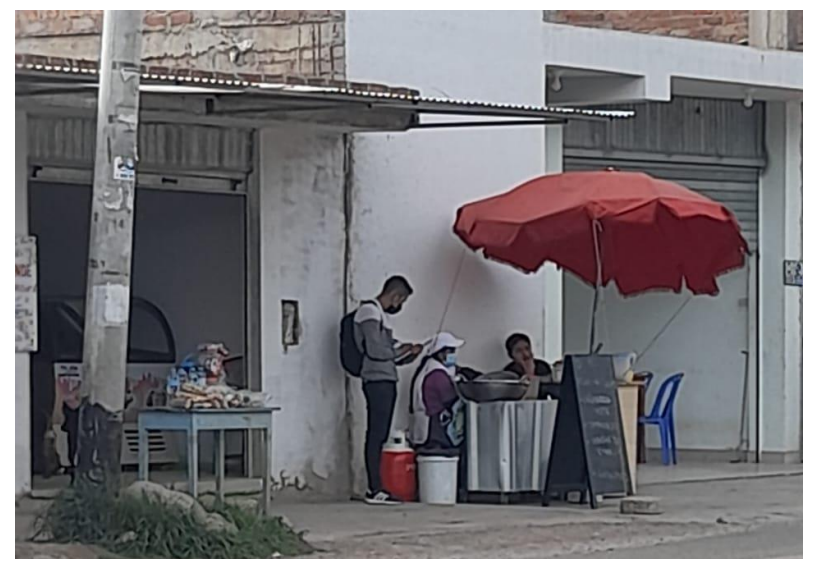

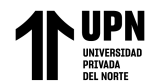

**ANEXO N° 15:** Diseño de muro de contención.

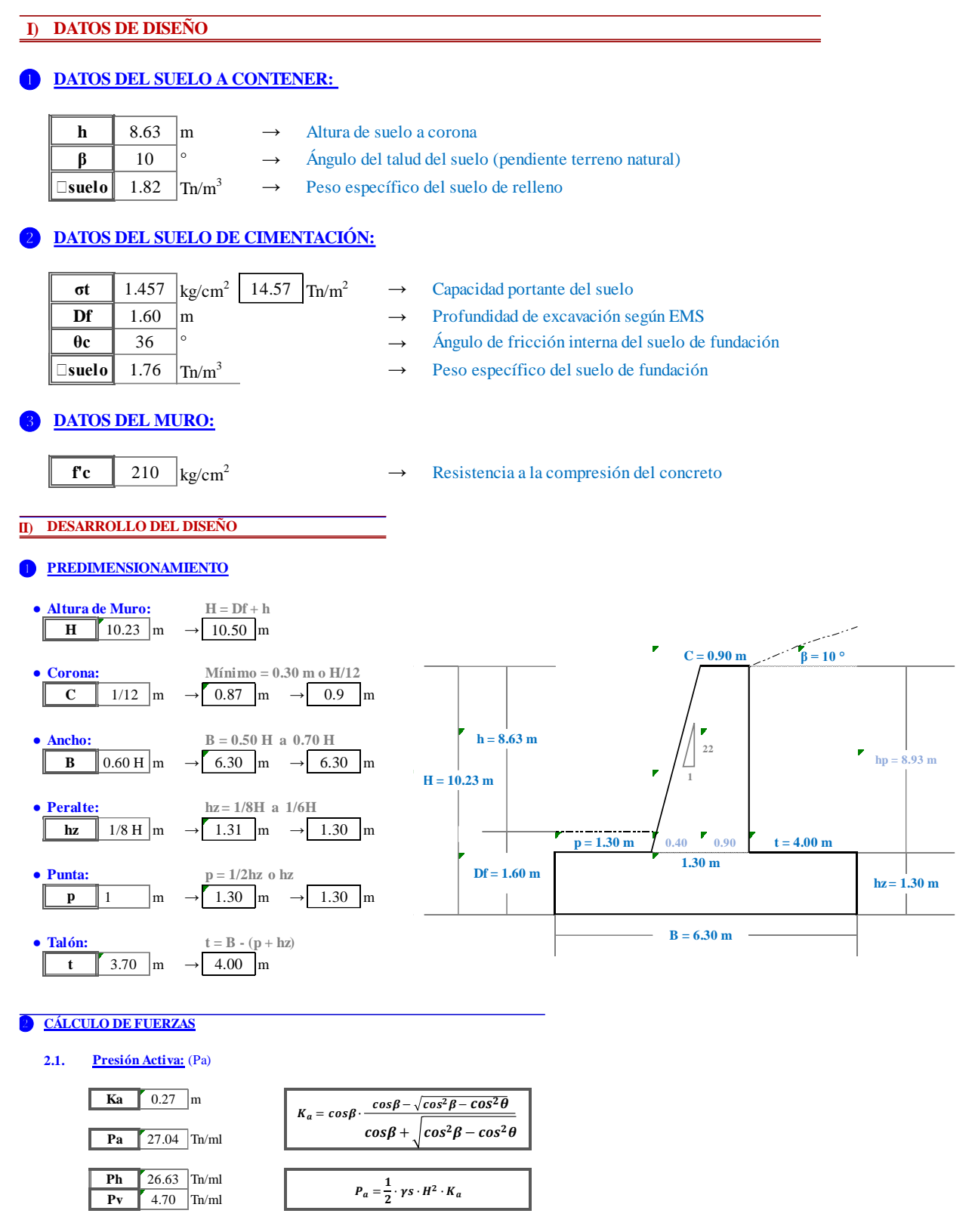

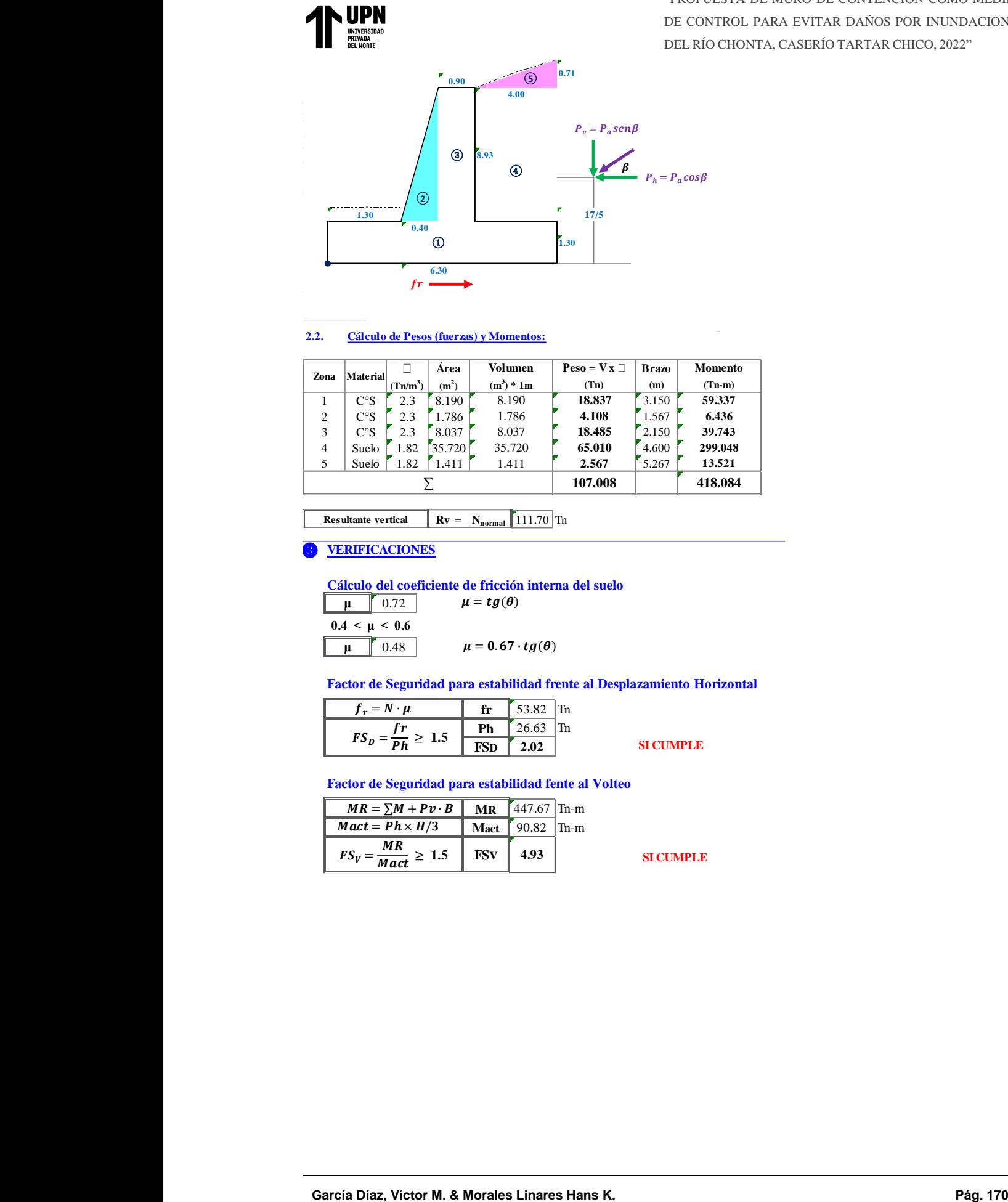

#### **2.2. Cálculo de Pesos (fuerzas) y Momentos:**

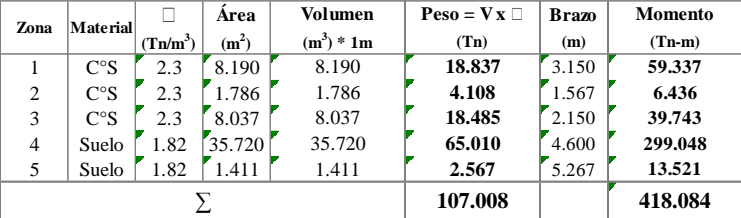

**Rv = Nnormal** 111.70 Tn **Resultante vertical**

#### ❸ **VERIFICACIONES**

**Cálculo del coeficiente de fricción interna del suelo**

| $\mu$             | 0.72                          | $\mu = tg(\theta)$ |
|-------------------|-------------------------------|--------------------|
| $0.4 < \mu < 0.6$ | $\mu = 0.67 \cdot tg(\theta)$ |                    |

**Factor de Seguridad para estabilidad frente al Desplazamiento Horizontal**

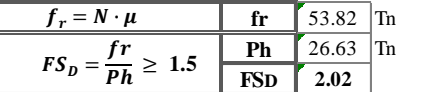

SI CUMPLE **SI CUMPLE**

SI CUMPLE **SI CUMPLE**

**Factor de Seguridad para estabilidad fente al Volteo**

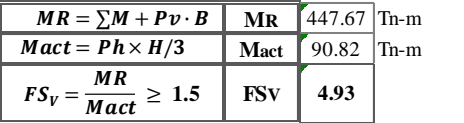

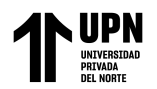

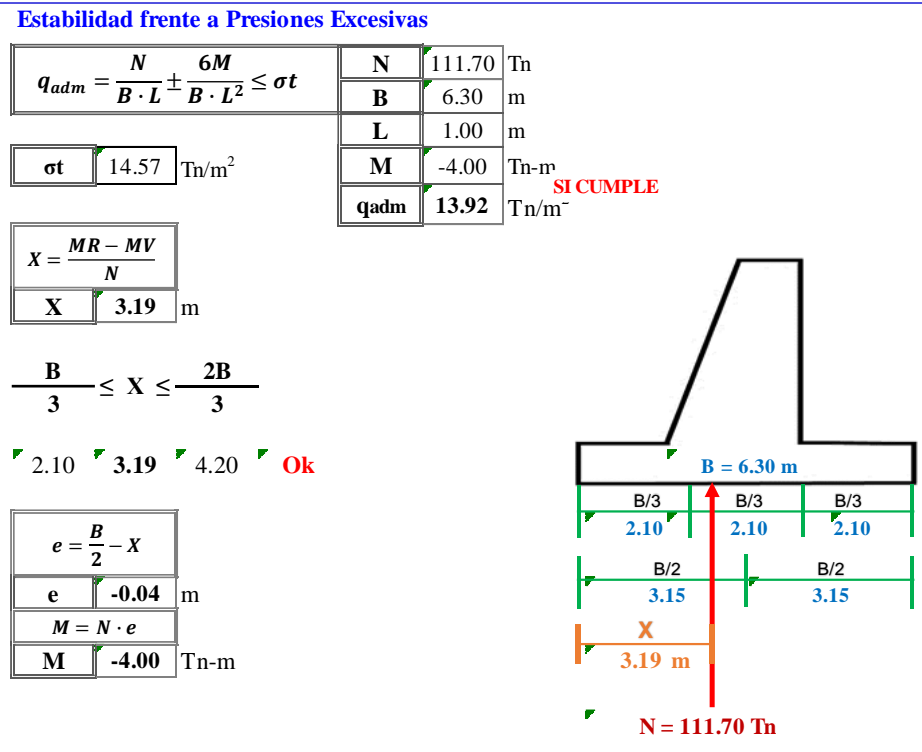

**ANEXO N° 16:** Encuestas realizadas a los moradores del caserío Tartar Chico.

**ANEXO N° 17: Estudio de mecánica de suelos N° 01** con fines de cimentación –

"construcción de vivienda unifamiliar".